## Simulink® Real-Time™ API Guide

# MATLAB&SIMULINK®

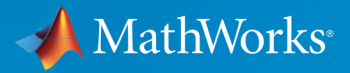

®

R2016a

#### How to Contact MathWorks

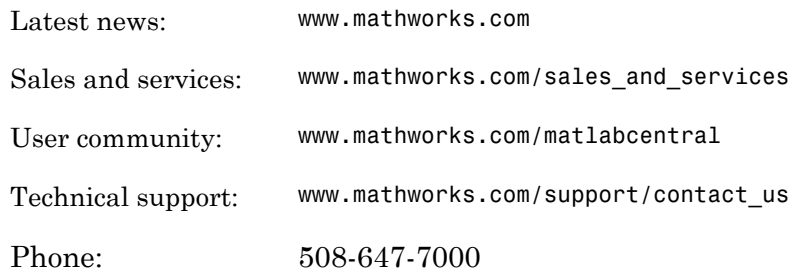

The MathWorks, Inc. 3 Apple Hill Drive Natick, MA 01760-2098

#### *Simulink® Real-Time™ API Guide*

#### © COPYRIGHT 2002–2016 by The MathWorks, Inc.

The software described in this document is furnished under a license agreement. The software may be used or copied only under the terms of the license agreement. No part of this manual may be photocopied or reproduced in any form without prior written consent from The MathWorks, Inc.

FEDERAL ACQUISITION: This provision applies to all acquisitions of the Program and Documentation by, for, or through the federal government of the United States. By accepting delivery of the Program or Documentation, the government hereby agrees that this software or documentation qualifies as commercial computer software or commercial computer software documentation as such terms are used or defined in FAR 12.212, DFARS Part 227.72, and DFARS 252.227-7014. Accordingly, the terms and conditions of this Agreement and only those rights specified in this Agreement, shall pertain to and govern the use, modification, reproduction, release, performance, display, and disclosure of the Program and Documentation by the federal government (or other entity acquiring for or through the federal government) and shall supersede any conflicting contractual terms or conditions. If this License fails to meet the government's needs or is inconsistent in any respect with federal procurement law, the government agrees to return the Program and Documentation, unused, to The MathWorks, Inc.

#### **Trademarks**

MATLAB and Simulink are registered trademarks of The MathWorks, Inc. See [www.mathworks.com/trademarks](http://www.mathworks.com/trademarks) for a list of additional trademarks. Other product or brand names may be trademarks or registered trademarks of their respective holders.

#### **Patents**

MathWorks products are protected by one or more U.S. patents. Please see [www.mathworks.com/patents](http://www.mathworks.com/patents) for more information.

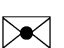

 $\boldsymbol{\mathcal{D}}$ 

#### Revision History

July 2002 Online only New for Version 2 (Release 13) October 2002 Online only Updated for Version 2 (Release 13) September 2003 Online only Revised for Version 2.0.1 (Release 13SP1) June 2004 Online only Revised for Version 2.5 (Release 14) August 2004 Online only Revised for Version 2.6 (Release 14+) October 2004 Online only Revised for Version 2.6.1 (Release 14SP1) November 2004 Online only Revised for Version 2.7 (Release 14SP1+) March 2005 Online only Revised for Version 2.7.2 (Release 14SP2) September 2005 Online only Revised for Version 2.8 (Release 14SP3) March 2006 Online only Revised for Version 2.9 (Release 2006a) May 2006 Online only Revised for Version 3.0 (Release 2006a+) September 2006 Online only Revised for Version 3.1 (Release 2006b) March 2007 Online only Revised for Version 3.2 (Release 2007a) September 2007 Online only Revised for Version 3.3 (Release 2007b) March 2008 Online only Revised for Version 3.4 (Release 2008a) October 2008 Online only Revised for Version 4.0 (Release 2008b) March 2009 Online only Revised for Version 4.1 (Release 2009a) September 2009 Online only Revised for Version 4.2 (Release 2009b) March 2010 Online only Revised for Version 4.3 (Release 2010a) September 2010 Online only Revised for Version 4.4 (Release 2010b) April 2011 Online only Revised for Version 5.0 (Release 2011a) September 2011 Online only Revised for Version 5.1 (Release 2011b) March 2012 Online only Revised for Version 5.2 (Release 2012a) September 2012 Online only Revised for Version 5.3 (Release 2012b) March 2013 Online only Revised for Version 5.4 (Release 2013a) September 2013 Online only Revised for Version 5.5 (Release 2013b) March 2014 Online only Revised for Version 6.0 (Release 2014a) October 2014 Online only Revised for Version 6.1 (Release 2014b) March 2015 Online only Revised for Version 6.2 (Release 2015a) September 2015 Online only Revised for Version 6.3 (Release 2015b) March 2016 Online only Revised for Version 6.4 (Release 2016a)

## **Contents**

#### **[Introduction](#page-6-0)**

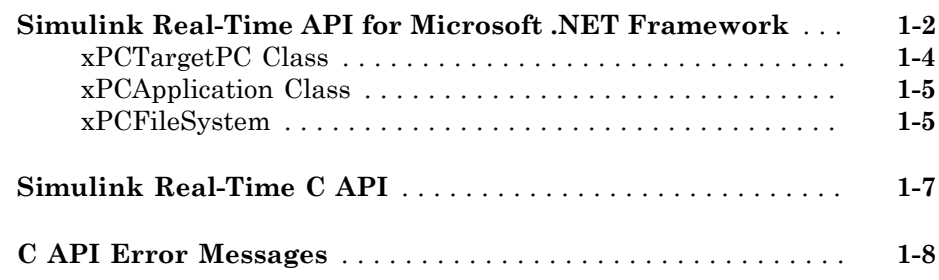

#### **[Simulink Real-Time API for Microsoft .NET](#page-18-0) [Framework](#page-18-0)**

## [2](#page-18-0)

[1](#page-6-0)

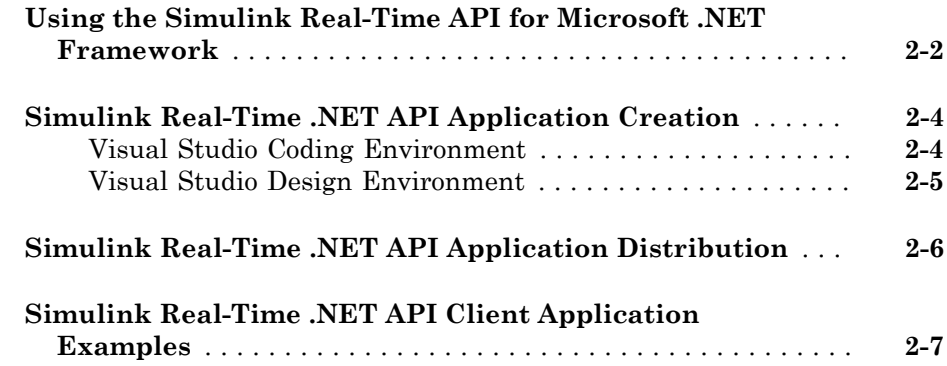

## **[Simulink Real-Time API for C](#page-252-0)**

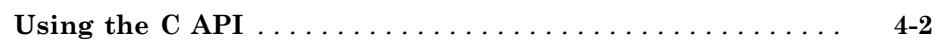

#### **[Simulink Real-Time API Reference for C](#page-256-0)**

**[MATLAB API](#page-436-0)**

[3](#page-26-0)

 $\boldsymbol{4}$  $\boldsymbol{4}$  $\boldsymbol{4}$ 

[5](#page-256-0)

[6](#page-436-0)

## <span id="page-6-0"></span>Introduction

• ["Simulink Real-Time API for Microsoft .NET Framework" on page 1-2](#page-7-0)

1

- ["Simulink Real-Time C API" on page 1-7](#page-12-0)
- ["C API Error Messages" on page 1-8](#page-13-0)

## Simulink Real-Time API for Microsoft .NET Framework

<span id="page-7-0"></span>The Simulink Real-Time API for Microsoft .NET Framework consists of objects arranged in hierarchical order. Each of these objects has functions and properties that allow you to manipulate and interact with the API. The API provides a number of object types, including those for the target computer, real-time applications, scopes, and the file system. You can use these API functions from languages and custom programs that support managed code. These include, for example, Microsoft Visual Studio®, Windows® PowerShell™, and the MATLAB<sup>®</sup>.

The Microsoft Windows API supplies the infrastructure for using threads. The Simulink Real-Time API for Microsoft .NET Framework builds on top of that infrastructure to provide a programming model that includes asynchronous support. You do not need prior knowledge of threads programming to use this API.

The Simulink Real-Time .NET object model closely models the Simulink Real-Time system, as shown in the this conceptual diagram.

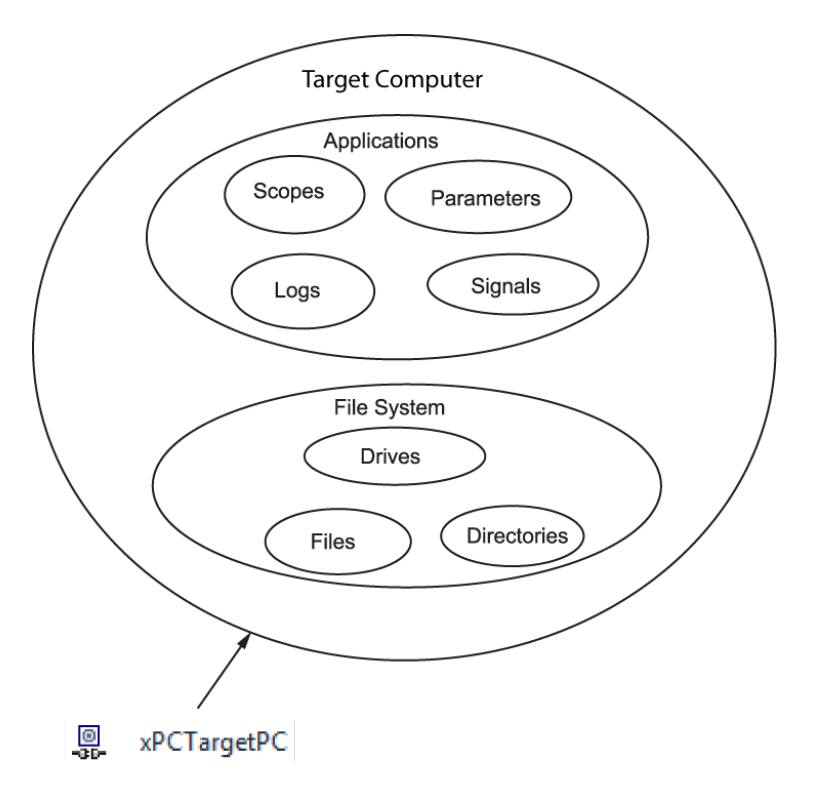

The API object hierarchy derived from the Simulink Real-Time system is shown in this conceptual diagram.

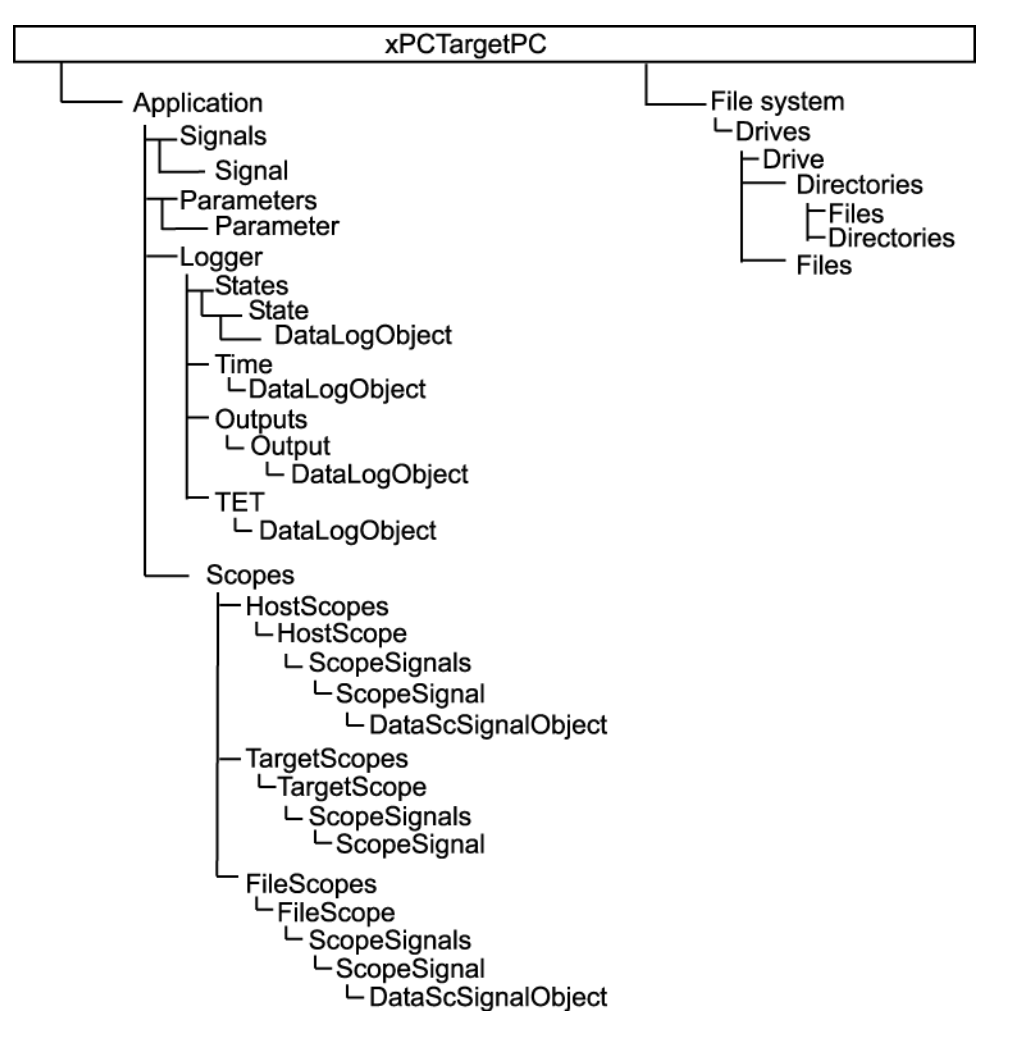

<span id="page-9-0"></span>The key object types are xPCTargetPC, xPCApplication, and xPCFileSystem.

### xPCTargetPC Class

The xPCTargetPC Class object represents the overall Simulink Real-Time system.

The xPCTargetPC object is at the root level of the object model. After you connect the .NET application running on the development computer to the real-time application running on the target computer, the object exposes information about the Simulink Real-Time session . xPCTargetPC provides many member functions that you use to access information and to manipulate the real-time application and the target computer file system.

An xPCTargetPC object contains two main object types, xPCApplication and xPCFileSystem.

### <span id="page-10-0"></span>xPCApplication Class

The xPCApplication Class object represents the real-time application that you generate from a Simulink model and download to the target computer.

With the **xPCApplication** object, you can access real-time application information, change application behavior, and access scope, signal, parameter, and data logging objects:

- xPCScopes Class Represents a container or placeholder for Simulink Real-Time target, host, and file scopes.
- xPCSignals Class Represents a container or placeholder for real-time application signals. With this object, you can access one or more xPCSignal objects.
- xPCSignal Class Represents a specific signal, which represents the port signal of a nongraphical block output. With this object, you can access signal-related information and monitor signal behavior during simulation.
- xPCParameters Class Represents a container or placeholder for real-time application parameters. With this object, you can access one or more xPCParameter objects.
- xPCParameter Class Represents a specific parameter or a run-time parameter of a specific block. With this object, you can access block parameter information and tune parameter values during simulation.
- <span id="page-10-1"></span>•  $xPCAPpLogger Class – Represents a placeholder for specific logging objects.$

#### xPCFileSystem

An xPCFileSystem Class object represents the entire Simulink Real-Time file system.

An xPCFileSystem object contains objects like the following:

- xPCDriveInfo Class Represents a volume drive that the target computer recognizes.
- xPCDirectoryInfo Class Represents a target computer folder item.
- xPCFileInfo Class Represents a target computer file item.

## Simulink Real-Time C API

<span id="page-12-0"></span>The Simulink Real-Time C API consists of a series of C functions that you can call from a C or C++ custom program. This API is designed for multi-threaded operation on a 64-bit

The Simulink Real-Time C API DLL consists of C functions that you can incorporate into a custom program. A user can use an application written through either interface to load, run, and monitor a real-time application without interacting with MATLAB. Using the Simulink Real-Time C API, you write the custom program in a high-level language (such as C, C++, or Java<sup>®</sup>) that works with a real-time application. This option requires that you are an experienced programmer.

The xpcapi.dll file contains the Simulink Real-Time C API dynamic link library, which contains over 90 functions you can use to access the real-time application. Because xpcapi.dll is a dynamic link library, your program can use run-time linking rather than static linking at compile time. Accessing the Simulink Real-Time C API DLL is beneficial when you are building custom programs using development environments such as Microsoft Foundation Class Library/Active Template Library (MFC/ATL), DLL, and console programs integrating with third-party product APIs (for example, Altia® ).

All custom Simulink Real-Time C API programs must link with the xpcapi.dll file (Simulink Real-Time C API DLL). Also associated with the dynamic link library is the xpcinitfree.c file. This file contains functions that load and unload the Simulink Real-Time C API. You must build this file along with the custom Simulink Real-Time C API program.

The Simulink Real-Time C API consists of blocking functions. For communications between the development and target computers, a default timeout of 5 seconds controls how long a target computer can take to communicate with a development computer.

The documentation reflects the fact that the API is written in the C programming language. However, the API functions are usable from other languages, such as C++ and Java.

Note: To write a non-C custom program that calls functions in the Simulink Real-Time C API library, refer to the compiler documentation for a description of how to access functions from a library DLL. You must follow these directions to access the Simulink Real-Time C API DLL.

## C API Error Messages

<span id="page-13-0"></span>The header file *matlabroot*\toolbox\rtw\targets\xpc\api\xpcapiconst.h defines these error messages.

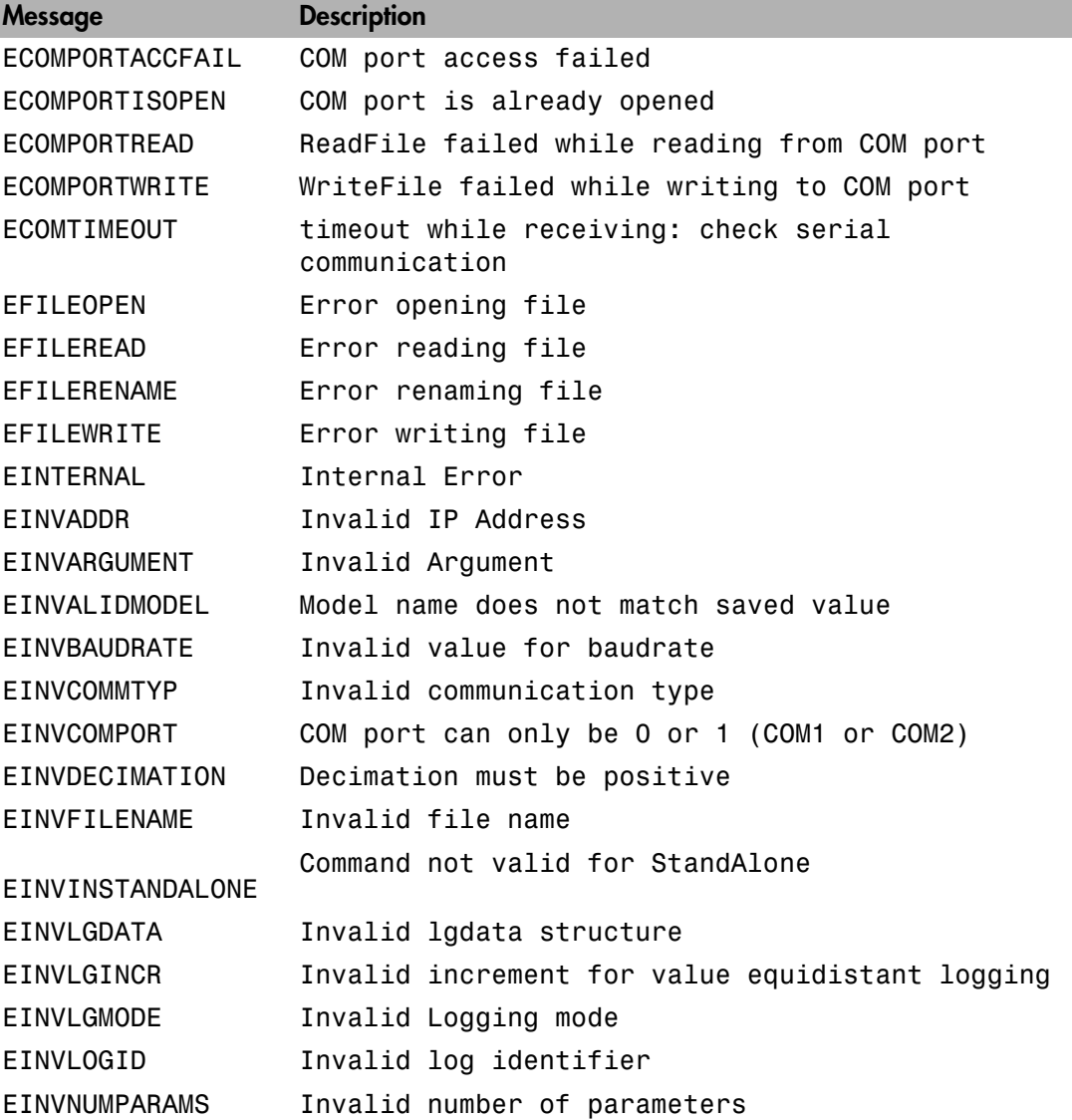

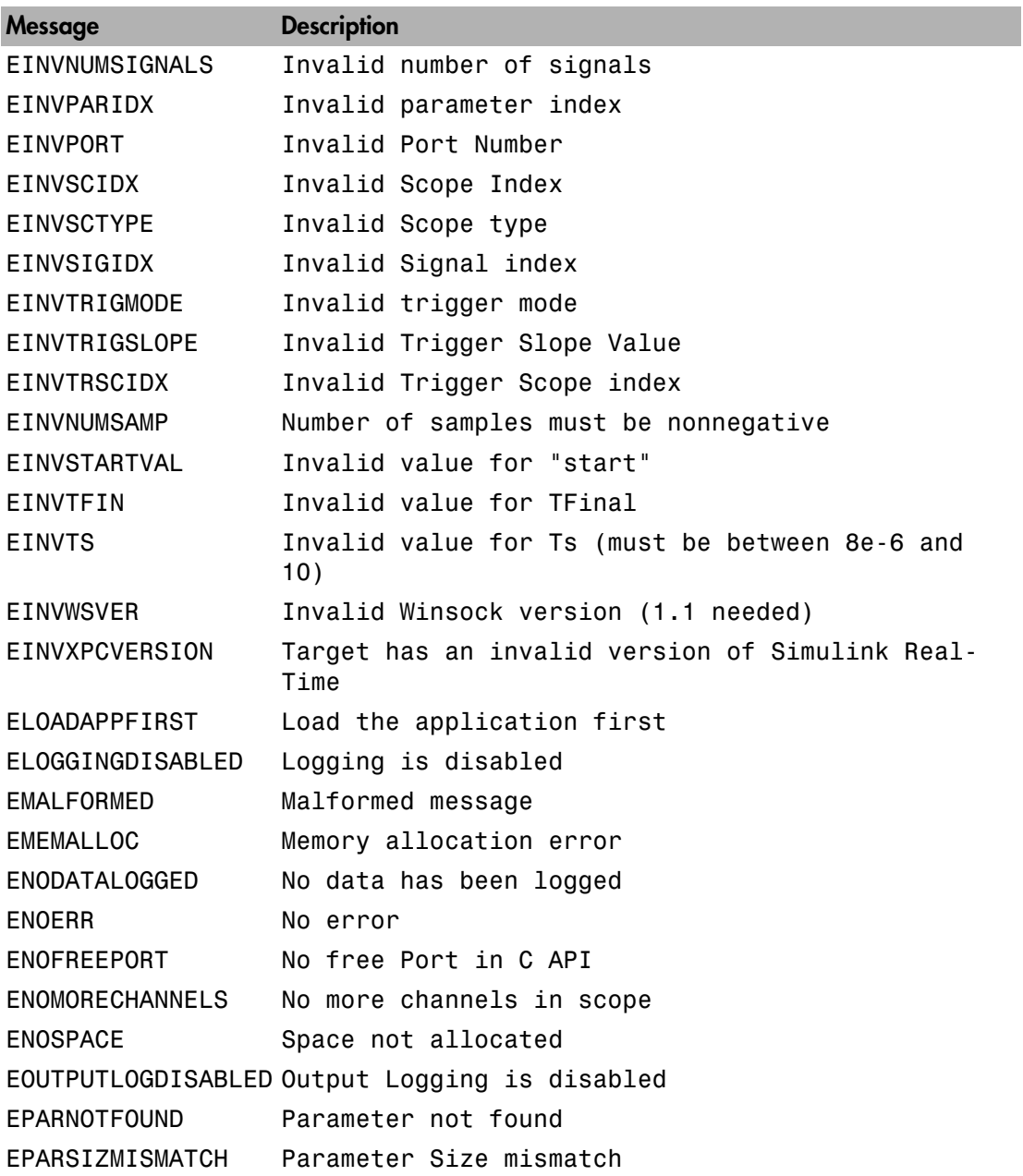

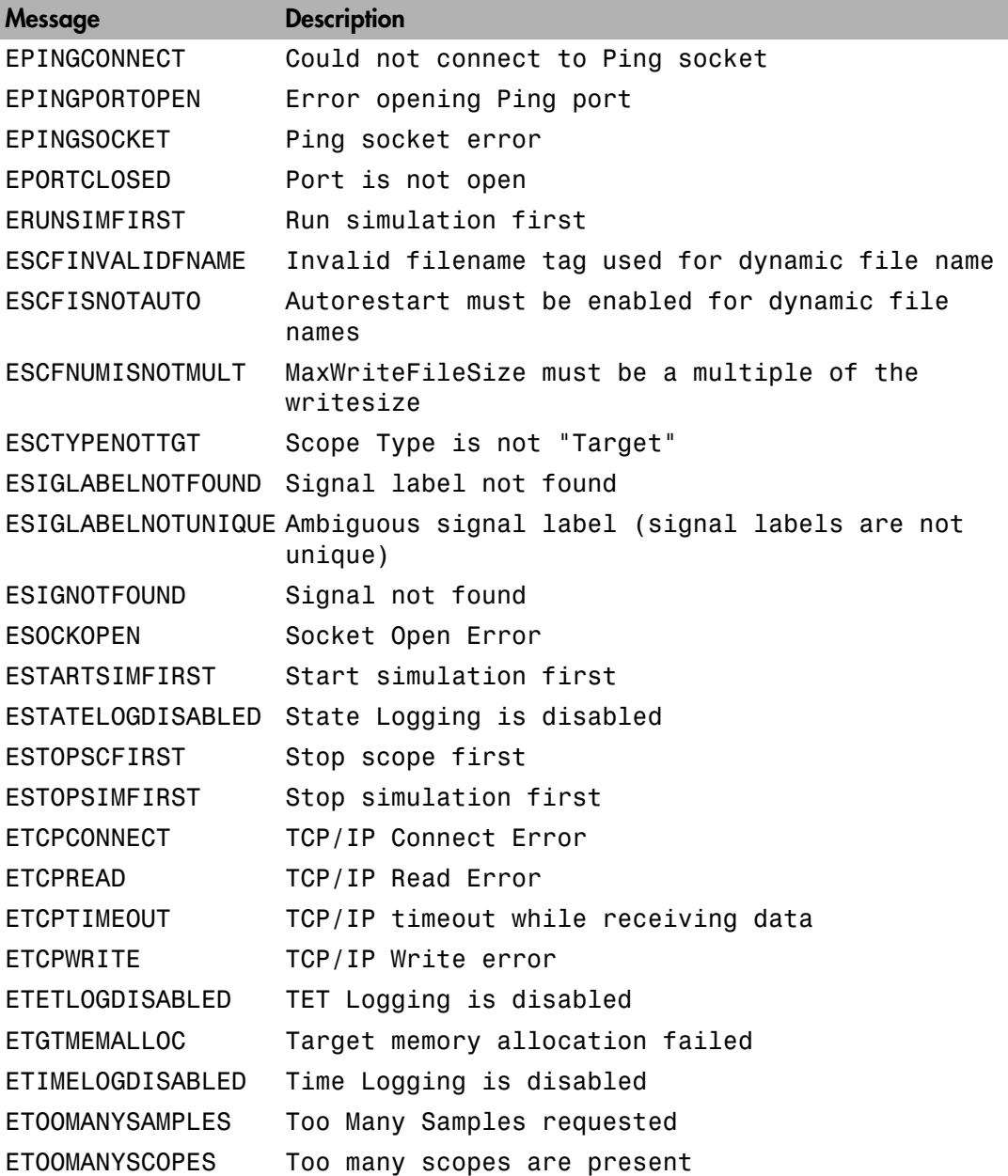

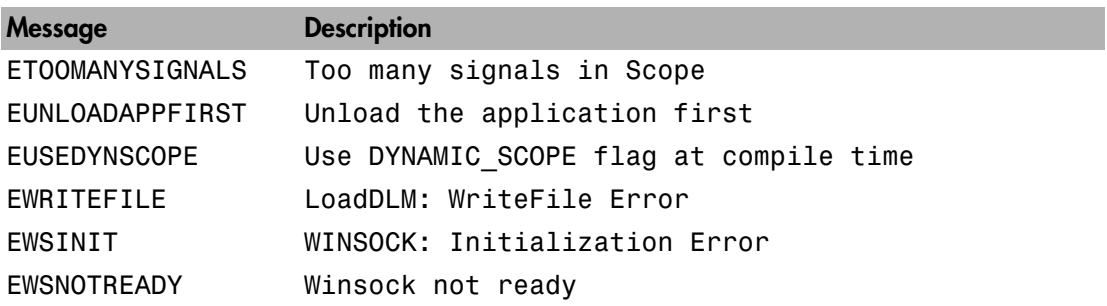

## <span id="page-18-0"></span>Simulink Real-Time API for Microsoft .NET Framework

## Using the Simulink Real-Time API for Microsoft .NET Framework

<span id="page-19-0"></span>The Simulink Real-Time API for Microsoft .NET Framework is a fully managed and usable .NET framework component. It contains components and types that enable you to design custom applications quickly. Although it is designed to work with Microsoft Visual Studio, you can use it with other development environments and programming languages that support the .NET framework.

The Simulink Real-Time .NET API includes the following features.

- Microsoft Visual Studio design time.
- Intuitive object model (modeled after the Simulink Real-Time system environment).
- Simplified client model programming for asynchronous communication with the target computer.

The Simulink Real-Time API for .NET framework provides multiple ways for you to interface client-side custom applications with target computers, including outside the MATLAB environment. For example:

- Visual instrumentation for your real-time application.
- Custom applications to perform data observation, collection, and archiving.
- Real-time application debugging from a remote client computer.
- Calibration, test, and evaluation of real-time processes.
- Real-time data analysis.
- Batch processing and automation scripts, which can run in a shell (such as PowerShell) or as a process console standalone application (.exe file).

The Simulink Real-Time API for .NET framework supports a run-time user-driven mode of execution and an optional developer-driven mode of execution, or design-time capability. You can integrate the design-time capability with the Microsoft Visual Studio IDE. The following operations are available:

- Drag UI elements into the form design
- Configure properties using a design-time properties window
- Delete UI elements from the form design

The Simulink Real-Time API for .NET Framework does not support applications that use the .NET client profile. It only supports applications that use the full .NET Framework.

For more information on using Microsoft Visual Studio .NET, see [msdn.microsoft.com/en-us/library/aa973739\(v=vs.71\).aspx](http://msdn.microsoft.com/en-us/library/aa973739(v=vs.71).aspx).

For some examples of custom .NET applications, see ["Simulink Real-Time .NET API](#page-24-0) [Client Application Examples" on page 2-7](#page-24-0)

## Simulink Real-Time .NET API Application Creation

<span id="page-21-0"></span>Before creating your Microsoft .NET Framework custom client application, set up the development environment. In addition to installing the products listed in the system requirements at [www.mathworks.com/products/xpctarget/requirements.html](https://www.mathworks.com/products/xpctarget/requirements.html), do the following setup.

#### <span id="page-21-1"></span>Visual Studio Coding Environment

- To build a custom application that references interfaces in the Simulink Real-Time API for the .NET Framework, use a third-party development environment and compiler that can interact with .NET, such as Microsoft Visual Studio.
- To build an application (.exe or DLL) that calls functions from the Simulink Real-Time API libraries, use a third-party compiler that generates code for Win64 computers. You can write client applications that call these functions in another highlevel language, such as C#, C++, or C.
- Create a Windows application.
- To run the application on a 64-bit computer, copy xpcapi.dll file from *matlabroot*\toolbox\rtw\targets\xpc\api\x64 to the folder where you build the executable application.
- Add a reference for xPCFramework.dll to your project by including the following in your code.

using MathWorks.xPCTarget.FrameWork;

You can then access the types available from the Simulink Real-Time environment, for example, when creating a console or graphic display application.

• Compile your Microsoft .NET Framework client application as a 64-bit application.

You can connect a target computer to only one development computer at a time. Before starting your .NET application, be sure to disconnect the target computer from the development computer (xPCTargetPC.disconnect). You can use the slrtpingtarget from the Command Window to verify that the development and target computers are not connected. When execution is finished, this function disconnects from the target computer.

If your development computer has additional network resources, you can connect additional target computers to the same development computer.

When your .NET application starts, first connect the development computer to the target computer (xPCTargetPC.connect), and then test the link between the development and target computers (xPCTargetPC.ping).

#### <span id="page-22-0"></span>Visual Studio Design Environment

Optionally, you can use the design-time capability of the Microsoft Visual Studio environment with the xPCTargetPC nonvisual component. To make these capabilities available, carry out the following steps.

- 1 Add xPCFramework.dll to the Visual Studio Toolbox.
- 2 Add an xPCTargetPC object to the application form by dragging an xPCTargetPC control from the Toolbox window to the design surface.
- 3 To explore and customize the xPCTargetPC properties, click the xPCTargetPC control in the design surface.

The Visual Studio **Properties** window opens. In the **Properties** window, the xPCTargetPC control makes available its data and appearance properties.

## Simulink Real-Time .NET API Application Distribution

<span id="page-23-0"></span>To distribute your Microsoft .NET Framework client application, such as a user interface:

- You must have a Simulink Real-Time license to distribute your client application.
- When you build your application, the Visual Studio software builds the files for your executable, including a \*.exe file. When you distribute your application, include these files in the same folder.
- Keep in mind the relationship among the client application, xPCFramework.dll, and xpcapi.dll. In particular, the application depends on xPCFramework.dll, which depends on xpcapi.dll.

## Simulink Real-Time .NET API Client Application Examples

<span id="page-24-0"></span>Simulink Real-Time includes examples showing how to the Simulink Real-Time API for Microsoft .NET Framework to create client applications that run on the development computer and interface with a model downloaded on the target computer.

The example "Simple Client Application With the .NET API" shows two client applications, Example 1 and Example 2.

- Example 1 Provides a UI with buttons, text boxes, and a track bar through which you can enter the IP address port of the target computer with which you want to connect.
- Example 2 Provides a UI similar to that in Example 1, with also a chart that displays signals from the xpcosc real-time application.

Another example, FileSystemBrowse, provides a file browser that runs on the development computer and connects to the target computer to browse its file system.

FileSystemBrowse is located in:

*matlabroot*\toolbox\rtw\targets\xpc\api\xPCFrameworkSamples\FileSystemBrowse

FileSystemBrowse is a C# project developed with the Microsoft Visual Studio 2008 IDE. See the Readme.txt file in the example folder for instructions on how to access and build the example code.

## <span id="page-26-0"></span>Simulink Real-Time API Reference for Microsoft .NET Framework

## xPCFileScopeCollection.Add

Create xPCFileScope object with next available scope ID as key

## **Syntax**

```
public xPCFileScope Add()
public xPCFileScope Add(int ID)
public IList<xPCFileScope> Add(int[] arrayOfIDs)
IList
```
## **Description**

**Class:** xPCFileScopeCollection Class

**Method**

**Namespace:** MathWorks.xPCTarget.FrameWork

#### **Syntax Language:** C#

public xPCFileScope Add() creates xPCFileScope object with the next available scope ID as key. It then adds xPCFileScope object to xPCFileScopeCollection object.

public xPCFileScope Add(int ID) creates xPCFileScope object with *ID* as key. *ID* is 32-bit integer that specifies an ID for the scope object.

public IList<xPCFileScope> Add(int[] arrayOfIDs) creates an IList of xPCFileScope objects with an array of IDs as keys. *arrayOfIDs* is an array of 32-bit integers that specifies an array of IDs for scope objects.

## xPCFileScopeSignalCollection.Add

Add signals to file scope

## **Syntax**

```
public xPCFileScopeSignal Add(xPCSignal signal)
public xPCFileScopeSignal Add(string blkPath)
public xPCFileScopeSignal Add(int sigId)
public IList<xPCFileScopeSignal> Add(int[] sigIds)
```
## **Description**

**Class:** xPCFileScopeSignalCollection Class

**Method**

**Namespace:** MathWorks.xPCTarget.FrameWork

#### **Syntax Language:** C#

public xPCFileScopeSignal Add(xPCSignal signal) adds signals to the file scope. It creates an xPCFileScopeSignal object with *signal*. *signal* is the xPCSignal object that represents the actual signal. This method returns a file scope signal object of type xPCFileScopeSignal.

public xPCFileScopeSignal Add(string blkPath) adds signal to the file scope. It creates an xPCFileScopeSignal object that *blkPath* specifies. *blkPath* is a string that specifies the signal name (block path). This method returns a file scope signal object of type xPCFileScopeSignal.

public xPCFileScopeSignal Add(int sigId) adds signals to the file scope. It creates an xPCFileScopeSignal object specified with *sigId*. *sigId* is a 32-bit integer that represents the actual signal. This method returns a file scope signal object of type xPCFileScopeSignal.

public IList<xPCFileScopeSignal> Add(int[] sigIds) adds signals to the file scope. It creates an IList of xPCFileScopeSignal objects, one for each signal in the array

of IDs. *sigIds* is an array of 32-bit integers that specifies an array of IDs that represent the actual signals. This method returns an IList of xPCFileScopeSignal objects.

## **Exception**

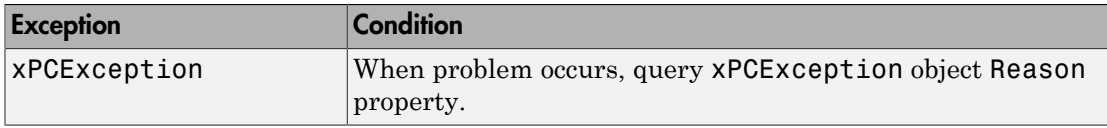

## xPCHostScopeCollection.Add

Create xPCHostScope object with next available scope ID as key

### **Syntax**

```
public xPCHostScope Add()
public xPCHostScope Add(int ID)
public IList<xPCHostScope> Add(int[] arrayOfIDs)
```
## **Description**

**Class:** xPCHostScopeCollection Class

#### **Method**

**Namespace:** MathWorks.xPCTarget.FrameWork

#### **Syntax Language:** C#

public xPCHostScope Add() creates xPCHostScope object with the next available scope ID as key. It then adds an xPCHostScope object to xPCHostScopeCollection object. This method returns an xPCHostScopeObject object.

public xPCHostScope Add(int ID) creates xPCHostScope object with *ID* as key. *ID* is 32-bit integer that specifies an ID for the scope object. This method returns an xPCHostScopeObject object.

public IList<xPCHostScope> Add(int[] arrayOfIDs) creates an ILIST of xPCHostScope objects with an array of IDs as keys. *arrayOfIDs* is an array of 32-bit integers that specifies an array of IDs for scope objects.

## **Exception**

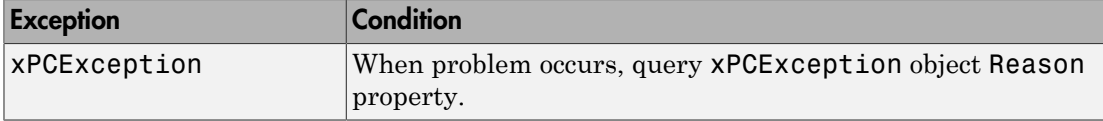

## xPCHostScopeSignalCollection.Add

Add signals to host scope

## **Syntax**

```
public xPCHostScopeSignal Add(xPCSignal signal)
public xPCHostScopeSignal Add(string blkpath)
public xPCHostScopeSignal Add(int sigId)
public IList<xPCHostScopeSignal> Add(int[] sigIds)
```
## **Description**

**Class:** xPCHostScopeSignalCollection Class

**Method**

**Namespace:** MathWorks.xPCTarget.FrameWork

#### **Syntax Language:** C#

public xPCHostScopeSignal Add(xPCSignal signal) adds signals to the host scope. It creates xPCHostScopeSignal object with *signal*. *signal* is the xPCSignal object that represents the actual signal. This method returns an xPCHostScopeSignal object.

public xPCHostScopeSignal Add(string blkpath) adds signal to the host scope. It creates an xPCHostScopeSignal object that *blkPath* specifies. *blkPath* is a string that specifies the signal name (block path). This method returns a host scope signal object of type xPCHostScopeSignal.

public xPCHostScopeSignal Add(int sigId) adds signals to the host scope. It creates an xPCHostScopeSignal object specified with *sigId*. *sigId* is a 32-bit integer that represents the actual signal. This method returns a host scope signal object of type xPCHostScopeSignal.

public IList<xPCHostScopeSignal> Add(int[] sigIds) adds signals to the host scope. It creates an ILIST of xPCHostScopeSignal objects, one for each signal in the array of IDs. *sigIds* is an array of 32-bit integers that specifies an array of IDs that represent the actual signals. This method returns an ILIST of xPCHostScopeSignal objects.

## **Exception**

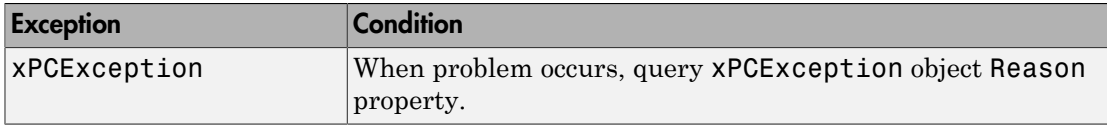

## xPCTargetScopeCollection.Add

Create xPCTargetScope object

## **Syntax**

```
public xPCTargetScope Add()
public xPCTargetScope Add(int ID)
public IList<xPCTargetScope> Add(int[] arrayOfIDs)
```
## **Description**

**Class:** xPCTargetScopeCollection Class

#### **Method**

**Namespace:** MathWorks.xPCTarget.FrameWork

**Syntax Language:** C#

public xPCTargetScope Add() creates xPCTargetScope object with the next available scope ID as key. It then adds xPCTargetScope object to xPCTargetScopeCollection object. This method returns an xPCTargetScope object.

public xPCTargetScope Add(int ID) creates xPCTargetScope object with *ID* as key. *ID* is 32-bit integer that specifies an ID for the scope object. This method returns an xPCTargetScope object.

public IList<xPCTargetScope> Add(int[] arrayOfIDs) creates an ILIST of xPCTargetScope objects with an array of IDs as keys. *arrayOfIDs* is an array of 32-bit integers that specifies an array of IDs for scope objects. This method returns an IList of xPCTargetScope objects.

## xPCTargetScopeSignalCollection.Add

Create xPCTargetScopeSignal object

### **Syntax**

```
public xPCTgtScopeSignal Add(xPCSignal signal)
public xPCTgtScopeSignal Add(string blkPath)
public xPCTgtScopeSignal Add(int sigId)
public IList<xPCTgtScopeSignal> Add(int[] sigIds)
```
## **Description**

**Class:** xPCTargetScopeSignalCollection Class

#### **Method**

**Namespace:** MathWorks.xPCTarget.FrameWork

#### **Syntax Language:** C#

public xPCTgtScopeSignal Add(xPCSignal signal) creates xPCTargetScopeSignal object with *signal*. It then adds xPCTargetScopeSignal object to xPCTargetScopeSignalCollection object. *signal* is of type xPCSignal. This method returns an xPCTargetScopeSignal object.

public xPCTgtScopeSignal Add(string blkPath) adds signal to the target scope. It creates an xPCTargetScopeSignal object that *blkPath* specifies. *blkPath* is a string that specifies the signal name (block path). This method returns a target scope signal object of type xPCTgtScopeSignal.

public xPCTgtScopeSignal Add(int sigId) creates xPCTargetScopeSignal object with *sigId*. It then adds xPCTargetScopeSignal object to xPCTargetScopeSignalCollection object. *sigId* is a 32-bit integer. This method returns an xPCTargetScopeSignal object.

public IList<xPCTgtScopeSignal> Add(int[] sigIds) creates an ILIST of xPCTargetScopeSignal objects with an array of IDs. *sigIds* is an array of 32-bit integers that specifies an array of IDs for file scope signal objects.

## **Exception**

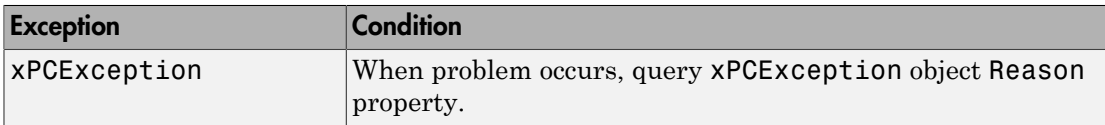
# xPCFileStream.Close

Close current stream

### **Syntax**

public void Close()

#### **Description**

**Class:** xPCFileStream Class

#### **Method**

**Namespace:** MathWorks.xPCTarget.FrameWork

**Syntax Language:** C#

public void Close() close the current stream and releases the resources (such as file handles) associated with it.

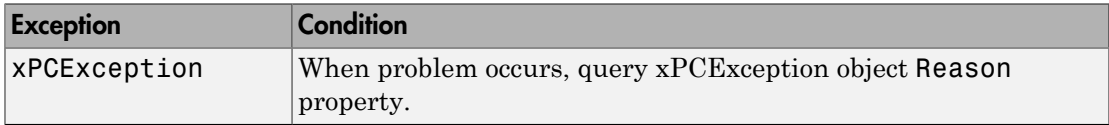

# xPCTargetPC.Connect

Establish connection to target computer

### **Syntax**

```
public void Connect()
```
#### **Description**

**Class:** xPCTargetPC Class

**Method**

**Namespace:** MathWorks.xPCTarget.FrameWork

**Syntax Language:** C#

public void Connect() establishes a connection to a remote target computer.

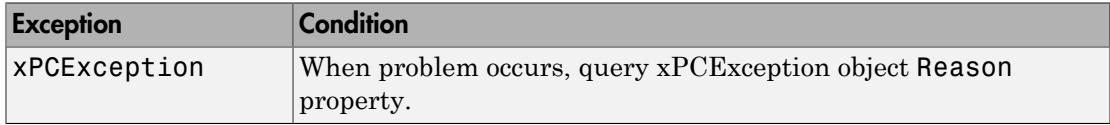

# xPCTargetPC.ConnectAsync

Asynchronous request for target computer connection

### **Syntax**

public void ConnectAsync()

### **Description**

**Class:** xPCTargetPC Class

#### **Method**

**Namespace:** MathWorks.xPCTarget.FrameWork

**Syntax Language:** C#

public void ConnectAsync() begins an asynchronous request for a target computer connection.

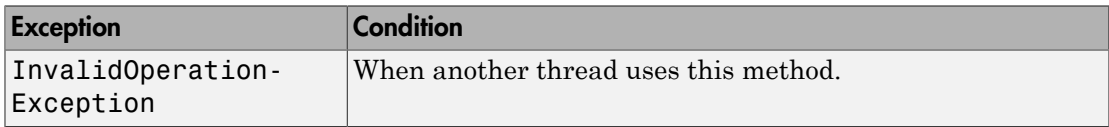

# xPCTargetPC.ConnectCompleted

Event when xPCTargetPC.ConnectAsync is complete

### **Syntax**

public event ConnectCompleted ConnectCompleted

### **Description**

**Class:** xPCTargetPC Class

**Event**

**Namespace:** MathWorks.xPCTarget.FrameWork

#### **Syntax Language:** C#

public event ConnectCompleted ConnectCompleted occurs when an asynchronous connect operation is complete.

# xPCTargetPC.Connected

Event after xPCTargetPC.Connect is complete

## **Syntax**

public event EventHandler Connected

### **Description**

**Class:** xPCTargetPC Class

**Event**

**Namespace:** MathWorks.xPCTarget.FrameWork

#### **Syntax Language:** C#

public event EventHandler Connected occurs after a connect operation is complete.

# xPCTargetPC.Connecting

Event before xPCTargetPC.Connect starts

### **Syntax**

public event EventHandler Connecting

### **Description**

**Class:** xPCTargetPC Class

**Event**

**Namespace:** MathWorks.xPCTarget.FrameWork

**Syntax Language:** C#

public event EventHandler Connecting occurs before connect operation starts.

# xPCFileInfo.CopyToHost

Copy file from target computer file system to development computer file system

### **Syntax**

public FileInfo CopyToHost(string DevelDestFileName)

#### **Description**

**Class:** xPCFileInfo Class

**Method**

**Namespace:** MathWorks.xPCTarget.FrameWork

**Syntax Language:** C#

public FileInfo CopyToHost(string DevelDestFileName) copies file, *DevelDestFileName*, from target computer file system to new location on development computer file system. *DevelDestFileName* is a string that specifies the full path name for the file.

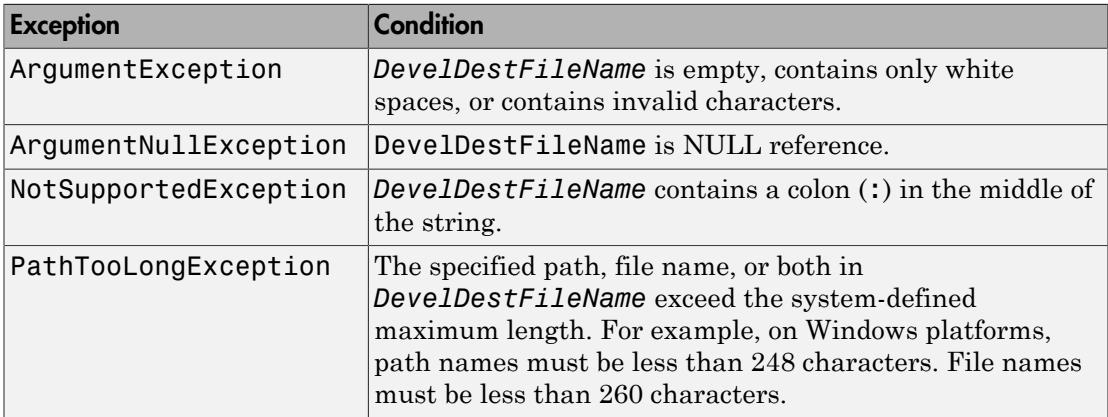

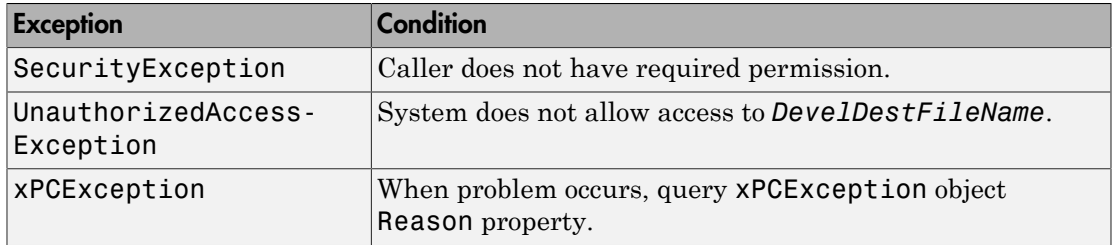

# xPCFileInfo.Create

Create file in specified path

### **Syntax**

public xPCFileStream Create()

#### **Description**

**Class:** xPCFileInfo Class

**Method**

**Namespace:** MathWorks.xPCTarget.FrameWork

**Syntax Language:** C#

public xPCFileStream Create() create file in specified path.

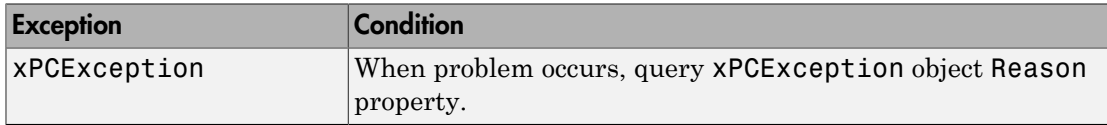

# xPCFileSystem.CreateDirectory

Create folder

## **Syntax**

public xPCDirectoryInfo CreateDirectory(string path)

## **Description**

**Class:** xPCFileSystem Class

#### **Method**

**Namespace:** MathWorks.xPCTarget.FrameWork

#### **Syntax Language:** C#

public xPCDirectoryInfo CreateDirectory(string path) creates folder on the target computer file system. *path* is a string that specifies the full path name for the new folder. This method returns an xPCDirectoryInfo object.

A fully qualified folder name can have a maximum of 248 characters, including the drive letter, colon, and backslash.

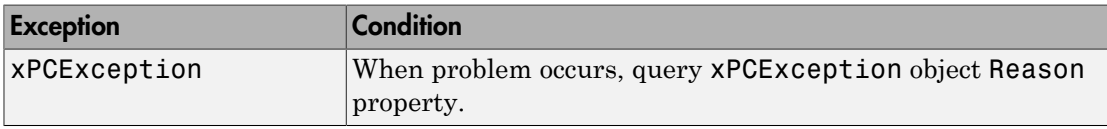

# xPCDirectoryInfo.Create

Create folder

## **Syntax**

public void Create()

### **Description**

**Class:** xPCDirectoryInfo Class

**Method**

**Namespace:** MathWorks.xPCTarget.FrameWork

**Syntax Language:** C#

public void Create() creates a folder.

# xPCFileSystemInfo.Delete

Delete current file or folder

## **Syntax**

public abstract void Delete()

## **Description**

**Class:** xPCFileSystemInfo Class

#### **Method**

**Namespace:** MathWorks.xPCTarget.FrameWork

#### **Syntax Language:** C#

public abstract void Delete() deletes the current file or folder on the target computer file system.

# xPCDirectoryInfo.Delete

Delete empty xPCDirectoryInfo object

## **Syntax**

public override void Delete()

## **Description**

**Class:** xPCDirectoryInfo Class

**Method**

**Namespace:** MathWorks.xPCTarget.FrameWork

**Syntax Language:** C#

public override void Delete() deletes an empty xPCDirectoryInfo object.

# xPCFileInfo.Delete

Permanently delete file on target computer

## **Syntax**

public override void Delete()

## **Description**

**Class:** xPCFileInfo Class

**Method**

**Namespace:** MathWorks.xPCTarget.FrameWork

**Syntax Language:** C#

public override void Delete() permanently deletes files from the target computer.

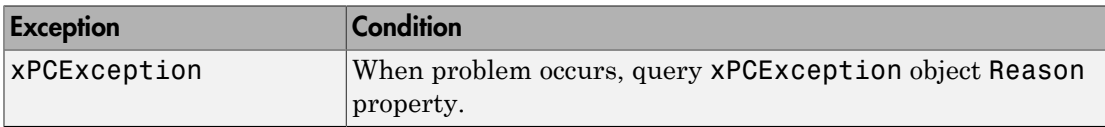

# xPCTargetPC.Disconnect

Disconnect from target computer

### **Syntax**

public void Disconnect()

### **Description**

**Class:** xPCTargetPC Class

**Method**

**Namespace:** MathWorks.xPCTarget.FrameWork

**Syntax Language:** C#

public void Disconnect() closes the connection to the target computer.

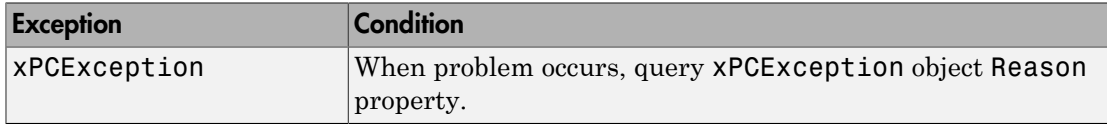

# xPCTargetPC.DisconnectAsync

Asynchronous request to disconnect from target computer

## **Syntax**

public void DisconnectAsync()

### **Description**

**Class:** xPCTargetPC Class

**Method**

**Namespace:** MathWorks.xPCTarget.FrameWork

**Syntax Language:** C#

public void DisconnectAsync() begins an asynchronous request to disconnect from the target computer.

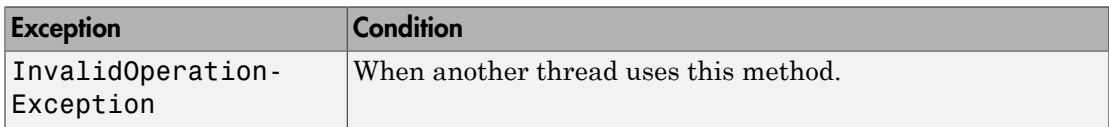

# xPCTargetPC.DisconnectCompleted

Event when xPCTargetPC.DisconnectAsync is complete

## **Syntax**

public event DisconnectCompletedEventHandler DisconnectCompleted

### **Description**

**Class:** xPCTargetPC Class

**Event**

**Namespace:** MathWorks.xPCTarget.FrameWork

#### **Syntax Language:** C#

public event DisconnectCompletedEventHandler DisconnectCompleted occurs when an asynchronous disconnect operation is complete.

# xPCTargetPC.Disconnected

Event after xPCTargetPC.Disconnect is complete

### **Syntax**

public event EventHandler Disconnected

#### **Description**

**Class:** xPCTargetPC Class

**Event**

**Namespace:** MathWorks.xPCTarget.FrameWork

#### **Syntax Language:** C#

public event EventHandler Disconnected occurs after a disconnect operation is complete.

# xPCTargetPC.Disconnecting

Event before xPCTargetPC.Disconnect starts

## **Syntax**

public event EventHandler Disconnecting

#### **Description**

**Class:** xPCTargetPC Class

**Event**

**Namespace:** MathWorks.xPCTarget.FrameWork

#### **Syntax Language:** C#

public event EventHandler Disconnecting occurs before a disconnect operation starts.

# xPCTargetPC.Dispose

Clean up used resources

## **Syntax**

public void Dispose()

## **Description**

**Class:** xPCTargetPC Class

**Method**

**Namespace:** MathWorks.xPCTarget.FrameWork

**Syntax Language:** C#

public void Dispose() cleans up used resources.

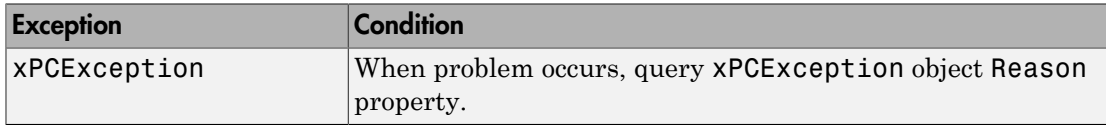

# xPCTargetPC.Disposed

Event after xPCTargetPC.Dispose is complete

### **Syntax**

public event EventHandler Disposed

### **Description**

**Class:** xPCTargetPC Class

**Event**

**Namespace:** MathWorks.xPCTarget.FrameWork

#### **Syntax Language:** C#

public event EventHandler Disposed occurs after the disposal of used resources is complete.

# xPCFileSystem.GetCurrentDirectory

Current working folder for real-time application

### **Syntax**

public string GetCurrentDirectory()

#### **Description**

**Class:** xPCFileSystem Class

**Method**

**Namespace:** MathWorks.xPCTarget.FrameWork

**Syntax Language:** C#

public string GetCurrentDirectory() gets the current working folder of the realtime application. This method returns the current working folder name as a string.

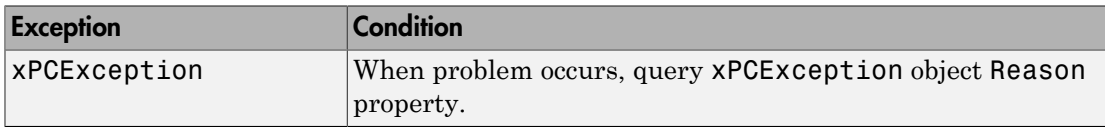

# xPCDataLoggingObject.GetData

Copy signal data from target computer

## **Syntax**

public double[] GetData()

### **Description**

**Class:** xPCDataLoggingObject Class

#### **Method**

**Namespace:** MathWorks.xPCTarget.FrameWork

#### **Syntax Language:** C#

public double[] GetData() copies logged data from the target computer to the development computer.

# xPCDataFileScSignalObject.GetData

Copy file scope signal data from target computer

## **Syntax**

```
public double[] GetData()
```
### **Description**

**Class:** xPCDataFileScSignalObject Class

#### **Method**

**Namespace:** MathWorks.xPCTarget.FrameWork

#### **Syntax Language:** C#

public double[] GetData() copies logged file scope signal data from the target computer to the development computer.

# xPCDataHostScSignalObject.GetData

Copy host scope signal data from target computer

## **Syntax**

public double[] GetData()

### **Description**

**Class:** xPCDataHostScSignalObject Class

#### **Method**

**Namespace:** MathWorks.xPCTarget.FrameWork

#### **Syntax Language:** C#

public double[] GetData() copies logged host scope signal data from the target computer to the development computer.

# xPCDataLoggingObject.GetDataAsync

Asynchronously copy signal data from target computer

### **Syntax**

```
public void GetDataAsync()
public void GetDataAsync(Object taskId)
```
## **Description**

**Class:** xPCDataLoggingObject Class

**Method**

**Namespace:** MathWorks.xPCTarget.FrameWork

#### **Syntax Language:** C#

public void GetDataAsync() asynchronously copies the logged data from the target computer without blocking the calling thread.

public void GetDataAsync(Object taskId) receives *taskId* (user-defined object) when the method copies the logged data.

# xPCDataFileScSignalObject.GetDataAsync

Asynchronously copy file scope signal data from target computer

### **Syntax**

```
public void GetDataAsync()
public void GetDataAsync(Object taskId)
```
## **Description**

**Class:** xPCDataFileScSignalObject Class

**Method**

**Namespace:** MathWorks.xPCTarget.FrameWork

**Syntax Language:** C#

public void GetDataAsync() asynchronously copies the file scope signal logged data from the target computer without blocking the calling thread.

public void GetDataAsync(Object taskId) receives *taskId* (user-defined object) when the method copies the file scope signal logged data. In other words, when the asynchronous operation is complete.

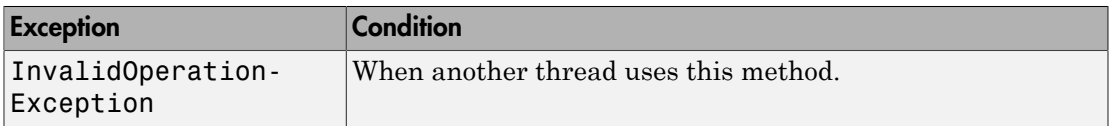

# xPCDataHostScSignalObject.GetDataAsync

Asynchronously copy host scope signal data from target computer

#### **Syntax**

```
public void GetDataAsync()
public void GetDataAsync(Object taskId)
```
## **Description**

**Class:** xPCDataHostScSignalObject Class

**Method**

**Namespace:** MathWorks.xPCTarget.FrameWork

**Syntax Language:** C#

public void GetDataAsync() asynchronously copies the host scope signal logged data from the target computer without blocking the calling thread.

public void GetDataAsync(Object taskId) receives *taskId* (user-defined object) when the method copies the host scope signal logged data. In other words, when the asynchronous operation is complete.

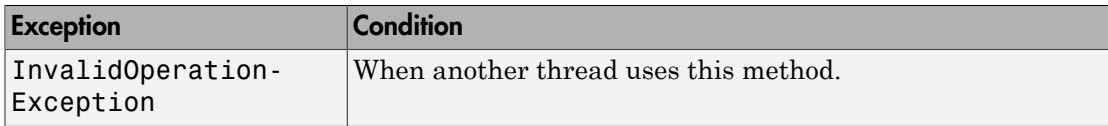

# xPCDataLoggingObject.GetDataCompleted

Event when xPCDataLoggingObject.GetDataAsync is complete

## **Syntax**

public event GetDataCompletedEventHandler GetDataCompleted

## **Description**

**Class:** xPCDataLoggingObject Class

**Event**

**Namespace:** MathWorks.xPCTarget.FrameWork

#### **Syntax Language:** C#

public event GetDataCompletedEventHandler GetDataCompleted occurs when the asynchronous copying of logged data is complete.

# xPCDataFileScSignalObject.GetDataCompleted

Event when xPCDataFileScSignalObject.GetDataAsync is complete

### **Syntax**

public event GetFileScSignalDataCompletedEventHandler GetDataCompleted

### **Description**

**Class:** xPCDataFileScSignalObject Class

**Event**

**Namespace:** MathWorks.xPCTarget.FrameWork

**Syntax Language:** C#

public event GetFileScSignalDataCompletedEventHandler GetDataCompleted occurs when the asynchronous copying of file scope signal logged data is complete.

# xPCDataHostScSignalObject.GetDataCompleted

Event when xPCDataHostScSignalObject.GetDataAsync is complete

### **Syntax**

public event GetDataCompletedEventHandler GetDataCompleted

#### **Description**

**Class:** xPCDataHostScSignalObject Class

**Event**

**Namespace:** MathWorks.xPCTarget.FrameWork

#### **Syntax Language:** C#

public event GetDataCompletedEventHandler GetDataCompleted occurs when the asynchronous copying of host scope signal logged data is complete.

# xPCDirectoryInfo.GetDirectories

Subfolders of current folder

## **Syntax**

public xPCDirectoryInfo[] GetDirectories()

### **Description**

**Class:** xPCDirectoryInfo Class

**Method**

**Namespace:** MathWorks.xPCTarget.FrameWork

**Syntax Language:** C#

public xPCDirectoryInfo[] GetDirectories() returns the subfolders of the current folder. This method returns the list of subfolders as an xPCDirectoryInfo array.

# xPCFileSystem.GetDrives

Drive names for logical drives on target computer

### **Syntax**

```
public xPCDriveInfo[] GetDrives()
```
#### **Description**

**Class:** xPCFileSystem Class

**Method**

**Namespace:** MathWorks.xPCTarget.FrameWork

**Syntax Language:** C#

public xPCDriveInfo[] GetDrives() retrieves the drive names of the logical drives on the target computer. This method returns an xPCDriveInfo array.

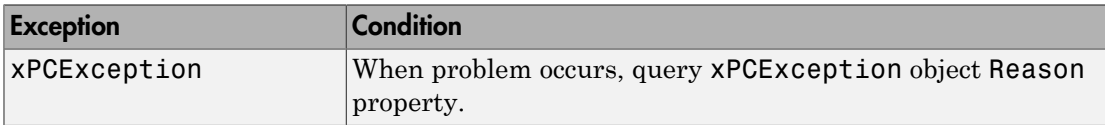

# xPCDirectoryInfo.GetFiles

File list from current folder

## **Syntax**

public xPCFileInfo[] GetFiles()

## **Description**

**Class:** xPCDirectoryInfo Class

#### **Method**

**Namespace:** MathWorks.xPCTarget.FrameWork

#### **Syntax Language:** C#

public xPCFileInfo[] GetFiles() returns a file list from the current folder. This method returns the list of files as an xPCFileInfo array.

# xPCDirectoryInfo.GetFileSystemInfos

File system information for files and subfolders in folder

## **Syntax**

public xPCFileSystemInfo[] GetFileSystemInfos()

### **Description**

**Class:** xPCDirectoryInfo Class

#### **Method**

**Namespace:** MathWorks.xPCTarget.FrameWork

#### **Syntax Language:** C#

public xPCFileSystemInfo[] GetFileSystemInfos() returns an array of strongly typed xPCFileSystemInfo entries. These entries represent the files and subfolders in a folder.

## xPCParameter.GetParam

Get parameter values from target computer

## **Syntax**

```
public double[] GetParam()
```
### **Description**

**Class:** xPCParameter Class

#### **Method**

**Namespace:** MathWorks.xPCTarget.FrameWork

**Syntax Language:** C#

public double[] GetParam() gets parameter values from the target computer as an array of doubles.

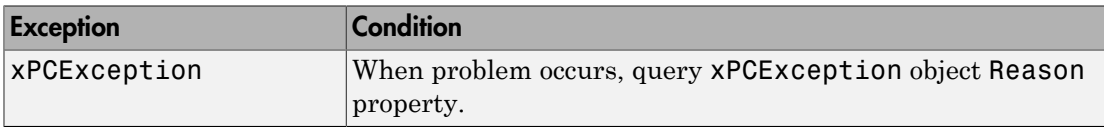
## xPCParameter.GetParamAsync

Asynchronous request to get parameter values from target computer

#### **Syntax**

```
public void GetParamAsync()
public void GetParamAsync(Object taskId)
```
## **Description**

**Class:** xPCParameter Class

**Method**

**Namespace:** MathWorks.xPCTarget.FrameWork

**Syntax Language:** C#

public void GetParamAsync() begins an asynchronous request to get parameter values from the target computer. This method does not block the calling thread.

public void GetParamAsync(Object taskId) receives a user-defined object when it completes its asynchronous request. *taskId* is a user-defined object that you can have passed to the GetParamAsync method upon completion.

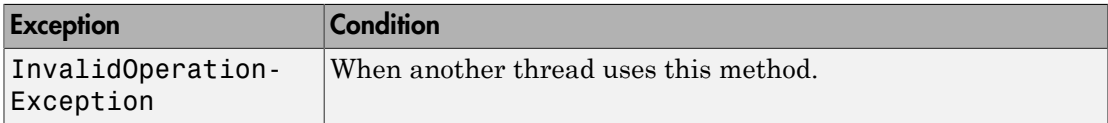

# xPCParameter.GetParamCompleted

Event when xPCParameter.GetParamAsync is complete

## **Description**

**Class:** xPCParameter Class

**Event**

**Namespace:** MathWorks.xPCTarget.FrameWork

**Syntax Language:** C#

public event GetParamCompletedEventHandler GetParamCompleted occurs when an asynchronous get parameter operation is complete.

# xPCSignals.GetSignals

List of xPCSignal objects specified by array of signal identifiers

## **Syntax**

```
public IList<xPCSignal> GetSignals(string[] arrayofBlockPath)
public IList<xPCSignal> GetSignals(int[] arrayOfSigId)
```
## **Description**

**Class:** xPCSignals Class

**Method**

**Namespace:** MathWorks.xPCTarget.FrameWork

**Syntax Language:** C#

public IList<xPCSignal> GetSignals(string[] arrayofBlockPath) returns list of xPCSignal objects specified by array of signal identifiers. This method creates an ILIST of xPCSignal objects with an array of *blockpath*s. *arrayofBlockPath* is an array of strings that contains the full block path names to signals.

public IList<xPCSignal> GetSignals(int[] arrayOfSigId) returns the list of xPCSignal objects specified by an array of signal identifiers. This method creates an ILIST of xPCSignal objects with an array of signal identifiers. *arrayOfSigId* is an array of 32-bit integers that specifies an array of signal identifiers.

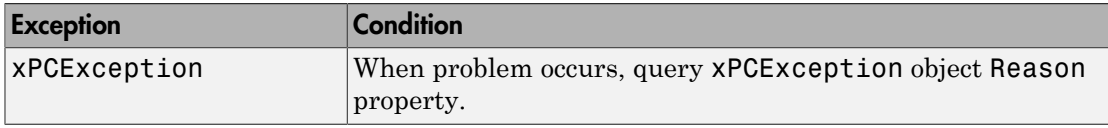

# xPCSignals.GetSignalsValue

Vector of signal values from array

## **Syntax**

```
public double[] GetSignalsValue(int[] arrayOfSigId)
public double[] GetSignalsValue(IList<xPCSignals> arrayOfSigObjs)
```
## **Description**

**Class:** xPCSignals Class

**Method**

**Namespace:** MathWorks.xPCTarget.FrameWork

**Syntax Language:** C#

public double[] GetSignalsValue(int[] arrayOfSigId) returns a vector of signal values from an array containing its signal identifiers. *arrayOfSigId* is an array of 32-bit signal identifiers. This method returns the vector as a double.

public double[] GetSignalsValue(IList<xPCSignals> arrayOfSigObjs) returns a vector of signal values from an IList that contains xPCSignals objects. This method returns the vector as a double.

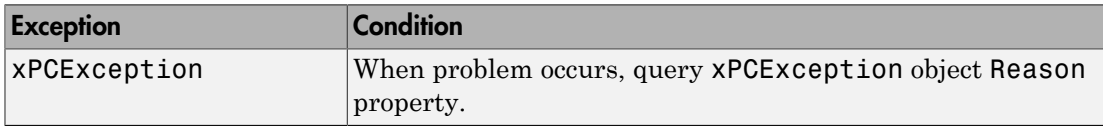

# xPCSignal.GetValue

Value of signal at moment of request

## **Syntax**

public virtual double GetValue()

## **Description**

**Class:** xPCSignal Class

**Method**

**Namespace:** MathWorks.xPCTarget.FrameWork

**Syntax Language:** C#

public virtual double GetValue() returns signal value at moment of request.

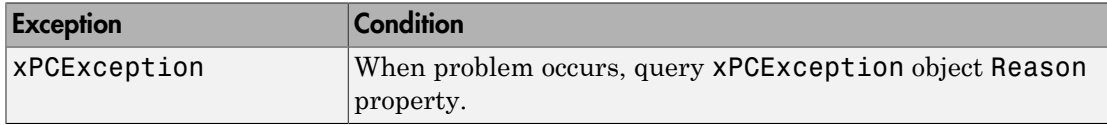

# xPCTargetPC.Load

Load real-time application onto target computer

## **Syntax**

```
public xPCApplication Load()
public xPCApplication Load(string DLMFileName)
```
## **Description**

**Class:** xPCTargetPC Class

#### **Method**

**Namespace:** MathWorks.xPCTarget.FrameWork

**Syntax Language:** C#

public xPCApplication Load() loads a real-time application (.dlm file ) onto the target computer. This method returns an xPCApplication object.

public xPCApplication Load(string DLMFileName) loads *DLMFileName* onto the target computer. *DLMFileName* is a string that specifies the full path name to the realtime application to load on the target computer. This method returns an xPCApplication object.

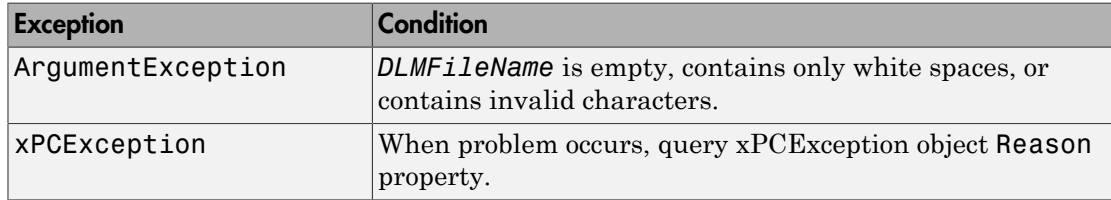

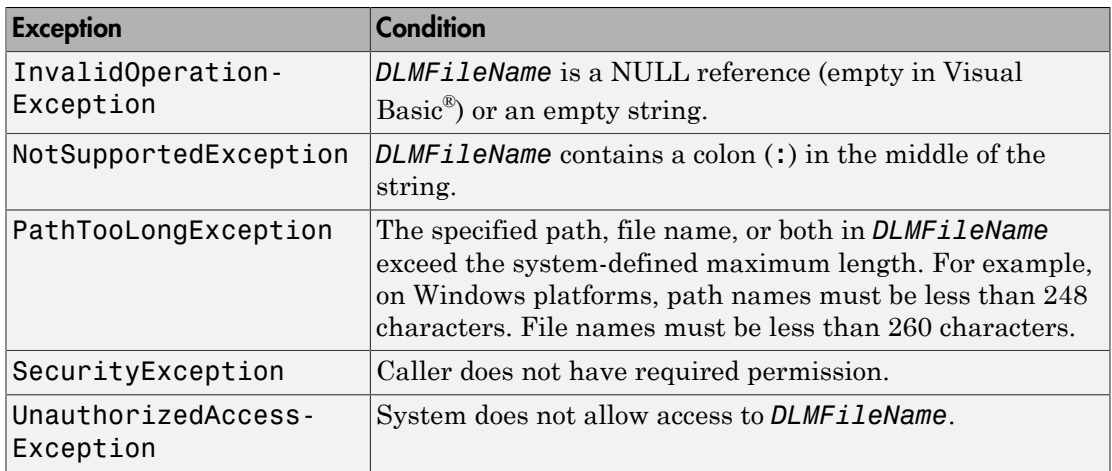

# xPCTargetPC.LoadAsync

Asynchronous request to load real-time application onto target computer

## **Syntax**

```
public void LoadAsync()
```
## **Description**

**Class:** xPCTargetPC Class

#### **Method**

**Namespace:** MathWorks.xPCTarget.FrameWork

**Syntax Language:** C#

public void LoadAsync() begins an asynchronous request to load a real-time application onto a target computer.

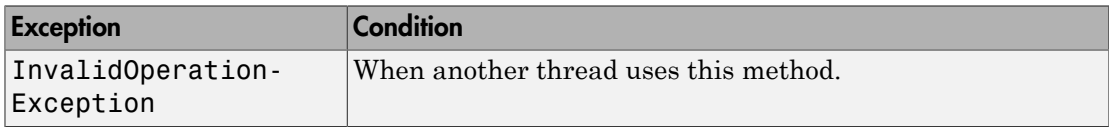

# xPCTargetPC.LoadCompleted

Event when xPCTargetPC.LoadAsync is complete

## **Syntax**

public event LoadCompletedEventHandler LoadCompleted

## **Description**

**Class:** xPCTargetPC Class

**Event**

**Namespace:** MathWorks.xPCTarget.FrameWork

#### **Syntax Language:** C#

public event LoadCompletedEventHandler LoadCompleted occurs when an asynchronous load operation is complete.

# xPCTargetPC.Loaded

Event after xPCTargetPC.Load is complete

## **Syntax**

public event EventHandler Loaded

## **Description**

**Class:** xPCTargetPC Class

**Event**

**Namespace:** MathWorks.xPCTarget.FrameWork

#### **Syntax Language:** C#

public event EventHandler Loaded occurs after real-time application onto the target computer is complete.

# xPCTargetPC.Loading

Event before xPCTargetPC.Load starts

## **Syntax**

public event EventHandler Loading

## **Description**

**Class:** xPCTargetPC Class

**Event**

**Namespace:** MathWorks.xPCTarget.FrameWork

#### **Syntax Language:** C#

public event EventHandler Loading occurs before the loading of the real-time application starts on the target computer.

# xPCParameters.LoadParameterSet

Load parameter values for real-time application

## **Syntax**

public void LoadParameterSet(string fileName)

## **Description**

**Class:** xPCParameters Class

**Method**

**Namespace:** MathWorks.xPCTarget.FrameWork

**Syntax Language:** C#

public void LoadParameterSet(string fileName) loads parameter values for the real-time application in a file. *fileName* is a string that represents the file that contains the parameter values to be loaded.

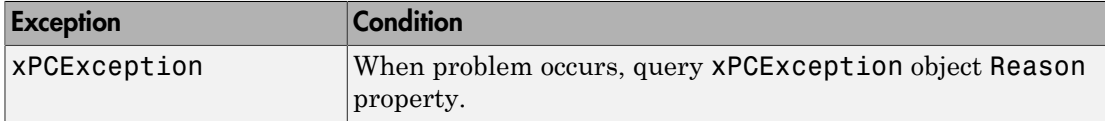

# CancelPropertyNotificationEventArgs Class

CancelPropertyNotification event data

## **Syntax**

public class CancelPropertyNotificationEventArgs : PropertyNotificationEventArgs

## **Description**

**Namespace:** MathWorks.xPCTarget.FrameWork

**Syntax Language:** C#

public class CancelPropertyNotificationEventArgs : PropertyNotificationEventArgs contains data returned from the event of cancelling a property value change.

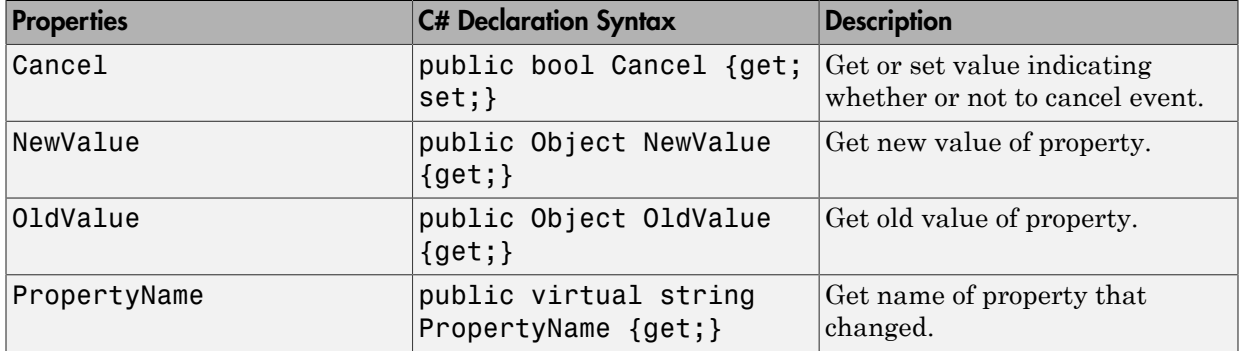

# ConnectCompletedEventArgs Class

xPCTargetPC.ConnectCompleted event data

## **Syntax**

public class ConnectCompletedEventArgs : AsyncCompletedEventArgs

## **Description**

**Namespace:** MathWorks.xPCTarget.FrameWork

#### **Syntax Language:** C#

public class ConnectCompletedEventArgs : AsyncCompletedEventArgs contains data returned from the event of asynchronously connecting to the target computer.

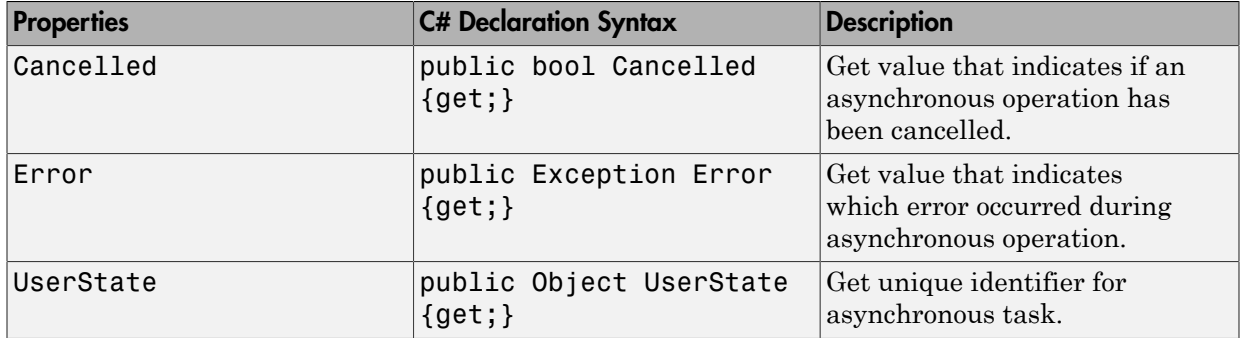

# DisconnectCompletedEventArgs Class

xPCTargetPC.DisconnectCompleted event data

## **Syntax**

public class DisconnectCompletedEventArgs : AsyncCompletedEventArgs

## **Description**

**Namespace:** MathWorks.xPCTarget.FrameWork

#### **Syntax Language:** C#

public class DisconnectCompletedEventArgs : AsyncCompletedEventArgs contains data returned from the event of asynchronously disconnecting from the target computer.

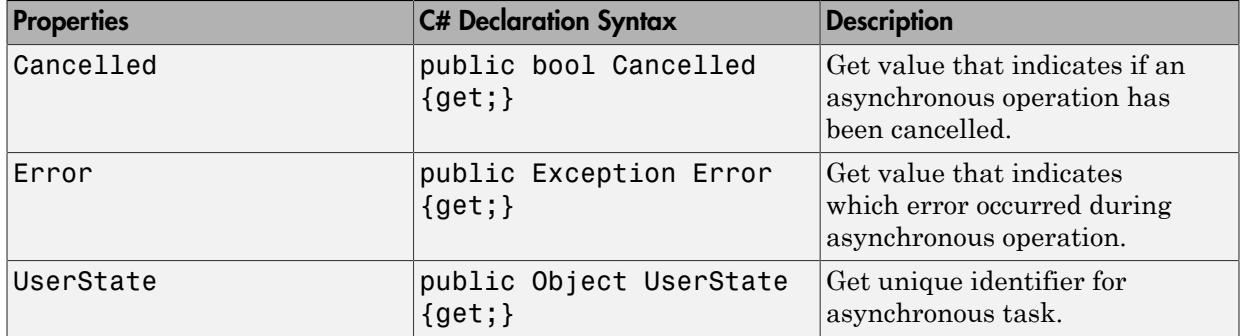

# GetDataCompletedEventArgs Class

GetDataCompleted event data

## **Syntax**

public class GetDataCompletedEventArgs : AsyncCompletedEventArgs

## **Description**

**Namespace:** MathWorks.xPCTarget.FrameWork

**Syntax Language:** C#

public class GetDataCompletedEventArgs : AsyncCompletedEventArgs contains data returned from the event of asynchronously completing a data access.

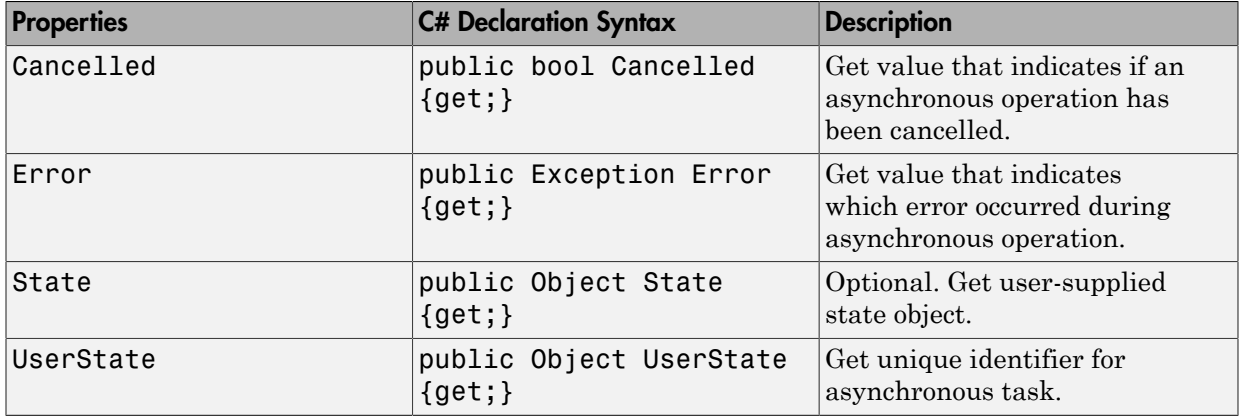

# GetFileScSignalDataObjectCompletedEventArgs Class

xPCDataFileScSignalObject.GetDataCompleted event data

## **Syntax**

public class GetFileScSignalDataObjectCompletedEventArgs : GetDataCompletedEventArgs

## **Description**

**Namespace:** MathWorks.xPCTarget.FrameWork

**Syntax Language:** C#

public class GetFileScSignalDataObjectCompletedEventArgs : GetDataCompletedEventArgs contains data returned from the event of completing an asynchronous data access to a file scope signal object.

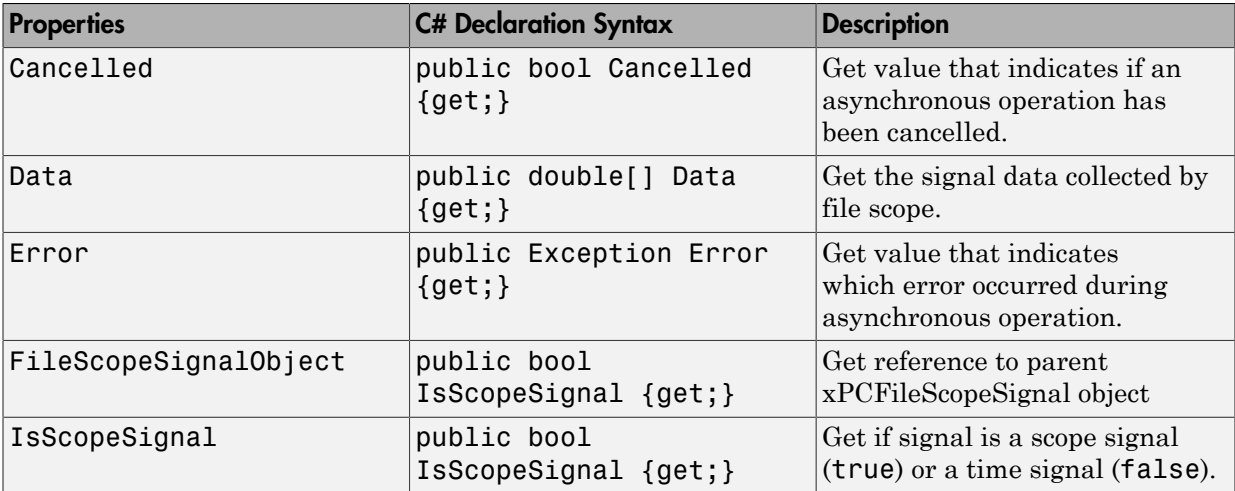

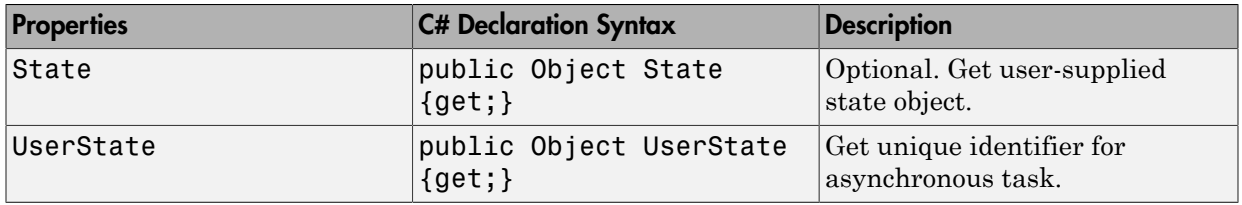

## GetHostScSignalDataObjectCompletedEventArgs **Class**

xPCDataHostScSignalObject.DataObjectCompleted event data

#### **Syntax**

public class GetHostScSignalDataObjectCompletedEventArgs : GetDataCompletedEventArgs

## **Description**

**Namespace:** MathWorks.xPCTarget.FrameWork

**Syntax Language:** C#

public class GetHostScSignalDataObjectCompletedEventArgs : GetDataCompletedEventArgs contains data returned by the event of completing an asynchronous data access to a host scope signal object.

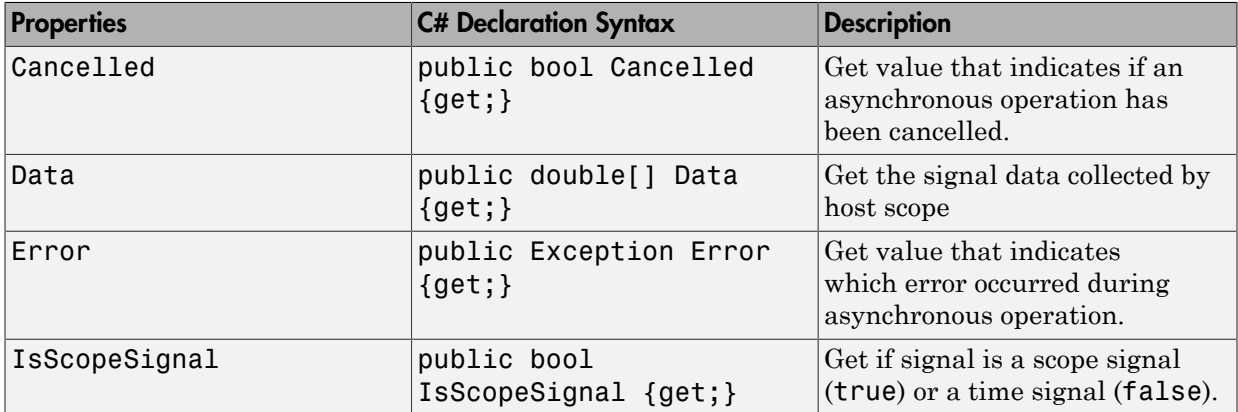

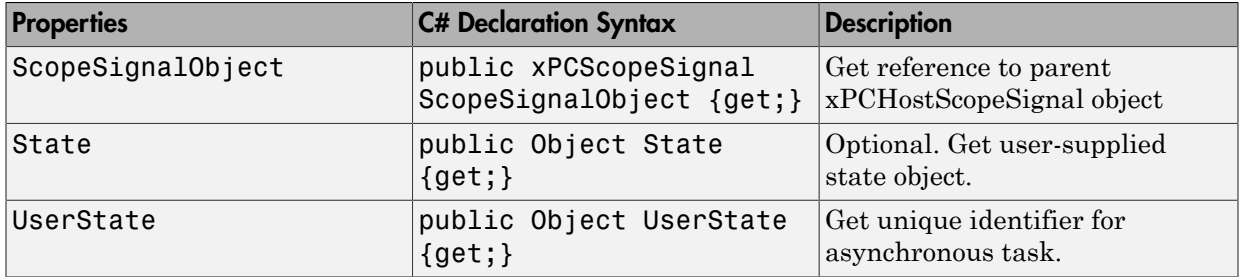

# GetLogDataCompletedEventArgs Class

xPCDataLoggingObject.GetDataCompleted event data

## **Syntax**

public class GetLogDataCompletedEventArgs : GetDataCompletedEventArgs

## **Description**

**Namespace:** MathWorks.xPCTarget.FrameWork

**Syntax Language:** C#

public class GetLogDataCompletedEventArgs : GetDataCompletedEventArgs contains data returned by the event of completing an asynchronous data access to a data logging object.

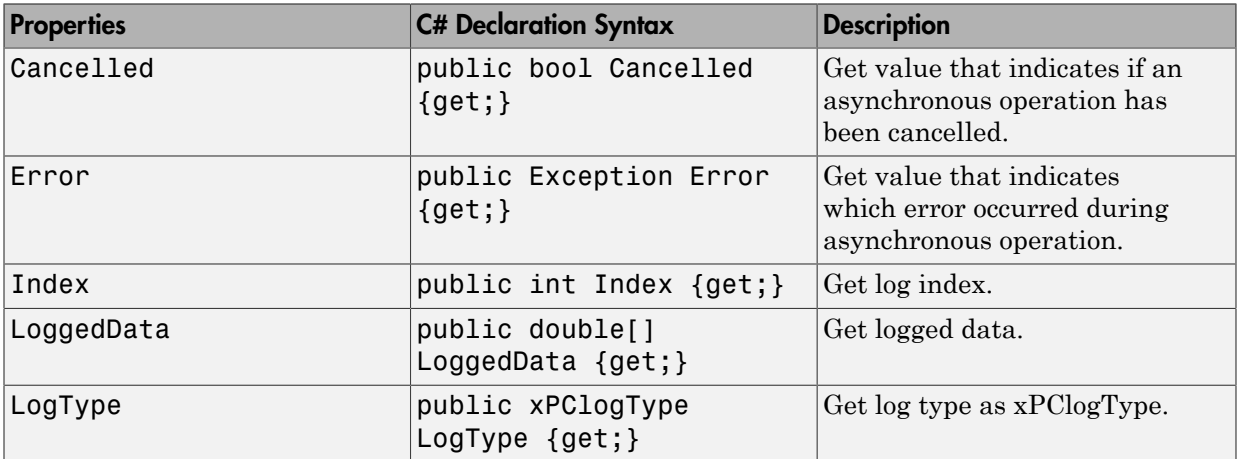

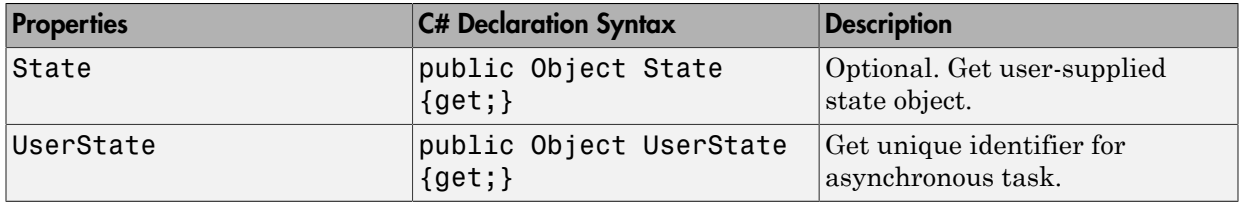

# GetParamCompletedEventArgs Class

xPCParameter.GetParamCompleted event data

## **Syntax**

public class GetParamCompletedEventArgs : AsyncCompletedEventArgs

## **Description**

**Namespace:** MathWorks.xPCTarget.FrameWork

**Syntax Language:** C#

public class GetParamCompletedEventArgs : AsyncCompletedEventArgs contains data returned by the event of completing an asynchronous parameter access.

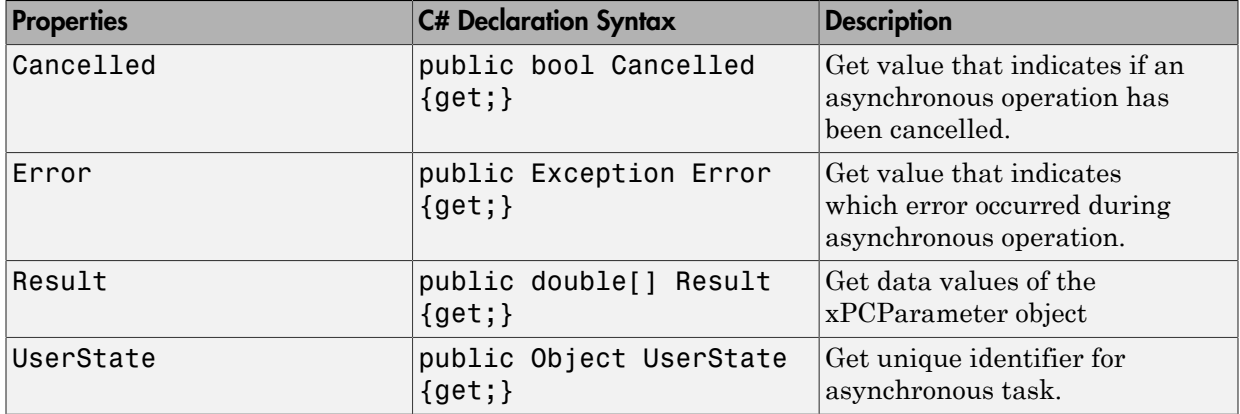

# LoadCompletedEventArgs Class

xPCTargetPC.LoadCompleted event data

## **Syntax**

public class LoadCompletedEventArgs : AsyncCompletedEventArgs

## **Description**

**Namespace:** MathWorks.xPCTarget.FrameWork

#### **Syntax Language:** C#

public class LoadCompletedEventArgs : AsyncCompletedEventArgs contains data returned by the event of asynchronously loading a real-time application onto the target computer.

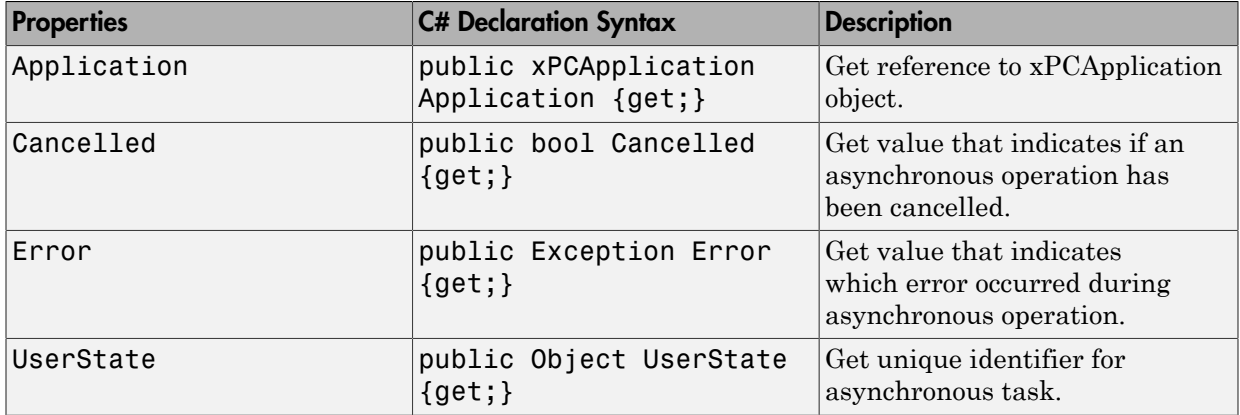

# PropertyNotificationEventArgs Class

PropertyNotification event data

## **Syntax**

public class PropertyNotificationEventArgs : PropertyChangedEventArgs

## **Description**

**Namespace:** MathWorks.xPCTarget.FrameWork

**Syntax Language:** C#

public class PropertyNotificationEventArgs : PropertyChangedEventArgs contains data returned by the event of changing property values.

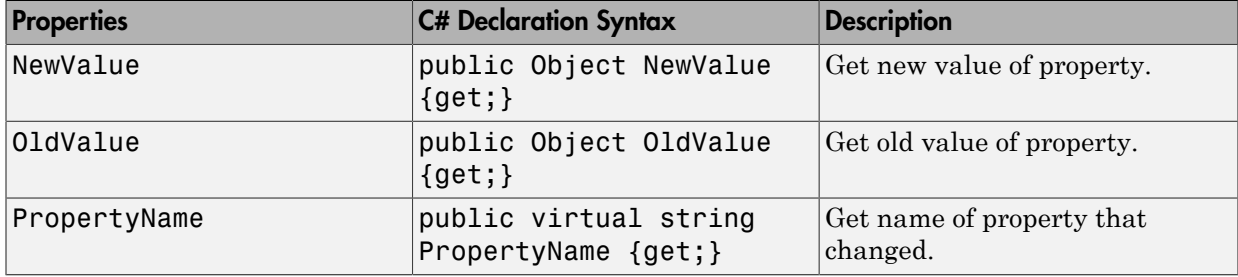

# RebootCompletedEventArgs Class

xPCTargetPC.RebootCompleted event data

## **Syntax**

public class RebootCompletedEventArgs : AsyncCompletedEventArgs

## **Description**

**Namespace:** MathWorks.xPCTarget.FrameWork

**Syntax Language:** C#

public class RebootCompletedEventArgs : AsyncCompletedEventArgs contains data returned by the event of asynchronously restarting the target computer.

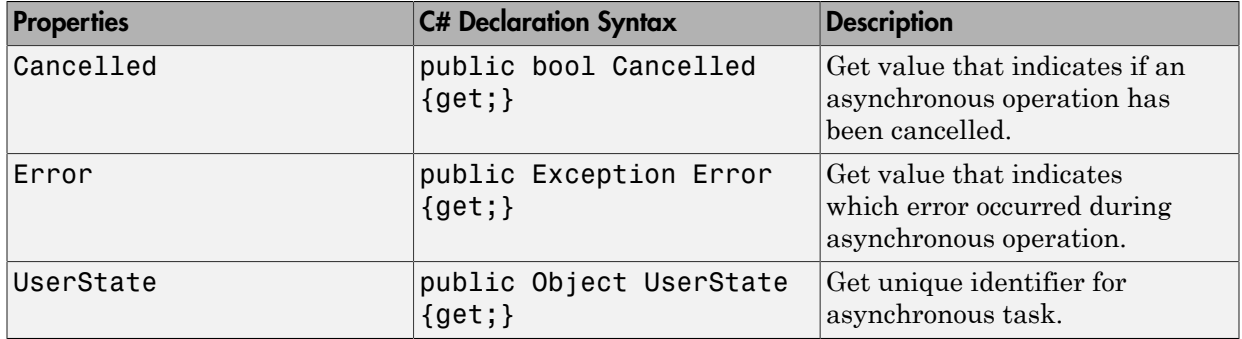

# SetParamCompletedEventArgs Class

xPCParameter.SetParamCompleted event data

## **Syntax**

public class SetParamCompletedEventArgs : AsyncCompletedEventArgs

## **Description**

**Namespace:** MathWorks.xPCTarget.FrameWork

**Syntax Language:** C#

public class SetParamCompletedEventArgs : AsyncCompletedEventArgs contains data returned by the event of asynchronously setting a parameter value.

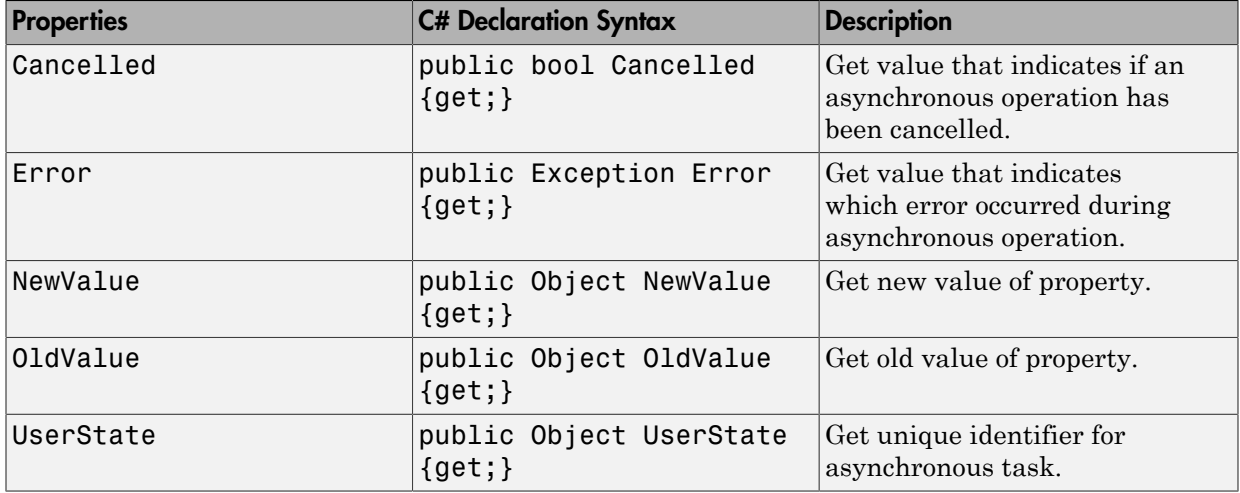

# UnloadCompletedEventArgs Class

xPCTargetPC.UnloadCompleted event data

## **Syntax**

public class UnloadCompletedEventArgs : AsyncCompletedEventArgs

## **Description**

**Namespace:** MathWorks.xPCTarget.FrameWork

#### **Syntax Language:** C#

public class UnloadCompletedEventArgs : AsyncCompletedEventArgs contains data returned by the event of asynchronously unloading the real-time application from the target computer.

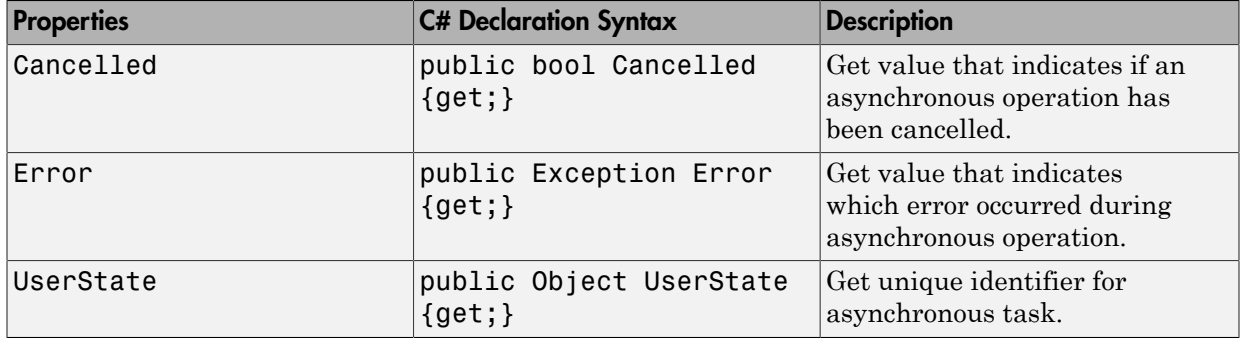

# xPCApplication Class

Access to real-time application loaded on target computer

## **Syntax**

public sealed class xPCApplication : xPCBaseNotification

#### **Description**

**Namespace:** MathWorks.xPCTarget.FrameWork

**Syntax Language:** C#

public sealed class xPCApplication : xPCBaseNotification initializes a new instance of the xPCApplication class.

## **Methods**

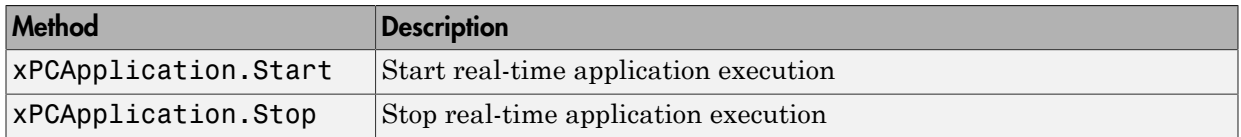

#### **Events**

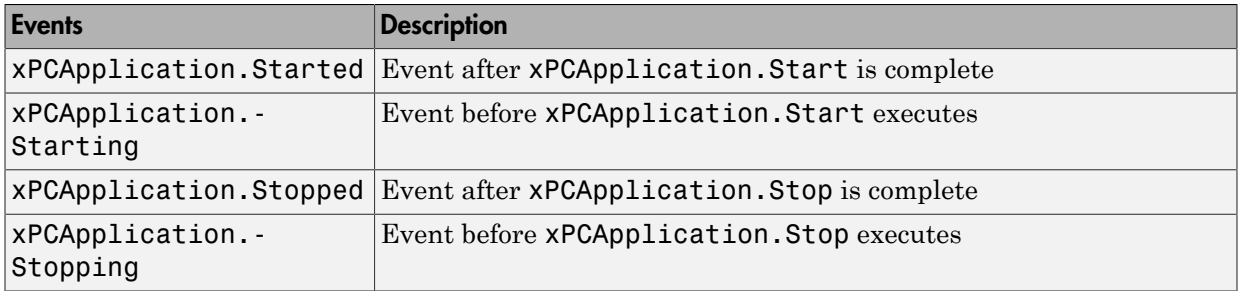

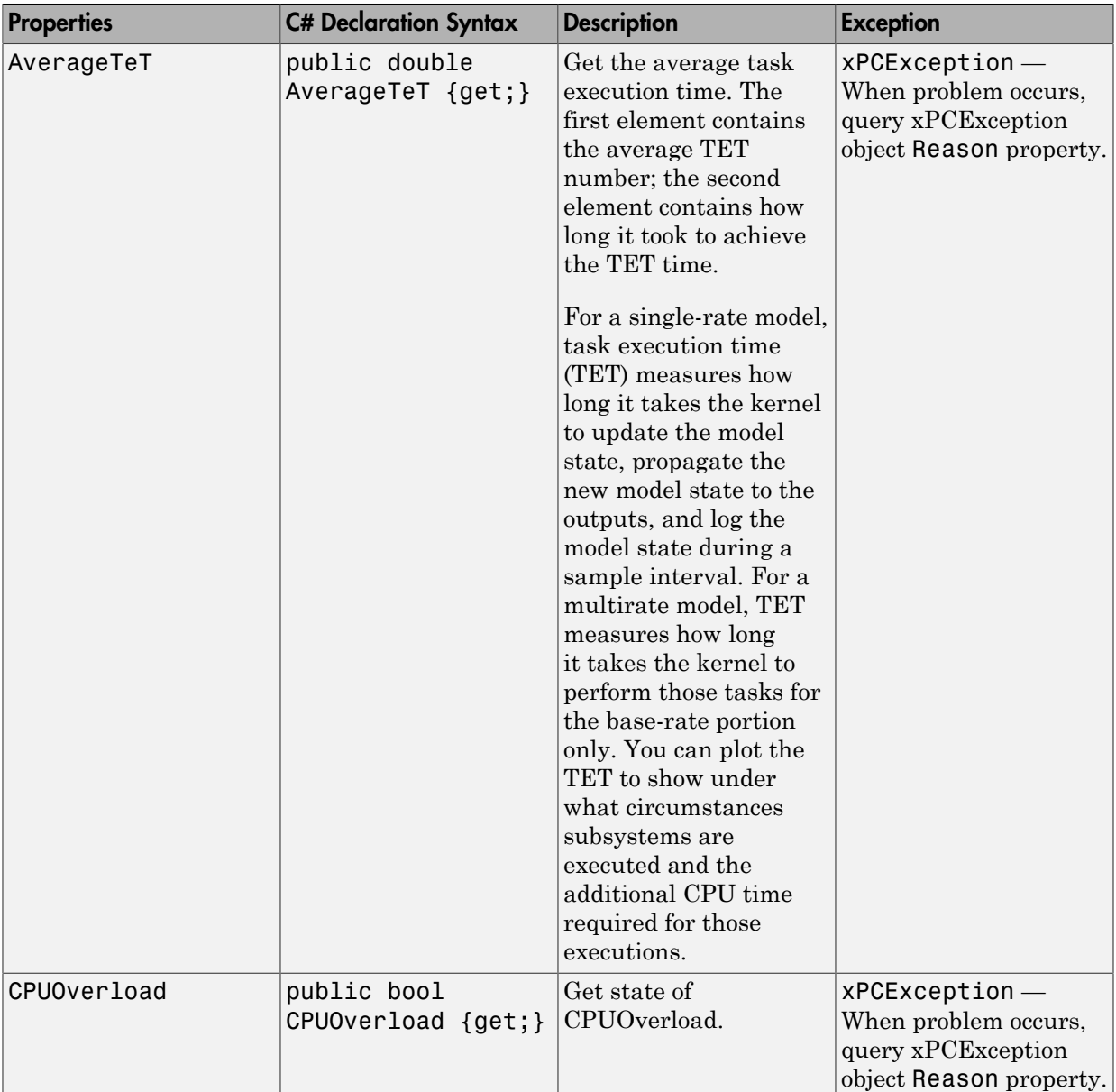

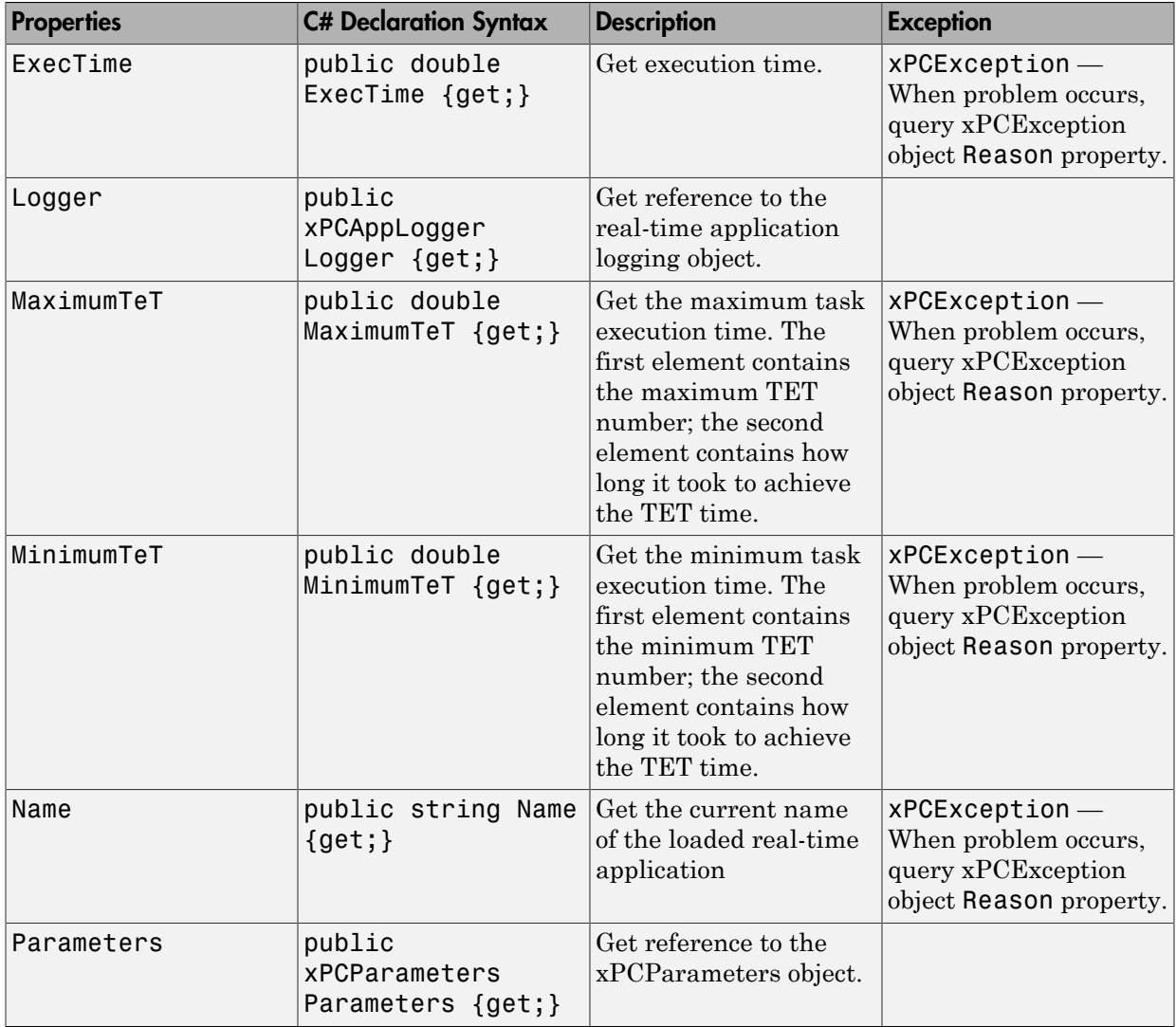

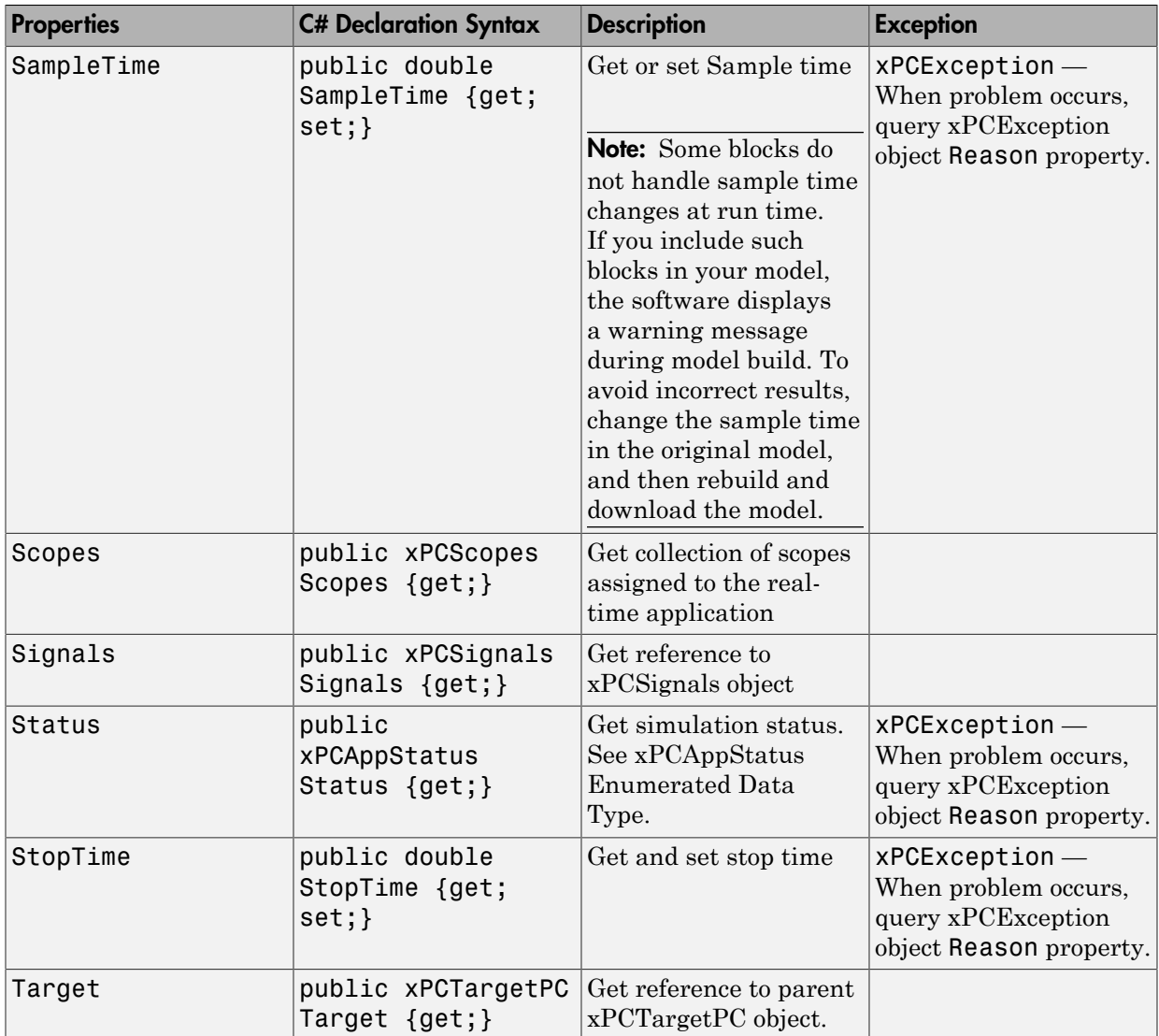

# xPCAppLogger Class

Access to real-time application loggers

## **Syntax**

public class xPCAppLogger : xPCApplicationObject

#### **Description**

**Namespace:** MathWorks.xPCTarget.FrameWork

#### **Syntax Language:** C#

public class xPCAppLogger : xPCApplicationObject initializes a new instance of the xPCAppLogger class.

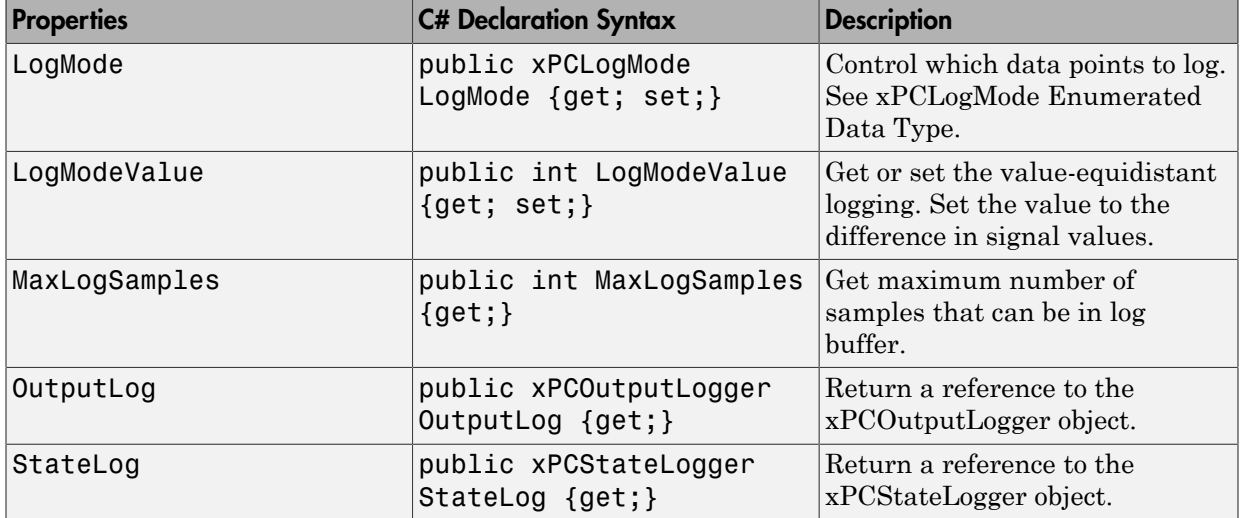

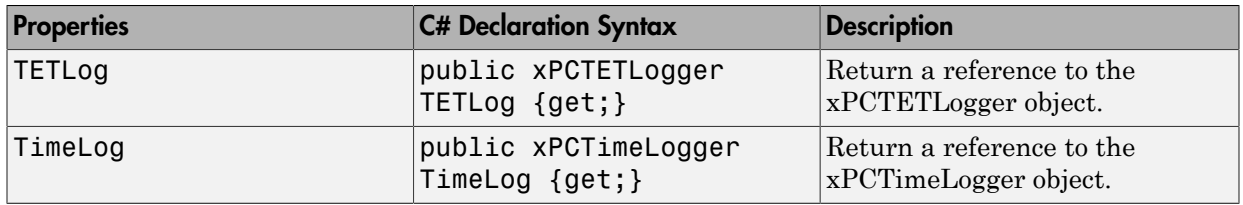

# xPCDataFileScSignalObject Class

Object that holds logged file scope signal data

#### **Syntax**

public class xPCDataFileScSignalObject : xPCFileScopeStream, IxPCDataService

## **Description**

**Namespace:** MathWorks.xPCTarget.FrameWork

**Syntax Language:** C#

public class xPCDataFileScSignalObject : xPCFileScopeStream, IxPCDataService accesses an object that holds logged file scope signal data.

#### **Methods**

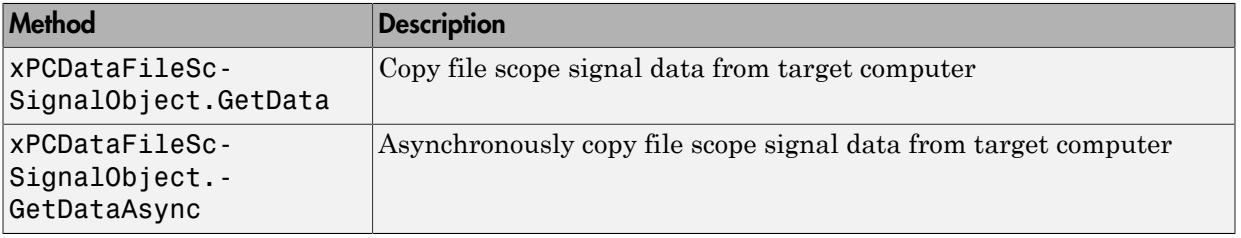

#### **Events**

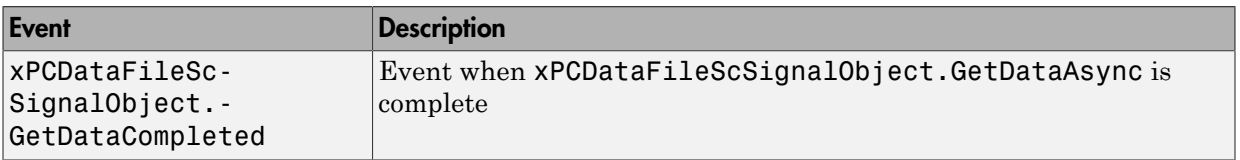

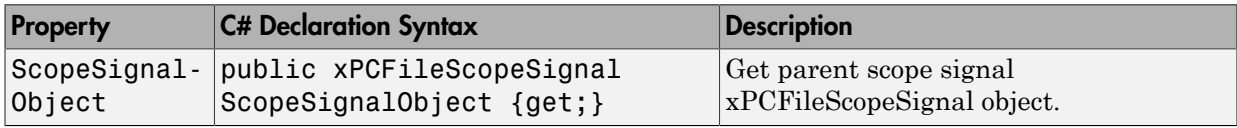
# xPCDataHostScSignalObject Class

Object that holds logged host scope signal data

## **Syntax**

```
public class xPCDataHostScSignalObject :
xPCApplicationNotficationObject, IxPCDataService,
IxPCDataServiceAsync
```
### **Description**

**Namespace:** MathWorks.xPCTarget.FrameWork

**Syntax Language:** C#

public class xPCDataHostScSignalObject : xPCApplicationNotficationObject, IxPCDataService, IxPCDataServiceAsync accesses an object that holds logged host scope signal data.

### **Methods**

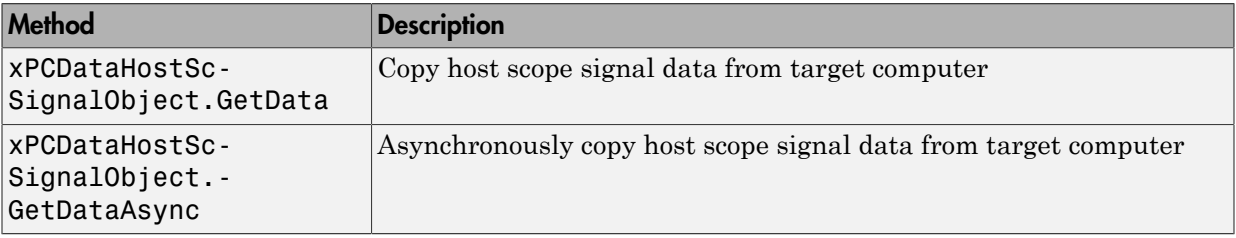

#### **Events**

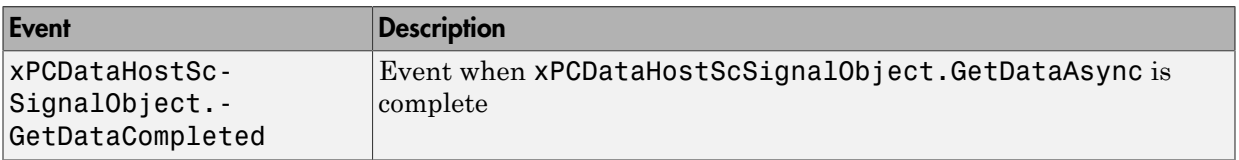

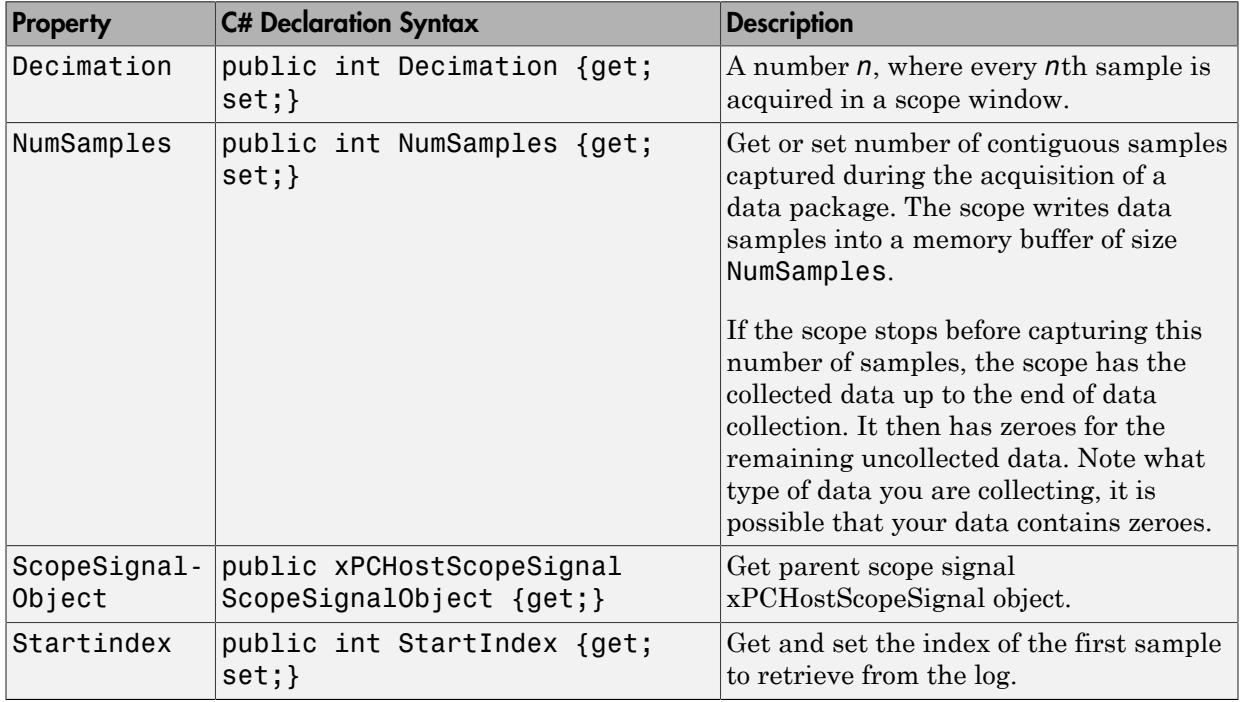

# xPCDataLoggingObject Class

Object that holds logged data

## **Syntax**

public class xPCDataLoggingObject : xPCApplicationNotficationObject, IxPCDataService, xPCDataServiceAsync

## **Description**

**Namespace:** MathWorks.xPCTarget.FrameWork

**Syntax Language:** C#

public class xPCDataLoggingObject : xPCApplicationNotficationObject, IxPCDataService, xPCDataServiceAsync accesses an object that holds logged data.

### **Methods**

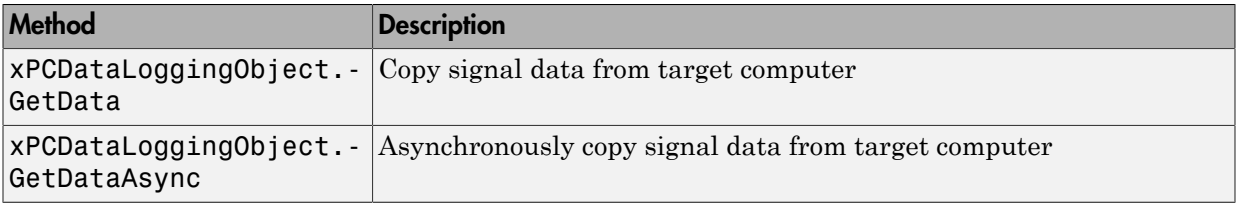

#### **Events**

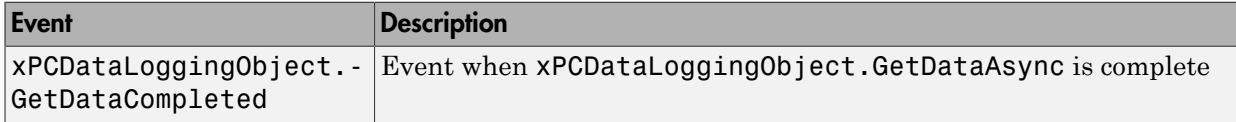

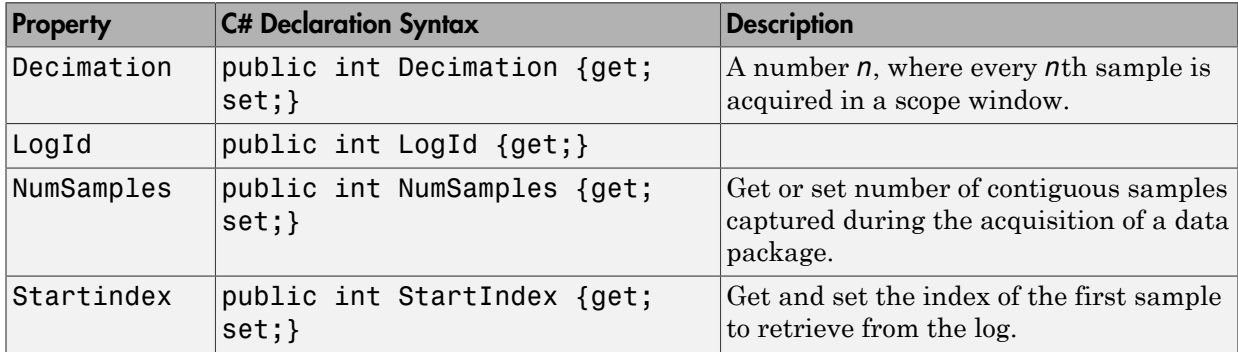

# xPCDirectoryInfo Class

Access folders and subfolders of target computer file system

## **Syntax**

public class xPCDirectoryInfo : xPCFileSystemInfo

## **Description**

**Namespace:** MathWorks.xPCTarget.FrameWork

#### **Syntax Language:** C#

public class xPCDirectoryInfo : xPCFileSystemInfo accesses folders and subfolders of target computer file system.

A fully qualified folder name can have a maximum of 248 characters, including the drive letter, colon, and backslash.

#### **Constructor**

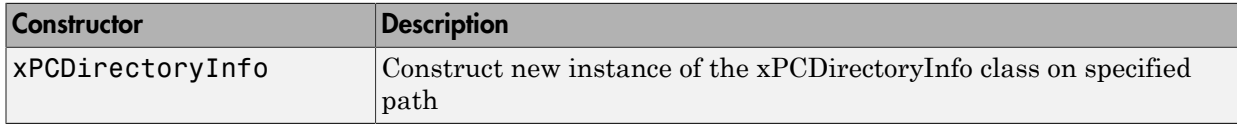

### **Methods**

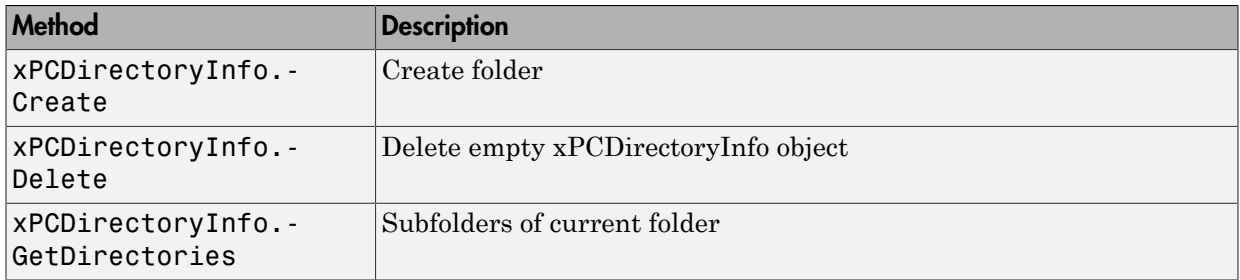

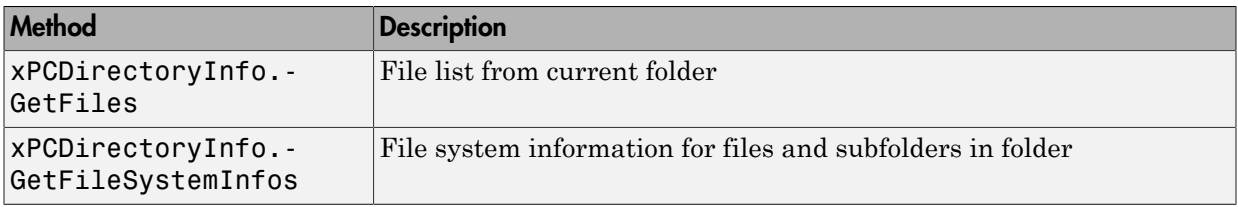

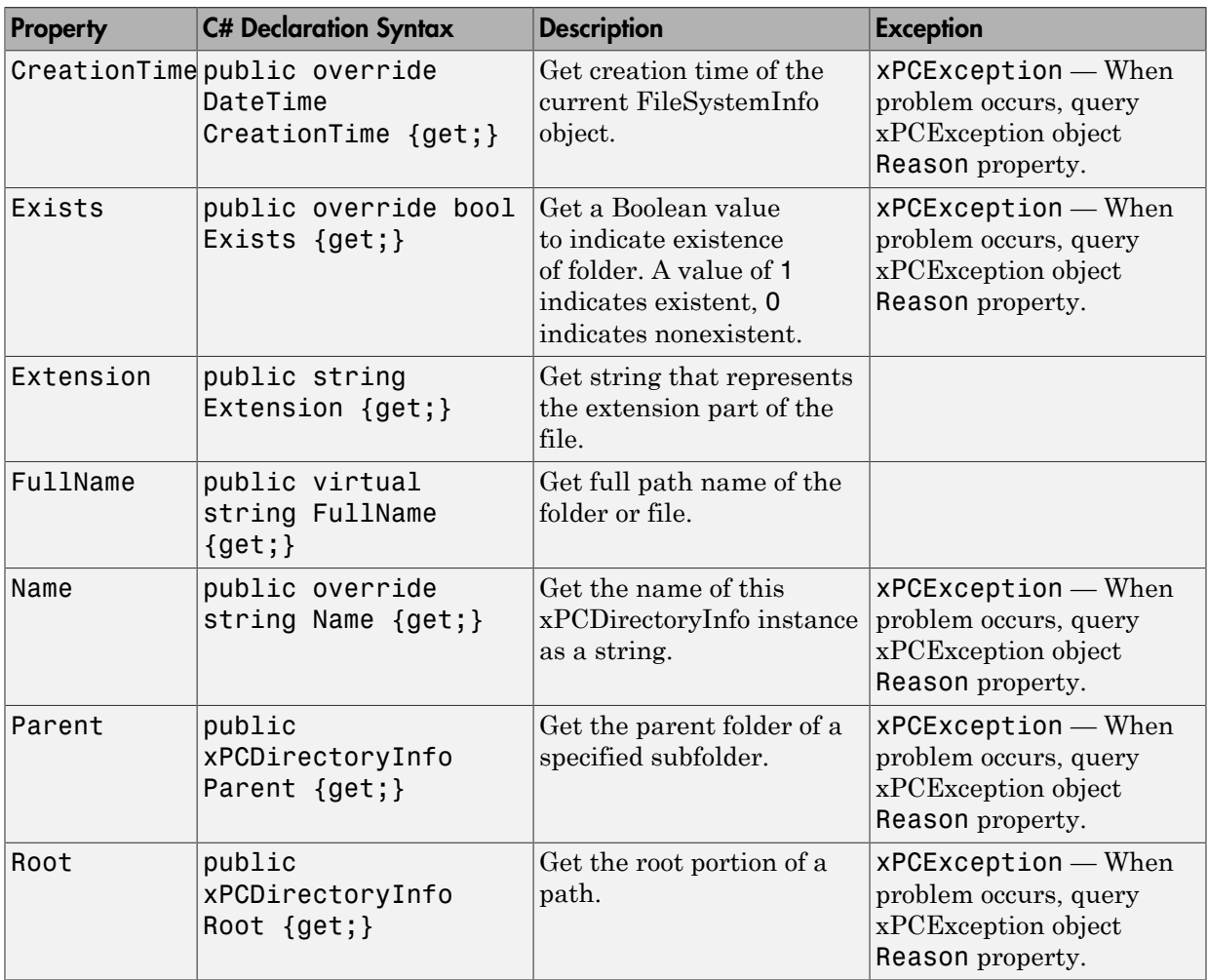

# xPCDriveInfo Class

Information for target computer drive

## **Syntax**

public class xPCDriveInfo

## **Description**

**Namespace:** MathWorks.xPCTarget.FrameWork

**Syntax Language:** C#

public class xPCDriveInfo accesses information on a target computer drive.

#### **Constructor**

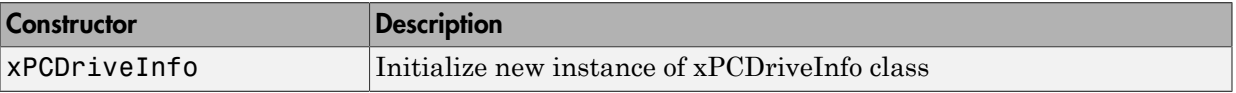

### **Methods**

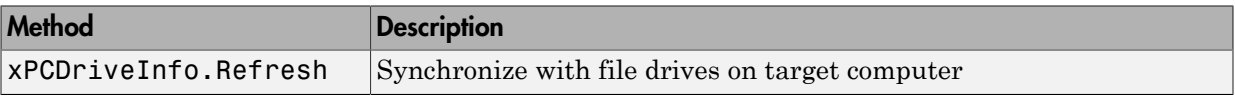

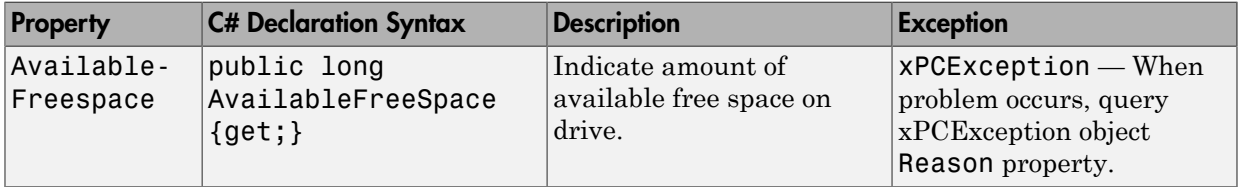

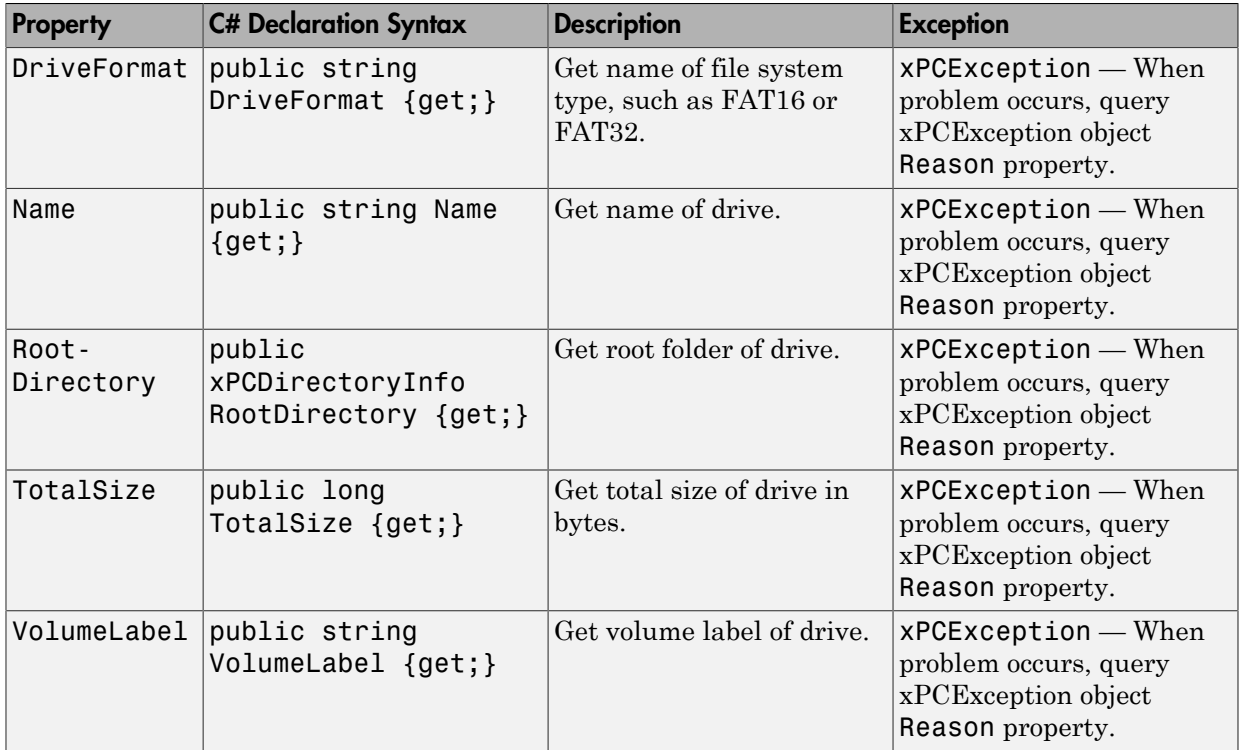

# xPCException Class

Information for xPCException

### **Syntax**

public class xPCException : Exception, ISerializable

### **Description**

**Namespace:** MathWorks.xPCTarget.FrameWork

#### **Syntax Language:** C#

public class xPCException : Exception, ISerializable accesses information on Simulink Real-Time exceptions.

#### **Constructor**

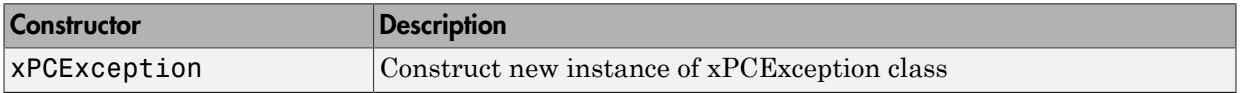

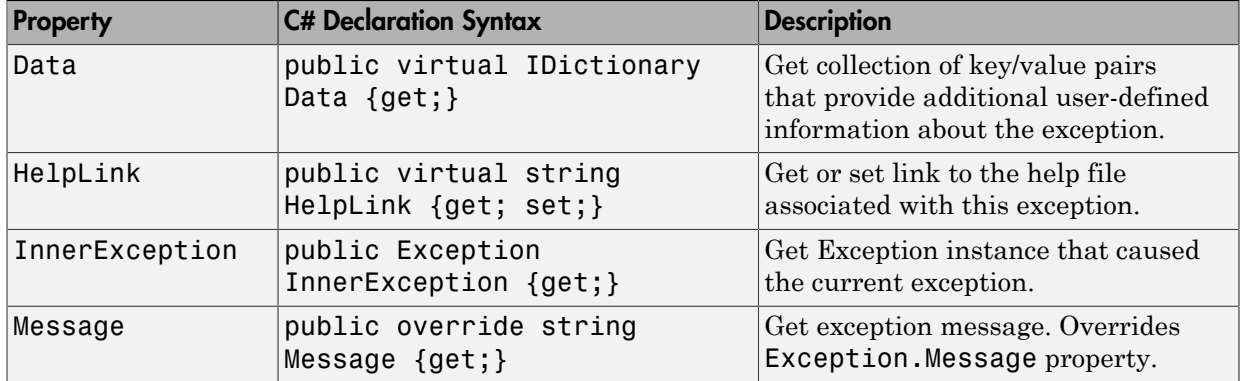

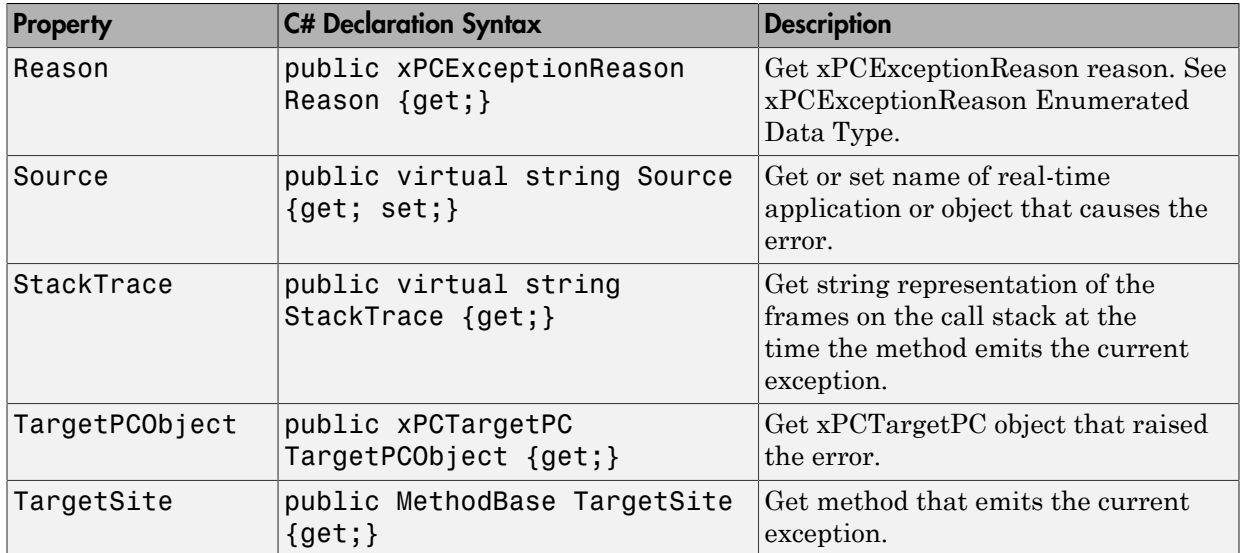

# xPCFileInfo Class

Access to file and xPCFileStream objects

## **Syntax**

public class xPCDriveInfo

## **Description**

**Namespace:** MathWorks.xPCTarget.FrameWork

**Syntax Language:** C#

public class xPCDriveInfo accesses information on a target computer drive.

There are the following limitations:

- A maximum of eight files can be open on the target computer at the same time.
- The largest single file that you can create is 4 GB.
- A fully qualified folder name can have a maximum of 248 characters, including the drive letter, colon, and backslash.
- A fully qualified file name can have a maximum of 260 characters. The file part can have 12 characters — a maximum of eight characters for the file name, one character for the period, and a maximum of three characters for the file extension. If the file name is longer than eight characters, the software truncates it to six characters and adds '~1' to the end of the file name.

#### **Constructor**

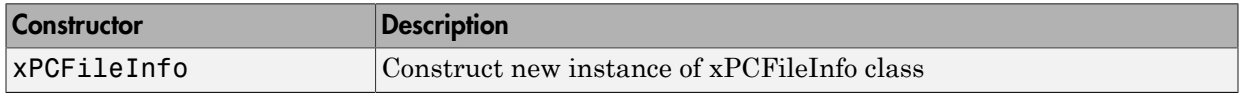

### **Methods**

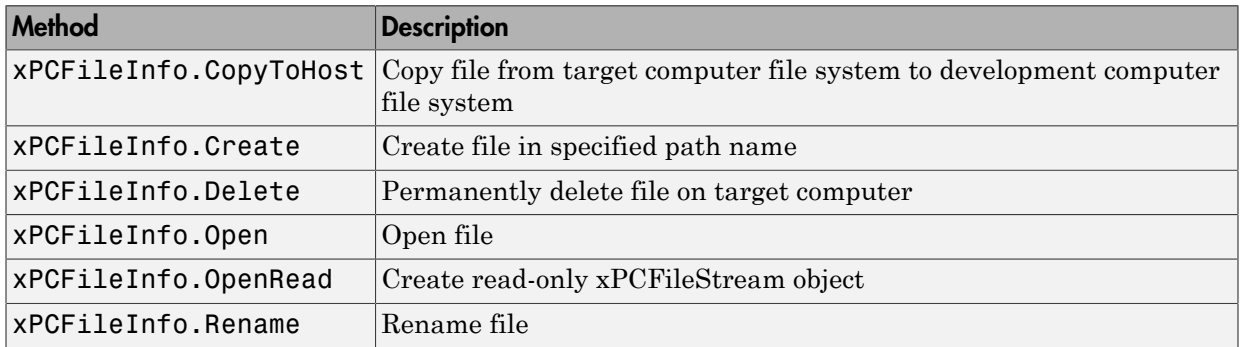

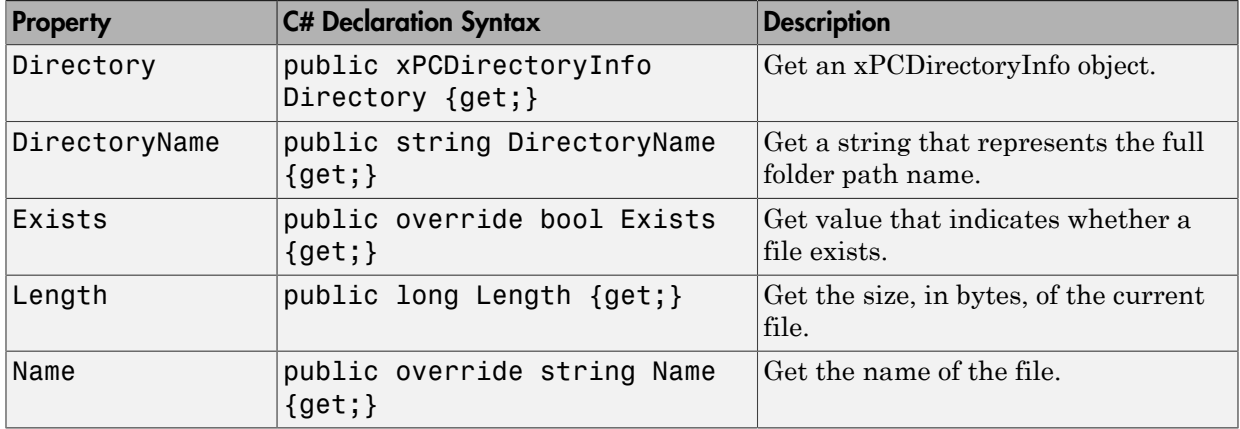

# xPCFileScope Class

Access to file scopes

### **Syntax**

public class xPCFileScope : xPCScope

### **Description**

**Namespace:** MathWorks.xPCTarget.FrameWork

#### **Syntax Language:** C#

public class xPCFileScope : xPCScope initializes a new instance of the xPCFileScope class.

There are the following limitations:

- A maximum of eight files can be open on the target computer at the same time.
- The largest single file that you can create is 4 GB.
- A fully qualified folder name can have a maximum of 248 characters, including the drive letter, colon, and backslash.
- A fully qualified file name can have a maximum of 260 characters. The file part can have 12 characters — a maximum of eight characters for the file name, one character for the period, and a maximum of three characters for the file extension. If the file name is longer than eight characters, the software truncates it to six characters and adds '~1' to the end of the file name.

#### Methods

The xPCFileScope class inherits methods from xPCScope Class.

#### **Events**

The xPCFileScope class inherits events from xPCScope Class.

### **Properties**

The xPCFileScope class inherits its other properties from xPCScope Class.

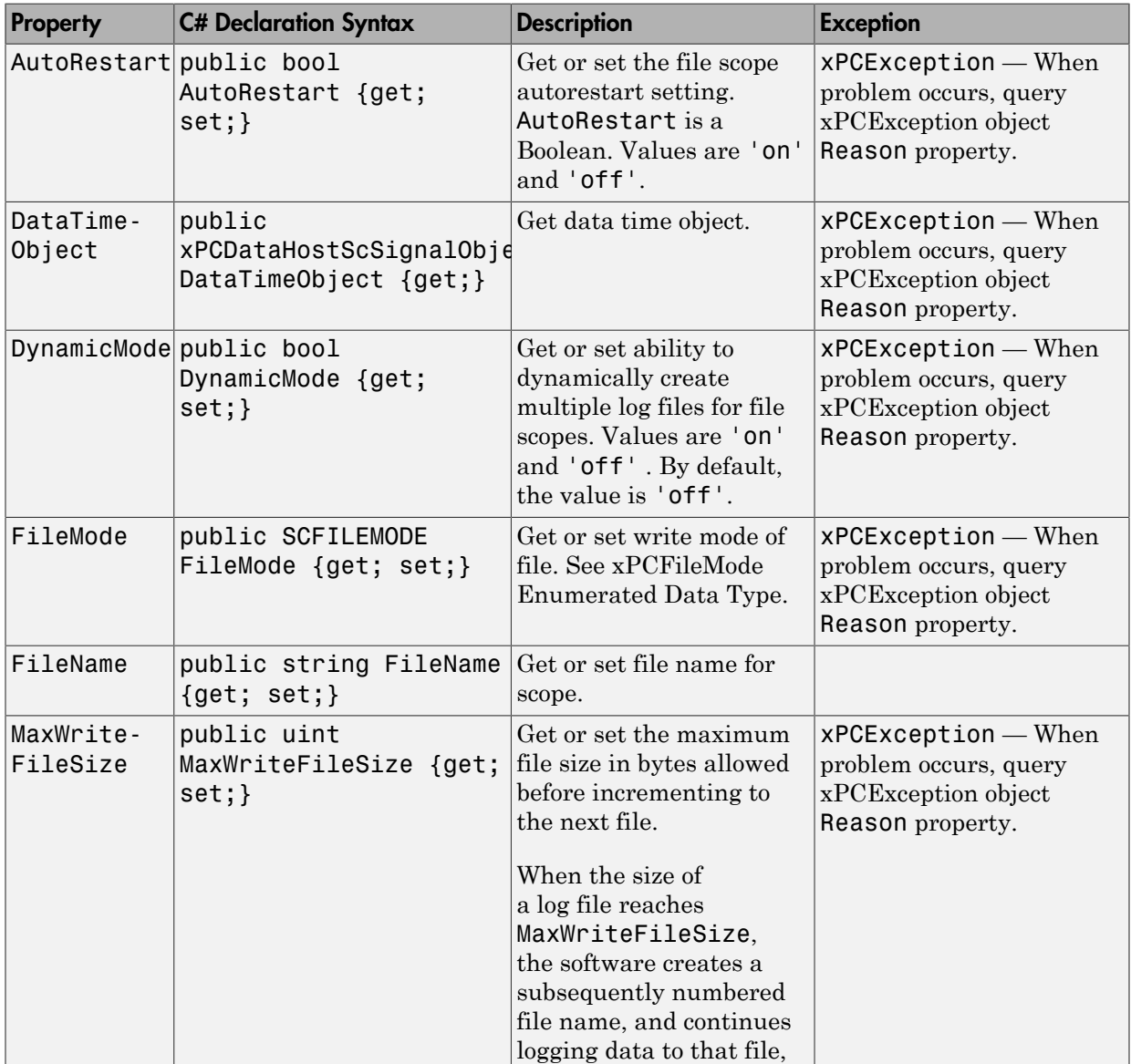

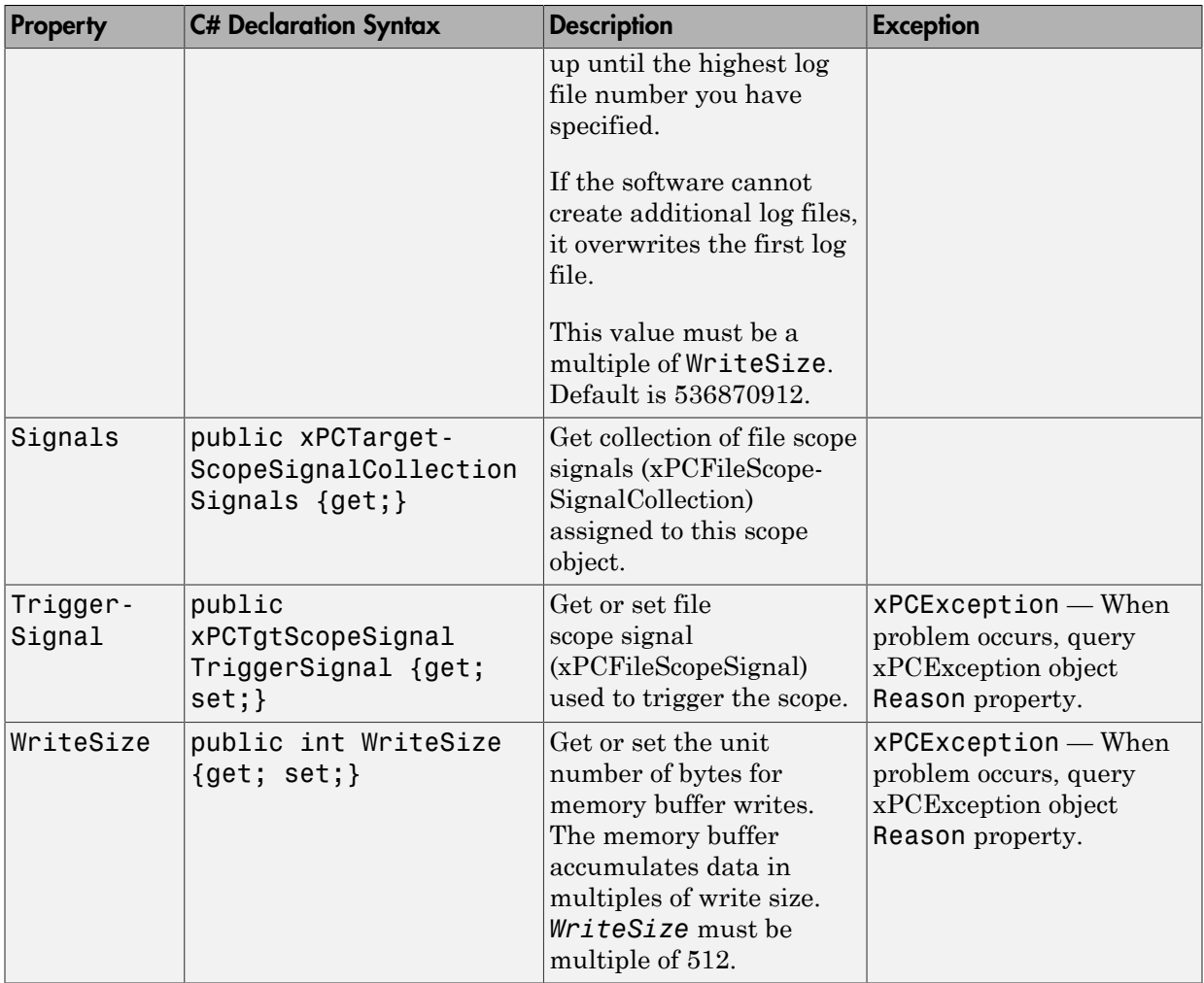

# xPCFileScopeCollection Class

Collection of xPCFileScope objects

## **Syntax**

```
public class xPCFileScopeCollection :
xPCScopeCollection<xPCFileScope>
```
## **Description**

**Namespace:** MathWorks.xPCTarget.FrameWork

**Syntax Language:** C#

```
public class xPCFileScopeCollection :
xPCScopeCollection<xPCFileScope> initializes collection of xPCFileScope objects.
```
## **Methods**

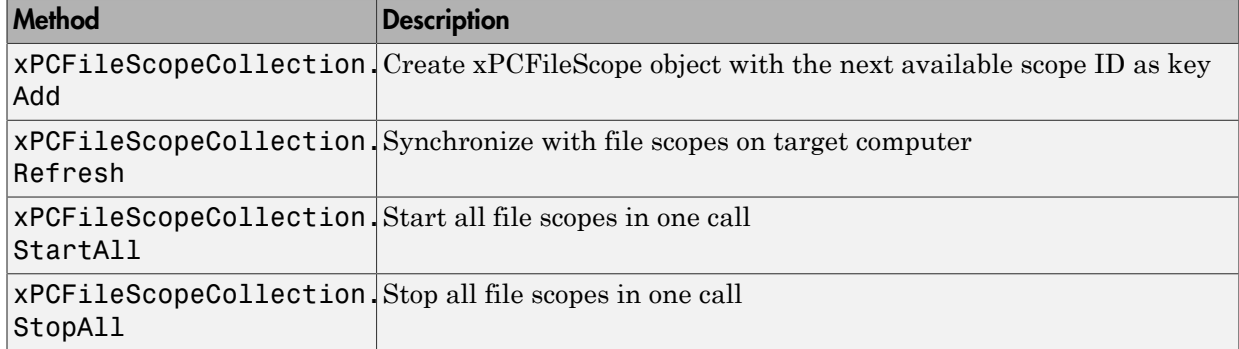

# xPCFileScopeSignal Class

Access to file scope signals

## **Syntax**

public class xPCFileScopeSignal : xPCScopeSignal

### **Description**

**Namespace:** MathWorks.xPCTarget.FrameWork

#### **Syntax Language:** C#

public class xPCFileScopeSignal : xPCScopeSignal initializes access to file scope signals.

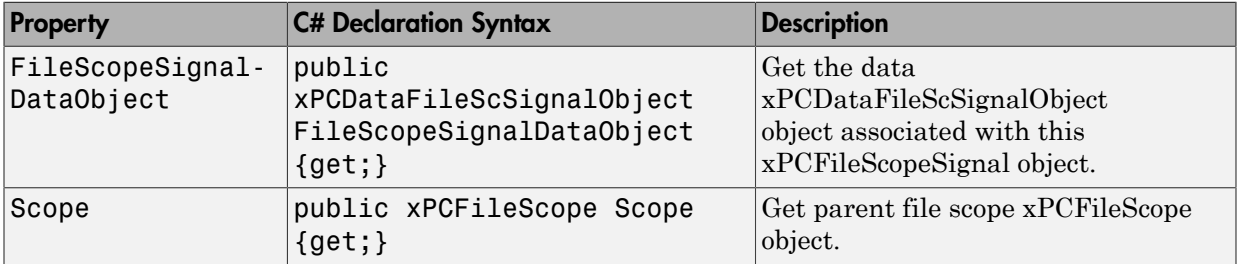

# xPCFileScopeSignalCollection Class

Collection of xPCFileScopeSignal objects

## **Syntax**

```
public class xPCFileScopeSignalCollection :
xPCScopeSignalCollection<xPCFileScopeSignal>
```
## **Description**

**Namespace:** MathWorks.xPCTarget.FrameWork

**Syntax Language:** C#

public class xPCFileScopeSignalCollection : xPCScopeSignalCollection<xPCFileScopeSignal> initializes collection of xPCFileScopeSignal objects.

### **Methods**

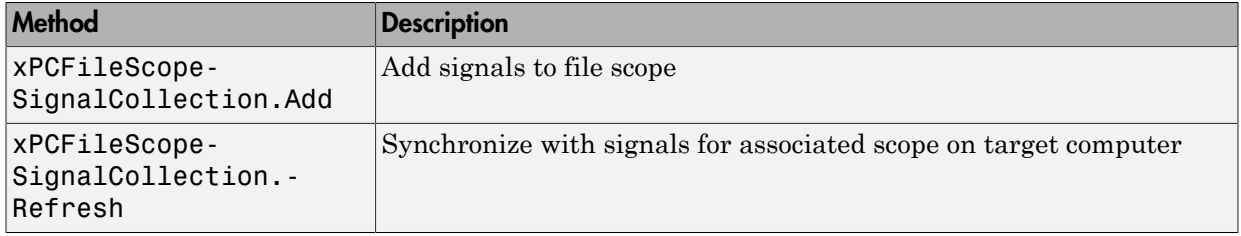

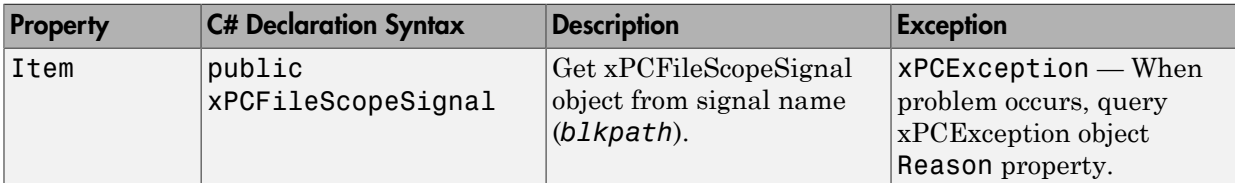

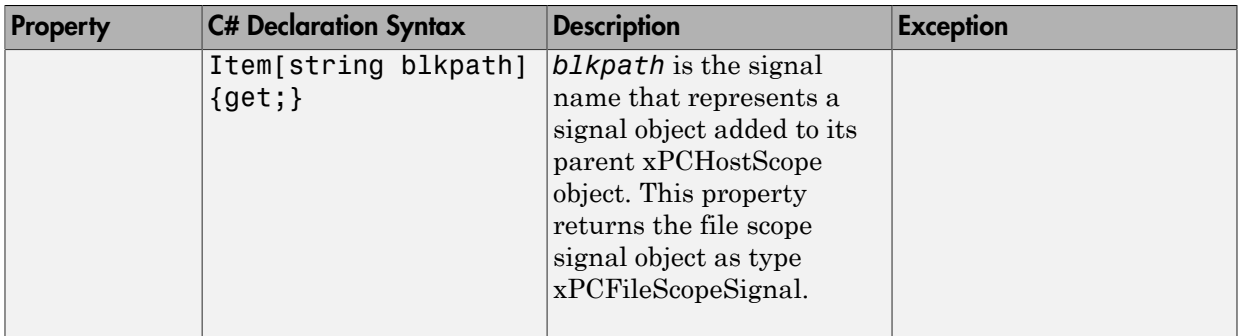

# xPCFileStream Class

Access xPCFileStream objects

## **Syntax**

public class xPCFileStream : IDisposable

## **Description**

**Namespace:** MathWorks.xPCTarget.FrameWork

#### **Syntax Language:** C#

public class xPCFileStream : IDisposable initializes xPCFileStream objects. These objects expose the file stream around a file.

There are the following limitations:

- A maximum of eight files can be open on the target computer at the same time.
- The largest single file that you can create is 4 GB.
- A fully qualified folder name can have a maximum of 248 characters, including the drive letter, colon, and backslash.
- A fully qualified file name can have a maximum of 260 characters. The file part can have 12 characters — a maximum of eight characters for the file name, one character for the period, and a maximum of three characters for the file extension. If the file name is longer than eight characters, the software truncates it to six characters and adds '~1' to the end of the file name.

#### **Constructor**

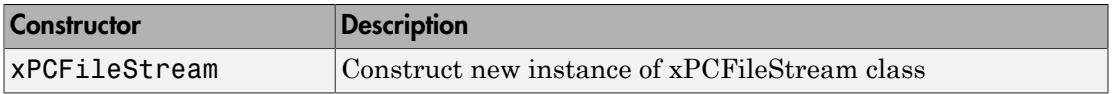

### **Methods**

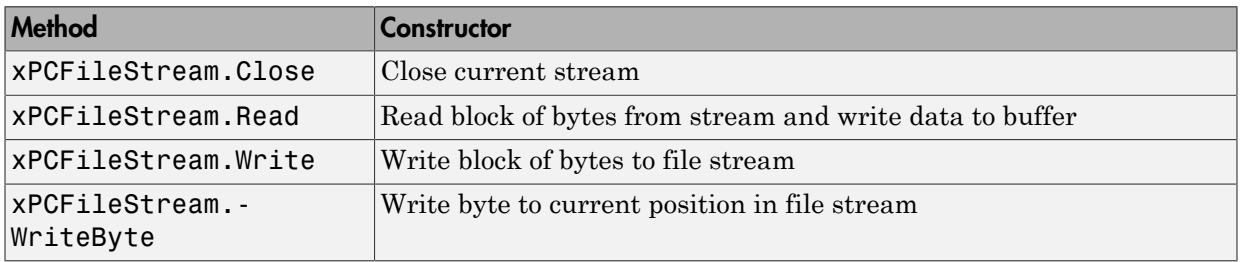

### **Property**

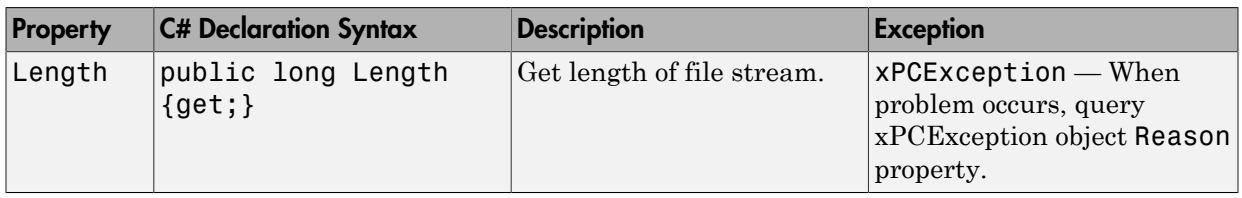

# xPCFileSystem Class

File system drives and folders

### **Syntax**

public class xPCFileSystem

## **Description**

**Namespace:** MathWorks.xPCTarget.FrameWork

#### **Syntax Language:** C#

public class xPCFileSystem initializes file system drive and folder objects.

There are the following limitations:

- A maximum of eight files can be open on the target computer at the same time.
- The largest single file that you can create is 4 GB.
- A fully qualified folder name can have a maximum of 248 characters, including the drive letter, colon, and backslash.
- A fully qualified file name can have a maximum of 260 characters. The file part can have 12 characters — a maximum of eight characters for the file name, one character for the period, and a maximum of three characters for the file extension. If the file name is longer than eight characters, the software truncates it to six characters and adds '~1' to the end of the file name.

### **Methods**

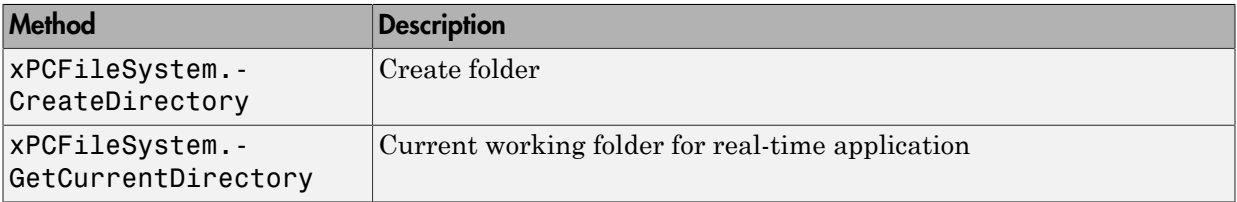

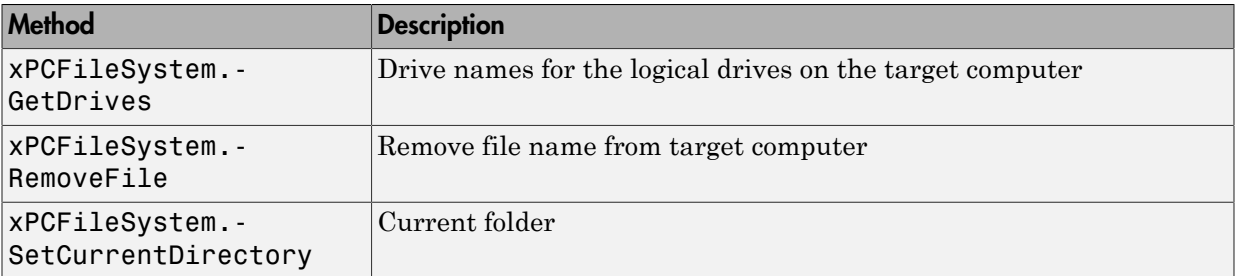

# xPCFileSystemInfo Class

File system information

## **Syntax**

public abstract class xPCFileSystemInfo

### **Description**

**Namespace:** MathWorks.xPCTarget.FrameWork

#### **Syntax Language:** C#

public abstract class xPCFileSystemInfo initializes file system information objects.

#### **Constructor**

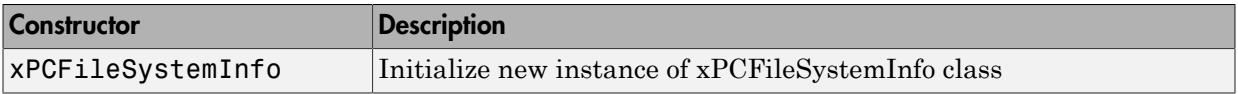

### **Methods**

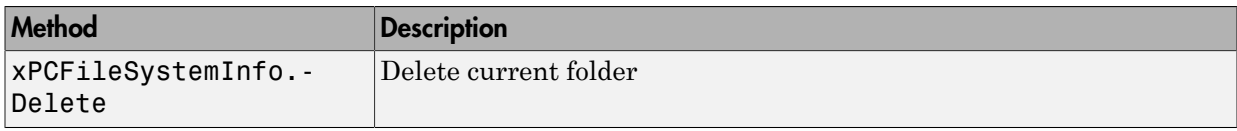

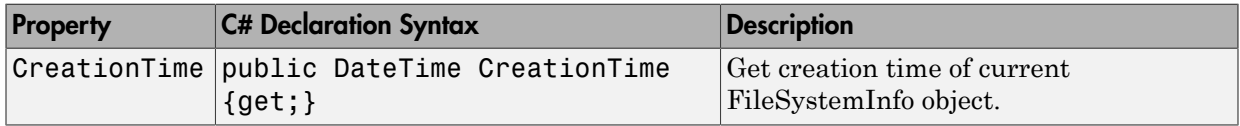

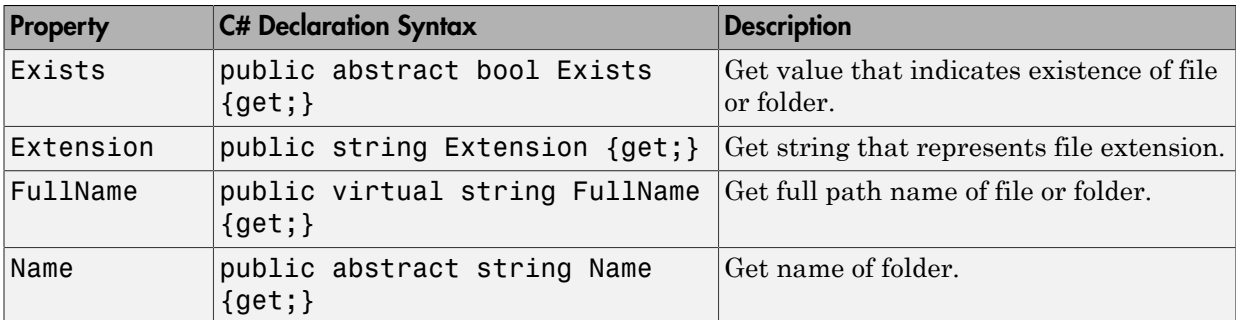

# xPCHostScope Class

Access to host scopes

## **Syntax**

public class xPCHostScope : xPCScope

### **Description**

**Namespace:** MathWorks.xPCTarget.FrameWork

**Syntax Language:** C#

public class xPCHostScope : xPCScope initializes a new instance of the xPCHostScope class.

### **Methods**

The xPCHostScope class inherits methods from xPCScope Class.

#### **Events**

The xPCHostScope class inherits events from xPCScope Class.

#### **Properties**

The xPCHostScope class inherits its other properties from xPCScope Class.

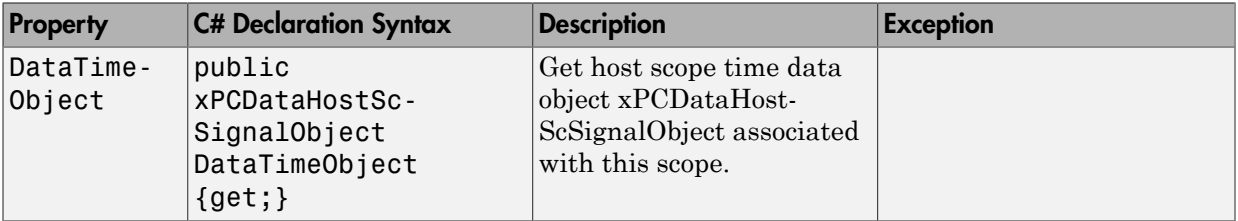

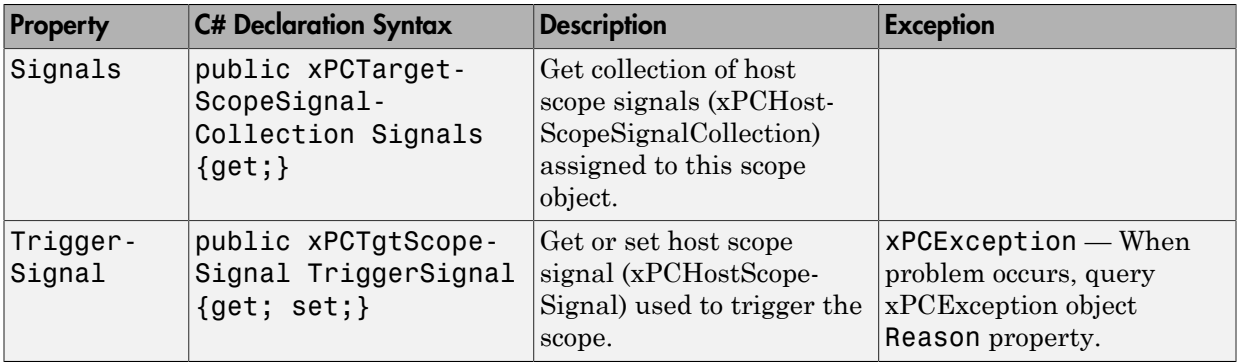

# xPCHostScopeCollection Class

Collection of xPCHostScope objects

## **Syntax**

```
public class xPCHostScopeCollection :
xPCScopeCollection<xPCHostScope>
```
### **Description**

**Namespace:** MathWorks.xPCTarget.FrameWork

**Syntax Language:** C#

public class xPCHostScopeCollection : xPCScopeCollection<xPCHostScope> initializes collection of xPCHostScope objects.

### **Methods**

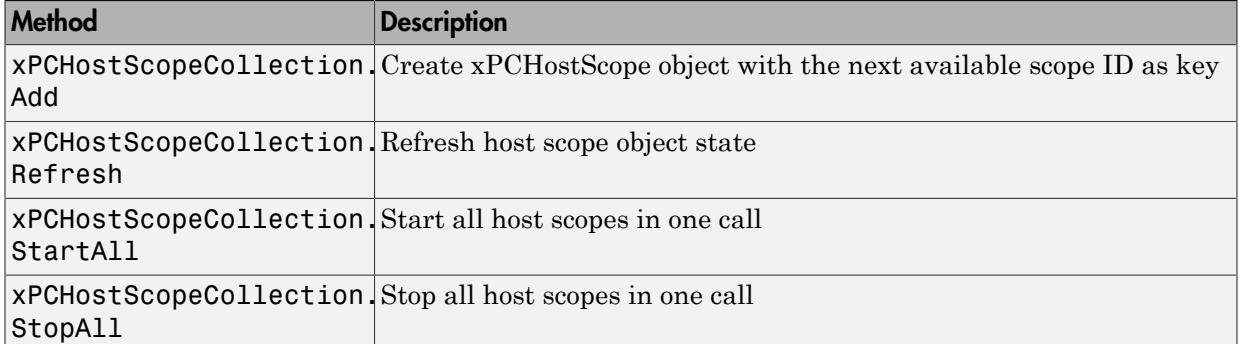

# xPCHostScopeSignal Class

Access to host scope signals

## **Syntax**

public class xPCHostScopeSignal : xPCScopeSignal

## **Description**

**Namespace:** MathWorks.xPCTarget.FrameWork

#### **Syntax Language:** C#

public class xPCHostScopeSignal : xPCScopeSignal initializes access to host scope signals.

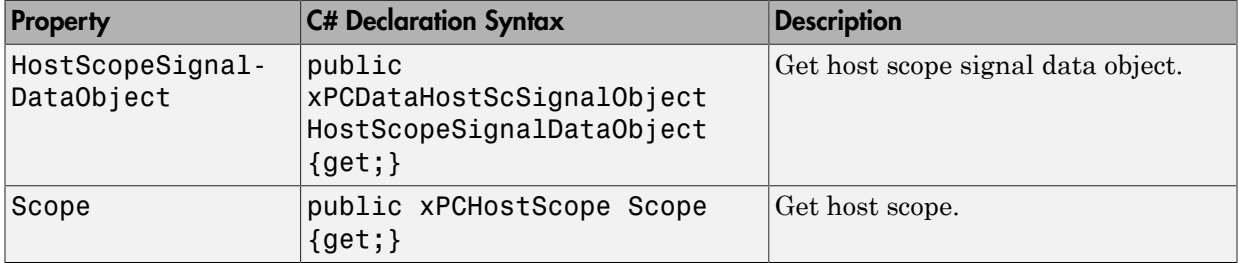

# xPCHostScopeSignalCollection Class

Collection of xPCHostScopeSignal objects

## **Syntax**

public class xPCHostScopeSignal : xPCScopeSignal

### **Description**

**Namespace:** MathWorks.xPCTarget.FrameWork

**Syntax Language:** C#

public class xPCHostScopeSignal : xPCScopeSignal represents a collection of xPCHostScopeSignal objects.

## **Methods**

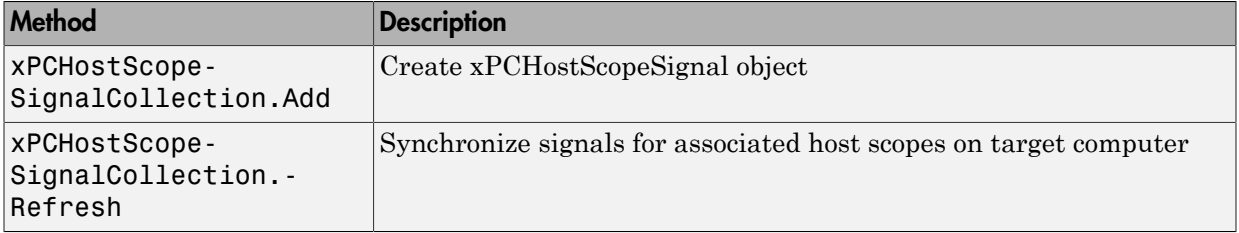

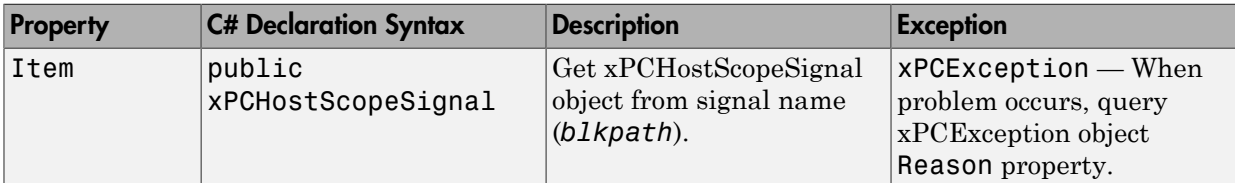

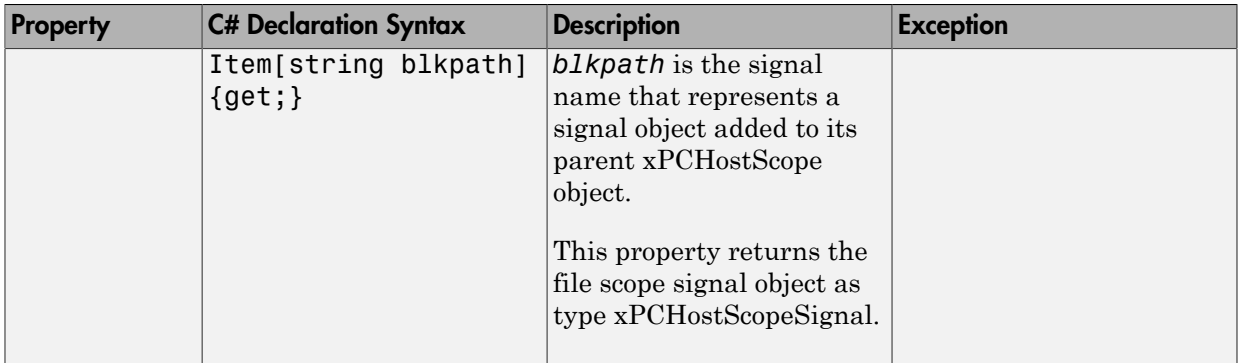

# xPCLog Class

Base data logging class

## **Syntax**

public abstract class xPCLog : xPCApplicationObject

### **Description**

**Namespace:** MathWorks.xPCTarget.FrameWork

#### **Syntax Language:** C#

public abstract class xPCLog : xPCApplicationObject represents the base data logging class.

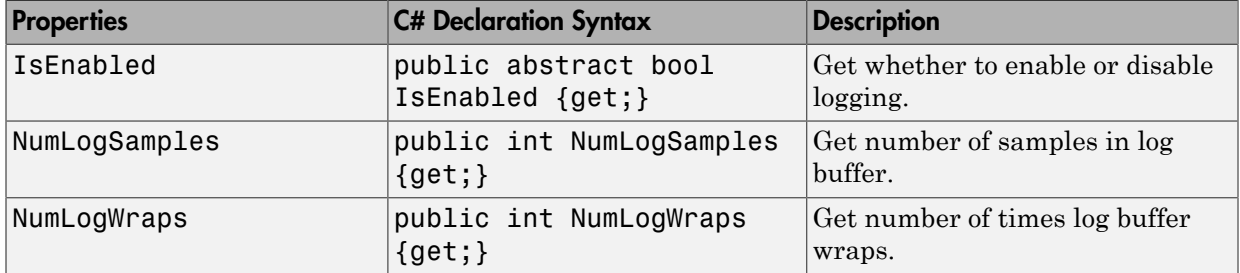

# xPCOutputLogger Class

Access to output logger

### **Syntax**

public class xPCOutputLogger : xPCLog

### **Description**

**Namespace:** MathWorks.xPCTarget.FrameWork

**Syntax Language:** C#

public class xPCOutputLogger : xPCLog initializes a new instance of the xPCOutputLogger class.

### **Properties**

The xPCOutputLogger class inherits its other properties from xPCLog Class.

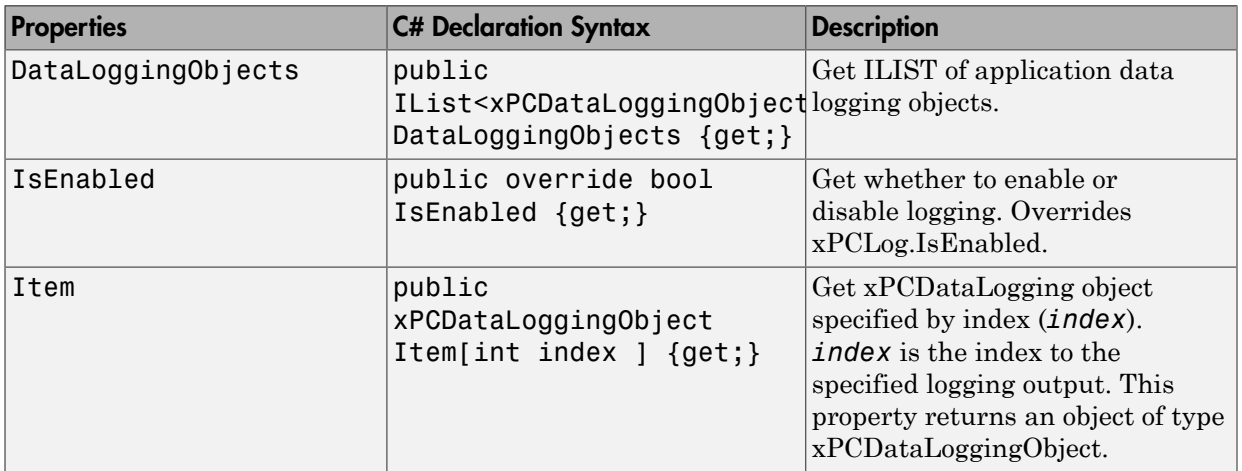

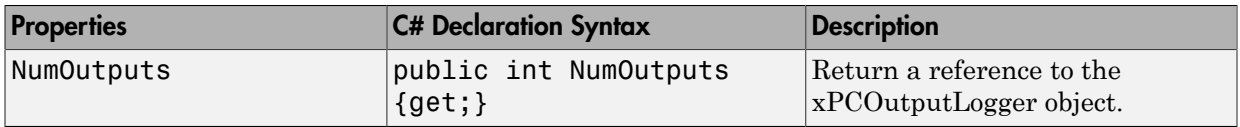

# xPCParameter Class

Single run-time tunable parameter

### **Syntax**

public class xPCParameter : xPCApplicationNotficationObject

### **Description**

**Namespace:** MathWorks.xPCTarget.FrameWork

#### **Syntax Language:** C#

public class xPCParameter : xPCApplicationNotficationObject initializes a new instance of the xPCParameter class. An xPCParameter object represents a single specific real-time application parameter. You can tune the parameter using xPCParameter objects.

#### **Methods**

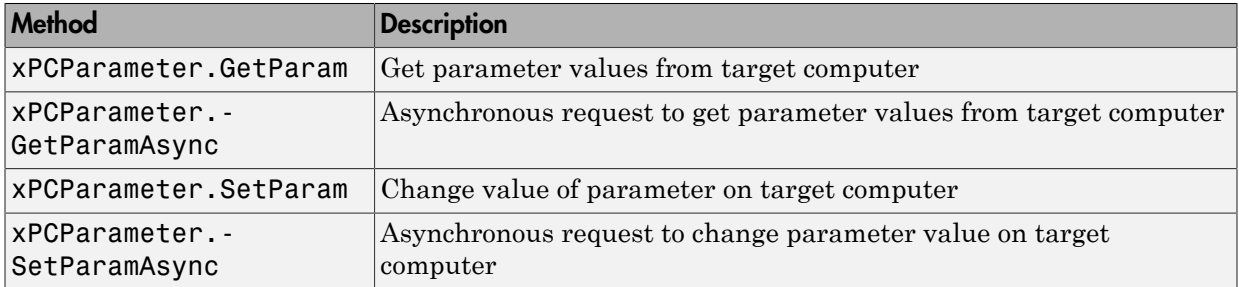

#### **Events**

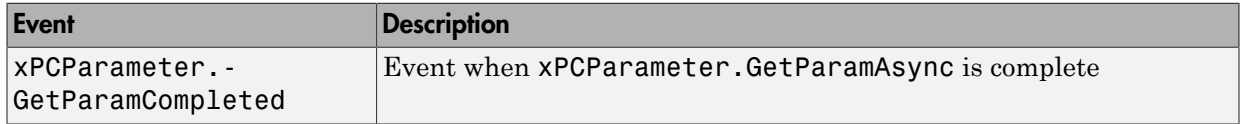

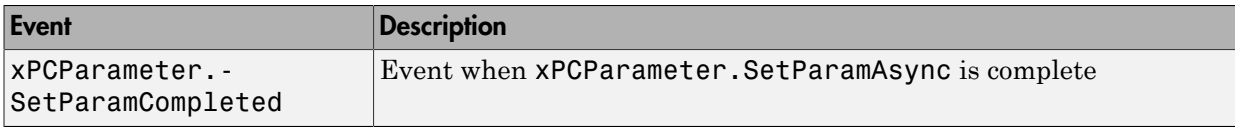

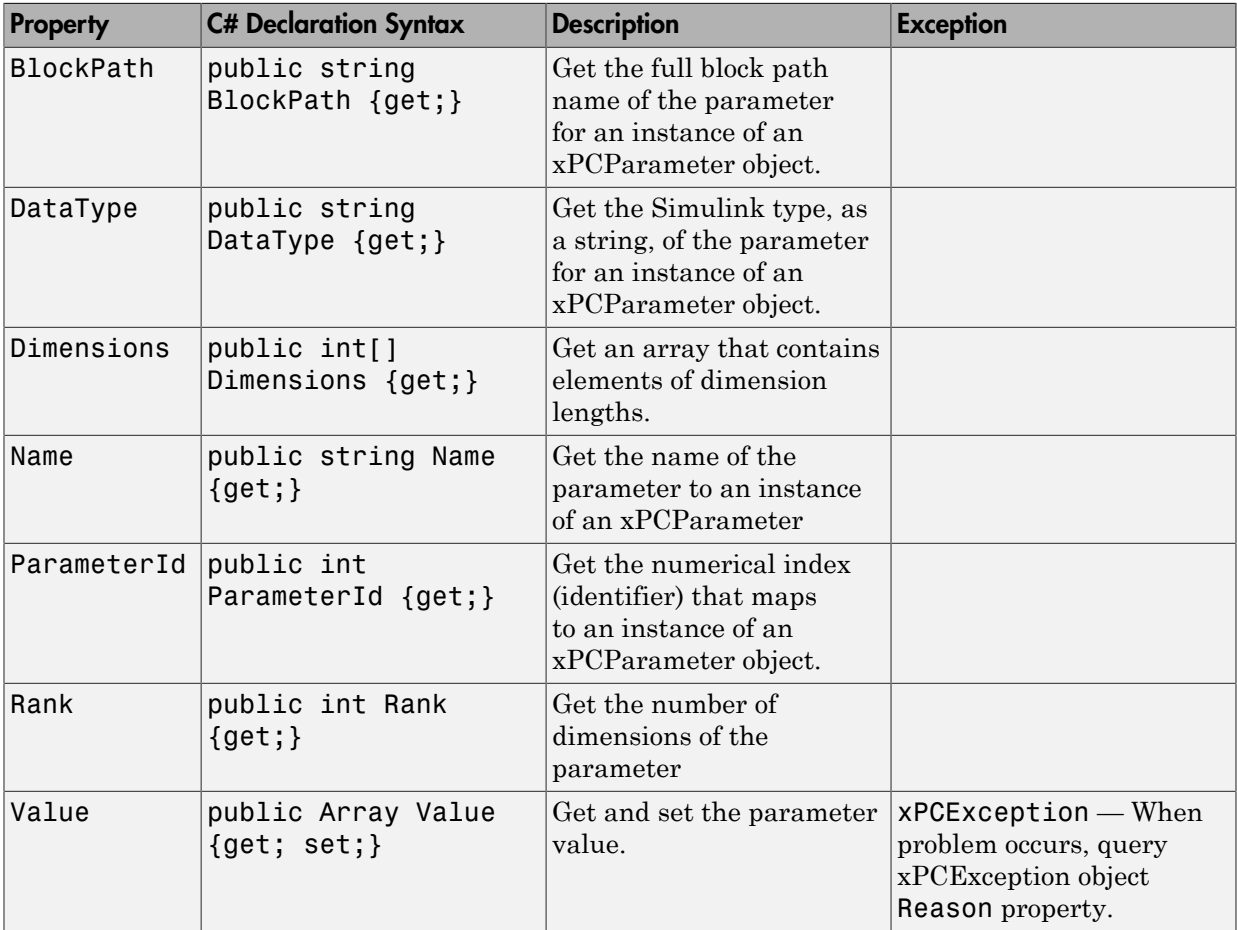
## xPCParameters Class

Access run-time parameters

## **Syntax**

public class xPCParameters : xPCApplicationObject

### **Description**

**Namespace:** MathWorks.xPCTarget.FrameWork

#### **Syntax Language:** C#

public class xPCParameters : xPCApplicationObject initializes a new instance of the xPCParameters class. An xPCParameters object is a container to access run time parameters.

### **Methods**

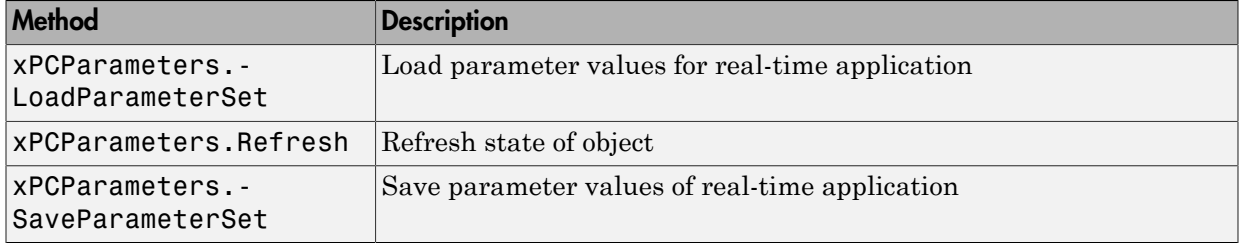

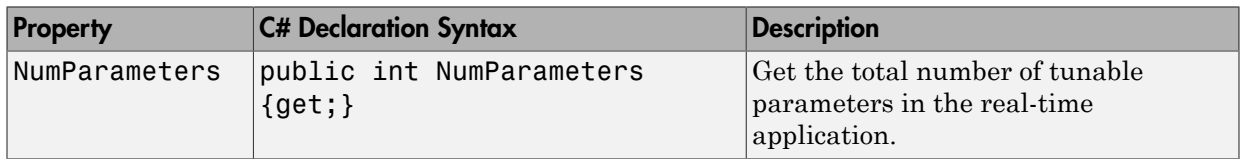

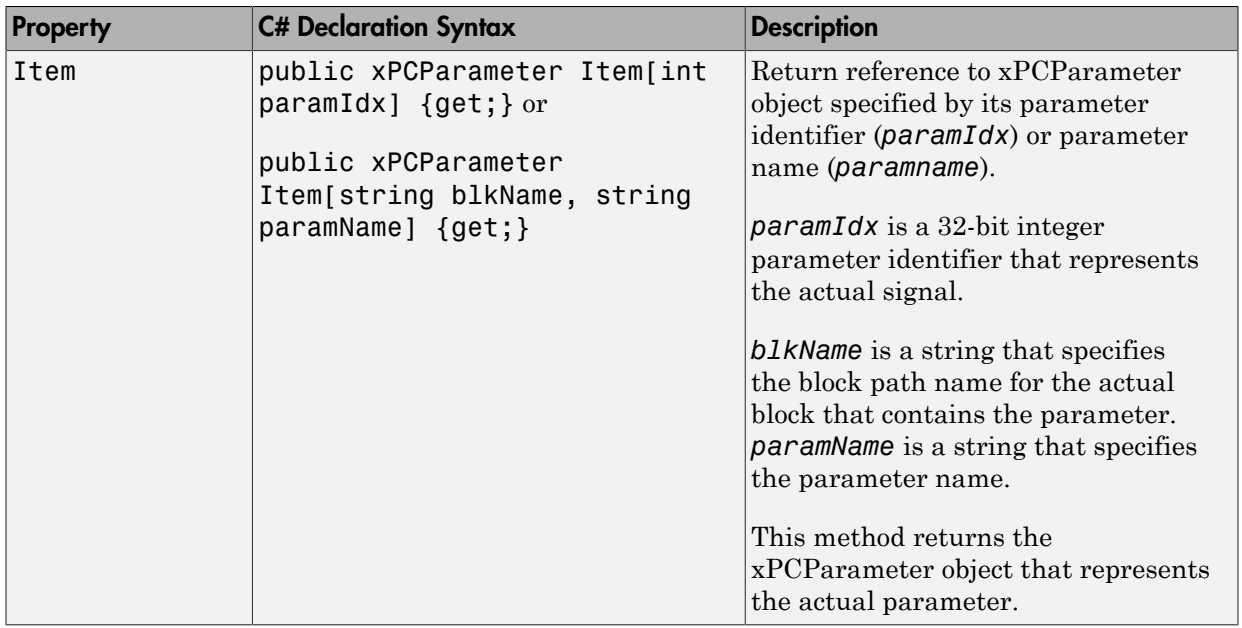

# xPCScope Class

Access Simulink Real-Time scopes

## **Syntax**

public abstract class xPCScope : xPCApplicationNotficationObject

## **Description**

**Namespace:** MathWorks.xPCTarget.FrameWork

#### **Syntax Language:** C#

public abstract class xPCScope : xPCApplicationNotficationObject initializes a new instance of the xPCScope class.

### **Methods**

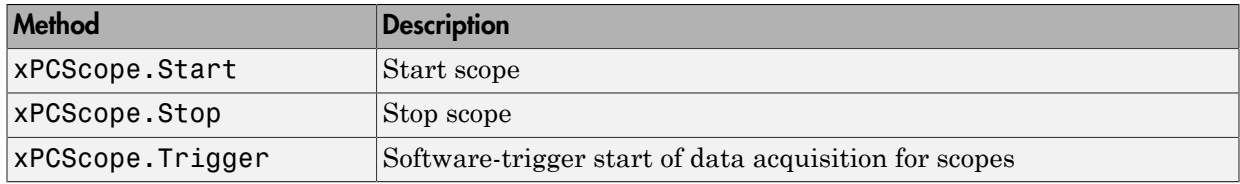

### **Events**

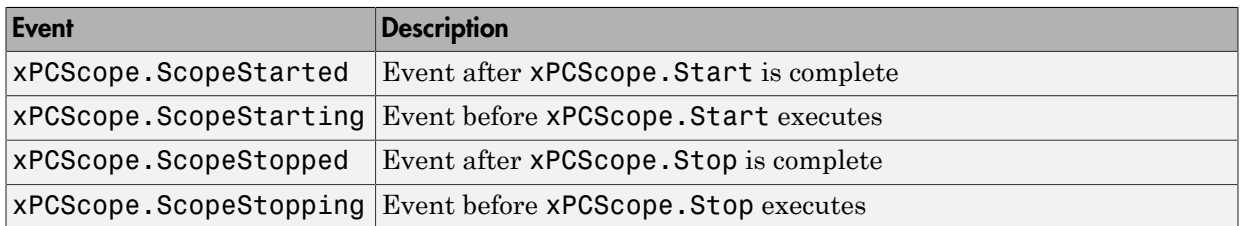

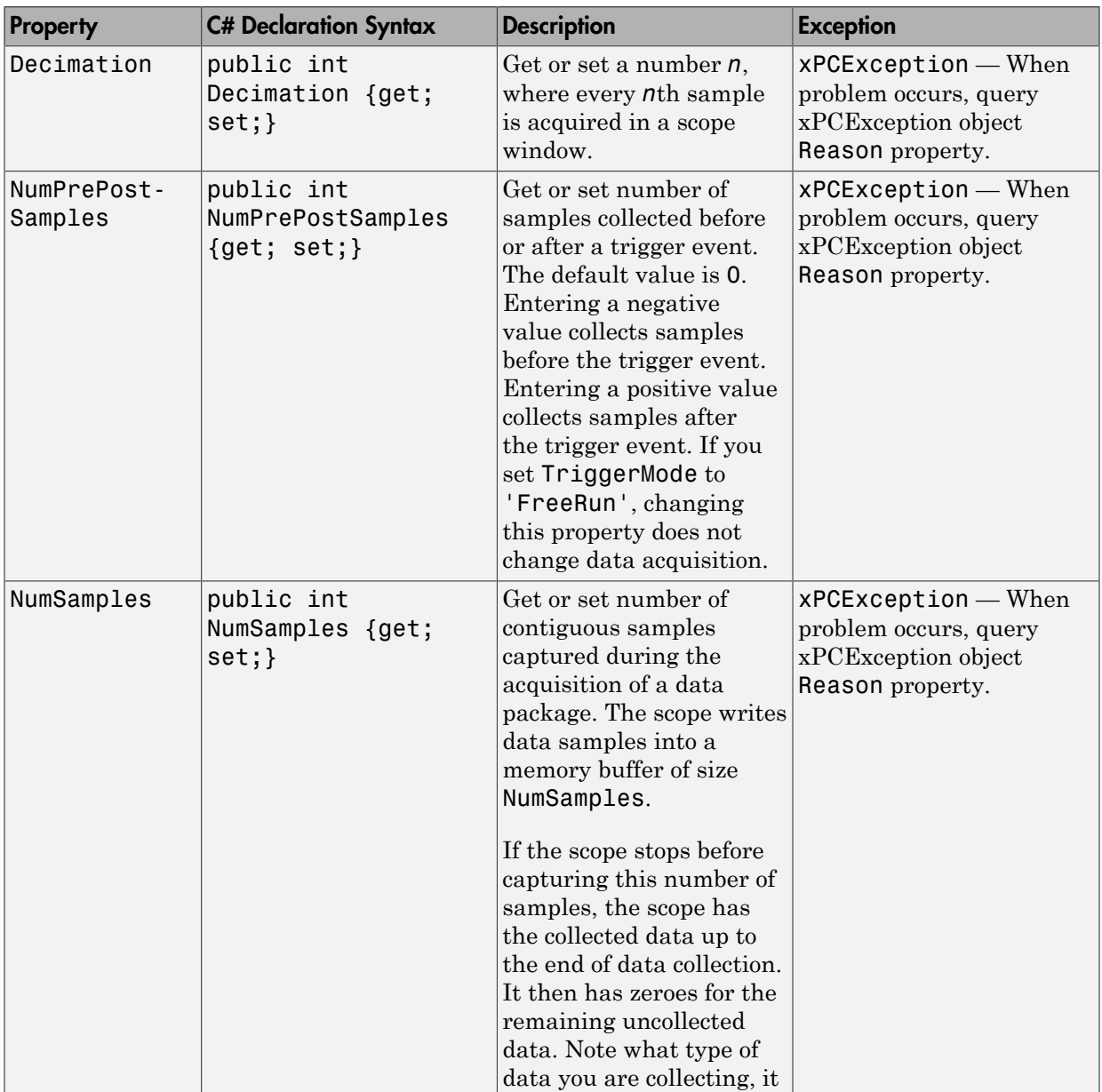

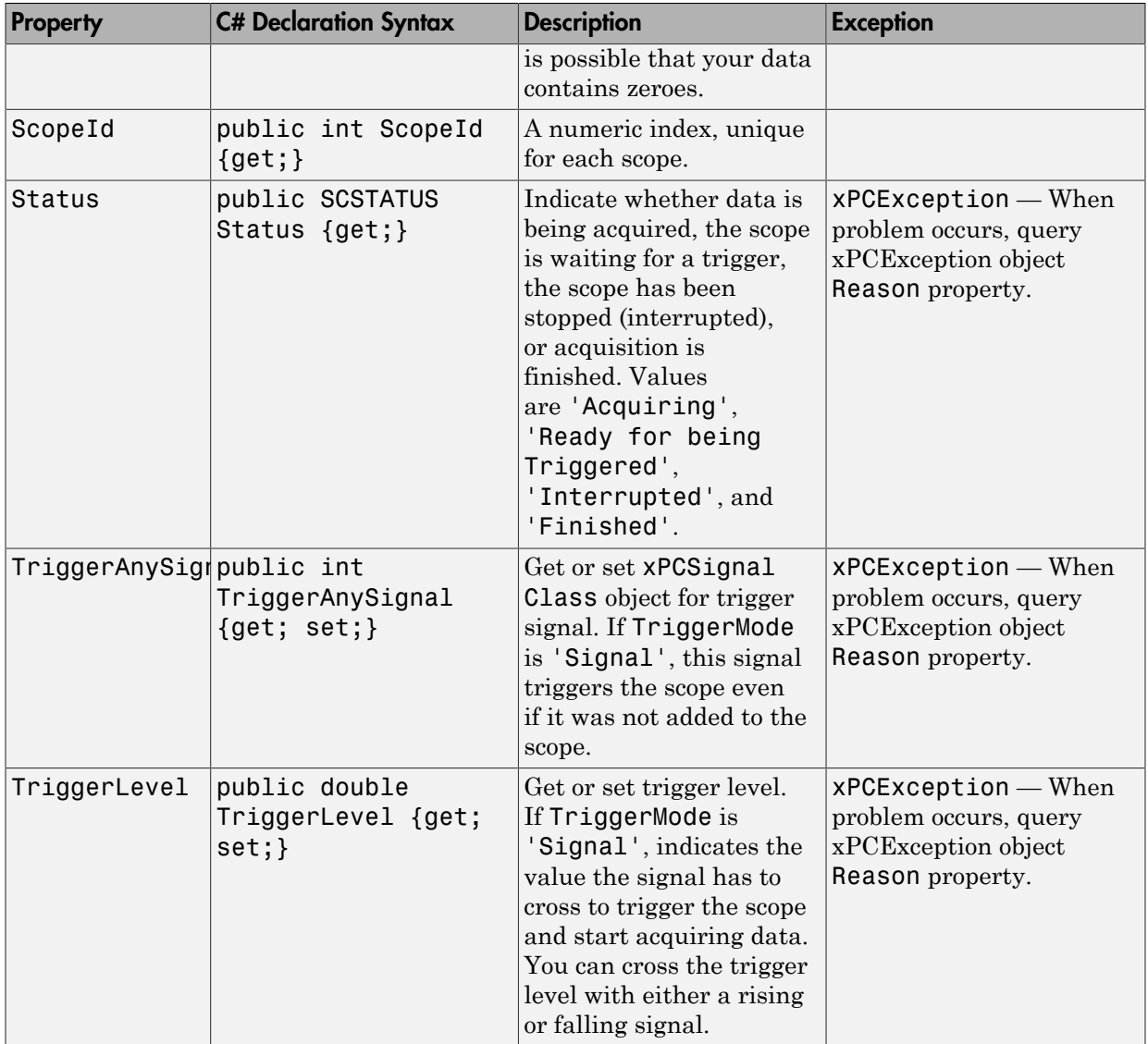

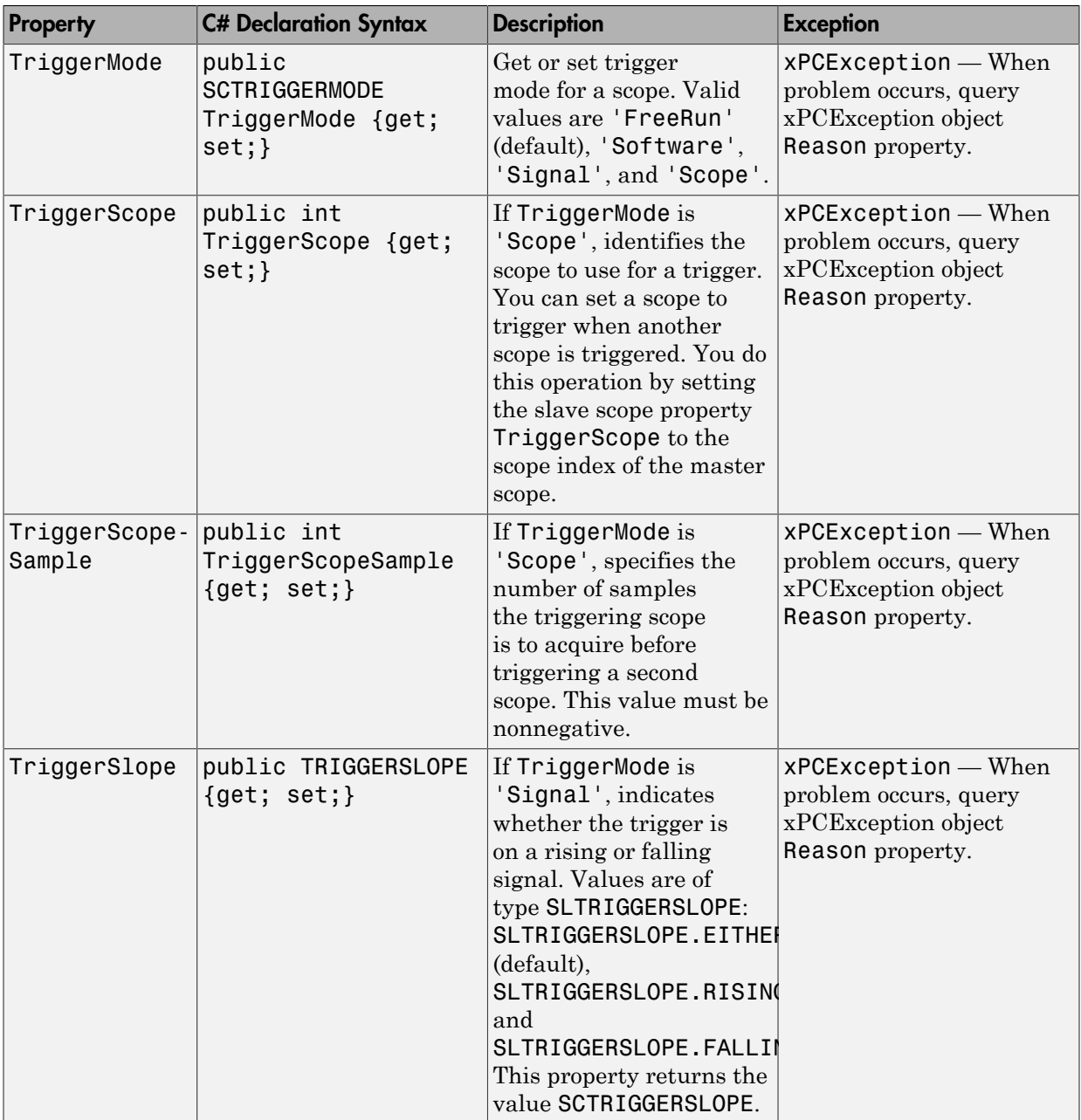

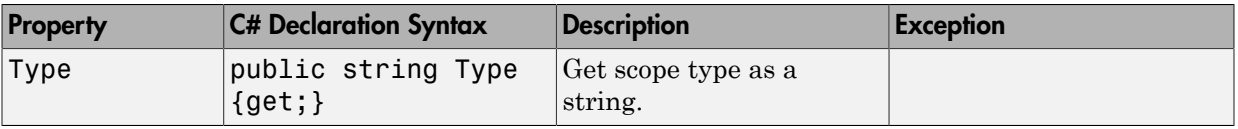

For file scopes, the NumSamples parameter works with the autorestart parameter.

- Autorestart is on When the scope triggers, the scope collects data into a memory buffer. A background task examines the buffer and writes data to the disk continuously, appending new data to the end of the file. When the scope reaches the number of samples that you specified, it starts collecting data again, overwriting the memory buffer. If the background task cannot keep up with data collection, data can be lost.
- Autorestart is off When the scope triggers, the scope collects data into a memory buffer up to the number of samples that you specified, and then the scope stops. A background task examines the buffer and writes data to the disk continuously, appending the new data to the end of the file.

# xPCScopeCollectionEventArgs Class

xPCScopeCollection.Added event data

## **Syntax**

public class xPCScopeCollectionEventArgs : EventArgs

## **Description**

**Namespace:** MathWorks.xPCTarget.FrameWork

### **Syntax Language:** C#

public class xPCScopeCollectionEventArgs : EventArgs contains data returned by the event of adding a scope to a scope collection.

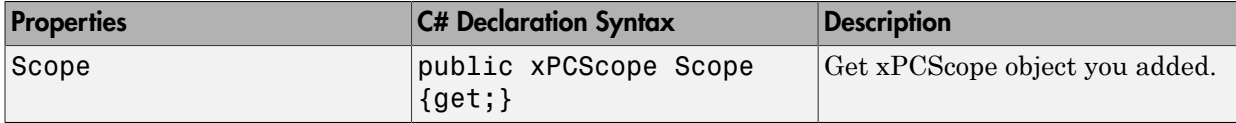

# xPCScopeRemCollectionEventArgs Class

xPCScopeCollection.Removed event data

## **Syntax**

public class xPCScopeRemCollectionEventArgs : EventArgs

### **Description**

**Namespace:** MathWorks.xPCTarget.FrameWork

#### **Syntax Language:** C#

public class xPCScopeRemCollectionEventArgs : EventArgs contains data returned by the event of removing a scope from a scope collection.

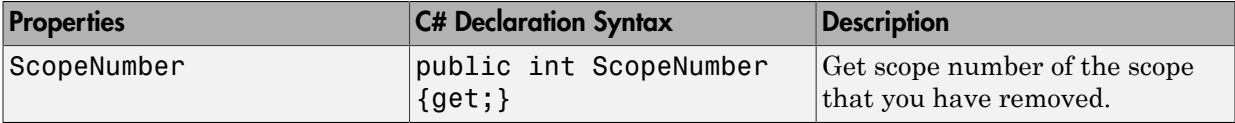

# xPCScopeSignalCollectionEventArgs Class

xPCScopeSignalCollection.Added event data

## **Syntax**

public class xPCScopeSignalCollectionEventArgs : EventArgs

### **Description**

**Namespace:** MathWorks.xPCTarget.FrameWork

#### **Syntax Language:** C#

public class xPCScopeSignalCollectionEventArgs : EventArgs contains data returned by the event of adding a signal to a scope signal collection.

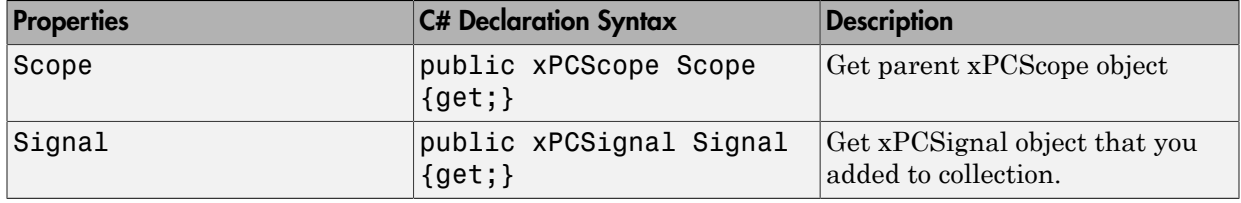

# xPCScopes Class

Access scope objects

### **Syntax**

public class xPCScopes : xPCApplicationObject

### **Description**

**Namespace:** MathWorks.xPCTarget.FrameWork

#### **Syntax Language:** C#

public class xPCScopes : xPCApplicationObject initializes a new instance of the xPCScopes class.

### **Methods**

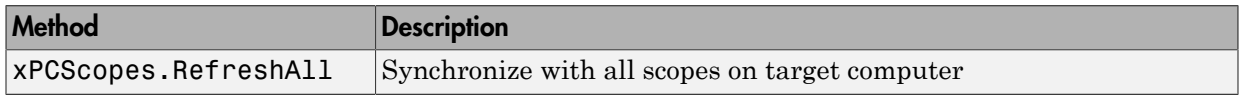

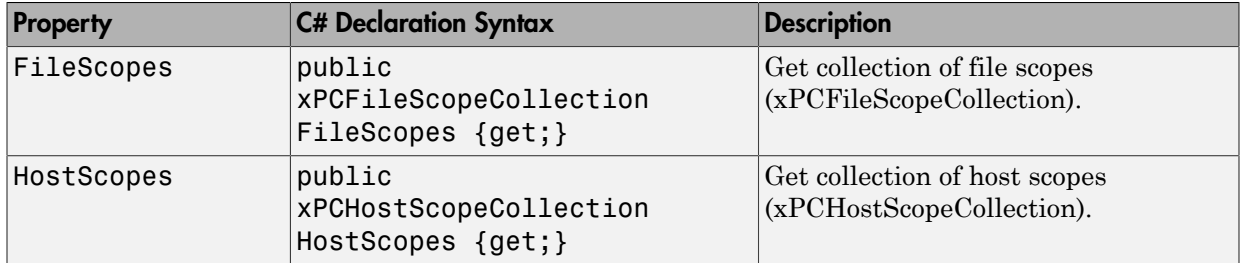

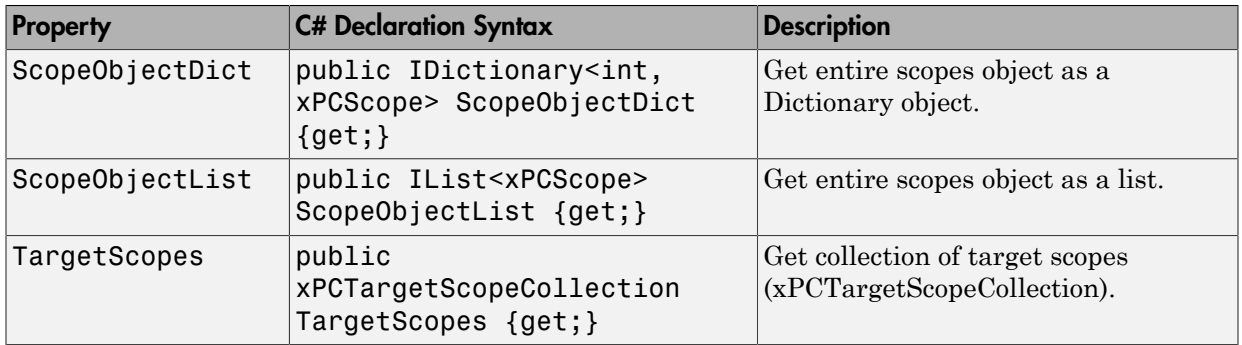

# xPCSignal Class

Access signal objects

## **Syntax**

public class xPCSignal : xPCApplicationObject

### **Description**

**Namespace:** MathWorks.xPCTarget.FrameWork

### **Syntax Language:** C#

public class xPCSignal : xPCApplicationObject initializes a new instance of the xPCSignal class.

### **Methods**

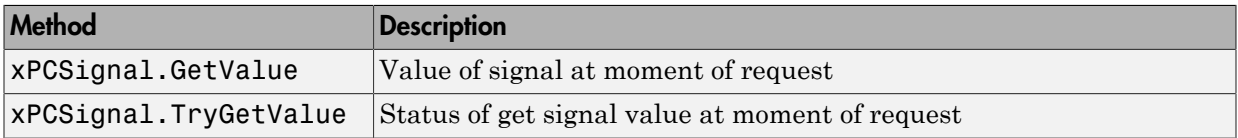

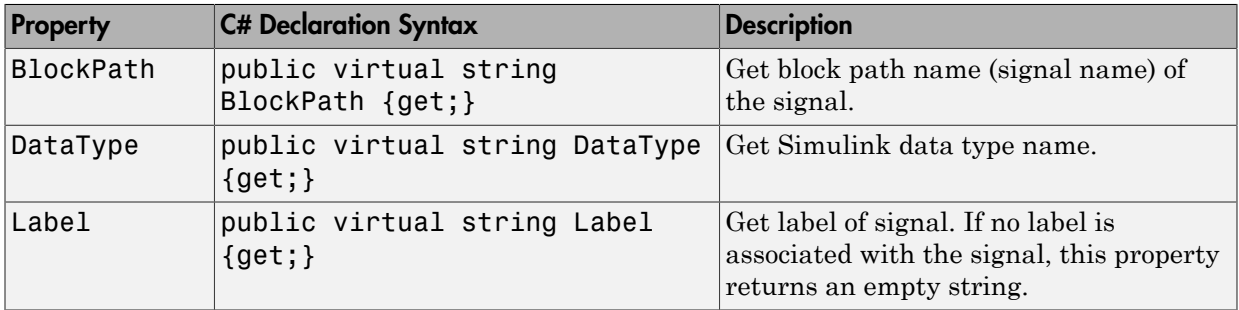

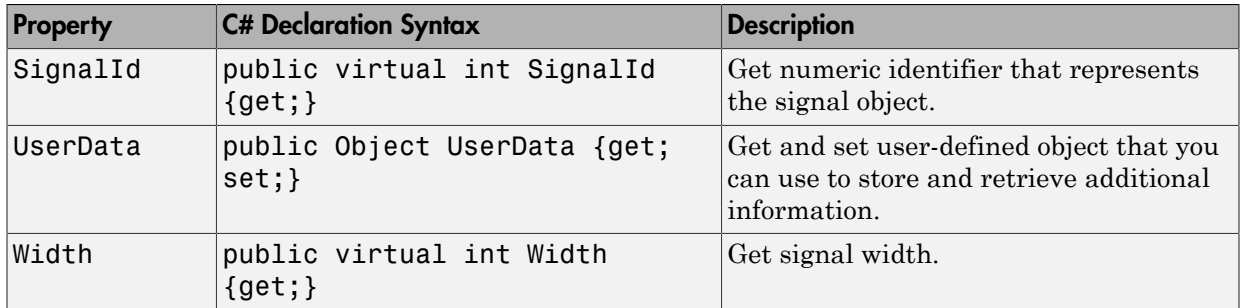

# xPCSignals Class

Access signal objects

## **Syntax**

public class xPCSignals : xPCApplicationObject

### **Description**

**Namespace:** MathWorks.xPCTarget.FrameWork

#### **Syntax Language:** C#

public class xPCSignals : xPCApplicationObject initializes a new instance of the xPCSignals class.

### **Methods**

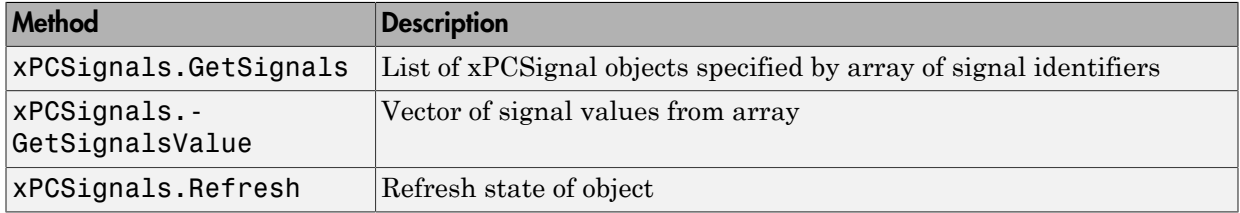

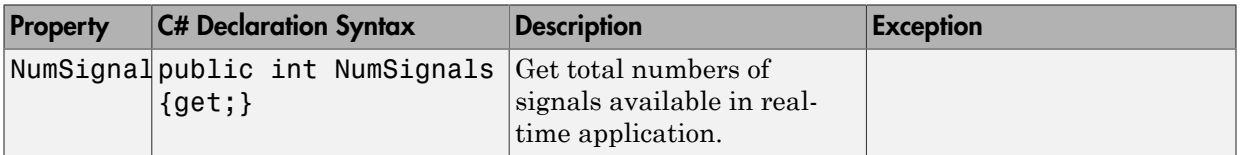

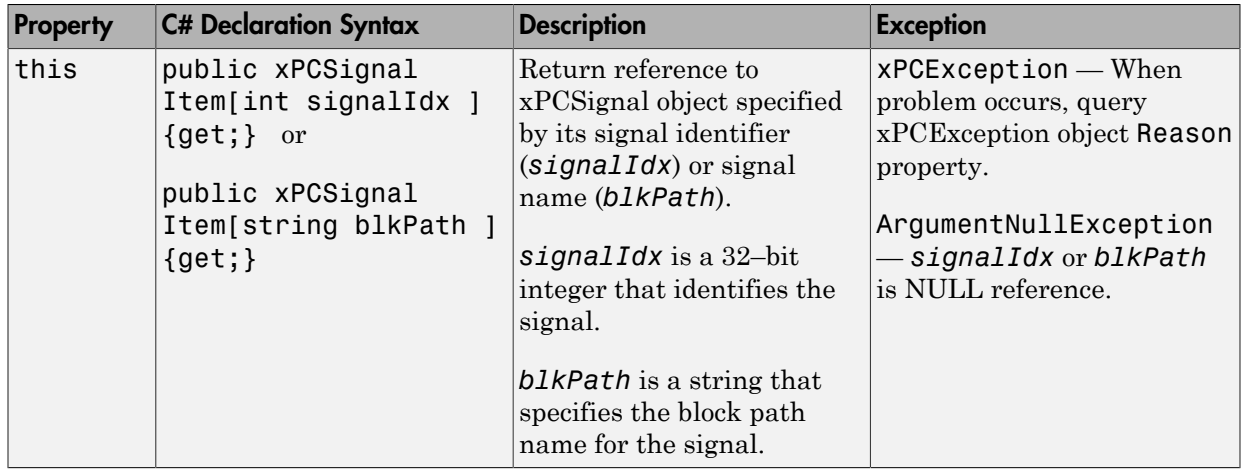

# xPCStateLogger Class

Access to state log

### **Syntax**

public class xPCStateLogger : xPCLog

### **Description**

**Namespace:** MathWorks.xPCTarget.FrameWork

**Syntax Language:** C#

public class xPCStateLogger : xPCLog initializes a new instance of the xPCStateLogger class.

### **Properties**

The xPCStateLogger class inherits its other properties from xPCLog Class.

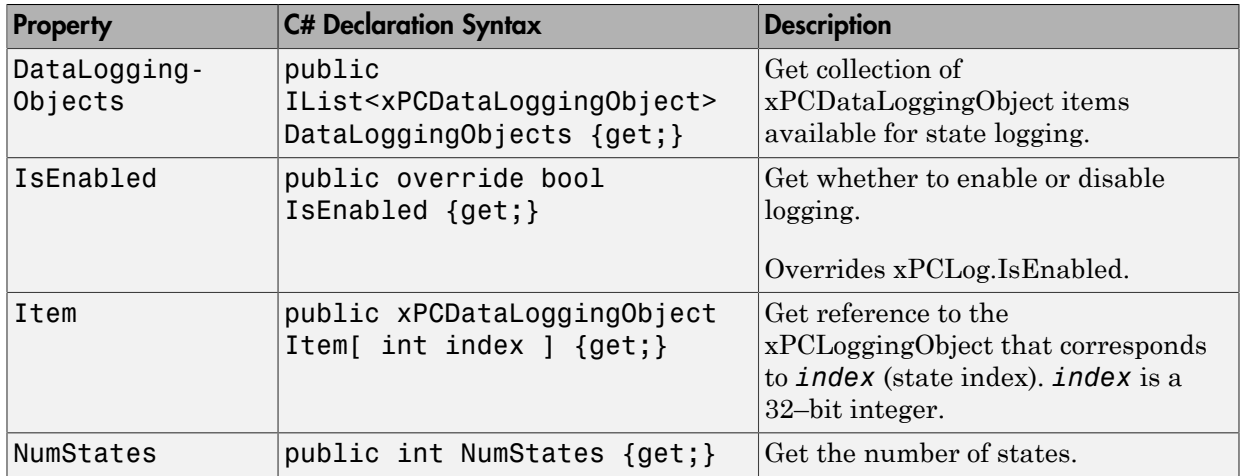

# xPCTargetPC Class

Access target computer

## **Syntax**

public xPCTargetPC()

### **Description**

**Namespace:** MathWorks.xPCTarget.FrameWork

**Syntax Language:** C#

public xPCTargetPC() initializes a new instance of the xPCTargetPC class.

Note: RS-232 communication type has been removed. Configure TCP/IP communication instead.

### **Constructor**

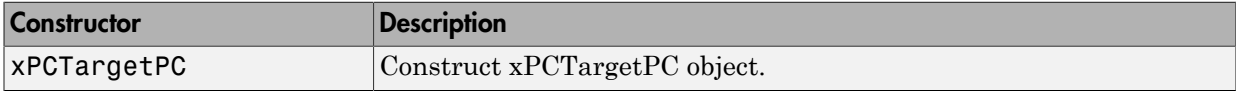

### **Methods**

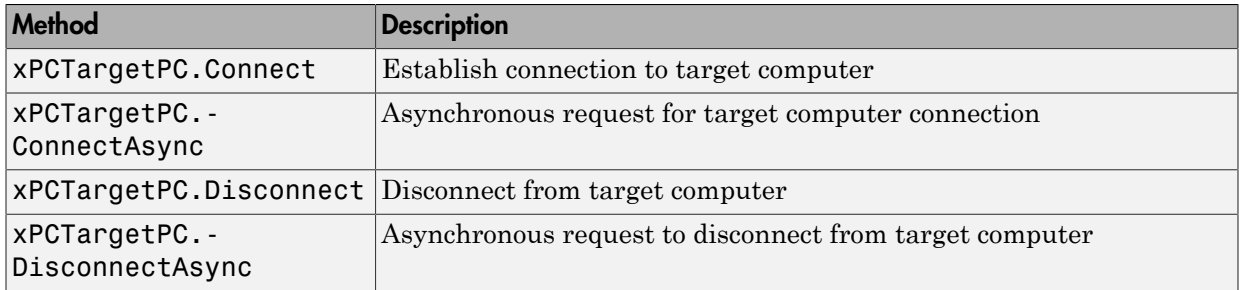

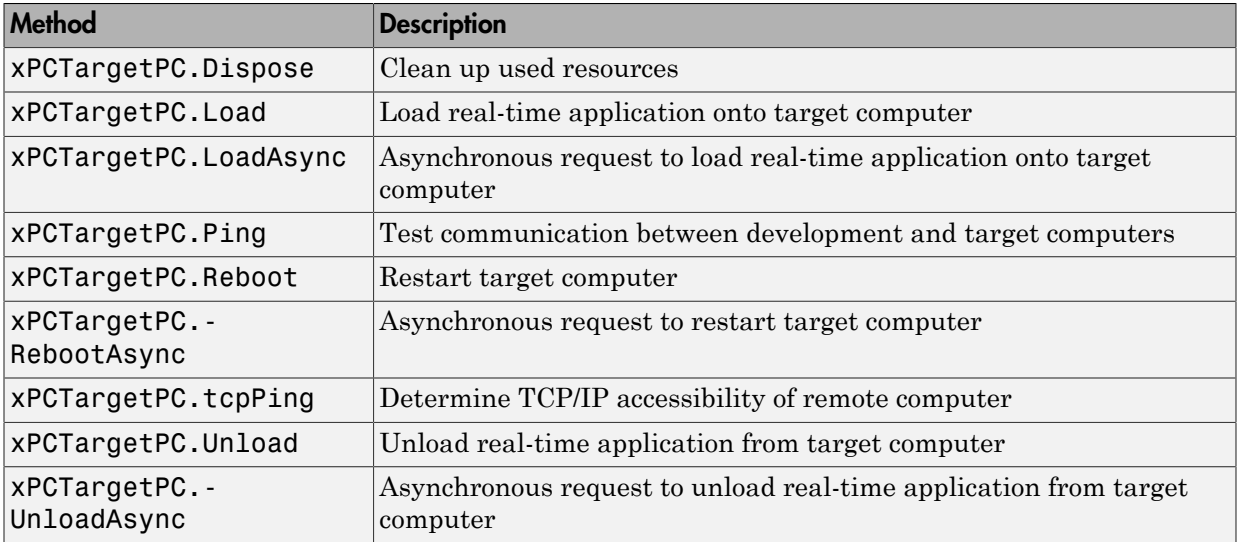

### Events

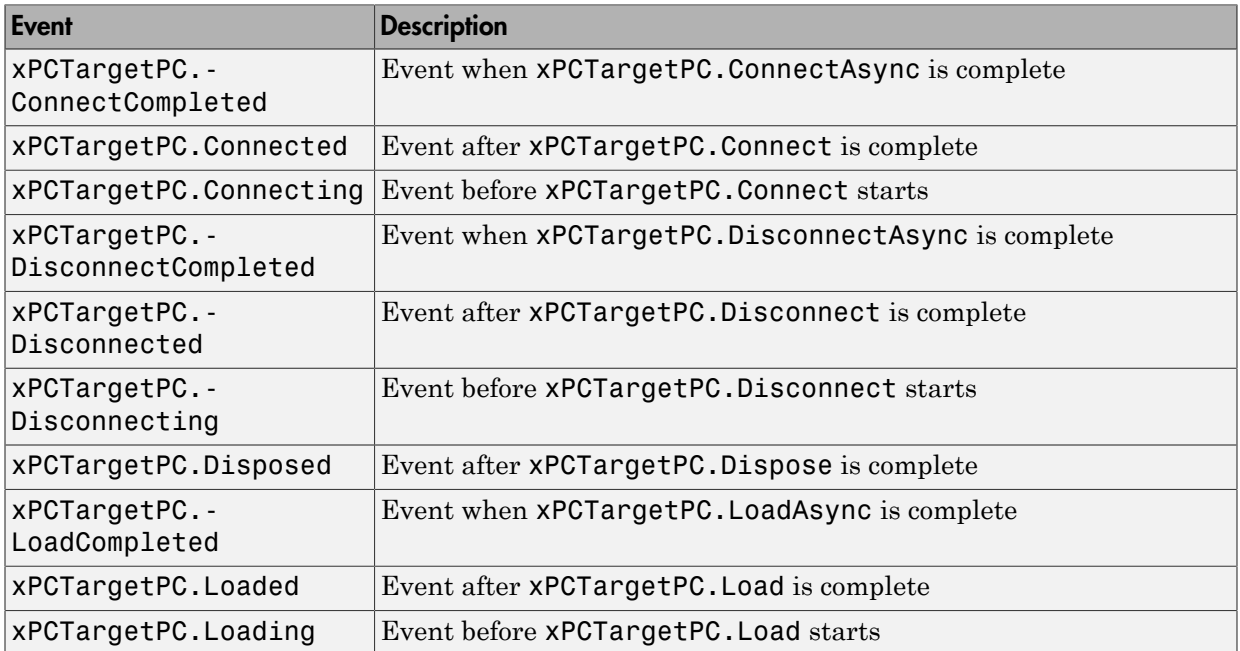

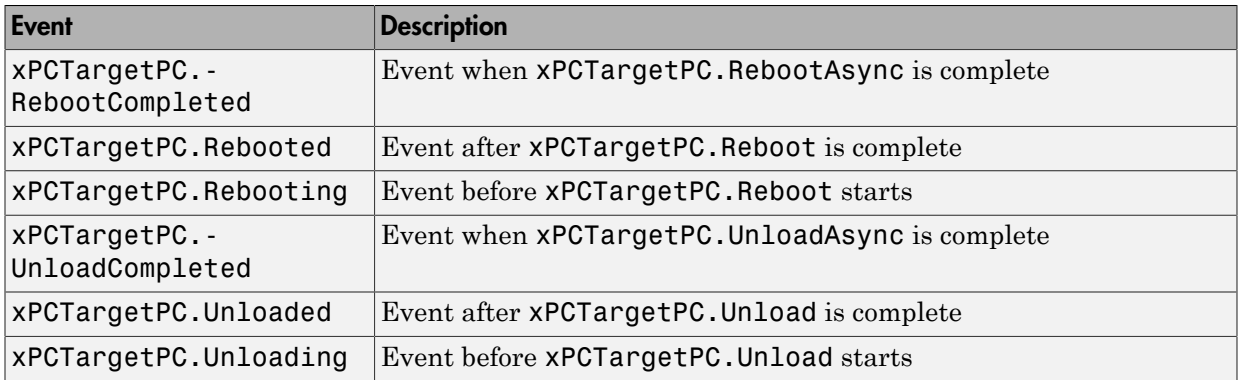

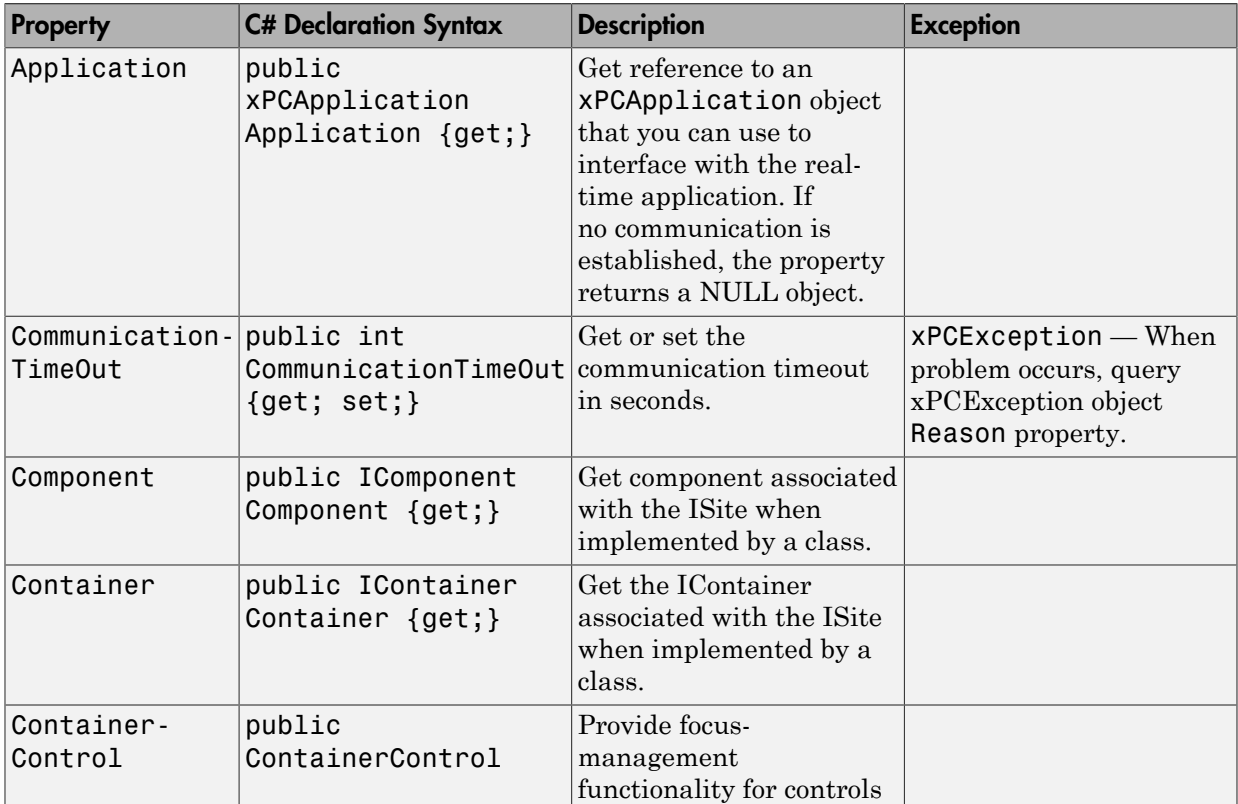

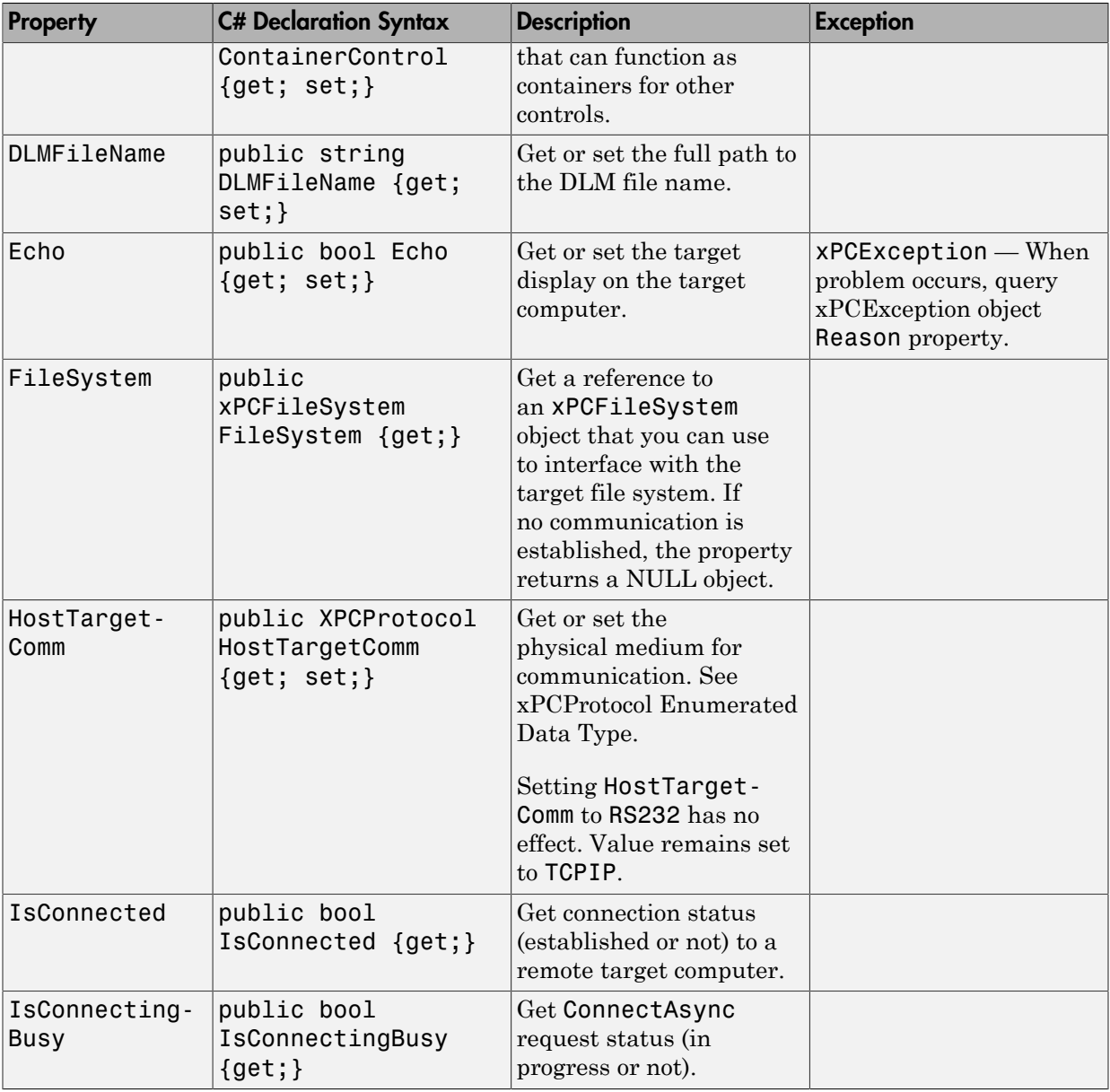

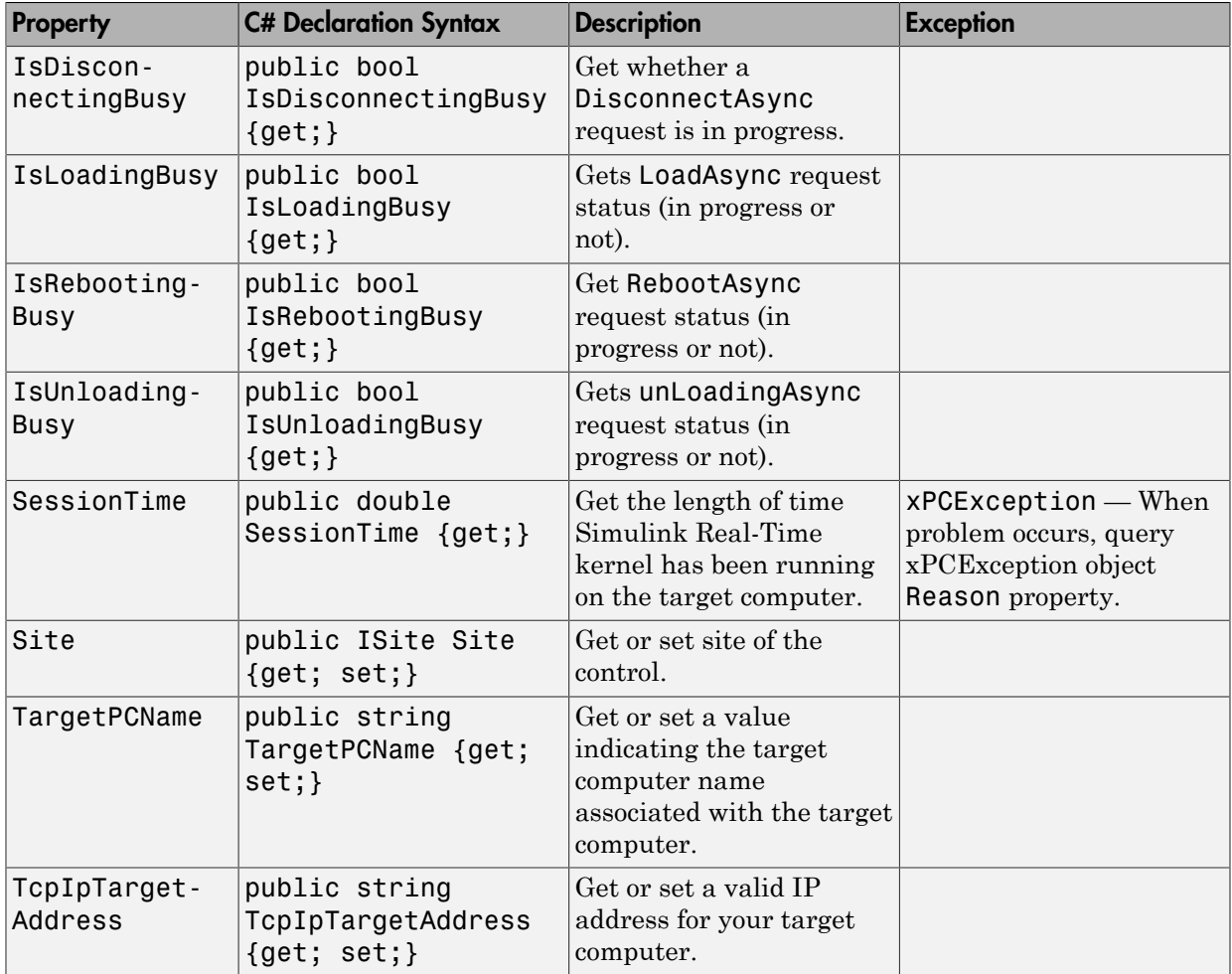

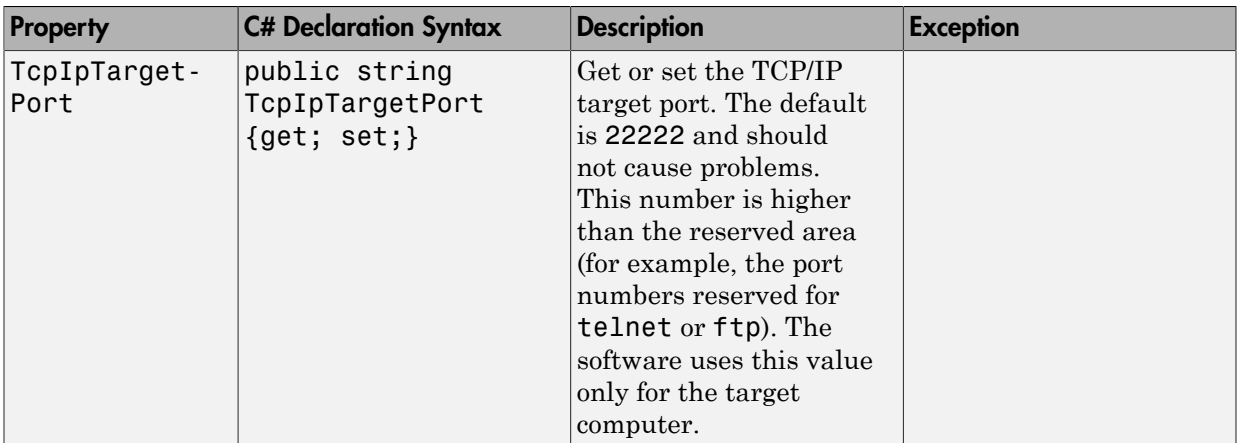

## xPCTargetScope Class

Access to target scopes

### **Syntax**

public class xPCTargetScope : xPCScope

### **Description**

**Namespace:** MathWorks.xPCTarget.FrameWork

**Syntax Language:** C#

public class xPCTargetScope : xPCScope initializes a new instance of the xPCTargetScope class.

### **Methods**

The xPCTargetScope class inherits methods from xPCScope Class.

### **Events**

The xPCTargetScope class inherits events from xPCScope Class.

### **Properties**

The xPCTargetScope class inherits its other properties from xPCScope Class.

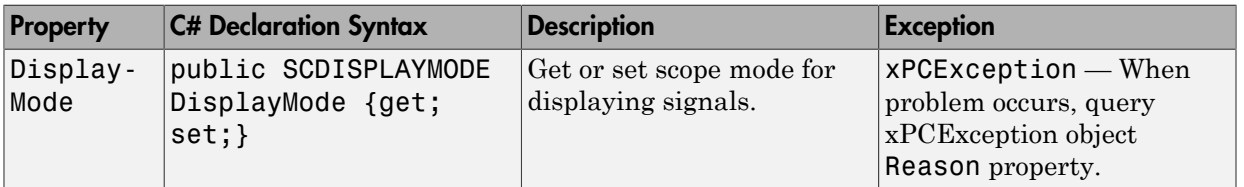

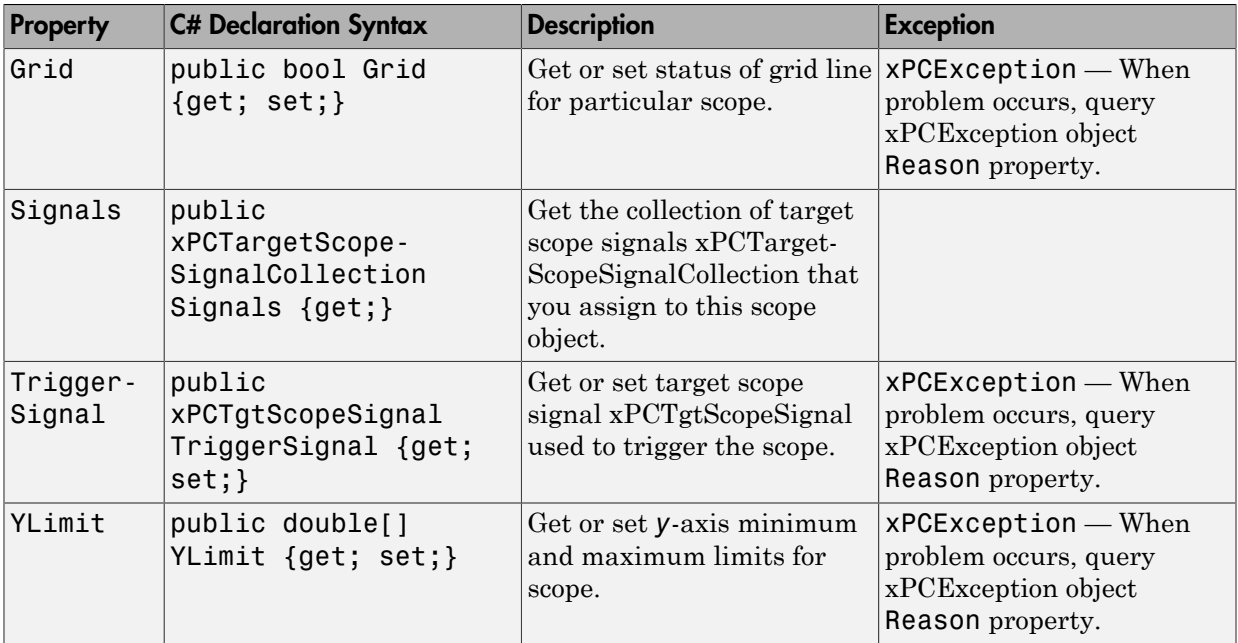

# xPCTargetScopeCollection Class

Collection of xPCTargetScope objects

## **Syntax**

```
public class xPCTargetScopeCollection :
xPCScopeCollection<xPCTargetScope>
```
### **Description**

**Namespace:** MathWorks.xPCTarget.FrameWork

**Syntax Language:** C#

```
public class xPCTargetScopeCollection :
xPCScopeCollection<xPCTargetScope> initializes collection of xPCTargetScope
objects.
```
### **Methods**

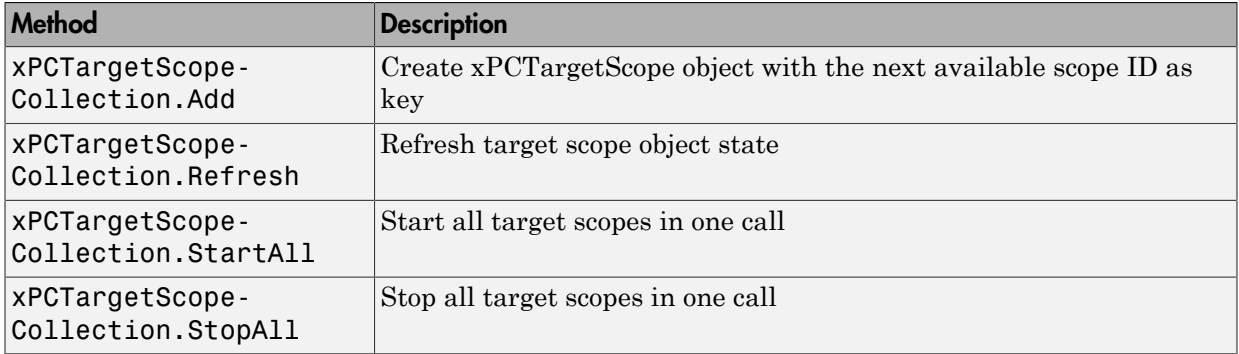

# xPCTargetScopeSignalCollection Class

Collection of xPCHostScopeSignal objects

## **Syntax**

```
public class xPCTargetScopeSignalCollection :
xPCScopeSignalCollection
```
## **Description**

**Namespace:** MathWorks.xPCTarget.FrameWork

**Syntax Language:** C#

```
public class xPCTargetScopeSignalCollection :
xPCScopeSignalCollection .
```
## **Methods**

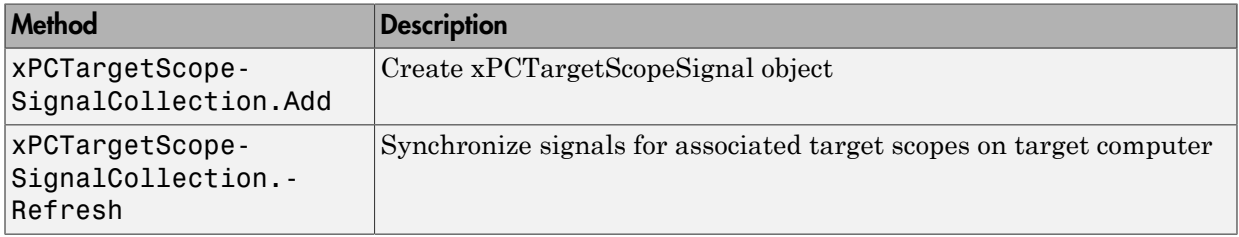

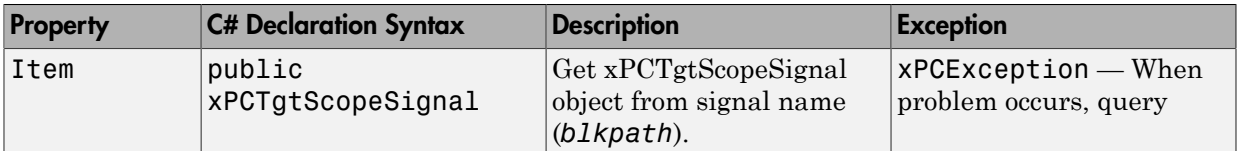

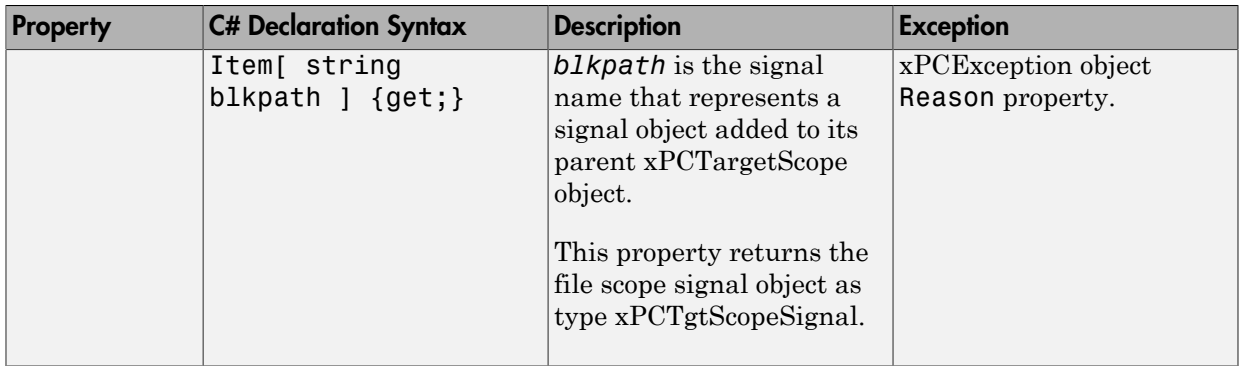

# xPCTETLogger Class

Access to task execution time (TET) logger

### **Syntax**

public class xPCTETLogger : xPCLog

### **Description**

**Namespace:** MathWorks.xPCTarget.FrameWork

#### **Syntax Language:** C#

public class xPCTETLogger : xPCLog initializes a new instance of the xPCTETLogger class.

### **Properties**

The xPCTETLogger class inherits its other properties from xPCLog Class.

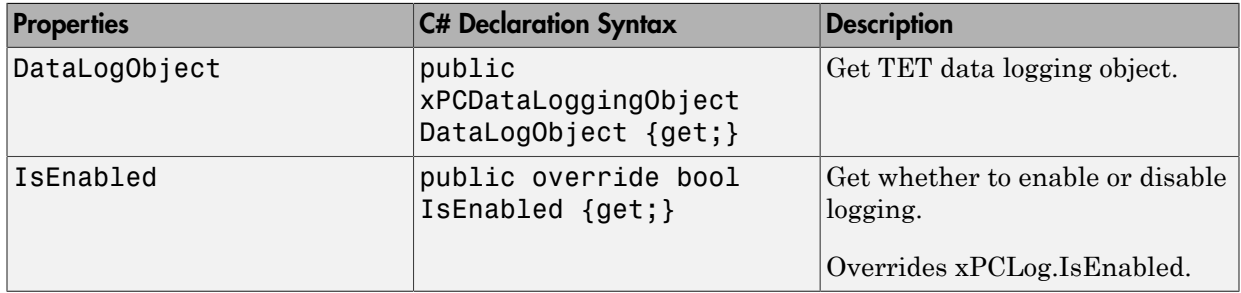

# xPCTgtScopeSignal Class

Access to target scope signals

## **Syntax**

public class xPCTgtScopeSignal : xPCScopeSignal

## **Description**

**Namespace:** MathWorks.xPCTarget.FrameWork

#### **Syntax Language:** C#

public class xPCTgtScopeSignal : xPCScopeSignal initializes access to target scope signals.

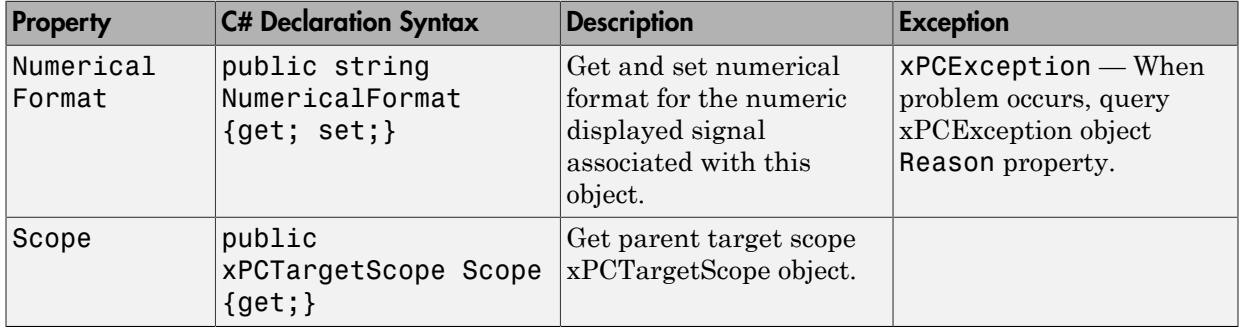

# xPCTimeLogger Class

Access to output log

### **Syntax**

public class xPCTimeLogger : xPCLog

### **Description**

**Namespace:** MathWorks.xPCTarget.FrameWork

#### **Syntax Language:** C#

public class xPCTimeLogger : xPCLog initializes a new instance of the xPCTimeLogger class.

### **Properties**

The xPCTimeLogger class inherits its other properties from xPCLog Class.

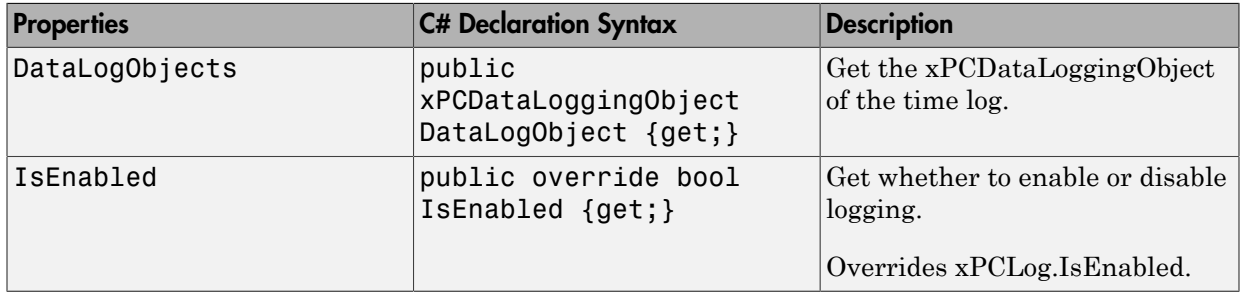

# xPCFileInfo.Open

Open file

## **Syntax**

public xPCFileStream Open(xPCFileMode fileMode)

## **Description**

**Class:** xPCFileInfo Class

**Method**

**Namespace:** MathWorks.xPCTarget.FrameWork

**Syntax Language:** C#

public xPCFileStream Open(xPCFileMode fileMode) opens file with specified mode. This method returns the xPCFileStream object for the file. See [xPCFileMode](#page-243-0) [Enumerated Data Type](#page-243-0) for file mode options.

## **Exception**

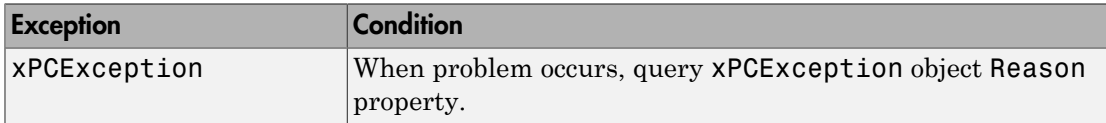

# xPCFileInfo.OpenRead

Create read-only xPCFileStream object

## **Syntax**

public xPCFileStream OpenRead()

### **Description**

**Class:** xPCFileInfo Class

**Method**

**Namespace:** MathWorks.xPCTarget.FrameWork

**Syntax Language:** C#

public xPCFileStream OpenRead() creates a read-only xPCFileStream object. This method returns the xPCFileStream object for the file.

## **Exception**

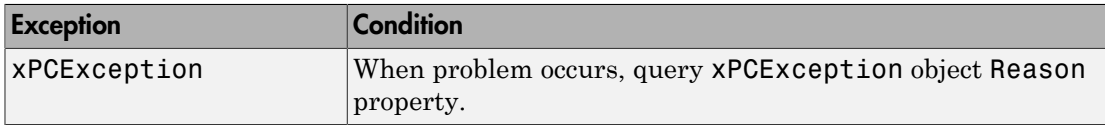

# xPCTargetPC.Ping

Test communication between development and target computers

## **Syntax**

public bool Ping()

## **Description**

**Class:** xPCTargetPC Class

### **Method**

**Namespace:** MathWorks.xPCTarget.FrameWork

#### **Syntax Language:** C#

public bool Ping() tests the communication between development and target computers. This method returns a Boolean value.

## xPCFileStream.Read

Read block of bytes from stream and write data to buffer

### **Syntax**

public int Read(byte[] buffer, int offset, int count)

### **Description**

**Class:** xPCFileStream Class

#### **Method**

**Namespace:** MathWorks.xPCTarget.FrameWork

#### **Syntax Language:** C#

public int Read(byte[] buffer, int offset, int count) reads a block of bytes from the file stream. It then writes the data to the specified buffer, *buffer*. *buffer* specifies the size in bytes and is a byte structure (8-bit unsigned integer). When this method returns, it contains the byte array with the values between *offset* and (*offset* + *count* - 1), replaced by the bytes read from the current source. *offset* is an integer. It specifies the byte offset in the array at which the method places the read bytes. *count* is an integer. It specifies the number of bytes to read from the stream. This method returns the total number of bytes the method reads into the buffer. This number might be less than the number of bytes requested if that number of bytes are not currently available. It can also be zero if the method reaches the end of the stream.

### **Exception**

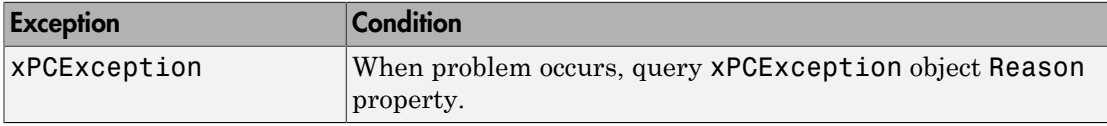

# xPCTargetPC.Reboot

Restart target computer

## **Syntax**

public void Reboot()

### **Description**

**Class:** xPCTargetPC Class

**Method**

**Namespace:** MathWorks.xPCTarget.FrameWork

**Syntax Language:** C#

public void Reboot() restarts the target computer.

### **Exception**

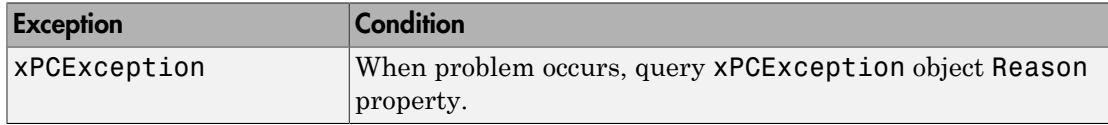
# xPCTargetPC.RebootAsync

Asynchronous request to restart target computer

## **Syntax**

public void RebootAsync()

#### **Description**

**Class:** xPCTargetPC Class

**Method**

**Namespace:** MathWorks.xPCTarget.FrameWork

**Syntax Language:** C#

public void RebootAsync() begins an asynchronous request to restart a target computer.

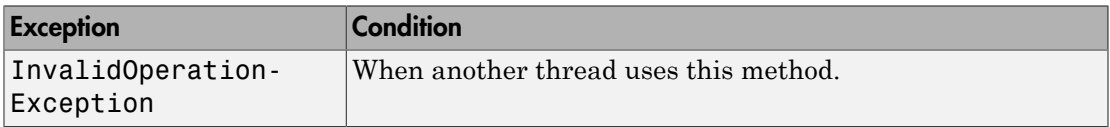

# xPCTargetPC.RebootCompleted

Event when xPCTargetPC.RebootAsync is complete

## **Syntax**

public event RebootCompletedEventHandler RebootCompleted

## **Description**

**Class:** xPCTargetPC Class

**Event**

**Namespace:** MathWorks.xPCTarget.FrameWork

#### **Syntax Language:** C#

public event RebootCompletedEventHandler RebootCompleted occurs when an asynchronous restart operation is complete.

# xPCTargetPC.Rebooted

Event after xPCTargetPC.Reboot is complete

#### **Syntax**

public event EventHandler Rebooted

#### **Description**

**Class:** xPCTargetPC Class

**Event**

**Namespace:** MathWorks.xPCTarget.FrameWork

#### **Syntax Language:** C#

public event EventHandler Rebooted occurs after a target computer restart is complete.

# xPCTargetPC.Rebooting

Event before xPCTargetPC.Reboot starts

#### **Syntax**

public event EventHandler Rebooting

#### **Description**

**Class:** xPCTargetPC Class

**Event**

**Namespace:** MathWorks.xPCTarget.FrameWork

**Syntax Language:** C#

public event EventHandler Rebooting occurs before a restart operation executes.

# xPCFileScopeCollection.Refresh

Synchronize with file scopes on target computer

## **Syntax**

public override void Refresh()

## **Description**

**Class:** xPCFileScopeCollection Class

**Method**

**Namespace:** MathWorks.xPCTarget.FrameWork

**Syntax Language:** C#

public override void Refresh() synchronizes with file scopes on target computer.

Overrides xPCScopeCollection<xPCFileScope>.Refresh().

# xPCScopes.RefreshAll

Refresh state of object

## **Syntax**

public void RefreshAll()

## **Description**

**Class:** xPCScopes Class

**Method**

**Namespace:** MathWorks.xPCTarget.FrameWork

**Syntax Language:** C#

public void RefreshAll() refreshes state of object.

## xPCDriveInfo.Refresh

Synchronize with file drives on target computer

## **Syntax**

public void Refresh()

#### **Description**

**Class:** xPCDriveInfo Class

**Method**

**Namespace:** MathWorks.xPCTarget.FrameWork

**Syntax Language:** C#

public void Refresh() synchronizes with file drives on target computer.

# xPCFileScopeSignalCollection.Refresh

Synchronize with signals for associated scope on target computer

#### **Syntax**

public override void Refresh()

#### **Description**

**Class:** xPCFileScopeSignalCollection Class

**Method**

**Namespace:** MathWorks.xPCTarget.FrameWork

**Syntax Language:** C#

public override void Refresh() synchronizes with signals for associated file scopes on target computer.

Overrides xPCScopeCollection<xPCFileScopeSignal>.Refresh().

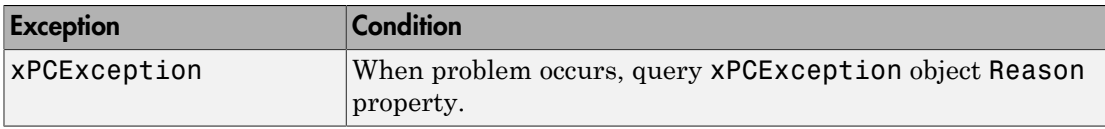

# xPCHostScopeCollection.Refresh

Refresh host scope object state

#### **Syntax**

public override void Refresh()

#### **Description**

**Class:** xPCHostScopeCollection Class

**Method**

**Namespace:** MathWorks.xPCTarget.FrameWork

**Syntax Language:** C#

public override void Refresh() refreshes host scope object state.

Overrides xPCScopeCollection<xPCHostScope>.Refresh().

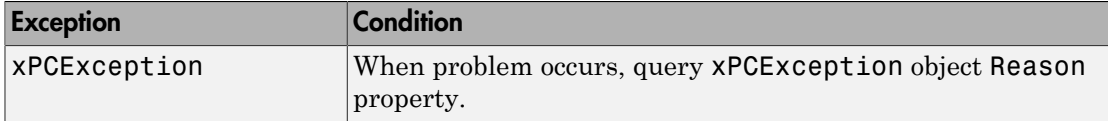

# xPCHostScopeSignalCollection.Refresh

Synchronize signals for associated host scopes on target computer

## **Syntax**

public override void Refresh()

#### **Description**

**Class:** xPCHostScopeSignalCollection Class

#### **Method**

**Namespace:** MathWorks.xPCTarget.FrameWork

#### **Syntax Language:** C#

public override void Refresh() synchronizes signals for associated host scopes on target computer.

Overrides xPCScopeCollection<xPCHostScope>.Refresh().

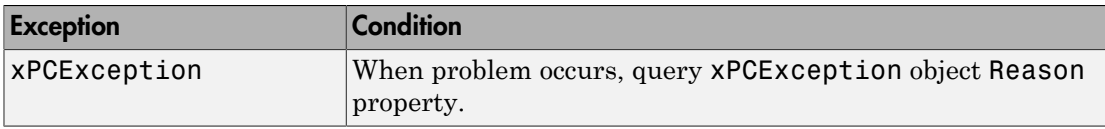

# xPCParameters.Refresh

Refresh state of object

#### **Syntax**

public override void Refresh()

#### **Description**

**Class:** xPCParameters Class

**Method**

**Namespace:** MathWorks.xPCTarget.FrameWork

**Syntax Language:** C#

public override void Refresh() refreshes the state of the object.

# xPCSignals.Refresh

Refresh state of object

## **Syntax**

public void Refresh()

## **Description**

**Class:** xPCSignals Class

**Method**

**Namespace:** MathWorks.xPCTarget.FrameWork

**Syntax Language:** C#

public void Refresh() refreshes the state of the object.

# xPCTargetScopeCollection.Refresh

Refresh target scope object state

## **Syntax**

public override void Refresh()

## **Description**

**Class:** xPCTargetScopeCollection Class **Method**

**Namespace:** MathWorks.xPCTarget.FrameWork

**Syntax Language:** C#

public override void Refresh() refreshes target scope object state.

Overrides xPCScopeCollection<xPCTargetScope>.Refresh().

# xPCTargetScopeSignalCollection.Refresh

Synchronize signals for associated target scopes on target computer

## **Syntax**

public override void Refresh()

#### **Description**

**Class:** xPCTargetScopeSignalCollection Class

#### **Method**

**Namespace:** MathWorks.xPCTarget.FrameWork

#### **Syntax Language:** C#

public override void Refresh() synchronizes signals for associated target scopes on target computer.

Overrides xPCScopeSignalCollection<xPCTgtScopeSignal>.Refresh().

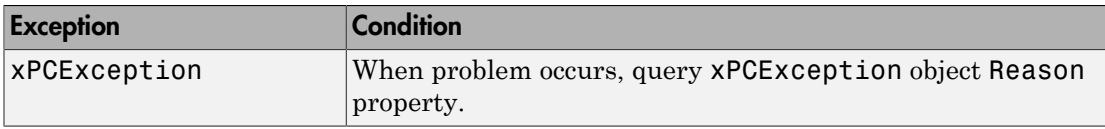

# xPCFileSystem.RemoveFile

Remove file name from target computer

#### **Syntax**

public void RemoveFile(string fileName)

#### **Description**

**Class:** xPCFileSystem Class

#### **Method**

**Namespace:** MathWorks.xPCTarget.FrameWork

#### **Syntax Language:** C#

public void RemoveFile(string fileName) removes the specified file name from the target computer. *fileName* is a string that specifies the full path name to the file you want to remove.

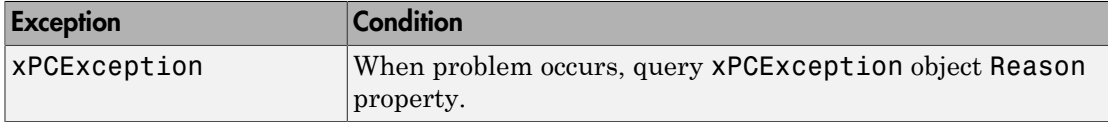

## xPCFileInfo.Rename

Rename file

#### **Syntax**

public xPCFileInfo Rename(string newName)

## **Description**

**Class:** xPCFileInfo Class

**Method**

**Namespace:** MathWorks.xPCTarget.FrameWork

**Syntax Language:** C#

public xPCFileInfo Rename(string newName) changes file name to *newName*. *newName* is a string. This method returns the xPCFileInfo object.

A fully qualified file name can have a maximum of 260 characters. The file part can have 12 characters — a maximum of eight characters for the file name, one character for the period, and a maximum of three characters for the file extension. If the file name is longer than eight characters, the software truncates it to six characters and adds '~1' to the end of the file name.

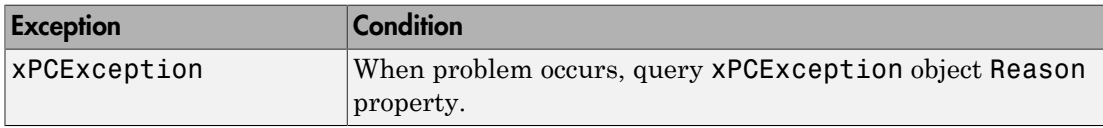

#### xPCParameters.SaveParameterSet

Save parameter values of real-time application

#### **Syntax**

public void SaveParameterSet(string fileName)

#### **Description**

**Class:** xPCParameters Class

**Method**

**Namespace:** MathWorks.xPCTarget.FrameWork

**Syntax Language:** C#

public void SaveParameterSet(string fileName) saves parameter values of the real-time application in a file. *fileName* is a string that represents the file to contain the saved parameter values.

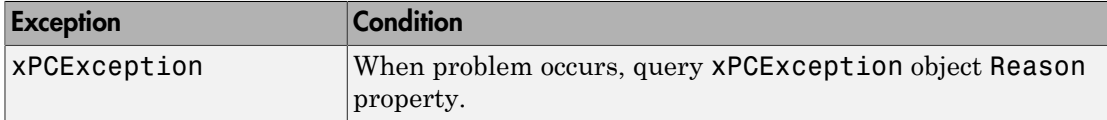

# SCDISPLAYMODE Enumerated Data Type

Target scope display mode values

#### **Syntax**

public enum SCDISPLAYMODE

#### **Description**

**Enumerated Data Type**

**Namespace:** MathWorks.xPCTarget.FrameWork

**Syntax Language:** C#

public enum SCDISPLAYMODE specifies target scope display mode values.

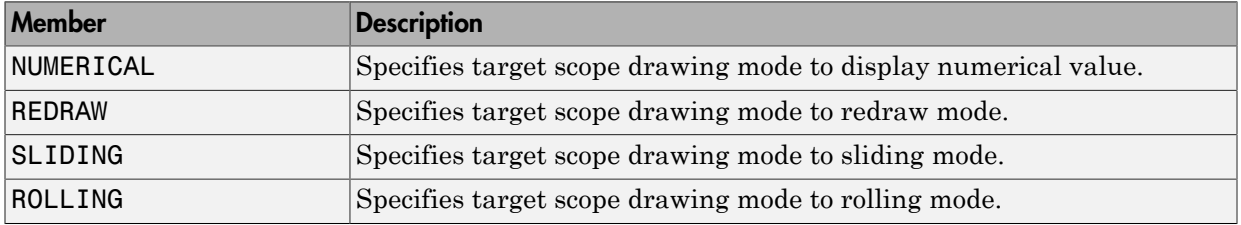

# SCFILEMODE Enumerated Data Type

Write mode values for when file allocation table entry is updated

#### **Syntax**

public enum SCFILEMODE

#### **Description**

**Enumerated Data Type**

**Namespace:** MathWorks.xPCTarget.FrameWork

**Syntax Language:** C#

public enum SCFILEMODE specifies write mode values for when file allocation table entry is updated.

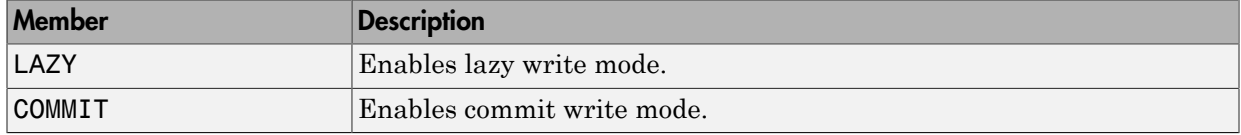

# xPCScope.ScopeStarted

Event after xPCScope.Start is complete

## **Syntax**

public event EventHandler ScopeStarted

#### **Description**

**Class:** xPCScope Class

**Event**

**Namespace:** MathWorks.xPCTarget.FrameWork

#### **Syntax Language:** C#

public event EventHandler ScopeStarted occurs after a scope start command is complete.

# xPCScope.ScopeStarting

Event before xPCScope.Start executes

#### **Syntax**

public event EventHandler ScopeStarting

#### **Description**

**Class:** xPCScope Class

**Event**

**Namespace:** MathWorks.xPCTarget.FrameWork

**Syntax Language:** C#

public event EventHandler ScopeStarting occurs before a scope executes.

# xPCScope.ScopeStopped

Event after xPCScope.Stop is complete

## **Syntax**

public event EventHandler ScopeStarting

#### **Description**

**Class:** xPCScope Class

**Event**

**Namespace:** MathWorks.xPCTarget.FrameWork

#### **Syntax Language:** C#

public event EventHandler ScopeStarting occurs after a scope completes a manual stop command.

# xPCScope.ScopeStopping

Event before xPCScope.Stop executes

#### **Syntax**

public event EventHandler ScopeStopping

#### **Description**

**Class:** xPCScope Class

**Event**

**Namespace:** MathWorks.xPCTarget.FrameWork

#### **Syntax Language:** C#

public event EventHandler ScopeStopping occurs before a scope completes a manual stop.

# SCSTATUS Enumerated Data Type

Scope status values

## **Syntax**

public enum SCSTATUS

## **Description**

**Enumerated Data Type**

**Namespace:** MathWorks.xPCTarget.FrameWork

**Syntax Language:** C#

public enum SCSTATUS specifies scope status values.

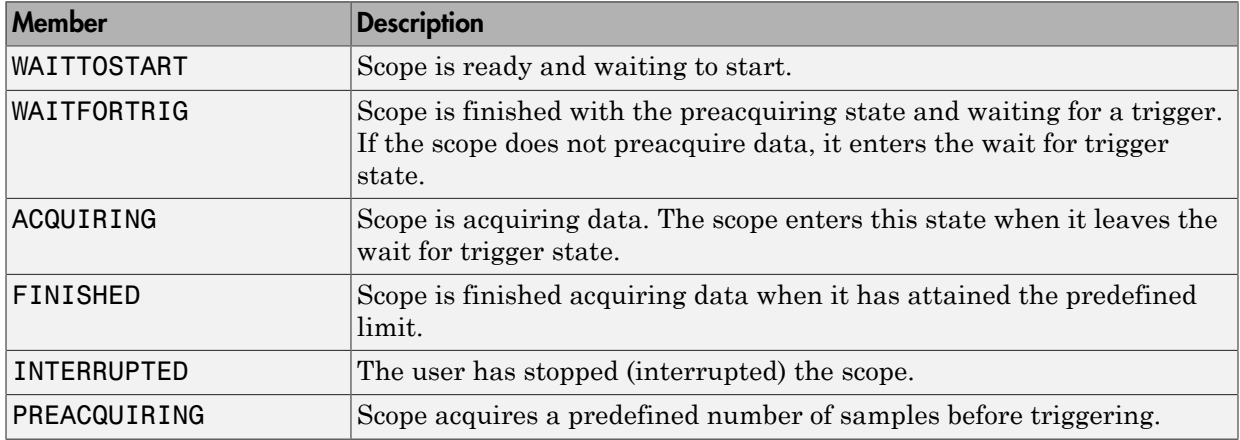

# SCTRIGGERMODE Enumerated Data Type

Scope trigger mode values

#### **Syntax**

public enum SCTRIGGERMODE

#### **Description**

**Enumerated Data Type**

**Namespace:** MathWorks.xPCTarget.FrameWork

**Syntax Language:** C#

public enum SCTRIGGERMODE specifies scope trigger mode values.

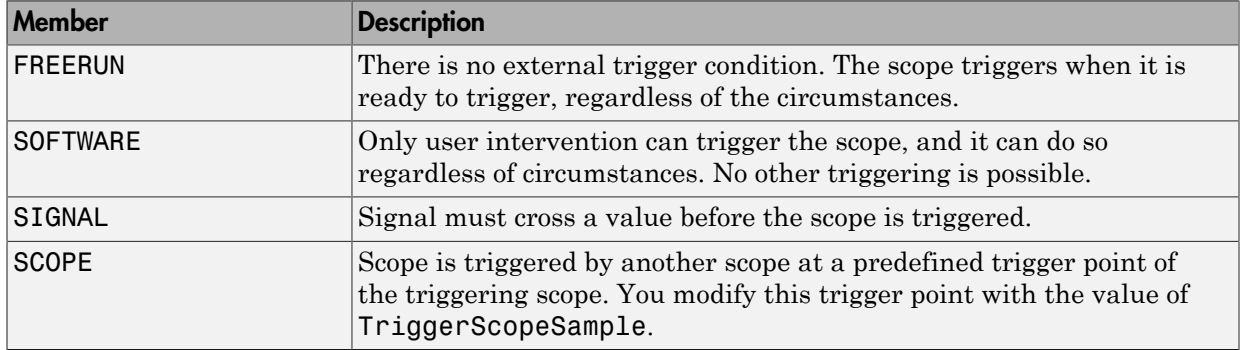

# SCTRIGGERSLOPE Enumerated Data Type

Scope trigger slope values

#### **Syntax**

public enum SCTRIGGERSLOPE

#### **Description**

**Enumerated Data Type**

**Namespace:** MathWorks.xPCTarget.FrameWork

**Syntax Language:** C#

public enum SCTRIGGERSLOPE specifies scope trigger slope values.

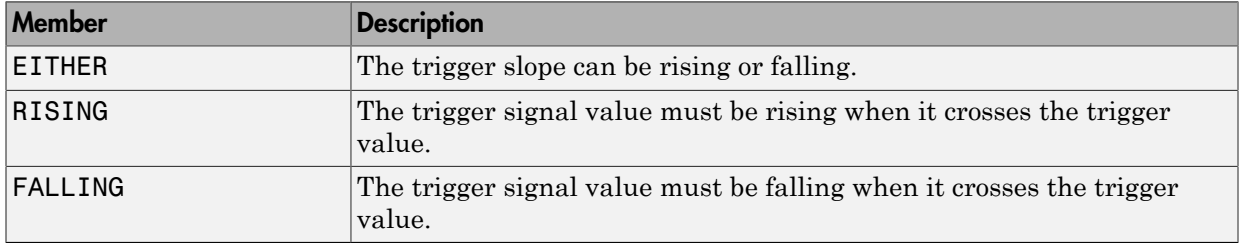

# SCTYPE Enumerated Data Type

Scope type

#### **Syntax**

public enum SCTYPE

#### **Description**

**Enumerated Data Type**

**Namespace:** MathWorks.xPCTarget.FrameWork

**Syntax Language:** C#

public enum SCTYPE specifies scope type.

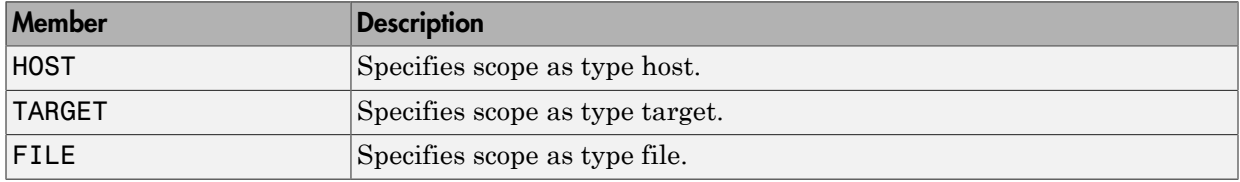

# xPCFileSystem.SetCurrentDirectory

Current folder

## **Syntax**

public void SetCurrentDirectory(string path)

#### **Description**

**Class:** xPCFileSystem Class

**Method**

**Namespace:** MathWorks.xPCTarget.FrameWork

**Syntax Language:** C#

public void SetCurrentDirectory(string path) sets the current folder to the specified path name on the target computer. *path* is a string that specifies the full path name to the folder you want to make current.

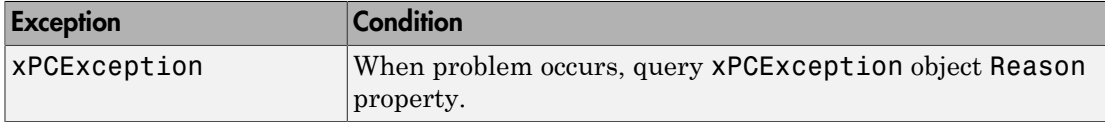

## xPCParameter.SetParam

Change value of parameter on target computer

## **Syntax**

public void SetParam(double[] values)

#### **Description**

**Class:** xPCParameter Class

**Method**

**Namespace:** MathWorks.xPCTarget.FrameWork

**Syntax Language:** C#

public void SetParam(double[] values) sets the parameter to *values*. Parameter *values* is a vector of doubles, assumed to be the size required by the parameter type.

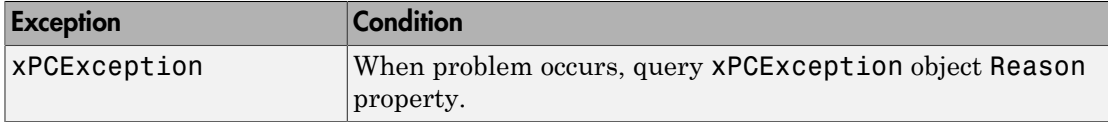

## xPCParameter.SetParamAsync

Asynchronous request to change parameter value on target computer

#### **Syntax**

```
public void SetParamAsync(double[] values)
public void SetParamAsync(double[] values, Object taskId)
```
#### **Description**

**Class:** xPCParameter Class

**Method**

**Namespace:** MathWorks.xPCTarget.FrameWork

**Syntax Language:** C#

public void SetParamAsync(double[] values) begins an asynchronous request to set parameter values to *values* on the target computer. This method does not block the calling thread. *values* is a vector of double values to which to set the parameter values.

public void SetParamAsync(double[] values, Object taskId) receives a user-defined object when it completes its asynchronous request. *values* is a vector of double values to which to set the parameter values. *taskId* is a user-defined object that you can have passed to the SetParamAsync method upon completion.

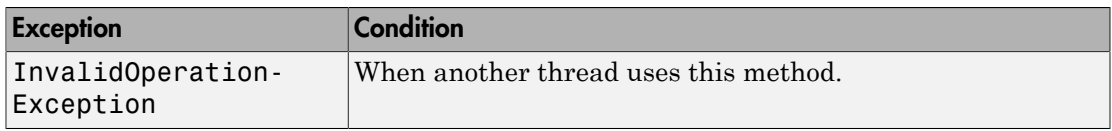

# xPCParameter.SetParamCompleted

Event when xPCParameter.SetParamAsync is complete

## **Description**

**Class:** xPCParameter Class

**Event**

**Namespace:** MathWorks.xPCTarget.FrameWork

**Syntax Language:** C#

public event SetParamCompletedEventHandler SetParamCompleted occurs when an asynchronous set parameter operation is complete.

# xPCApplication.Start

Start real-time application execution

#### **Syntax**

public void Start()

#### **Description**

**Class:** xPCApplication Class

**Method**

**Namespace:** MathWorks.xPCTarget.FrameWork

**Syntax Language:** C#

public void Start() starts the real-time application simulation.

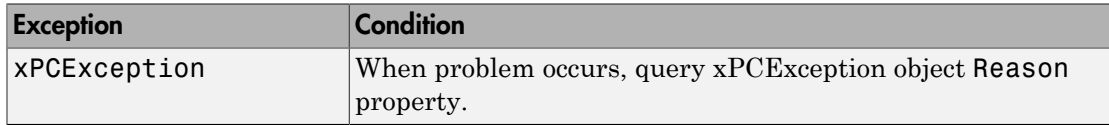

# xPCFileScopeCollection.StartAll

Start all file scopes in one call

## **Syntax**

public void StartAll()

## **Description**

**Class:** xPCFileScopeCollection Class

#### **Method**

**Namespace:** MathWorks.xPCTarget.FrameWork

#### **Syntax Language:** C#

public void StartAll() sequentially starts all file scopes using one call. This method starts all the file scopes in the xPCFileScopeCollection.

## xPCHostScopeCollection.StartAll

Start all host scopes in one call

## **Syntax**

public void StartAll()

#### **Description**

**Class:** xPCHostScopeCollection Class

**Method**

**Namespace:** MathWorks.xPCTarget.FrameWork

**Syntax Language:** C#

public void StartAll() sequentially starts all host scopes using one call. This method starts all the host scopes in the xPCHostScopeCollection.

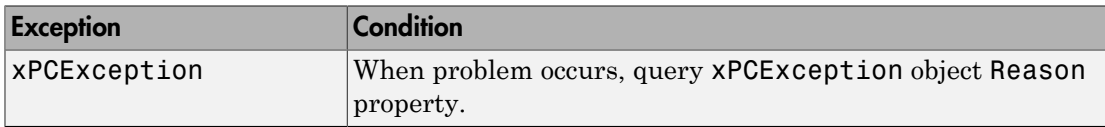

# xPCTargetScopeCollection.StartAll

Start all target scopes in one call

## **Syntax**

public void StartAll()

#### **Description**

**Class:** xPCTargetScopeCollection Class

#### **Method**

**Namespace:** MathWorks.xPCTarget.FrameWork

#### **Syntax Language:** C#

public void StartAll() sequentially starts all target scopes using one call. This method starts all the target scopes in the xPCTargetScopeCollection.

# xPCScope.Start

Start scope

## **Syntax**

public void Start()

## **Description**

**Class:** xPCScope Class

**Method**

**Namespace:** MathWorks.xPCTarget.FrameWork

**Syntax Language:** C#

public void Start() starts execution of scope on target computer.

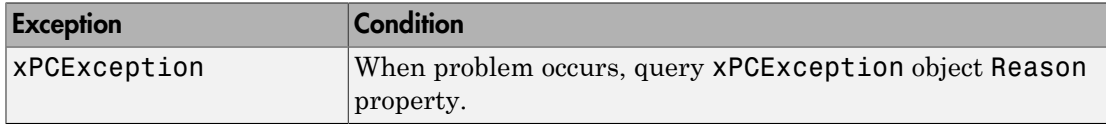
# xPCApplication.Started

Event after xPCApplication.Start is complete

## **Syntax**

public event EventHandler Started

### **Description**

**Class:** xPCApplication Class

**Event**

**Namespace:** MathWorks.xPCTarget.FrameWork

#### **Syntax Language:** C#

public event EventHandler Started occurs after a real-time application start command is complete.

# xPCApplication.Starting

Event before xPCApplication.Start executes

# **Syntax**

public event EventHandler Starting

# **Description**

**Class:** xPCApplication Class

**Event**

**Namespace:** MathWorks.xPCTarget.FrameWork

#### **Syntax Language:** C#

public event EventHandler Starting occurs before a real-time application start command executes.

# xPCApplication.Stop

Stop real-time application execution

## **Syntax**

public void Stop()

### **Description**

**Class:** xPCApplication Class

**Method**

**Namespace:** MathWorks.xPCTarget.FrameWork

**Syntax Language:** C#

public void Stop() stops the real-time application simulation.

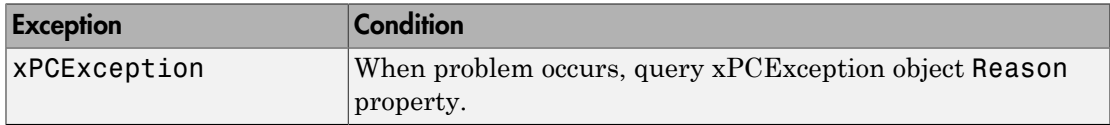

# xPCFileScopeCollection.StopAll

Stop all file scopes in one call

# **Syntax**

public void StopAll()

# **Description**

**Class:** xPCFileScopeCollection Class

#### **Method**

**Namespace:** MathWorks.xPCTarget.FrameWork

#### **Syntax Language:** C#

public void StopAll() stops all file scopes using one call. This method stops all the file scopes in the xPCFileScopeCollection.

# xPCHostScopeCollection.StopAll

Stop all host scopes in one call

# **Syntax**

public void StopAll()

### **Description**

**Class:** xPCHostScopeCollection Class

#### **Method**

**Namespace:** MathWorks.xPCTarget.FrameWork

**Syntax Language:** C#

public void StopAll() sequentially stops all host scopes using one call. This method stops all the host scopes in the xPCHostScopeCollection.

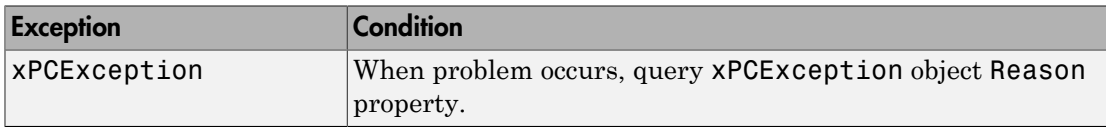

# xPCTargetScopeCollection.StopAll

Stop all target scopes in one call

## **Syntax**

public void StopAll()

## **Description**

**Class:** xPCTargetScopeCollection Class

#### **Method**

**Namespace:** MathWorks.xPCTarget.FrameWork

#### **Syntax Language:** C#

public void StopAll() sequentially stops all target scopes using one call. This method stops all the target scopes in the xPCTargetScopeCollection.

# xPCScope.Stop

Stop scope

### **Syntax**

public void Stop()

#### **Description**

**Class:** xPCScope Class

**Method**

**Namespace:** MathWorks.xPCTarget.FrameWork

**Syntax Language:** C#

public void Stop() stops execution of scope on target computer.

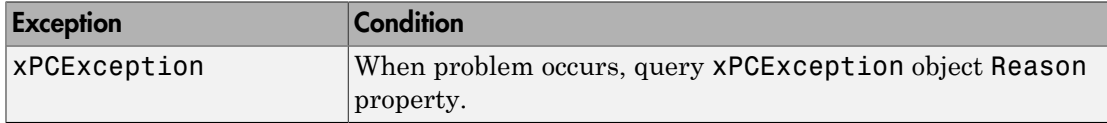

# xPCApplication.Stopped

Event after xPCApplication.Stop is complete

# **Syntax**

public event EventHandler Stopped

## **Description**

**Class:** xPCApplication Class

**Event**

**Namespace:** MathWorks.xPCTarget.FrameWork

#### **Syntax Language:** C#

public event EventHandler Stopped occurs after a real-time application stop command is complete.

# xPCApplication.Stopping

Event before xPCApplication.Stop executes

# **Syntax**

public event EventHandler Stopping

### **Description**

**Class:** xPCApplication Class

**Event**

**Namespace:** MathWorks.xPCTarget.FrameWork

#### **Syntax Language:** C#

public event EventHandler Stopping occurs before a real-time application stop command executes.

# xPCTargetPC.tcpPing

Determine TCP/IP accessibility of remote computer

# **Syntax**

public bool tcpPing()

# **Description**

**Class:** xPCTargetPC Class

#### **Method**

**Namespace:** MathWorks.xPCTarget.FrameWork

#### **Syntax Language:** C#

public bool tcpPing() allows a real-time application to determine whether a remote computer is accessible on the TCP/IP network. This method returns a Boolean value.

# xPCScope.Trigger

Software-trigger start of data acquisition for scope

### **Syntax**

```
public void Trigger()
```
#### **Description**

**Class:** xPCScope Class

**Method**

**Namespace:** MathWorks.xPCTarget.FrameWork

**Syntax Language:** C#

public void Trigger() software-triggers start of data acquisition for current scope.

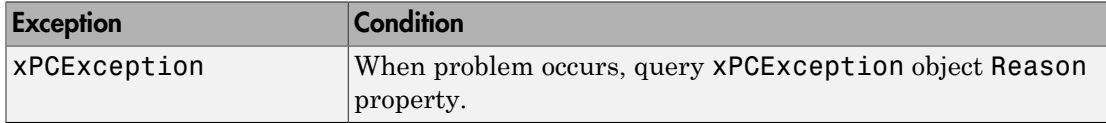

# xPCSignal.TryGetValue

Status of get signal value at moment of request

# **Syntax**

public virtual bool TryGetValue(ref double result)

## **Description**

**Class:** xPCSignal Class

#### **Method**

**Namespace:** MathWorks.xPCTarget.FrameWork

#### **Syntax Language:** C#

public virtual bool TryGetValue(ref double result) returns the status of get signal value at moment of request. If the software detects an error, this method returns false. Otherwise, the method returns true.

# xPCTargetPC.Unload

Unload real-time application from target computer

# **Syntax**

public void Unload()

### **Description**

**Class:** xPCTargetPC Class

**Method**

**Namespace:** MathWorks.xPCTarget.FrameWork

**Syntax Language:** C#

public void Unload() unloads a real-time application from a target computer.

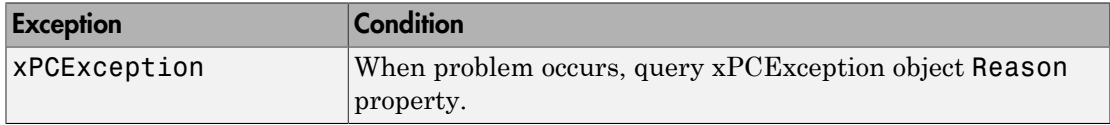

# xPCTargetPC.UnloadAsync

Asynchronous request to unload real-time application from target computer

## **Syntax**

public void UnloadAsync()

# **Description**

**Class:** xPCTargetPC Class

**Method**

**Namespace:** MathWorks.xPCTarget.FrameWork

**Syntax Language:** C#

public void UnloadAsync() begins an asynchronous request to unload a real-time application from a target computer.

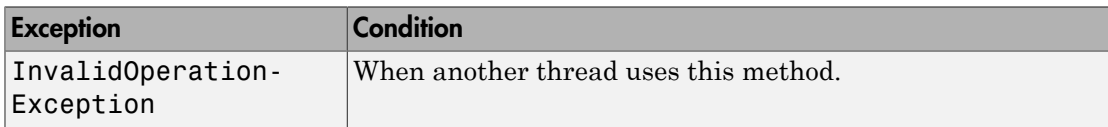

# xPCTargetPC.UnloadCompleted

Event when xPCTargetPC.UnloadAsync is complete

# **Syntax**

public event UnloadCompletedEventHandler UnloadCompleted

### **Description**

**Class:** xPCTargetPC Class

**Event**

**Namespace:** MathWorks.xPCTarget.FrameWork

#### **Syntax Language:** C#

public event UnloadCompletedEventHandler UnloadCompleted occurs when an asynchronous real-time application unload operation is complete.

# xPCTargetPC.Unloaded

Event after xPCTargetPC.Unload is complete

# **Syntax**

public event EventHandler Unloaded

# **Description**

**Class:** xPCTargetPC Class

**Event**

**Namespace:** MathWorks.xPCTarget.FrameWork

#### **Syntax Language:** C#

public event EventHandler Unloaded occurs after a real-time application unload from the target computer is complete.

# xPCTargetPC.Unloading

Event before xPCTargetPC.Unload starts

# **Syntax**

public event EventHandler Unloading

## **Description**

**Class:** xPCTargetPC Class

**Event**

**Namespace:** MathWorks.xPCTarget.FrameWork

#### **Syntax Language:** C#

public event EventHandler Unloading occurs before a real-time application unload from a target computer starts.

# xPCFileStream.Write

Write block of bytes to file stream

# **Syntax**

```
public void Write(byte[] buffer, int count)
```
# **Description**

**Class:** xPCFileStream Class

**Method**

**Namespace:** MathWorks.xPCTarget.FrameWork

**Syntax Language:** C#

public void Write(byte[] buffer, int count) writes data from a block of bytes, *buffer*, to the current file stream. *buffer* contains the data to write to the stream. It is a byte structure. *count* is an integer. It specifies the number of bytes to write to the current file stream.

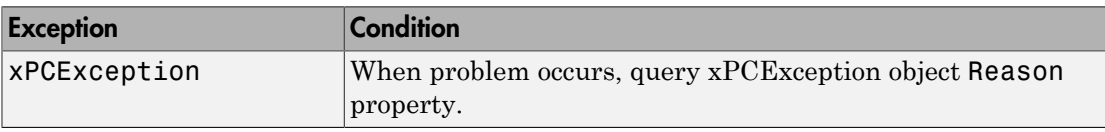

# xPCFileStream.WriteByte

Write byte to current position in file stream

## **Syntax**

public void WriteByte(byte value)

### **Description**

**Class:** xPCFileStream Class

**Method**

**Namespace:** MathWorks.xPCTarget.FrameWork

**Syntax Language:** C#

public void WriteByte(byte value) writes a byte to the current position in the file stream. *value* contains the byte of data that the method writes to the file stream.

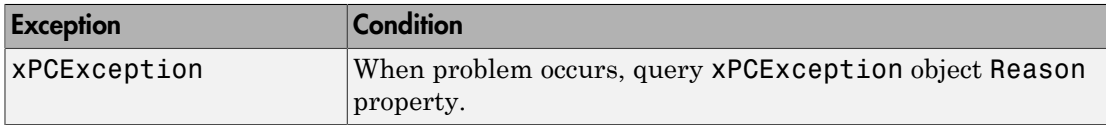

# xPCAppStatus Enumerated Data Type

Real-time application status return values

## **Syntax**

public enum xPCAppStatus

# **Description**

**Enumerated Data Type**

**Namespace:** MathWorks.xPCTarget.FrameWork

**Syntax Language:** C#

public enum xPCAppStatus specifies real-time application status return values.

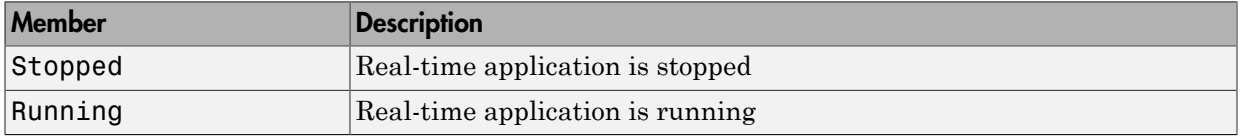

# xPCDirectoryInfo

Construct new instance of xPCDirectoryInfo class on specified path

# **Syntax**

public xPCDirectoryInfo(xPCTargetPC tgt, string path)

### **Description**

**Class:** xPCDirectoryInfo Class

**Constructor**

**Namespace:** MathWorks.xPCTarget.FrameWork

#### **Syntax Language:** C#

public xPCDirectoryInfo(xPCTargetPC tgt, string path) initializes a new instance of the xPCDirectoryInfo class on the path, *path*. *tgt* is an xPCTargetPC object that represents the target computer for which you initialize the class. *path* is a string that represents the path on which to create the xPCDirectoryInfo object.

A fully qualified folder name can have a maximum of 248 characters, including the drive letter, colon, and backslash.

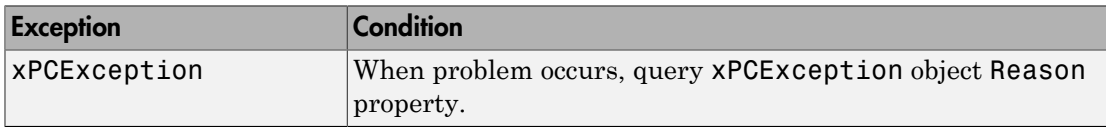

# xPCDriveInfo

Construct new instance of xPCDriveInfo class

# **Syntax**

public xPCDriveInfo(xPCTargetPC tgt, string driveName)

# **Description**

**Class:** xPCDriveInfo Class

**Constructor**

**Namespace:** MathWorks.xPCTarget.FrameWork

**Syntax Language:** C#

public xPCDriveInfo(xPCTargetPC tgt, string driveName) initializes a new instance of the xPCDriveInfo class. *tgt* is an xPCTargetPC object that represents the target computer for which you want to the return drive information. *driveName* is a string that represents the name of the drive.

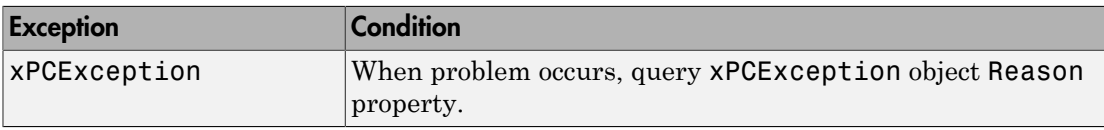

# xPCException

Construct new instance of xPCException class

#### **Syntax**

```
public xPCException()
public xPCException(string message)
public xPCException(string message, Exception inner)
public xPCException(SerializationInfo info, StreamingContext
context)
public xPCException(int errId, string message, xPCTargetPC tgt)
```
# **Description**

**Class:** xPCException Class

**Constructor**

**Namespace:** MathWorks.xPCTarget.FrameWork

**Syntax Language:** C#

public xPCException() initializes a new instance of the xPCException class.

public xPCException(string message) initializes a new instance of the xPCException class with *message*. *message* is a string that contains the text of the error message.

public xPCException(string message, Exception inner) initializes a new instance of the xPCException class with *message* and *inner*. *message* is a string. *inner* is a nested Exception object.

public xPCException(SerializationInfo info, StreamingContext context) initializes a new instance of the xPCException class with serialization information, *info*, and streaming context, *context*. *info* is a SerializationInfo object. *context* is a StreamingContext object.

public xPCException(int errId, string message, xPCTargetPC tgt) initializes a new instance of the xPCException class. *errID* is a 32–bit integer that contains the error ID numbers as defined in *matlabroot*\toolbox\rtw\targets\xpc \api\xpcapiconst.h. *message* is an error message string. *tgt* is the xPCTargetPC object that raised the error.

# xPCExceptionReason Enumerated Data Type

Exception reasons

# **Syntax**

public enum xPCExceptionReason

### **Description**

**Enumerated Data Type**

**Namespace:** MathWorks.xPCTarget.FrameWork

**Syntax Language:** C#

public enum xPCExceptionReason specifies the reasons for an exception. See ["C API](#page-13-0) [Error Messages" on page 1-8](#page-13-0) for definitions.

# xPCFileInfo

Construct new instance of xPCFileInfo class

# **Syntax**

public xPCFileInfo(xPCTargetPC tgt, string fileName)

# **Description**

**Class:** xPCFileInfo Class

#### **Constructor**

**Namespace:** MathWorks.xPCTarget.FrameWork

#### **Syntax Language:** C#

public xPCFileInfo(xPCTargetPC tgt, string fileName) initializes a new instance of the xPCFileInfo class. *tgt* is an xPCTargetPC object that represents the target computer for which you want to return the file information. *fileName* is a string that represents the name of the file. It is a fully qualified name of the new file, or the relative file name in the target computer file system.

There are the following limitations:

- A maximum of eight files can be open on the target computer at the same time.
- The largest single file that you can create is 4 GB.
- A fully qualified folder name can have a maximum of 248 characters, including the drive letter, colon, and backslash.
- A fully qualified file name can have a maximum of 260 characters. The file part can have 12 characters — a maximum of eight characters for the file name, one character for the period, and a maximum of three characters for the file extension. If the file name is longer than eight characters, the software truncates it to six characters and adds '~1' to the end of the file name.

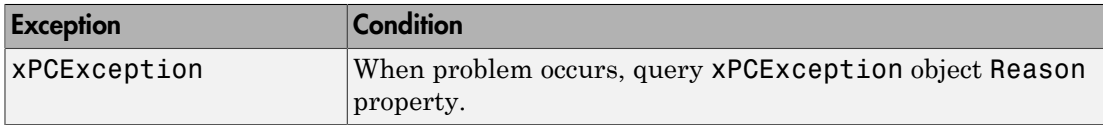

# <span id="page-243-0"></span>xPCFileMode Enumerated Data Type

Open file with permissions

## **Syntax**

public enum xPCFileMode

## **Description**

**Enumerated Data Type**

**Namespace:** MathWorks.xPCTarget.FrameWork

**Syntax Language:** C#

public enum xPCFileMode specifies how the target computer is to open a file with permissions.

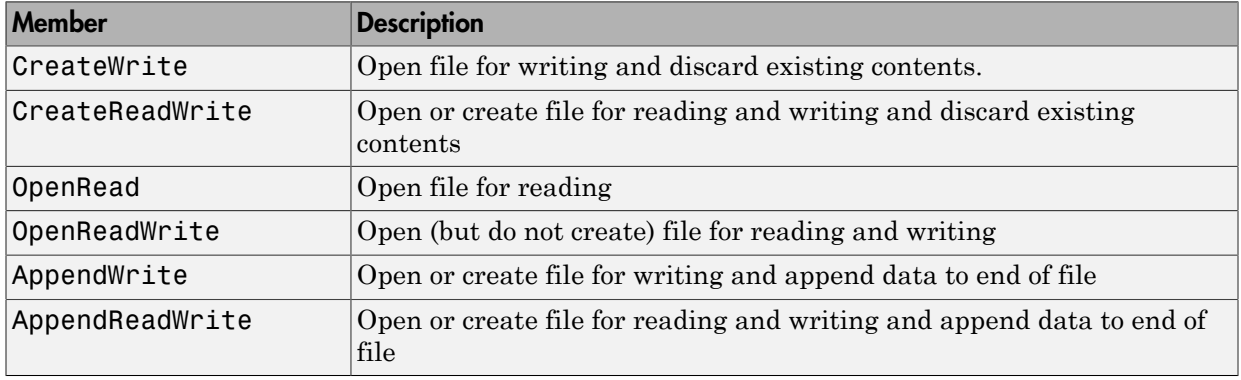

# xPCFileStream

Construct new instance of xPCFileStream class

## **Syntax**

public xPCFileStream(xPCTargetPC tgt, string path, xPCFileMode fmode)

### **Description**

**Class:** xPCFileStream Class

**Method**

**Namespace:** MathWorks.xPCTarget.FrameWork

#### **Syntax Language:** C#

public xPCFileStream(xPCTargetPC tgt, string path, xPCFileMode fmode) initializes a new instance of the xPCFileStream class with the path name and creation mode. *tgt* is a reference to an xPCTargetPC object. *path* is a relative or absolute path name for the file that the current xPCFileStream object encapsulates. *fmode* is an xPCFileMode constant that determines how to open or create the file. See [xPCFileMode Enumerated Data Type](#page-243-0) for file mode options.

There are the following limitations:

- A maximum of eight files can be open on the target computer at the same time.
- The largest single file that you can create is 4 GB.
- A fully qualified folder name can have a maximum of 248 characters, including the drive letter, colon, and backslash.
- A fully qualified file name can have a maximum of 260 characters. The file part can have 12 characters — a maximum of eight characters for the file name, one character for the period, and a maximum of three characters for the file extension. If the file name is longer than eight characters, the software truncates it to six characters and adds '~1' to the end of the file name.

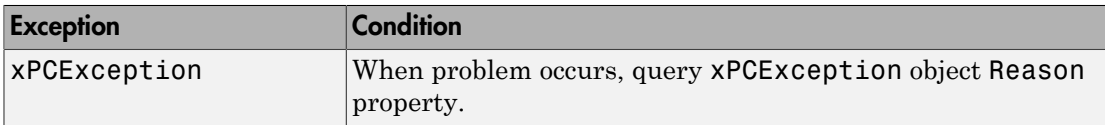

# xPCFileSystemInfo

Construct new instance of xPCFileSystemInfo class

# **Syntax**

public xPCFileSystemInfo(xPCTargetPC tgt)

### **Description**

**Class:** xPCFileSystemInfo Class

**Constructor**

**Namespace:** MathWorks.xPCTarget.FrameWork

#### **Syntax Language:** C#

public xPCFileSystemInfo(xPCTargetPC tgt) initializes a new instance of the xPCFileSystemInfo class. *tgt* is an xPCTargetPC object that represents the target computer for which you want the file system information.

# xPCLogMode Enumerated Data Type

Specify log mode values

# **Syntax**

public enum xPCLogMode

# **Description**

**Enumerated Data Type**

**Namespace:** MathWorks.xPCTarget.FrameWork

**Syntax Language:** C#

public enum xPCLogMode specifies log mode values.

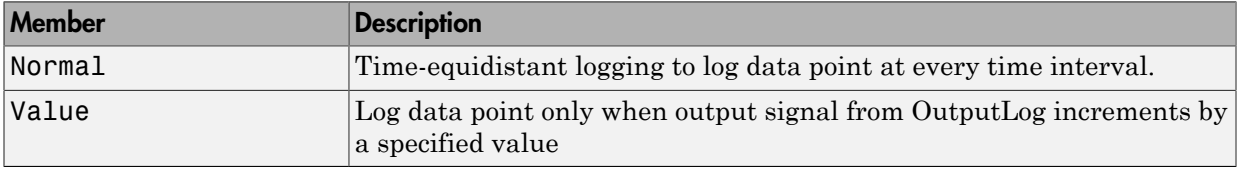

# xPCLogType Enumerated Data Type

Logging type values

### **Syntax**

public enum xPCLogType

### **Description**

**Namespace:** MathWorks.xPCTarget.FrameWork

**Enumerated Data Type**

**Syntax Language:** C#

public enum xPCLogType specifies logging type values.

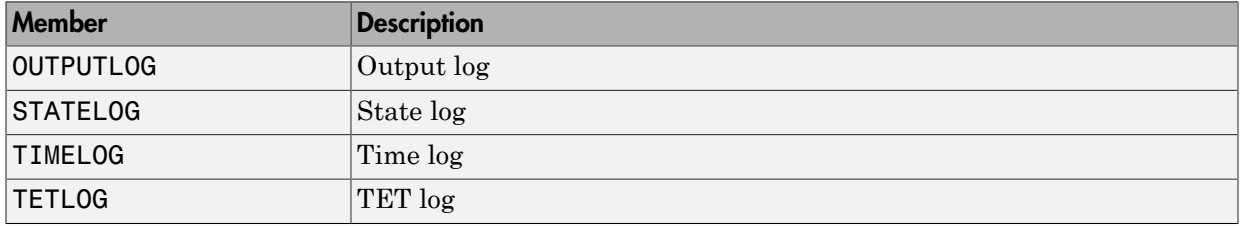

# xPCProtocol Enumerated Data Type

Development computer and target computer communication medium

# **Syntax**

public enum XPCProtocol

# **Description**

**Enumerated Data Type**

**Namespace:** MathWorks.xPCTarget.FrameWork

**Syntax Language:** C#

public enum XPCProtocol specifies development computer and target computer communication medium.

**Note:** RS-232 communication type has been removed. Configure TCP/IP communication instead.

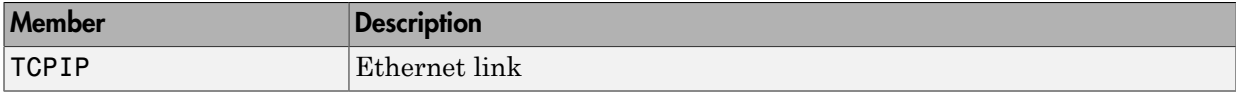

# xPCTargetPC

Construct new instance of xPCTargetPC class

# **Syntax**

public xPCTargetPC()

### **Description**

**Class:** xPCTargetPC Class

**Constructor**

**Namespace:** MathWorks.xPCTarget.FrameWork

**Syntax Language:** C#

public xPCTargetPC() initializes a new instance of the xPCTargetPC class.
# Simulink Real-Time API for C

### Using the C API

Keep the following guidelines in mind when you begin to write Simulink Real-Time C API programs with the Simulink Real-Time C API DLL:

- Carefully match the function data types as documented in the function reference. For C, the API includes a header file that matches the data types.
- To write a non-C application that calls functions in the Simulink Real-Time C API library, refer to the compiler documentation for a description of how to access functions from a library DLL. You must follow these directions to access the Simulink Real-Time C API DLL
- You can work with Simulink Real-Time applications with either MATLAB or a Simulink Real-Time C API application. If you are working with a Simulink Real-Time application simultaneously with a MATLAB session interacting with the target, keep in mind that only one application can access the target computer at a time. To move from the MATLAB session to your application, in the MATLAB Command Window, type

close(slrt)

This frees the connection to the target computer for use by your Simulink Real-Time C API application. Conversely, you will need to quit your application, or do the equivalent of calling the function xPCClosePort, to access the target from a MATLAB session.

• The Simulink Real-Time C API functions that communicate with the target computer check for timeouts during communication. If the TCP/IP connection times out, these functions will exit with the global variable xPCError set to ETCPTIMEOUT. Use the xPCGetLoadTimeOut and xPCSetLoadTimeOut functions to get and set the timeout values, respectively.

There are a few things that are not covered in the reference topics for the individual functions, because they are common to almost all the functions in the Simulink Real-Time C API. These are

- Almost every function (except xPCOpenTcpIpPort, xPCGetLastError, and xPCErrorMsg) has as one of its parameters the integer variable *port*. This variable is returned by xPCOpenTcpIpPort, and should be used to represent the communications link with the target computer.
- Almost every function (except xPCGetLastError and xPCErrorMsg) sets a global error value in case of error. The application obtains this value by calling the function

xPCGetLastError, and retrieves a descriptive string about the error by using the function xPCErrorMsg. Although the actual error values are subject to change, a zero value typically means that the operation completed without producing an error, while a nonzero value typically signifies an error condition. Note also that the library resets the error value every time an API function is called; therefore, your application should check the error status as soon as possible after a function call.

Some functions also use their return values (if applicable) to signify that an error has occurred. In these cases as well, you can obtain the exact error with xPCGetLastError.

# Simulink Real-Time API Reference for C

# **dirStruct**

Type definition for file system folder information structure

### **Syntax**

```
typedef struct {
   char Name[8];
   char Ext[3];
   char Day;
   int Month;
   int Year;
   int Hour;
   int Min;
   int isDir;
   unsigned long Size;
} dirStruct;
```
### Fields

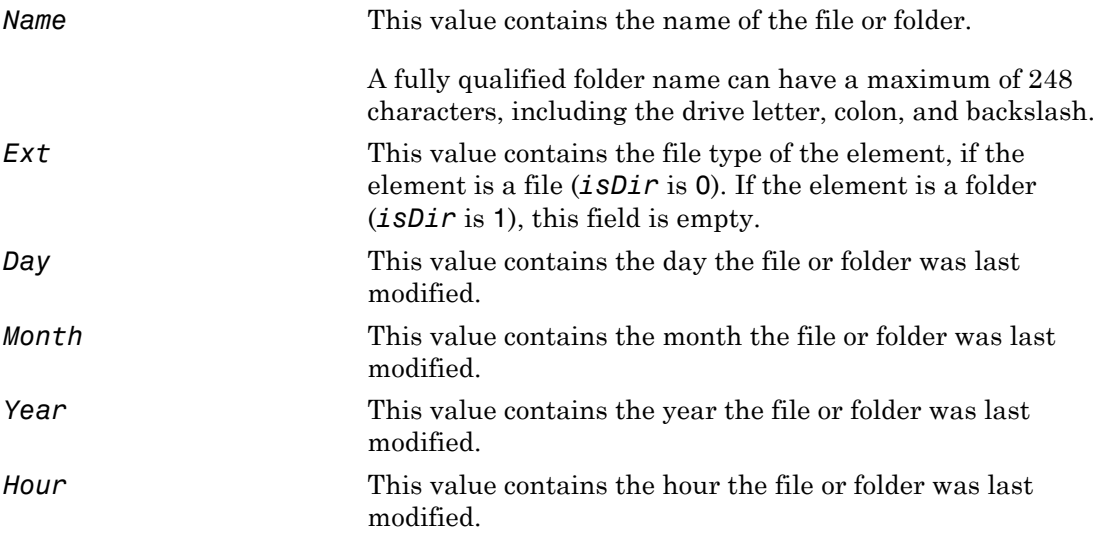

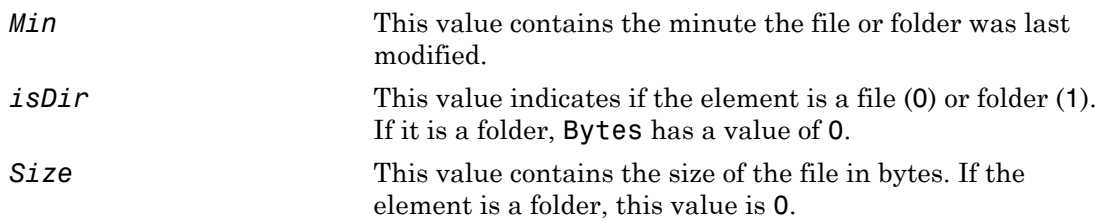

### **Description**

The dirStruct structure contains information for a folder in the file system.

### See Also

API function xPCFSDirItems

# diskinfo

Type definition for file system disk information structure

### **Syntax**

```
typedef struct {
    char Label[12];
    char DriveLetter;
    char Reserved[3];
    unsigned int SerialNumber;
    unsigned int FirstPhysicalSector;
    unsigned int FATType;
    unsigned int FATCount;
    unsigned int MaxDirEntries;
    unsigned int BytesPerSector;
    unsigned int SectorsPerCluster;
    unsigned int TotalClusters;
    unsigned int BadClusters;
    unsigned int FreeClusters;
    unsigned int Files;
    unsigned int FileChains;
    unsigned int FreeChains;
    unsigned int LargestFreeChain;
} diskinfo;
```
### Fields

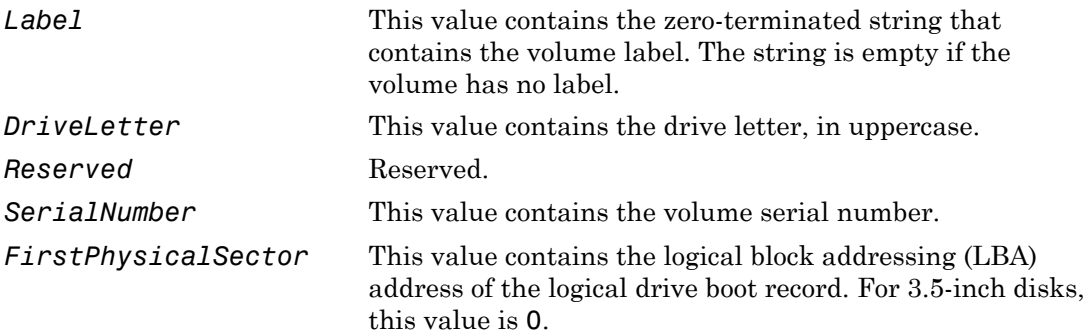

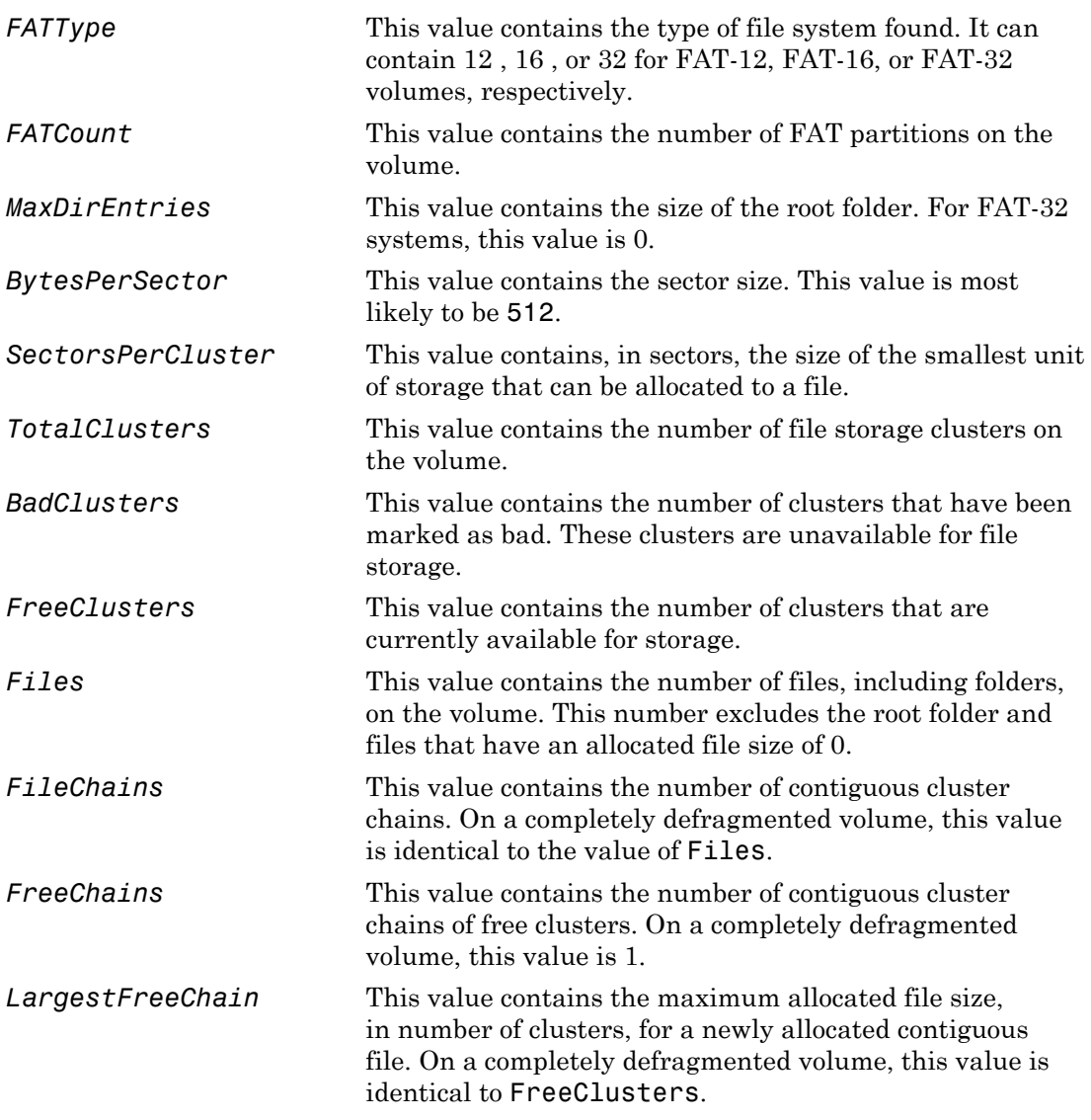

### **Description**

The diskinfo structure contains information for file system disks.

# See Also

API function xPCFSDiskInfo

# fileinfo

Type definition for file information structure

# **Syntax**

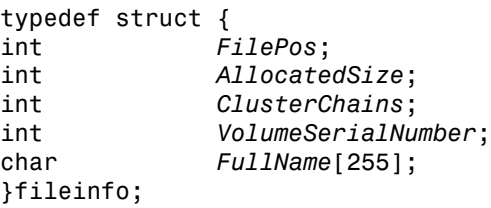

# Fields

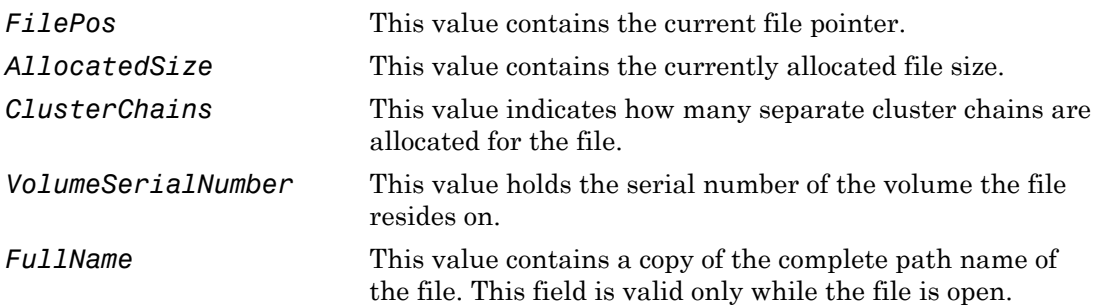

# **Description**

The fileinfo structure contains information for files in the file system.

There are the following limitations:

- A maximum of eight files can be open on the target computer at the same time.
- The largest single file that you can create is 4 GB.
- A fully qualified folder name can have a maximum of 248 characters, including the drive letter, colon, and backslash.

• A fully qualified file name can have a maximum of 260 characters. The file part can have 12 characters — a maximum of eight characters for the file name, one character for the period, and a maximum of three characters for the file extension. If the file name is longer than eight characters, the software truncates it to six characters and adds '~1' to the end of the file name.

### See Also

xPCFSFileInfo

# lgmode

Type definition for logging options structure

### **Syntax**

```
typedef struct {
    int mode;
    double incrementvalue;
} lgmode;
```
# Fields

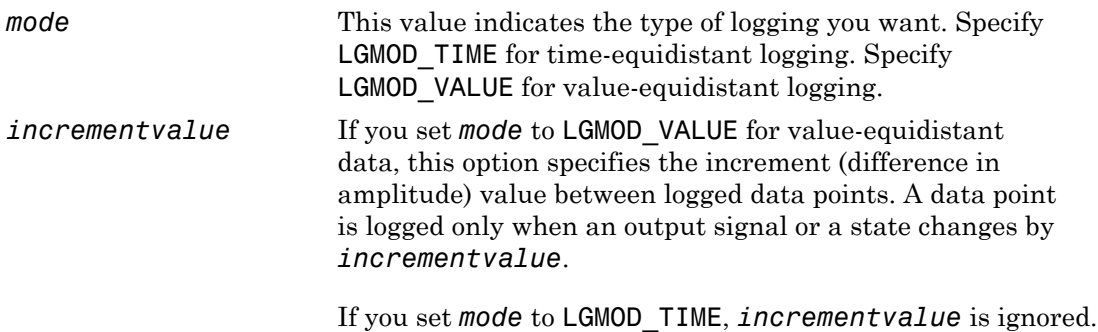

### **Description**

The lgmode structure specifies data logging options. The *mode* variable accepts either the numeric values 0 or 1 or their equivalent constants LGMOD\_TIME or LGMOD\_VALUE from xpcapiconst.h.

# See Also

API functions [xPCSetLogMode](#page-416-0), [xPCGetLogMode](#page-311-0)

# scopedata

Type definition for scope data structure

### **Syntax**

```
typedef struct {
   int number;
   int type;
   int state;
   int signals[10];
   int numsamples;
   int decimation;
   int triggermode;
   int numprepostsamples;
   int triggersignal
   int triggerscope;
   int triggerscopesample;
   double triggerlevel;
   int triggerslope;
} scopedata;
```
### Fields

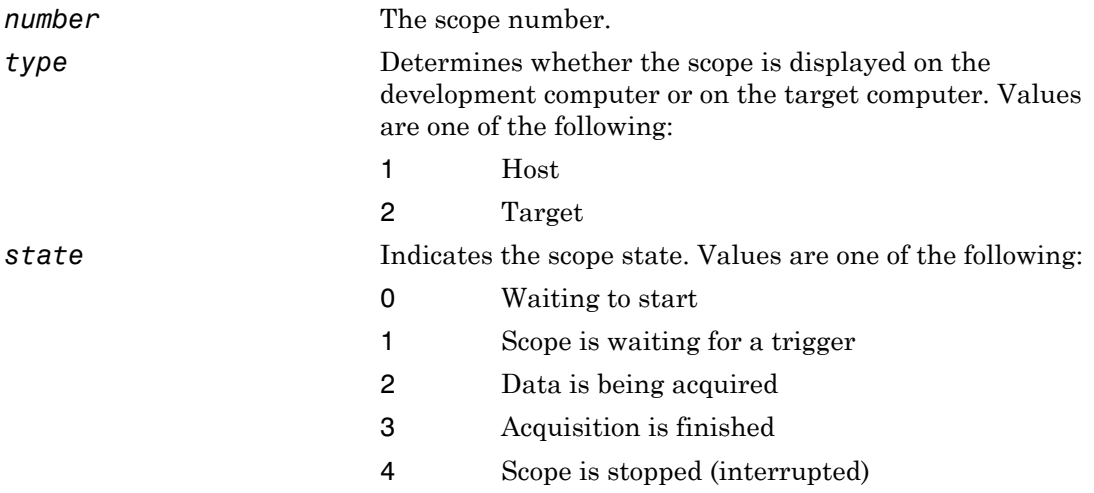

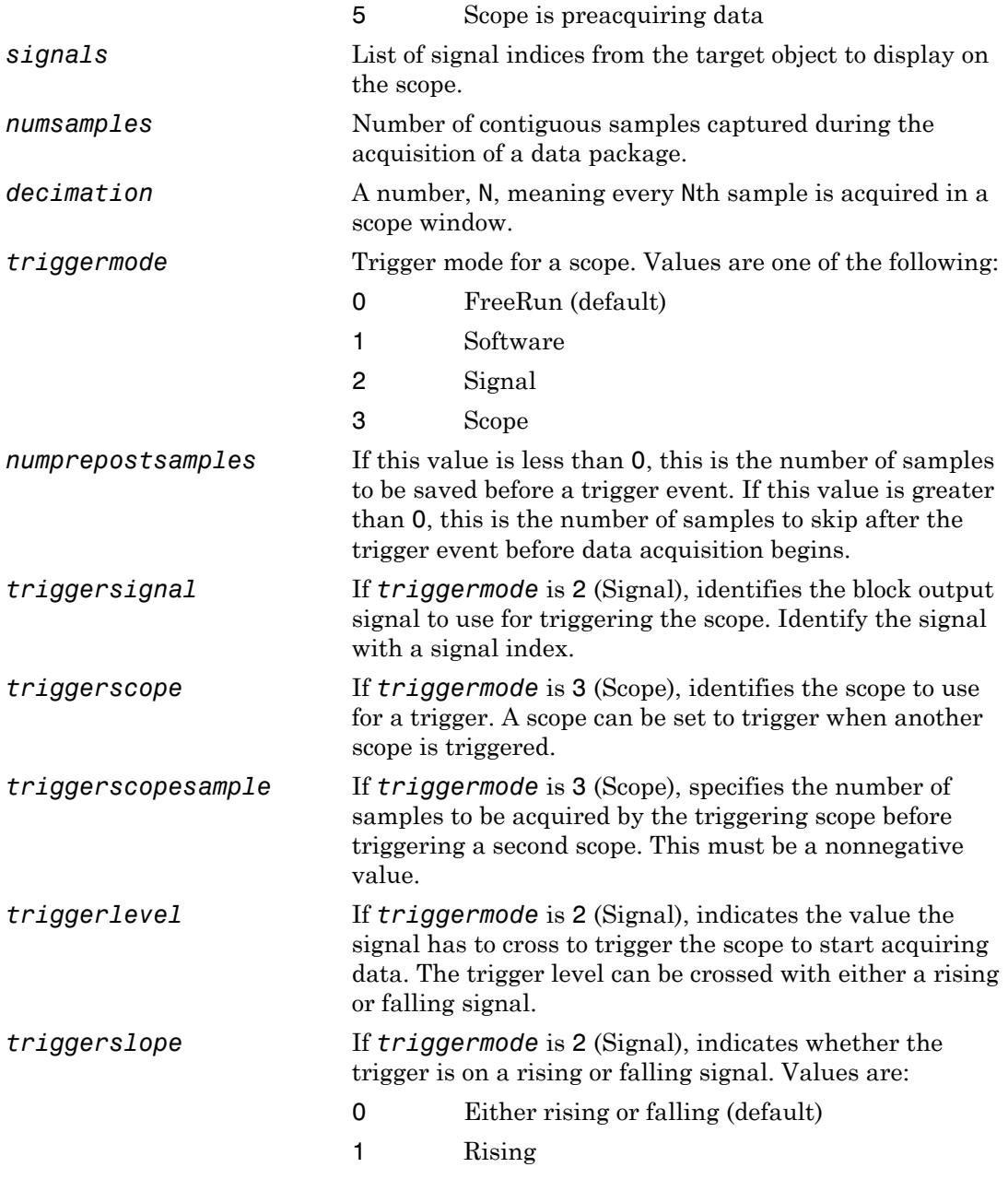

2 Falling

### **Description**

The scopedata structure holds the data about a scope used in the functions [xPCGetScope](#page-326-0) and [xPCSetScope](#page-419-0). In the structure, the fields are as in the various xPCGetSc\* functions (for example, *state* is as in [xPCScGetState](#page-381-0), *signals* is as in [xPCScGetSignals](#page-379-0), etc.). The signal vector is an array of the signal identifiers, terminated by -1.

### See Also

API functions [xPCSetScope](#page-419-0), [xPCGetScope](#page-326-0), [xPCScGetType](#page-393-0), [xPCScGetState](#page-381-0), [xPCScGetSignals](#page-379-0), [xPCScGetNumSamples](#page-376-0), [xPCScGetDecimation](#page-374-0), [xPCScGetTriggerMode](#page-384-0), [xPCScGetNumPrePostSamples](#page-375-0), [xPCScGetTriggerSignal](#page-389-0), [xPCScGetTriggerScope](#page-386-0), [xPCScGetTriggerLevel](#page-383-0), [xPCScGetTriggerSlope](#page-391-0)

# xPCAddScope

Create new scope

### **Prototype**

void xPCAddScope(int *port*, int *scType*, int *scNum*);

### **Arguments**

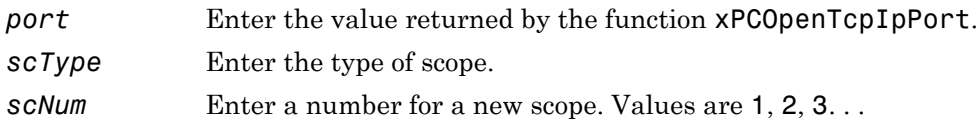

### **Description**

The xPCAddScope function creates a new scope on the target computer. For *scType*, scopes can be of type host or target, depending on the value of *scType*:

- SCTYPE HOST for type host
- SCTYPE TARGET for type target
- SCTYPE\_FILE for type file

Constants for *scType* are defined in the header file xpcapiconst.h as SCTYPE\_HOST, SCTYPE\_TARGET, and SCTYPE\_FILE.

Calling the xPCAddScope function with *scNum* having the number of an existing scope produces an error. Use [xPCGetScopes](#page-329-0) to find the numbers of existing scopes.

### See Also

API functions [xPCScAddSignal](#page-370-0), [xPCScRemSignal](#page-394-0), [xPCRemScope](#page-368-0), [xPCSetScope](#page-419-0), [xPCGetScope](#page-326-0), [xPCGetScopes](#page-329-0)

Target object method SimulinkRealTime.target.addscope

# xPCAverageTET

Return average task execution time

### **Prototype**

```
double xPCAverageTET(int port);
```
#### **Arguments**

*port* Enter the value returned by the function [xPCOpenTcpIpPort](#page-363-0).

#### Return

The xPCAverageTET function returns the average task execution time (TET) for the real-time application.

### **Description**

The xPCAverageTET function returns the TET for the real-time application. You can use this function when the real-time application is running or when it is stopped.

For a single-rate model, task execution time (TET) measures how long it takes the kernel to update the model state, propagate the new model state to the outputs, and log the model state during a sample interval. For a multirate model, TET measures how long it takes the kernel to perform those tasks for the base-rate portion only. You can plot the TET to show under what circumstances subsystems are executed and the additional CPU time required for those executions.

### See Also

API functions [xPCMaximumTET](#page-358-0), [xPCMinimumTET](#page-359-0)

Property AvgTET of SimulinkRealTime.target

# <span id="page-271-0"></span>xPCCloseConnection

Close TCP/IP communication connection

### **Prototype**

```
void xPCCloseConnection(int port);
```
### **Arguments**

*port* Enter the value returned by the function [xPCOpenTcpIpPort](#page-363-0).

### **Description**

The xPCCloseConnection function closes the TCP/IP communication channel opened by [xPCOpenTcpIpPort](#page-363-0), or [xPCOpenConnection](#page-362-0). Unlike [xPCClosePort](#page-272-0), it preserves the connection information such that a subsequent call to [xPCOpenConnection](#page-362-0) succeeds without the need to resupply communication data such as the IP address or port number. To completely close the communication channel, call [xPCDeRegisterTarget](#page-273-0). Calling the xPCCloseConnection function followed by calling [xPCDeRegisterTarget](#page-273-0) is equivalent to calling [xPCClosePort](#page-272-0).

Note: RS-232 communication type has been removed. Configure TCP/IP communication instead.

### See Also

API functions [xPCOpenConnection](#page-362-0), , [xPCOpenTcpIpPort](#page-363-0), [xPCReOpenPort](#page-365-0), [xPCRegisterTarget](#page-366-0), [xPCDeRegisterTarget](#page-273-0)

### <span id="page-272-0"></span>xPCClosePort

Close TCP/IP communication connection

### **Prototype**

```
void xPCClosePort(int port);
```
#### **Arguments**

*port* Enter the value returned by the function [xPCOpenTcpIpPort](#page-363-0).

### **Description**

The xPCClosePort function closes the TCP/IP communication channel opened by [xPCOpenTcpIpPort](#page-363-0). Calling this function is equivalent to calling [xPCCloseConnection](#page-271-0) and [xPCDeRegisterTarget](#page-273-0).

Note: RS-232 communication type has been removed. Configure TCP/IP communication instead.

# See Also

API functions [xPCOpenTcpIpPort](#page-363-0), [xPCReOpenPort](#page-365-0), [xPCOpenConnection](#page-362-0), [xPCCloseConnection](#page-271-0), [xPCRegisterTarget](#page-366-0), [xPCDeRegisterTarget](#page-273-0)

Target object method SimulinkRealTime.target.close

# <span id="page-273-0"></span>xPCDeRegisterTarget

Delete target communication properties from Simulink Real-Time API library

### **Prototype**

```
void xPCDeRegisterTarget(int port);
```
#### **Arguments**

*port* Enter the value returned by the function [xPCOpenTcpIpPort](#page-363-0).

### **Description**

The xPCDeRegisterTarget function causes the Simulink Real-Time API library to completely "forget" about the target communication properties. You use this at the end of a session in which you use [xPCOpenConnection](#page-362-0) and [xPCCloseConnection](#page-271-0) to connect and disconnect from the target without entering the properties each time. It works similarly to [xPCClosePort](#page-272-0), but does not close the connection to the target computer. Before calling this function, you must first call the function [xPCCloseConnection](#page-271-0) to close the connection to the target computer. The combination of calling the [xPCCloseConnection](#page-271-0) and [xPCDeRegisterTarget](#page-273-0) functions has the same result as calling [xPCClosePort](#page-272-0).

### See Also

API functions [xPCRegisterTarget](#page-366-0), [xPCOpenTcpIpPort](#page-363-0), [xPCClosePort](#page-272-0), [xPCReOpenPort](#page-365-0), [xPCOpenConnection](#page-362-0), [xPCCloseConnection](#page-271-0), [xPCTargetPing](#page-423-0)

# xPCErrorMsg

Return text description for error message

### Prototype

```
char *xPCErrorMsg(int error_number, char *error_message);
```
#### **Arguments**

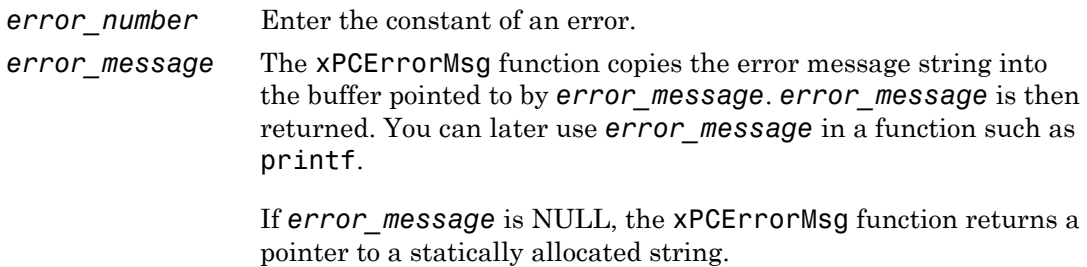

#### Return

The xPCErrorMsg function returns a string associated with the error *error\_number*.

### **Description**

The xPCErrorMsg function returns *error\_message*, which makes it convenient to use in a printf or similar statement. Use the [xPCGetLastError](#page-308-0) function to get the constant for which you are getting the message.

### See Also

API functions [xPCSetLastError](#page-413-0), [xPCGetLastError](#page-308-0)

# xPCFreeAPI

Unload Simulink Real-Time DLL

# **Prototype**

void xPCFreeAPI(void);

### **Description**

The xPCFreeAPI function unloads the Simulink Real-Time dynamic link library. You must execute this function once at the end of your custom program to unload the Simulink Real-Time API DLL. This frees the memory allocated to the functions. This function is defined in the file xpcinitfree.c. Link this file with your program.

### See Also

API functions [xPCInitAPI](#page-350-0), [xPCNumLogWraps](#page-361-0), [xPCNumLogSamples](#page-360-0), [xPCMaxLogSamples](#page-357-0), [xPCGetStateLog](#page-342-0), [xPCGetTETLog](#page-346-0), [xPCSetLogMode](#page-416-0), [xPCGetLogMode](#page-311-0)

# xPCFSCD

Change current folder on target computer to specified path

### Prototype

```
void xPCFSCD(int port, char *dir);
```
#### **Arguments**

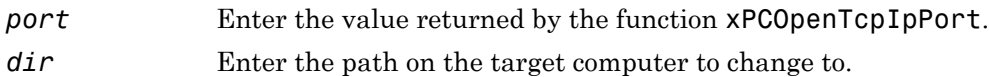

# **Description**

The xPCFSCD function changes the current folder on the target computer to the path specified in *dir*. Use the [xPCFSGetPWD](#page-286-0) function to show the current folder of the target computer.

# See Also

API function [xPCFSGetPWD](#page-286-0)

# xPCFSCloseFile

Close file on target computer

### Prototype

```
void xPCFSCloseFile(int port, int fileHandle);
```
### **Arguments**

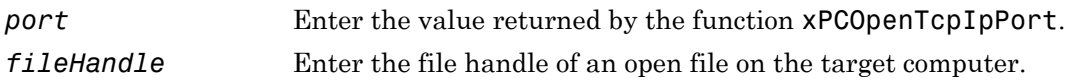

# **Description**

The xPCFSCloseFile function closes the file associated with *fileHandle* on the target computer. *fileHandle* is the handle of a file previously opened by the xPCFSOpenFile function.

# See Also

API functions [xPCFSOpenFile](#page-288-0), [xPCFSReadFile](#page-290-0), [xPCFSWriteFile](#page-301-0)

# <span id="page-278-0"></span>xPCFSDir

Get contents of specified folder on target computer

### Prototype

void xPCFSDir(int *port*, const char \**path*, char \**data*, int *numbytes*);

#### **Arguments**

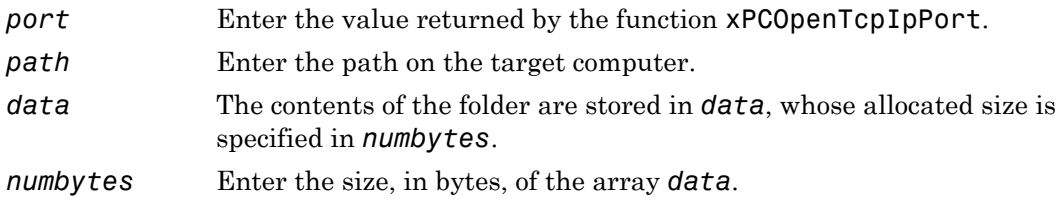

### **Description**

The xPCFSDir function copies the contents of the target computer folder specified by *path* into data. The xPCFSDir function returns the listing in the *data* array, which must be of size *numbytes*. Use the [xPCFSDirSize](#page-280-0) function to obtain the size of the folder listing for the *numbytes* parameter.

### See Also

API function [xPCFSDirSize](#page-280-0)

# xPCFSDirItems

Get contents of specified folder on target computer

### **Prototype**

void xPCFSDirItems(int *port*, const char \**path*, dirStruct \**dirs*, int *numDirItems*);

#### **Arguments**

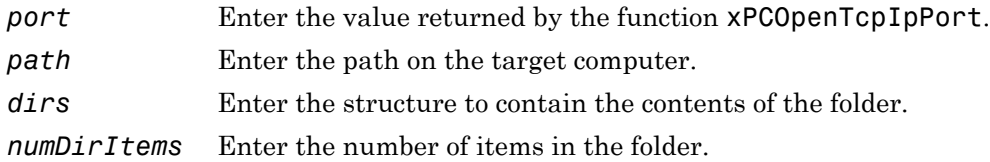

### **Description**

The xPCFSDirItems function copies the contents of the target computer folder specified by *path*. The xPCFSDirItems function copies the listing into the *dirs* structure, which must be of size *numDirItems*. Use the xPCFSDirStructSize function to obtain the size of the folder for the *numDirItems* parameter.

### See Also

API functions xPCFSDirStructSize, dirStruct

# <span id="page-280-0"></span>xPCFSDirSize

Return size of specified folder listing on target computer

### **Prototype**

```
int xPCFSDirSize(int port, const char *path);
```
#### **Arguments**

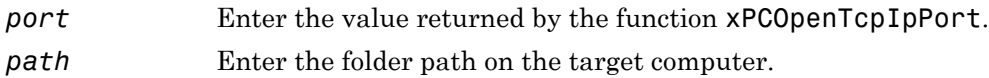

#### Return

The xPCFSDirSize function returns the size, in bytes, of the specified folder listing. If this function detects an error, it returns -1.

### **Description**

The xPCFSDirSize function returns the size, in bytes, of the buffer required to list the folder contents on the target computer. Use this size as the *numbytes* parameter in the xPCFSDir function.

### See Also

API function xPCFSDirItems

# xPCFSDirStructSize

Get number of items in folder

### **Prototype**

```
int xPCFSDirStructSize(int port, const char *path);
```
#### **Arguments**

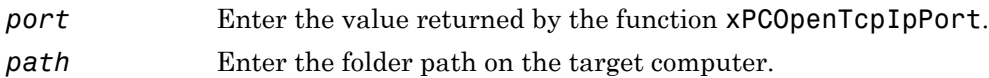

### Return

The xPCFSDirStructSize function returns the number of items in the folder on the target computer. If this function detects an error, it returns -1.

### **Description**

The xPCFSDirStructSize function returns the number of items in the folder on the target computer. Use this size as the *numDirItems* parameter in the xPCFSDirItems function.

# See Also

API function [xPCFSDir](#page-278-0)

# xPCFSDiskInfo

Information about target computer file system

### Prototype

```
diskinfo xPCFSDiskInfo(int port, const char *driveletter);
```
#### **Arguments**

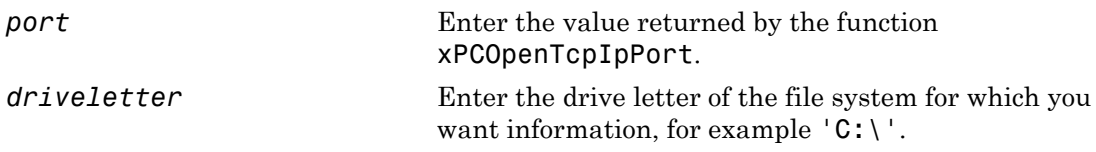

### **Description**

The xPCFSDiskInfo function returns disk information for the file system of the specified target computer drive, *driveletter*. This function returns this information in the diskinfo structure.

### See Also

API structure SimulinkRealTime.fileSystem.diskinfo

# xPCFSFileInfo

Return information for open file on target computer

### Prototype

```
fileinfo xPCFSFileInfo(int port, int fileHandle);
```
### **Arguments**

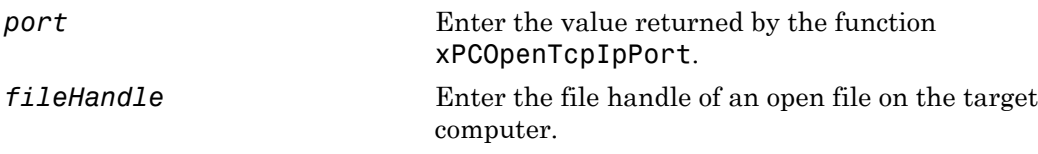

### **Description**

The xPCFSFileInfo function returns information about the specified open file, filehandle, in a structure of type fileinfo.

### See Also

Structure SimulinkRealTime.fileSystem.fileinfo

### xPCFSGetError

Get text description for error number on target computer file system

### **Prototype**

```
void xPCFSGetError(int port, unsigned int error_number,
char *error_message);
```
#### **Arguments**

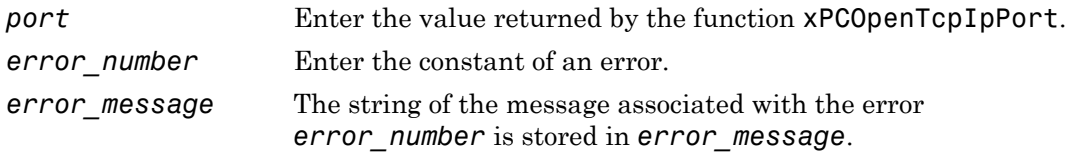

### **Description**

The xPCFSGetError function gets the *error\_message* associated with *error\_number*. This enables you to use the error message in a printf or similar statement.

# xPCFSGetFileSize

Return size of file on target computer

### **Prototype**

```
int xPCFSGetFileSize(int port, int fileHandle);
```
#### **Arguments**

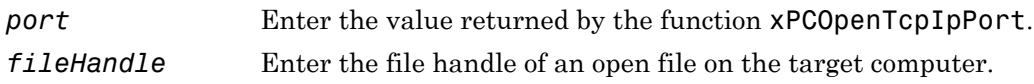

### Return

Return the size of the specified file in bytes. If this function detects an error, it returns -1.

### **Description**

The xPCFSGetFileSize function returns the size, in bytes, of the file associated with *fileHandle* on the target computer. *fileHandle* is the handle of a file previously opened by the xPCFSOpenFile function.

### See Also

API functions [xPCFSOpenFile](#page-288-0), [xPCFSReadFile](#page-290-0)

File object methods SimulinkRealTime.fileSystem.fopen and SimulinkRealTime.fileSystem.fread

### <span id="page-286-0"></span>xPCFSGetPWD

Get current folder of target computer

### Prototype

```
void xPCFSGetPWD(int port, char *pwd);
```
#### **Arguments**

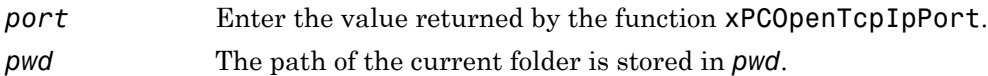

### **Description**

The xPCFSGetPWD function places the path of the current folder on the target computer in *pwd*, which must be allocated by the caller.

### See Also

# xPCFSMKDIR

Create new folder on target computer

### Prototype

void xPCFSMKDIR(int *port*, const char \**dirname*);

### **Arguments**

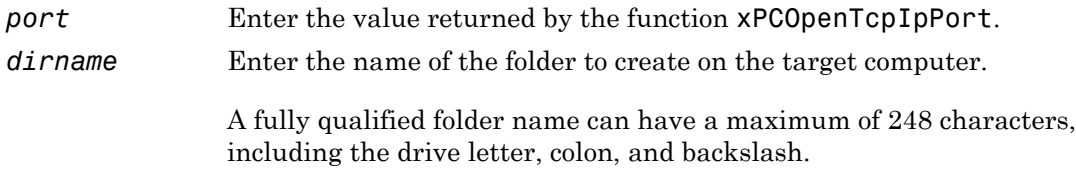

### **Description**

The xPCFSMKDIR function creates the folder *dirname* in the current folder of the target computer.

### See Also

API function [xPCFSGetPWD](#page-286-0)
# <span id="page-288-0"></span>xPCFSOpenFile

Open file on target computer

### **Prototype**

```
int xPCFSOpenFile(int port, const char *filename,
const char *permission);
```
### **Arguments**

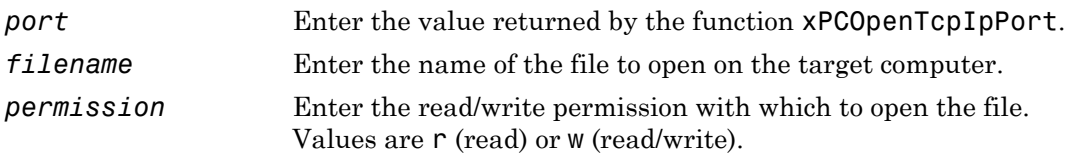

#### Return

The xPCFSOpenFile function returns the file handle for the opened file. If function detects an error, it returns -1.

## **Description**

The xPCFSOpenFile function opens the specified file, *filename*, on the target computer. If the file does not exist, the xPCFSOpenFile function creates *filename*, then opens it. You can open a file for read or read/write access.

There are the following limitations:

- A maximum of eight files can be open on the target computer at the same time.
- The largest single file that you can create is 4 GB.
- A fully qualified folder name can have a maximum of 248 characters, including the drive letter, colon, and backslash.

• A fully qualified file name can have a maximum of 260 characters. The file part can have 12 characters — a maximum of eight characters for the file name, one character for the period, and a maximum of three characters for the file extension. If the file name is longer than eight characters, the software truncates it to six characters and adds '~1' to the end of the file name.

## See Also

API functions [xPCFSCloseFile](#page-277-0), [xPCFSGetFileSize](#page-285-0), [xPCFSReadFile](#page-290-0), [xPCFSWriteFile](#page-301-0)

File object methods SimulinkRealTime.fileSystem.fclose, SimulinkRealTime.fileSystem.filetable, SimulinkRealTime.fileSystem.fwrite SimulinkRealTime.fileSystem.fopen and SimulinkRealTime.fileSystem.fread

## <span id="page-290-0"></span>xPCFSReadFile

Read open file on target computer

### **Prototype**

```
void xPCFSReadFile(int port, int fileHandle, int start,
int numbytes, unsigned char *data);
```
#### **Arguments**

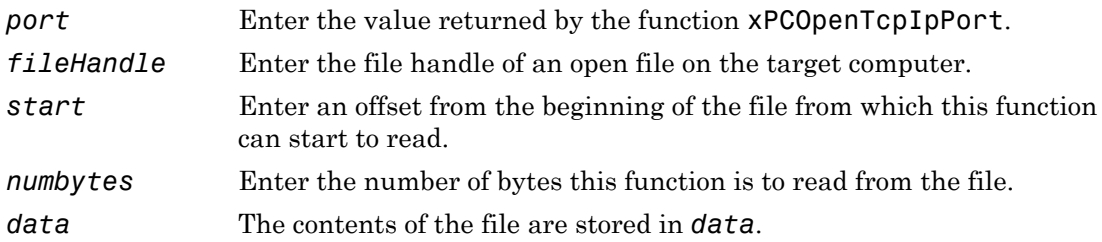

### **Description**

The xPCFSReadFile function reads an open file on the target computer and places the results of the read operation in the array *data*. *fileHandle* is the file handle of a file previously opened by [xPCFSOpenFile](#page-288-0). You can specify that the read operation begin at the beginning of the file (default) or at a certain offset into the file (*start*). The *numbytes* parameter specifies how many bytes the xPCFSReadFile function is to read from the file.

## See Also

API functions [xPCFSCloseFile](#page-277-0), [xPCFSGetFileSize](#page-285-0), [xPCFSOpenFile](#page-288-0), [xPCFSWriteFile](#page-301-0)

File object methods SimulinkRealTime.fileSystem.fopen and SimulinkRealTime.fileSystem.fread

## xPCFSRemoveFile

Remove file from target computer

### Prototype

```
void xPCFSRemoveFile(int port, const char *filename);
```
#### **Arguments**

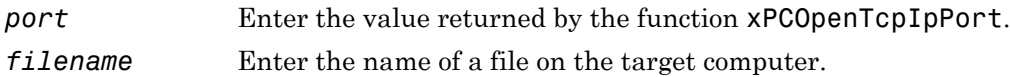

## **Description**

The xPCFSRemoveFile function removes the file named *filename* from the target computer file system. *filename* can be a relative or absolute path name on the target computer.

## See Also

File object method SimulinkRealTime.fileSystem.removefile

## xPCFSRMDIR

Remove folder from target computer

### Prototype

```
void xPCFSRMDIR(int port, const char *dirname);
```
### **Arguments**

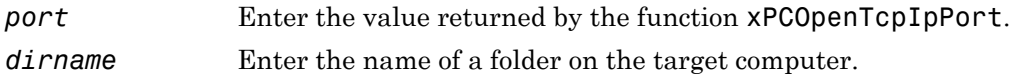

## **Description**

The xPCFSRMDIR function removes a folder named *dirname* from the target computer file system. *dirname* can be a relative or absolute path name on the target computer.

## See Also

File object method SimulinkRealTime.fileSystem.rmdir

## <span id="page-293-0"></span>xPCFSScGetFilename

Get name of file for scope

### Prototype

const char \*xPCFSScGetFilename(int *port*, int *scNum*, char \**filename*);

### **Arguments**

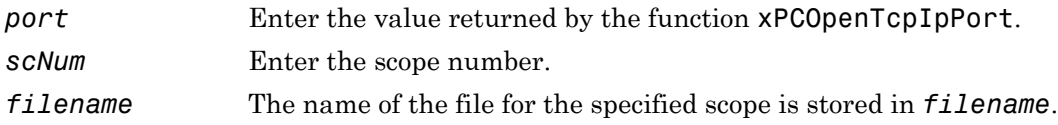

#### Return

Returns the value of *filename*, the name of the file for the scope.

### **Description**

The xPCFSScGetFilename function returns the name of the file to which scope *scNum* will save signal data. *filename* points to a caller-allocated character array to which the filename is copied.

## See Also

API function [xPCFSScSetFilename](#page-297-0)

Property Filename of Using File System Objects

## <span id="page-294-0"></span>xPCFSScGetWriteMode

Get write mode of file for scope

### **Prototype**

int xPCFSScGetWriteMode(int *port*, int *scNum*);

#### **Arguments**

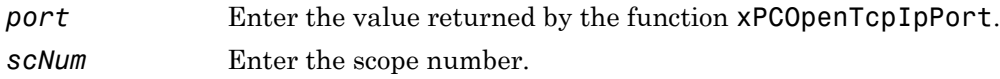

#### Return

Returns the number indicating the write mode. Values are

- 0 Lazy mode. The FAT entry is updated only when the file is closed and not during each file write operation. This mode is faster, but if the system crashes before the file is closed, the file system might not have the actual file size (the file contents, however, will be intact).
- 1 Commit mode. Each file write operation simultaneously updates the FAT entry for the file. This mode is slower, but the file system maintains the actual file size.

### **Description**

The xPCFSScGetWriteMode function returns the write mode of the file for the scope.

### See Also

API function [xPCFSScSetWriteMode](#page-298-0)

Property WriteMode of Using File System Objects

## <span id="page-296-0"></span>xPCFSScGetWriteSize

Get block write size of data chunks

### Prototype

unsigned int xPCFSScGetWriteSize(int *port*, int *scNum*);

#### **Arguments**

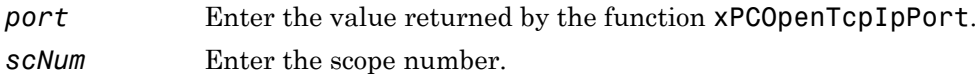

#### Return

Returns the block size, in bytes, of the data chunks.

### **Description**

The xPCFSScGetWriteSize function gets the block size, in bytes, of the data chunks.

### See Also

API function [xPCFSScSetWriteSize](#page-300-0)

Property WriteSize of Using File System Objects

## <span id="page-297-0"></span>xPCFSScSetFilename

Specify name for file to contain signal data

### **Prototype**

```
void xPCFSScSetFilename(int port, int scNum, 
const char *filename);
```
### **Arguments**

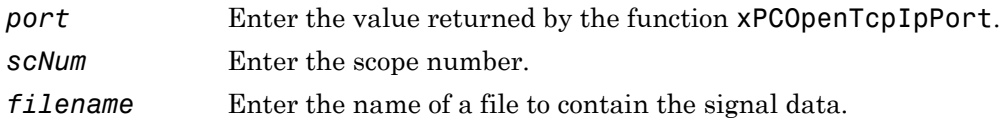

### **Description**

The xPCFSScSetFilename function sets the name of the file to which the scope will save the signal data. The Simulink Real-Time software creates this file in the target computer file system. Note that you can only call this function when the scope is stopped.

A fully qualified file name can have a maximum of 260 characters. The file part can have 12 characters — a maximum of eight characters for the file name, one character for the period, and a maximum of three characters for the file extension. If the file name is longer than eight characters, the software truncates it to six characters and adds '~1' to the end of the file name.

## See Also

API function [xPCFSScGetFilename](#page-293-0)

Property Filename of Using File System Objects

## <span id="page-298-0"></span>xPCFSScSetWriteMode

Specify when file allocation table entry is updated

### **Prototype**

void xPCFSScSetWriteMode(int *port*, int *scNum*, int *writeMode*);

### **Arguments**

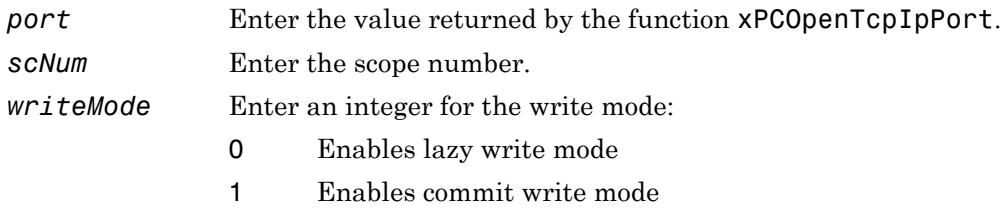

### **Description**

The xPCFSScSetWriteMode function specifies when a file allocation table (FAT) entry is updated. Both modes write the signal data to the file, as follows:

- 0 Lazy mode. The FAT entry is updated only when the file is closed and not during each file write operation. This mode is faster, but if the system crashes before the file is closed, the file system might not have the actual file size (the file contents, however, will be intact). 1 Commit mode. Each file write operation simultaneously updates the FAT
	- entry for the file. This mode is slower, but the file system maintains the actual file size.

### See Also

API function [xPCFSScGetWriteMode](#page-294-0)

Property WriteMode of Using File System Objects

## <span id="page-300-0"></span>xPCFSScSetWriteSize

Specify that memory buffer collect data in multiples of write size

## **Prototype**

```
void xPCFSScSetWriteSize(int port, int scNum, unsigned int 
writeSize);
```
### **Arguments**

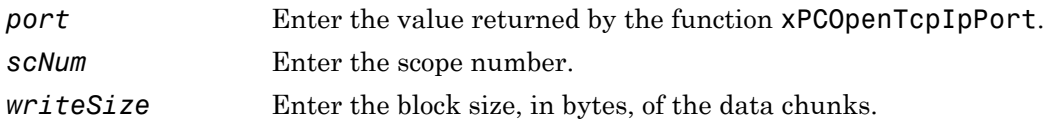

## **Description**

The xPCFSScSetWriteSize function specifies that a memory buffer collect data in multiples of *writeSize*. By default, this parameter is 512 bytes, which is the typical disk sector size. Using a block size that is the same as the disk sector size provides better performance. *writeSize* must be a multiple of 512.

## See Also

API function [xPCFSScGetWriteSize](#page-296-0)

Property WriteSize of Using File System Objects

# <span id="page-301-0"></span>xPCFSWriteFile

Write to file on target computer

## **Prototype**

```
void xPCFSWriteFile(int port, int fileHandle, int numbytes,
const unsigned char *data);
```
### **Arguments**

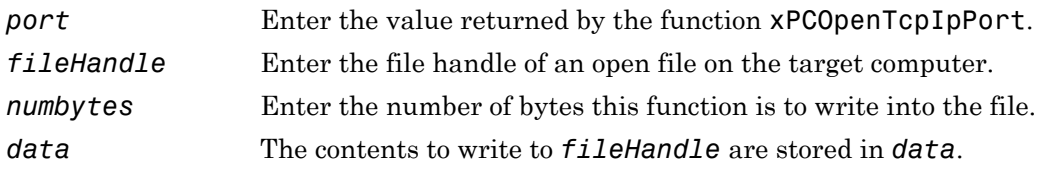

## **Description**

The xPCFSWriteFile function writes the contents of the array *data* to the file specified by *fileHandle* on the target computer. The *fileHandle* parameter is the handle of a file previously opened by xPCFSOpenFile. *numbytes* is the number of bytes to write to the file.

## See Also

API functions [xPCFSCloseFile](#page-277-0), [xPCFSGetFileSize](#page-285-0), [xPCFSOpenFile](#page-288-0), [xPCFSReadFile](#page-290-0)

## xPCGetAPIVersion

Get version number of Simulink Real-Time API

### Prototype

```
const char *xPCGetAPIVersion(void);
```
#### Return

The xPCGetApiVersion function returns a string with the version number of the Simulink Real-Time kernel on the target computer.

### **Description**

The xPCGetApiVersion function returns a string with the version number of the Simulink Real-Time kernel on the target computer. The string is a constant string within the API DLL. Do not modify this string.

## See Also

API function xPCGetTargetVersion

## xPCGetAppName

Return real-time application name

## **Prototype**

```
char *xPCGetAppName(int port, char *model_name);
```
### **Arguments**

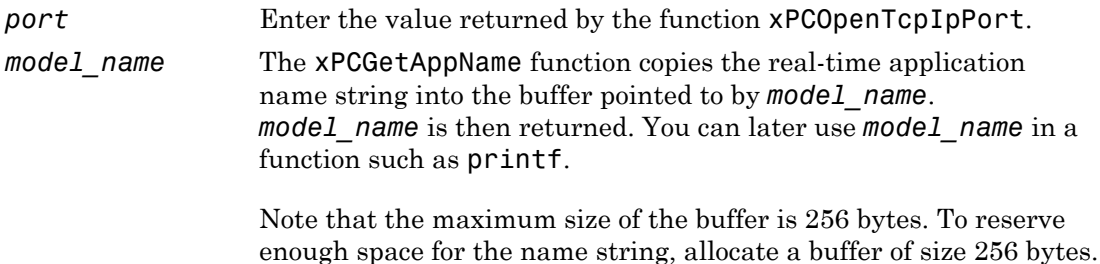

#### Return

The xPCGetAppName function returns a string with the name of the real-time application.

## **Description**

The xPCGetAppName function returns the name of the real-time application. You can use the return value, *model\_name*, in a printf or similar statement. In case of error, the name string is unchanged.

## Examples

Allocate 256 bytes for the buffer appname.

```
char *appname=malloc(256);
xPCGetAppName(iport,appname);
appname=realloc(appname,strlen(appname)+1);
...
free(appname);
```
### See Also

API function [xPCIsAppRunning](#page-351-0)

Target object property Application

# xPCGetEcho

Return display mode for target message window

## **Prototype**

```
int xPCGetEcho(int port);
```
### **Arguments**

*port* Enter the value returned by the function [xPCOpenTcpIpPort](#page-363-0).

#### Return

The xPCGetEcho function returns the number indicating the display mode. Values are

- 1 Display is on. Messages are displayed in the message display window on the target.
- 0 Display is off.

#### Return

The xPCGetEcho function the display mode of the target computer using communication channel *port*. If the function detects an error, it returns -1.

## **Description**

The xPCGetEcho function returns the display mode of the target computer using communication channel *port*. Messages include the status of downloading the real-time application, changes to parameters, and changes to scope signals.

## See Also

API function [xPCSetEcho](#page-412-0)

## xPCGetExecTime

Return real-time application execution time

## **Prototype**

```
double xPCGetExecTime(int port);
```
### **Arguments**

*port* Enter the value returned by the function [xPCOpenTcpIpPort](#page-363-0).

#### Return

The xPCGetExecTime function returns the current execution time for a real-time application. If the function detects an error, it returns -1.

## **Description**

The xPCGetExecTime function returns the current execution time for the running realtime application. If the real-time application is stopped, the value is the last running time when the application was stopped. If the real-time application is running, the value is the current running time.

## See Also

API functions [xPCSetStopTime](#page-420-0), [xPCGetStopTime](#page-344-0)

Property ExecTime of SimulinkRealTime.target

## xPCGetLastError

Return constant of last error

### **Prototype**

int xPCGetLastError(void);

#### Return

The xPCGetLastError function returns the error constant for the last reported error. If the function did not detect an error, it returns 0.

### **Description**

The xPCGetLastError function returns the constant of the last reported error by another API function. This value is reset every time you call a new function. Therefore, you should check this constant value immediately after a call to an API function. For a list of error constants and messages, see ["C API Error Messages" on page 1-8](#page-13-0).

## See Also

API functions [xPCErrorMsg](#page-274-0), [xPCSetLastError](#page-413-0)

## xPCGetLoadTimeOut

Return timeout value for communication between development and target computers

### **Prototype**

```
int xPCGetLoadTimeOut(int port);
```
### **Arguments**

*port* Enter the value returned by the function [xPCOpenTcpIpPort](#page-363-0).

#### Return

The xPCGetLoadTimeOut function returns the number of seconds allowed for the communication between the development computer and real-time application. If the function detects an error, it returns -1.

## **Description**

The xPCGetLoadTimeOut function returns the number of seconds allowed for the communication between the development computer and the real-time application. When a Simulink Real-Time API function initiates communication between the development and target computers, it waits for a certain amount of time before checking to see if the communication is complete. In the case where communication with the target computer is not complete, the function returns a timeout error.

For example, when you load a new real-time application onto the target computer, the function [xPCLoadApp](#page-354-0) waits for a certain amount of time before checking to see if the initialization of the real-time application is complete. In the case where initialization of the real-time application is not complete, the function [xPCLoadApp](#page-354-0) returns a timeout error. By default, [xPCLoadApp](#page-354-0) checks for the readiness of the target computer for up to 5 seconds. However, for larger models or models requiring longer initialization (for example, those with thermocouple boards), the default might not be long enough and

a spurious timeout is generated. Other functions that communicate with the target computer will wait for *timeOut* seconds before declaring a timeout event. The function xPCSetLoadTimeOut sets the timeout to a different number.

Use the xPCGetLoadTimeOut function if you suspect that the current number of seconds (the timeout value) is too short. Then use the xPCSetLoadTimeOut function to set the timeout to a higher number.

#### See Also

API functions [xPCLoadApp](#page-354-0), [xPCSetLoadTimeOut](#page-414-0)

[xPCUnloadApp](#page-434-0)

"Increase the Time for Downloads"

# xPCGetLogMode

Return logging mode and increment value for real-time application

## **Prototype**

```
lgmode xPCGetLogMode(int port);
```
### **Arguments**

*port* Enter the value returned by the function [xPCOpenTcpIpPort](#page-363-0).

#### Return

The xPCGetLogMode function returns the logging mode in the lgmode structure. If the logging mode is 1 (LGMOD VALUE), this function also returns an increment value in the lgmode structure. If an error occurs, this function returns -1.

## **Description**

The xPCGetLogMode function gets the logging mode and increment value for the current real-time application. The increment (difference in amplitude) value is measured between logged data points. A data point is logged only when an output signal or a state changes by the increment value.

## See Also

API function [xPCSetLogMode](#page-416-0)

API structure [lgmode](#page-264-0)

## <span id="page-312-0"></span>xPCGetNumOutputs

Return number of outputs

### **Prototype**

int xPCGetNumOutputs(int *port*);

#### **Arguments**

*port* Enter the value returned by the function [xPCOpenTcpIpPort](#page-363-0).

#### Return

The xPCGetNumOutputs function returns the number of outputs in the current real-time application. If the function detects an error, it returns -1.

## **Description**

The xPCGetNumOutputs function returns the number of outputs in the real-time application. The number of outputs equals the sum of the input signal widths of the output blocks at the root level of the Simulink model.

## See Also

API functions [xPCGetOutputLog](#page-318-0), [xPCGetNumStates](#page-317-0), [xPCGetStateLog](#page-342-0)

## <span id="page-313-0"></span>xPCGetNumParams

Return number of tunable parameters

## **Prototype**

```
int xPCGetNumParams(int port);
```
### **Arguments**

*port* Enter the value returned by the function [xPCOpenTcpIpPort](#page-363-0).

#### Return

The xPCGetNumParams function returns the number of tunable parameters in the realtime application. If the function detects an error, it returns -1.

## **Description**

The xPCGetNumParams function returns the number of tunable parameters in the realtime application. Use this function to see how many parameters you can get or modify.

## See Also

API functions [xPCGetParamIdx](#page-322-0), [xPCSetParam](#page-417-0), [xPCGetParam](#page-320-0), [xPCGetParamName](#page-324-0), [xPCGetParamDims](#page-321-0)

Property NumParameters of SimulinkRealTime.target

## xPCGetNumScopes

Return number of scopes added to real-time application

### Prototype

```
int xPCGetNumScopes(int port);
```
#### **Arguments**

*port* Enter the value returned by the function [xPCOpenTcpIpPort](#page-363-0).

#### Return

The xPCGetNumScopes function returns the number of scopes that have been added to the real-time application. If the function detects an error, it returns -1.

### **Description**

The xPCGetNumScopes function returns the number of scopes that have been added to the real-time application.

# xPCGetNumScSignals

Returns number of signals added to specific scope

## Prototype

```
int xPCGetNumScSignals(int port, int scopeId);
```
### **Arguments**

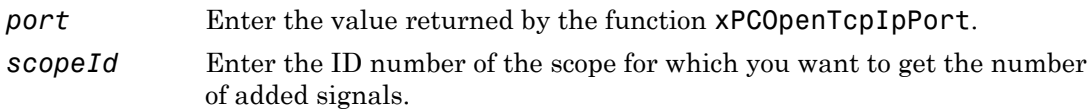

### Return

The xPCGetNumScSignals function returns the number of signals that have been added to the scope, *scopeID*. If the function detects an error, it returns -1.

## **Description**

The xPCGetNumScSignals function returns the number of signals that have been added to the scope, *scopeID*.

## xPCGetNumSignals

Return number of signals

### **Prototype**

int xPCGetNumSignals(int *port*);

#### **Arguments**

*port* Enter the value returned by the function [xPCOpenTcpIpPort](#page-363-0).

#### Return

The xPCGetNumSignals function returns the number of signals in the real-time application. If the function detects an error, it returns -1.

## **Description**

The xPCGetNumSignals function returns the total number of signals in the real-time application that can be monitored from the development computer. Use this function to see how many signals you can monitor.

## See Also

API functions [xPCGetSignalIdx](#page-332-0), [xPCGetSignal](#page-331-0), [xPCGetSignals](#page-339-0), [xPCGetSignalName](#page-338-0), [xPCGetSignalWidth](#page-341-0)

Property NumSignals of SimulinkRealTime.target

## <span id="page-317-0"></span>xPCGetNumStates

Return number of states

## Prototype

int xPCGetNumStates(int *port*);

### **Arguments**

*port* Enter the value returned by the function [xPCOpenTcpIpPort](#page-363-0).

#### Return

The xPCGetNumStates function returns the number of states in the real-time application. If the function detects an error, it returns -1.

## **Description**

The xPCGetNumStates function returns the number of states in the real-time application.

## See Also

API functions [xPCGetStateLog](#page-342-0), [xPCGetNumOutputs](#page-312-0), [xPCGetOutputLog](#page-318-0)

Property StateLog of SimulinkRealTime.target

## <span id="page-318-0"></span>xPCGetOutputLog

Copy output log data to array

### **Prototype**

```
void xPCGetOutputLog(int port, int first_sample, int num_samples, 
int decimation, int output_id, double *output_data);
```
#### **Arguments**

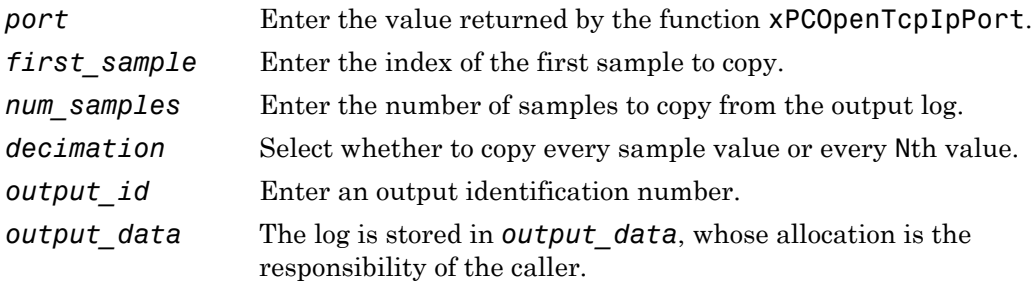

#### **Description**

The xPCGetOutputLog function gets the output log and copies that log to an array. You get the data for each output signal in turn by specifying *output id*. Output IDs range from 0 to (N-1), where N is the return value of [xPCGetNumOutputs](#page-312-0). Entering 1 for *decimation* copies all values. Entering N copies every Nth value.

For *first\_sample*, the sample indices range from 0 to (N-1), where N is the return value of [xPCNumLogSamples](#page-360-0). Get the maximum number of samples by calling the function [xPCNumLogSamples](#page-360-0).

Note that the real-time application must be stopped before you get the number.

### See Also

API functions [xPCNumLogWraps](#page-361-0), [xPCNumLogSamples](#page-360-0), [xPCMaxLogSamples](#page-357-0), [xPCGetNumOutputs](#page-312-0), [xPCGetStateLog](#page-342-0), [xPCGetTETLog](#page-346-0), [xPCGetTimeLog](#page-348-0)

Target object method SimulinkRealTime.target.getlog

Property OutputLog of SimulinkRealTime.target

### <span id="page-320-0"></span>xPCGetParam

Get parameter value and copy it to array

### **Prototype**

void xPCGetParam(int *port*, int *paramIndex*, double \**paramValue*);

#### **Arguments**

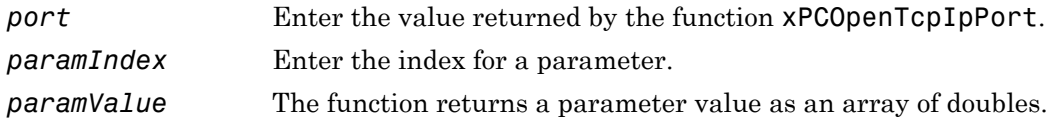

### **Description**

The xPCGetParam function returns the parameter as an array in *paramValue*. *paramValue* must be large enough to hold the parameter. You can query the size by calling the function [xPCGetParamDims](#page-321-0). Get the parameter index by calling the function [xPCGetParamIdx](#page-322-0). The parameter matrix is returned as a vector, with the conversion being done in column-major format. It is also returned as a double, regardless of the data type of the actual parameter.

For *paramIndex*, values range from 0 to (N-1), where N is the return value of [xPCGetNumParams](#page-313-0).

## See Also

API functions [xPCSetParam](#page-417-0), [xPCGetParamDims](#page-321-0), [xPCGetParamIdx](#page-322-0), [xPCGetNumParams](#page-313-0)

SimulinkRealTime.target.getparamid

Properties ShowParameters and Parameters of SimulinkRealTime.target

## <span id="page-321-0"></span>xPCGetParamDims

Get row and column dimensions of parameter

## **Prototype**

void xPCGetParamDims(int *port*, int *paramIndex*, int \**dimension*);

### **Arguments**

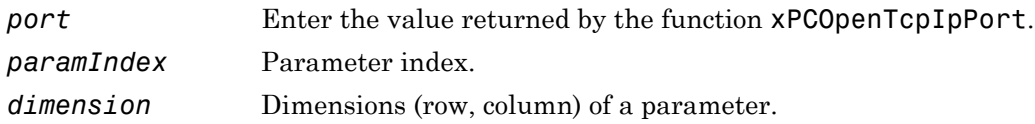

### **Description**

The xPCGetParamDims function gets the dimensions (row, column) of a parameter with *paramIndex* and stores them in *dimension*, which must have at least two elements.

For *paramIndex*, values range from 0 to (N-1), where N is the return value of [xPCGetNumParams](#page-313-0).

## See Also

API functions [xPCGetParamIdx](#page-322-0), [xPCGetParamName](#page-324-0), [xPCSetParam](#page-417-0), [xPCGetParam](#page-320-0), [xPCGetNumParams](#page-313-0)

SimulinkRealTime.target.getparamid

Properties ShowParameters and Parameters of SimulinkRealTime.target

## <span id="page-322-0"></span>xPCGetParamIdx

Return parameter index

### **Prototype**

```
int xPCGetParamIdx(int port, const char *blockName, 
const char *paramName);
```
### **Arguments**

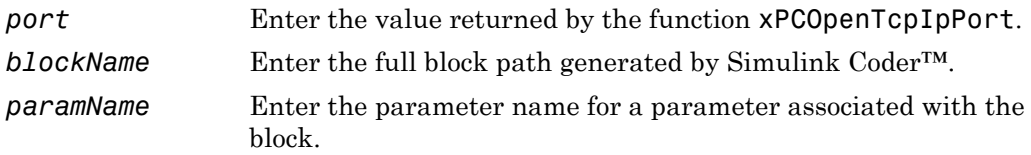

#### Return

The xPCGetParamIdx function returns the parameter index for the parameter name. If the function detects an error, it returns -1.

## **Description**

The xPCGetParamIdx function returns the parameter index for the parameter name (*paramName)* associated with a Simulink block (*blockName*). Both *blockName* and *paramName* must be identical to those generated at real-time application building time. The block names should be referenced from the file model namept.m in the generated code, where *model\_name* is the name of the model. Note that a block can have one or more parameters.

### See Also

API functions [xPCGetParamDims](#page-321-0), [xPCGetParamName](#page-324-0), [xPCGetParam](#page-320-0)

#### SimulinkRealTime.target.getparamid

Properties ShowParameters and Parameters of SimulinkRealTime.target
## xPCGetParamName

Get name of parameter

## **Prototype**

```
void xPCGetParamName(int port, int paramIdx, char *blockName, char 
*paramName);
```
#### **Arguments**

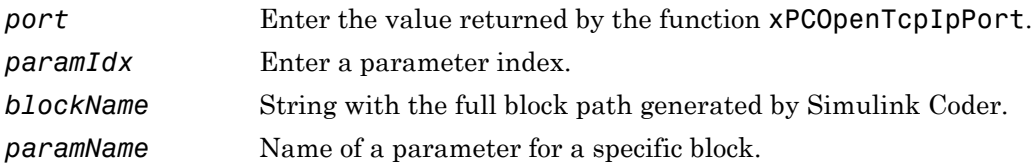

#### **Description**

The xPCGetParamName function gets the parameter name and block name for a parameter with the index *paramIdx*. The block path and name are returned and stored in *blockName*, and the parameter name is returned and stored in *paramName*. You must allocate enough space for both *blockName* and *paramName*. If the *paramIdx* is invalid, [xPCGetLastError](#page-308-0) returns nonzero, and the strings are unchanged. Get the parameter index from the function [xPCGetParamIdx](#page-322-0).

## See Also

API functions [xPCGetParam](#page-320-0), [xPCGetParamDims](#page-321-0), [xPCGetParamIdx](#page-322-0)

Properties ShowParameters and Parameters of SimulinkRealTime.target

# xPCGetSampleTime

Return real-time application sample time

## **Prototype**

```
double xPCGetSampleTime(int port);
```
### **Arguments**

*port* Enter the value returned by the function [xPCOpenTcpIpPort](#page-363-0).

#### Return

The xPCGetSampleTime function returns the sample time, in seconds, of the real-time application. If the function detects an error, it returns -1.

## **Description**

The xPCGetSampleTime function returns the sample time, in seconds, of the real-time application. You can get the error by using the function [xPCGetLastError](#page-308-0).

# See Also

API function [xPCSetSampleTime](#page-418-0)

Property SampleTime of SimulinkRealTime.target

# <span id="page-326-0"></span>xPCGetScope

Get and copy scope data to structure

## **Prototype**

```
scopedata xPCGetScope(int port, int scNum);
```
#### **Arguments**

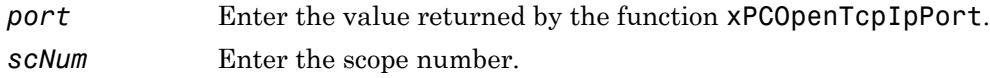

#### Return

The xPCGetScope function returns a structure of type scopedata.

## **Description**

**Note:** The xPCGetScope function will be removed in a future release. Use the xPCScGet*ScopePropertyName* functions to access property values instead. For example, to get the number of samples being acquired in one data acquisition cycle, use xPCScGetNumSamples.

The xPCGetScope function gets properties of a scope with *scNum* and copies the properties into a structure with type scopedata. You can use this function in conjunction with xPCSetScope to change several properties of a scope at one time. See [scopedata](#page-265-0) for a list of properties. Use the xPCGetScope function to get the scope number.

## See Also

API functions [xPCSetScope](#page-419-0), [scopedata](#page-265-0)

Target object method SimulinkRealTime.target.getscope

# xPCGetScopeList

Get and copy list of scope numbers

### Prototype

```
void xPCGetScopeList(int port, int *data);
```
#### **Arguments**

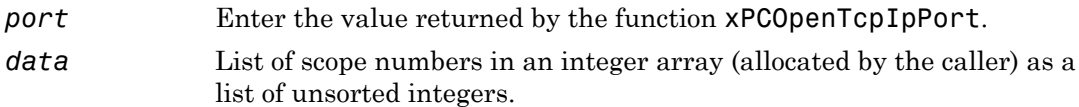

### **Description**

The xPCGetScopeList function gets the list of scopes currently defined. *data* must be large enough to hold the list of scopes. You can query the size by calling the function xPCGetNumScopes.

Note: Use the xPCGetScopeList function instead of the xPCGetScopes function. The xPCGetScopes will be removed in a future release.

# xPCGetScopes

Get and copy list of scope numbers

## **Prototype**

```
void xPCGetScopes(int port, int *data);
```
#### **Arguments**

*port* Enter the value returned by the function [xPCOpenTcpIpPort](#page-363-0). *data* List of scope numbers in an integer array (allocated by the caller) as a list of unsorted integers and terminated by -1.

# **Description**

The xPCGetScopes function gets the list of scopes currently defined. You can use the constant MAX\_SCOPES (defined in xpcapiconst.h) as the size of *data*. This is currently set to 30 scopes.

Note: This function will be removed in a future release. Use the xPCGetScopeList function instead.

# See Also

API functions [xPCSetScope](#page-419-0), [xPCGetScope](#page-326-0), [xPCScGetSignals](#page-379-0)

Property Scopes of SimulinkRealTime.target

## xPCGetSessionTime

Return length of time Simulink Real-Time kernel has been running

### **Prototype**

```
double xPCGetSessionTime(int port);
```
#### **Arguments**

*port* Enter the value returned by the function [xPCOpenTcpIpPort](#page-363-0).

#### Return

The xPCGetSessionTime function returns the amount of time in seconds that the Simulink Real-Time kernel has been running on the target computer. If the function detects an error, it returns -1.

## **Description**

The xPCGetSessionTime function returns, as a double, the amount of time in seconds that the Simulink Real-Time kernel has been running. This value is also the time that has elapsed since you last booted the target computer.

# <span id="page-331-0"></span>xPCGetSignal

Return value of signal

### **Prototype**

```
double xPCGetSignal(int port, int sigNum);
```
#### **Arguments**

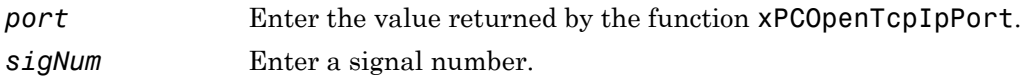

#### Return

The xPCGetSignal function returns the current value of signal *sigNum*. If the function detects an error, it returns -1.

## **Description**

The xPCGetSignal function returns the current value of a signal. For vector signals, use [xPCGetSignals](#page-339-0) rather than call this function multiple times. Use the [xPCGetSignalIdx](#page-332-0) function to get the signal number.

## See Also

API function [xPCGetSignals](#page-339-0)

Property Signals of SimulinkRealTime.target

# <span id="page-332-0"></span>xPCGetSignalIdx

Return index for signal

## **Prototype**

```
int xPCGetSignalIdx(int port, const char *sigName);
```
#### **Arguments**

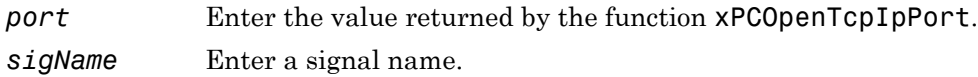

#### Return

The xPCGetSignalIdx function returns the index for the signal with name *sigName*. If the function detects an error, it returns -1.

## **Description**

The xPCGetSignalIdx function returns the index of a signal. The name must be identical to the name generated when the real-time application was built. You should reference the name from the file model\_namebio.m in the generated code, where *model name* is the name of the model. The creator of the custom program should already know the signal name.

# See Also

API functions [xPCGetSignalName](#page-338-0), [xPCGetSignalWidth](#page-341-0), [xPCGetSignal](#page-331-0), [xPCGetSignals](#page-339-0)

Target object method SimulinkRealTime.target.getsignalid

# xPCGetSigIdxfromLabel

Return array of signal indices

## **Prototype**

int xPCGetSigIdxfromLabel(int *port*, const char \**sigLabel*, int \**sigIds*);

### **Arguments**

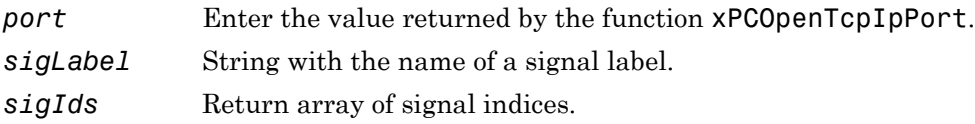

#### Return

If xPCGetSigIdxfromLabel finds a signal, it fills an array *sigIds* with signal indices and returns 0. If it finds no signal, it returns -1.

## **Description**

The xPCGetSigIdxfromLabel function returns in *sigIds* the array of signal indices for signal *sigName*. This function assumes that you have labeled the signal for which you request the indices (see the **Signal name** parameter of the "Signal Properties Controls"). Note that the Simulink Real-Time software refers to Simulink signal names as signal labels. The creator of the custom program should already know the signal name/label. Signal labels must be unique.

*sigIds* must be large enough to contain the array of indices. You can use the xPCGetSigLabelWidth function to get the required amount of memory to be allocated by the sigIds array.

### See Also

API functions xPCGetSignalLabel, xPCGetSigLabelWidth

# xPCGetSignalLabel

Copy label of signal to character array

### **Prototype**

```
char * xPCGetSignalLabel(int port, int sigIdx, char *sigLabel);
```
#### **Arguments**

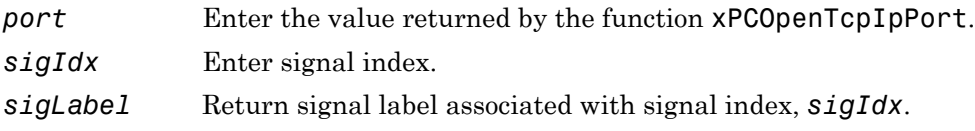

#### Return

The xPCGetSignalLabel function returns the label of the signal.

#### **Description**

The xPCGetSignalLabel function copies and returns the signal label, including the block path, of a signal with *sigIdx*. The result is stored in *sigLabel*. If *sigIdx* is invalid, [xPCGetLastError](#page-308-0) returns a nonzero value, and *sigLabel* is unchanged. The function returns *sigLabel*, which makes it convenient to use in a printf or similar statement. This function assumes that you already know the signal index. Signal labels must be unique.

This function assumes that you have labeled the signal for which you request the index (see the **Signal name** parameter of the "Signal Properties Controls"). Note that the Simulink Real-Time software refers to Simulink signal names as signal labels. The creator of the custom program should already know the signal name/label.

### See Also

API functions xPCGetSigIdxfromLabel, xPCGetSigLabelWidth

# xPCGetSigLabelWidth

Return number of elements in signal

## **Prototype**

```
int xPCGetSigLabelWidth(int port, const char *sigName);
```
#### **Arguments**

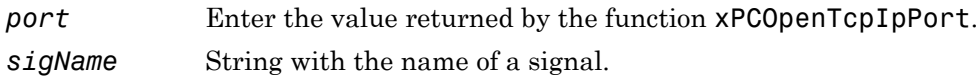

#### Return

The xPCGetSigLabelWidth function returns the number of elements that the signal sigName contains. If the function detects an error, it returns -1.

## **Description**

The xPCGetSigLabelWidth function returns the number of elements that the signal *sigName* contains. This function assumes that you have labeled the signal for which you request the elements (see the **Signal name** parameter of the "Signal Properties Controls"). Note that the Simulink Real-Time software refers to Simulink signal names as signal labels. The creator of the custom program should already know the signal name/label. Signal labels must be unique.

## See Also

API functions xPCGetSigIdxfromLabel, xPCGetSignalLabel

# <span id="page-338-0"></span>xPCGetSignalName

Copy name of signal to character array

### **Prototype**

```
char *xPCGetSignalName(int port, int sigIdx, char *sigName);
```
#### **Arguments**

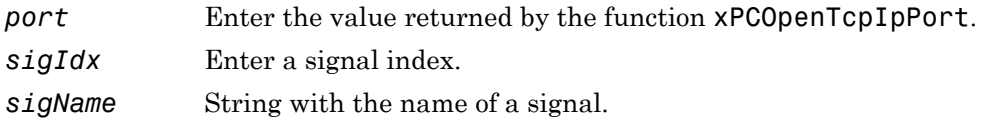

#### Return

The xPCGetSignalName function returns the name of the signal.

### **Description**

The xPCGetSignalName function copies and returns the signal name, including the block path, of a signal with *sigIdx*. The result is stored in *sigName*. If *sigIdx* is invalid, [xPCGetLastError](#page-308-0) returns a nonzero value, and *sigName* is unchanged. The function returns *sigName*, which makes it convenient to use in a printf or similar statement. This function assumes that you already know the signal index.

## See Also

API functions [xPCGetSignalIdx](#page-332-0), [xPCGetSignalWidth](#page-341-0), [xPCGetSignal](#page-331-0), [xPCGetSignals](#page-339-0)

Properties ShowSignals and Signals of SimulinkRealTime.target

# <span id="page-339-0"></span>xPCGetSignals

Return vector of signal values

### **Prototype**

```
int xPCGetSignals(int port, int numSignals, const int *signals, 
double *values);
```
#### **Arguments**

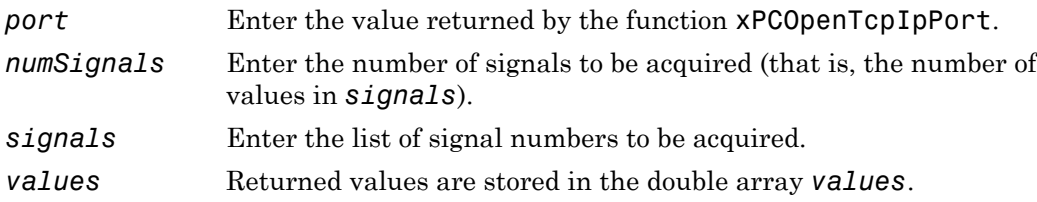

#### Return

The xPCGetSignals function returns 0 if it completes execution without detecting an error. If the function detects an error, it returns -1.

## **Description**

The xPCGetSignals function is the vector version of the function [xPCGetSignal](#page-331-0). This function returns the values of a vector of signals (up to 1000) as fast as it can acquire them. The signal values may not be at the same time step (for that, define a scope of type SCTYPE\_HOST and use [xPCScGetData](#page-372-0)). [xPCGetSignal](#page-331-0) does the same thing for a single signal, and could be used multiple times to achieve the same result. However, the xPCGetSignals function is faster, and the signal values are more likely to be spaced closely together. The signals are converted to doubles regardless of the actual data type of the signal.

For *signals*, the list you provide should be stored in an integer array. Get the signal numbers with the function [xPCGetSignalIdx](#page-332-0).

#### See Also

API function [xPCGetSignal](#page-331-0), [xPCGetSignalIdx](#page-332-0)

#### Example

To reference signal vector data rather than scalar values, pass a vector of indices for the signal data. For example:

```
/**********************************************************/ 
/* Assume a signal of width 10, with the blockpath 
* mySubsys/mySignal and the signal index s1. 
*/ 
int i; 
int sigId[10]; 
double sigVal[10]; /* Signal values are stored here */ 
/* Get the ID of the first signal */ 
sigId[0] = xPCGetSignalIdx(port, "mySubsys/mySignal/s1"); 
if (sigId[0] == -1) {
/* Handle error */ 
} 
for (i = 1; i < 10; i++) {
     sigId[i] = sigId[0] + i;} 
xPCGetSignals(port, 10, sigId, sigVal); 
/* If no error, sigVal should have the signal values */ 
/***********************************************************/
```
To repeatedly get the signals, repeat the call to xPCGetSignals. If you do not change sigID, you only need to call [xPCGetSignalIdx](#page-332-0) once.

# <span id="page-341-0"></span>xPCGetSignalWidth

Return width of signal

## **Prototype**

```
int xPCGetSignalWidth(int port, int sigIdx);
```
#### **Arguments**

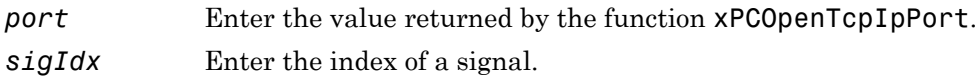

### Return

The xPCGetSignalWidth function returns the signal width for a signal with *sigIdx*. If the function detects an error, it returns -1.

# **Description**

The xPCGetSignalWidth function returns the number of signals for a specified signal index. Although signals are manipulated as scalars, the width of the signal might be useful to reassemble the components into a vector again. A signal's width is the number of signals in the vector.

## See Also

API functions [xPCGetSignalIdx](#page-332-0), [xPCGetSignalName](#page-338-0), [xPCGetSignal](#page-331-0), [xPCGetSignals](#page-339-0)

## <span id="page-342-0"></span>xPCGetStateLog

Copy state log values to array

### **Prototype**

```
void xPCGetStateLog(int port, int first_sample, int num_samples,
int decimation, int state_id, double *state_data);
```
#### **Arguments**

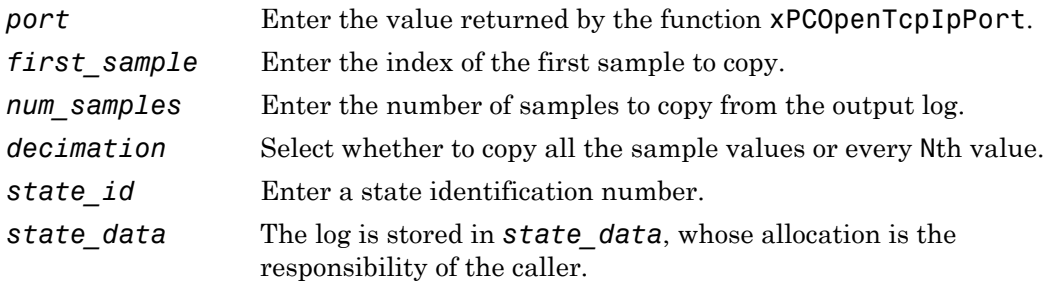

#### **Description**

The xPCGetStateLog function gets the state log. It then copies the log into *state\_data*. You get the data for each state signal in turn by specifying the *state\_id*. State IDs range from 1 to (N-1), where N is the return value of [xPCGetNumStates](#page-317-0). Entering 1 for *decimation* copies all values. Entering N copies every Nth value. For *first\_sample*, the sample indices range from 0 to (N-1), where N is the return value of [xPCNumLogSamples](#page-360-0). Use the [xPCNumLogSamples](#page-360-0) function to get the maximum number of samples.

Note that the real-time application must be stopped before you get the number.

## See Also

API functions [xPCNumLogWraps](#page-361-0), [xPCNumLogSamples](#page-360-0), [xPCMaxLogSamples](#page-357-0), [xPCGetNumStates](#page-317-0), [xPCGetOutputLog](#page-318-0), [xPCGetTETLog](#page-346-0), [xPCGetTimeLog](#page-348-0)

SimulinkRealTime.target.getlog

Property StateLog of SimulinkRealTime.target

# xPCGetStopTime

Return stop time

## **Prototype**

```
double xPCGetStopTime(int port);
```
#### **Arguments**

*port* Enter the value returned by the function [xPCOpenTcpIpPort](#page-363-0).

#### Return

The xPCGetStopTime function returns the stop time as a double, in seconds, of the realtime application. If the function detects an error, it returns -10.0. If the stop time is infinity (run forever), this function returns -1.0.

## **Description**

The xPCGetStopTime function returns the stop time, in seconds, of the real-time application. This is the amount of time the real-time application runs before stopping. If the function detects an error, it returns -10.0. You will then need to use the function [xPCGetLastError](#page-308-0) to find the error number.

## See Also

API function [xPCSetStopTime](#page-420-0)

Property StopTime of SimulinkRealTime.target

# xPCGetTargetVersion

Get Simulink Real-Time kernel version

### Prototype

```
void xPCGetTargetVersion(int port, char *ver);
```
#### **Arguments**

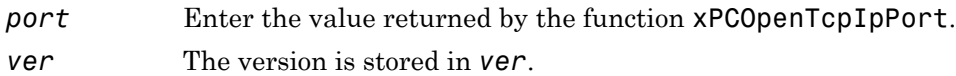

## **Description**

The xPCGetTargetVersion function gets a string with the version number of the Simulink Real-Time kernel on the target computer. It then copies that version number into *ver*.

## See Also

xPCGetAPIVersion

## <span id="page-346-0"></span>xPCGetTETLog

Copy TET log to array

### **Prototype**

```
void xPCGetTETLog(int port, int first_sample,
int num_samples, int decimation,
double *TET_data);
```
#### **Arguments**

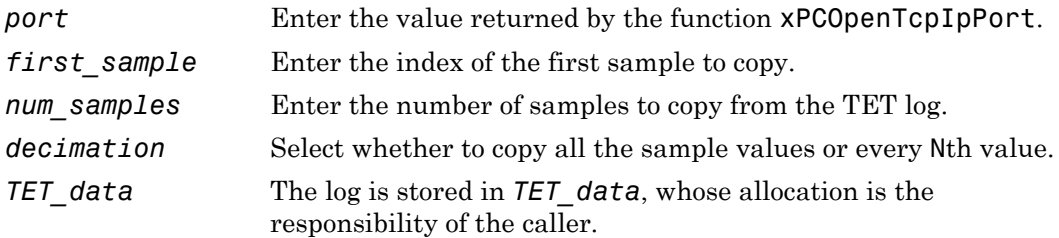

#### **Description**

The xPCGetTETLog function gets the task execution time (TET) log. It then copies the log into *TET* data. Entering 1 for *decimation* copies all values. Entering N copies every Nth value. For *first\_sample*, the sample indices range from 0 to (N-1), where N is the return value of [xPCNumLogSamples](#page-360-0). Use the [xPCNumLogSamples](#page-360-0) function to get the maximum number of samples.

Note that the real-time application must be stopped before you get the number.

#### See Also

API functions [xPCNumLogWraps](#page-361-0), [xPCNumLogSamples](#page-360-0), [xPCMaxLogSamples](#page-357-0), [xPCGetNumOutputs](#page-312-0), [xPCGetStateLog](#page-342-0), [xPCGetTimeLog](#page-348-0)

SimulinkRealTime.target.getlog

Property TETLog of SimulinkRealTime.target

# <span id="page-348-0"></span>xPCGetTimeLog

Copy time log to array

## **Prototype**

```
void xPCGetTimeLog(int port, int first_sample, int num_samples, 
int decimation, double *time_data);
```
#### **Arguments**

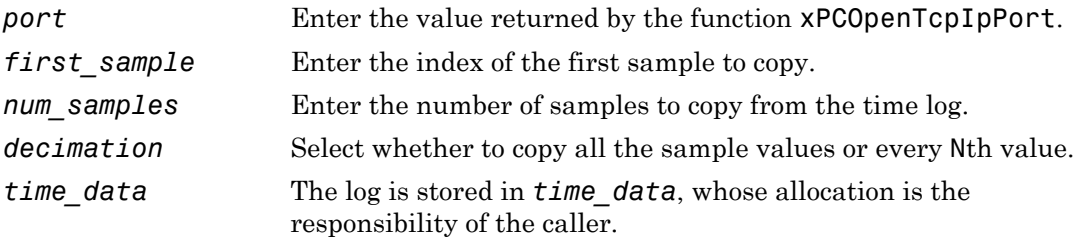

### **Description**

The xPCGetTimeLog function gets the time log and copies the log into *time\_data*. This is especially relevant in the case of value-equidistant logging, where the logged values might not be uniformly spaced in time. Entering 1 for *decimation* copies all values. Entering N copies every Nth value. For *first\_sample*, the sample indices range from 0 to (N-1), where N is the return value of [xPCNumLogSamples](#page-360-0). Use the [xPCNumLogSamples](#page-360-0) function to get the number of samples.

Note that the real-time application must be stopped before you get the number.

### See Also

API functions [xPCNumLogWraps](#page-361-0), [xPCNumLogSamples](#page-360-0), [xPCMaxLogSamples](#page-357-0), [xPCGetStateLog](#page-342-0), [xPCGetTETLog](#page-346-0), [xPCSetLogMode](#page-416-0), [xPCGetLogMode](#page-311-0)

SimulinkRealTime.target.getlog

Property TimeLog of SimulinkRealTime.target

# xPCInitAPI

Initialize Simulink Real-Time DLL

## **Prototype**

int xPCInitAPI(void);

#### Return

The xPCInitAPI function returns 0 if it completes execution without detecting an error. If the function detects an error, it returns -1.

## **Description**

The xPCInitAPI function initializes the Simulink Real-Time dynamic link library. You must execute this function once at the beginning of the custom program to load the Simulink Real-Time API DLL. This function is defined in the file xpcinitfree.c. Link this file with your program.

## See Also

API functions [xPCFreeAPI](#page-275-0), [xPCNumLogWraps](#page-361-0), [xPCNumLogSamples](#page-360-0), [xPCMaxLogSamples](#page-357-0), [xPCGetStateLog](#page-342-0), [xPCGetTETLog](#page-346-0), [xPCSetLogMode](#page-416-0), [xPCGetLogMode](#page-311-0)

# <span id="page-351-0"></span>xPCIsAppRunning

Return real-time application running status

## **Prototype**

```
int xPCIsAppRunning(int port);
```
#### **Arguments**

*port* Enter the value returned by the function [xPCOpenTcpIpPort](#page-363-0).

#### Return

If the real-time application is stopped, the xPCIsAppRunning function returns 0. If the real-time application is running, this function returns 1. If the function detects an error, it returns -1.

## **Description**

The xPCIsAppRunning function returns 1 or 0 depending on whether the real-time application is stopped or running. If the function detects is an error, use the function [xPCGetLastError](#page-308-0) to check for the error string constant.

## See Also

API function [xPCIsOverloaded](#page-352-0)

Property Status of SimulinkRealTime.target

# <span id="page-352-0"></span>xPCIsOverloaded

Return target computer overload status

## **Prototype**

```
int xPCIsOverloaded(int port);
```
#### **Arguments**

*port* Enter the value returned by the function [xPCOpenTcpIpPort](#page-363-0).

#### Return

If the real-time application has overloaded the CPU, the xPCIsOverloaded function returns 1. If it has not overloaded the CPU, the function returns 0. If this function detects error, it returns -1.

## **Description**

The xPCIsOverloaded function checks if the real-time application has overloaded the target computer and returns 1 if it has and 0 if it has not. If the real-time application is not running, the function returns 0.

# See Also

API function [xPCIsAppRunning](#page-351-0)

Property CPUoverload of SimulinkRealTime.target

# xPCIsScFinished

Return data acquisition status for scope

## **Prototype**

```
int xPCIsScFinished(int port, int scNum);
```
#### **Arguments**

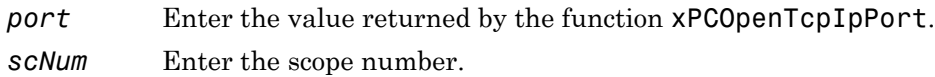

### Return

If a scope finishes a data acquisition cycle, the xPCIsScFinished function returns 1. If the scope is in the process of acquiring data, this function returns 0. If the function detects an error, it returns -1.

## **Description**

The xPCIsScFinished function returns a Boolean value depending on whether scope *scNum* is finished (state of SCST\_FINISHED) or not. You can also call this function for target scopes; however, because target scopes restart immediately, it is almost impossible to find these scopes in the finished state. Use the [xPCGetScope](#page-326-0) function to get the scope number.

# See Also

API function [xPCScGetState](#page-381-0)

Scope object property Status

# xPCLoadApp

Load real-time application onto target computer

#### **Prototype**

```
void xPCLoadApp(int port, const char *pathstr, 
const char *filename);
```
#### **Arguments**

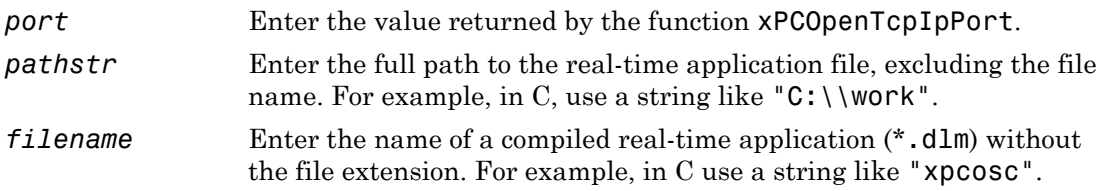

#### **Description**

The xPCLoadApp function loads the compiled real-time application to the target computer. *pathstr* must not contain the trailing backslash. *pathstr* can be set to NULL or to the string 'nopath' if the real-time application is in the current folder. The variable *filename* must not contain the real-time application extension.

Before returning, xPCLoadApp waits for a certain amount of time before checking whether the model initialization is complete. In the case where the model initialization is incomplete, xPCLoadApp returns a timeout error to indicate a connection problem (for example, ETCPREAD). By default, xPCLoadApp checks for target readiness five times, with each attempt taking approximately 1 second (less if the target is ready). However, for larger models or models requiring longer initialization (for example, those with thermocouple boards), the default might not be long enough and a spurious timeout can be generated. The functions [xPCGetLoadTimeOut](#page-309-0) and [xPCSetLoadTimeOut](#page-414-0) control the number of attempts made.

## See Also

API functions [xPCStartApp](#page-421-0), [xPCStopApp](#page-422-0), [xPCUnloadApp](#page-434-0), [xPCSetLoadTimeOut](#page-414-0), [xPCGetLoadTimeOut](#page-309-0)

Target object method SimulinkRealTime.target.load

## xPCLoadParamSet

Restore parameter values

### Prototype

void xPCLoadParamSet(int *port*, const char \**filename*);

#### **Arguments**

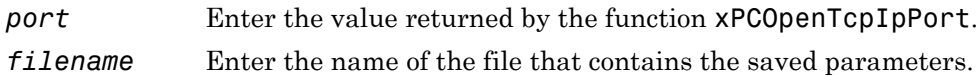

### **Description**

The xPCLoadParamSet function restores the real-time application parameter values saved in the file *filename*. This file must be located on a local drive of the target computer. The parameter file must have been saved from a previous call to [xPCSaveParamSet](#page-369-0).

### See Also

API function [xPCSaveParamSet](#page-369-0)

# <span id="page-357-0"></span>xPCMaxLogSamples

Return maximum number of samples that can be in log buffer

### **Prototype**

```
int xPCMaxLogSamples(int port);
```
#### **Arguments**

*port* Enter the value returned by the function [xPCOpenTcpIpPort](#page-363-0).

#### Return

The xPCMaxLogSamples function returns the total number of samples. If the function detects an error, it returns -1.

## **Description**

The xPCMaxLogSamples function returns the total number of samples that can be returned in the logging buffers.

# See Also

API functions [xPCNumLogSamples](#page-360-0), [xPCNumLogWraps](#page-361-0), [xPCGetStateLog](#page-342-0), [xPCGetOutputLog](#page-318-0), [xPCGetTETLog](#page-346-0), [xPCGetTimeLog](#page-348-0)

Property MaxLogSamples of SimulinkRealTime.target

# <span id="page-358-0"></span>xPCMaximumTET

Copy maximum task execution time to array

### **Prototype**

```
void xPCMaximumTET(int port, double *data);
```
#### **Arguments**

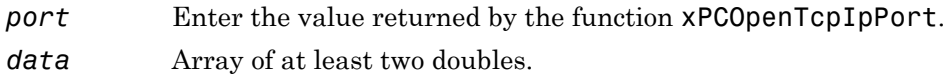

## **Description**

The xPCMaximumTET function gets the maximum task execution time (TET) that was achieved during the previous real-time application run. This function also returns the time at which the maximum TET was achieved. The xPCMaximumTET function then copies these values into the *data* array. The maximum TET value is copied into the first element, and the time at which it was achieved is copied into the second element.

For a single-rate model, task execution time (TET) measures how long it takes the kernel to update the model state, propagate the new model state to the outputs, and log the model state during a sample interval. For a multirate model, TET measures how long it takes the kernel to perform those tasks for the base-rate portion only. You can plot the TET to show under what circumstances subsystems are executed and the additional CPU time required for those executions.

## See Also

API functions [xPCMinimumTET](#page-359-0), [xPCAverageTET](#page-270-0)

Property MaxTET of SimulinkRealTime.target

# <span id="page-359-0"></span>xPCMinimumTET

Copy minimum task execution time to array

## **Prototype**

```
void xPCMinimumTET(int port, double *data);
```
#### **Arguments**

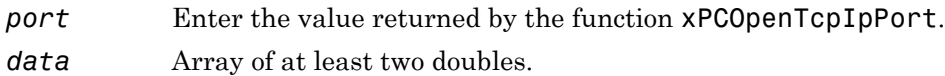

## **Description**

The xPCMinimumTET function gets the minimum task execution time (TET) that was achieved during the previous real-time application run. This function also returns the time at which the minimum TET was achieved. The xPCMinimumTET function then copies these values into the *data* array. The minimum TET value is copied into the first element, and the time at which it was achieved is copied into the second element.

For a single-rate model, task execution time (TET) measures how long it takes the kernel to update the model state, propagate the new model state to the outputs, and log the model state during a sample interval. For a multirate model, TET measures how long it takes the kernel to perform those tasks for the base-rate portion only. You can plot the TET to show under what circumstances subsystems are executed and the additional CPU time required for those executions.

## See Also

API functions [xPCMaximumTET](#page-358-0), [xPCAverageTET](#page-270-0)

Property MinTET of SimulinkRealTime.target
# <span id="page-360-0"></span>xPCNumLogSamples

Return number of samples in log buffer

## **Prototype**

```
int xPCNumLogSamples(int port);
```
#### **Arguments**

*port* Enter the value returned by the function [xPCOpenTcpIpPort](#page-363-0).

#### Return

The xPCNumLogSamples function returns the number of samples in the log buffer. If the function detects an error, it returns -1.

## **Description**

The xPCNumLogSamples function returns the number of samples in the log buffer. In contrast to [xPCMaxLogSamples](#page-357-0), which returns the maximum number of samples that can be logged (because of buffer size constraints), xPCNumLogSamples returns the number of samples actually logged.

Note that the real-time application must be stopped before you get the number.

# See Also

API functions [xPCGetStateLog](#page-342-0), [xPCGetOutputLog](#page-318-0), [xPCGetTETLog](#page-346-0), [xPCGetTimeLog](#page-348-0), [xPCMaxLogSamples](#page-357-0)

# xPCNumLogWraps

Return number of times log buffer wraps

# **Prototype**

```
int xPCNumLogWraps(int port);
```
### **Arguments**

*port* Enter the value returned by the function [xPCOpenTcpIpPort](#page-363-0).

#### Return

The xPCNumLogWraps function returns the number of times the log buffer wraps. If the function detects an error, it returns -1.

# **Description**

The xPCNumLogWraps function returns the number of times the log buffer wraps.

# See Also

API functions [xPCNumLogSamples](#page-360-0), [xPCMaxLogSamples](#page-357-0), [xPCGetStateLog](#page-342-0), [xPCGetOutputLog](#page-318-0), [xPCGetTETLog](#page-346-0), [xPCGetTimeLog](#page-348-0)

Property NumLogWraps of SimulinkRealTime.target

# <span id="page-362-0"></span>xPCOpenConnection

Open connection to target computer

## **Prototype**

void xPCOpenConnection(int *port*);

#### **Arguments**

*port* Enter the value returned by the function [xPCOpenTcpIpPort](#page-363-0).

### **Description**

The xPCOpenConnection function opens a connection to the target computer whose data is indexed by *port*. Before calling this function, set up the target information by calling [xPCRegisterTarget](#page-366-0). A call to [xPCOpenTcpIpPort](#page-363-0) can also set up the target information. If the port is already open, calling this function has no effect.

## See Also

API functions [xPCOpenTcpIpPort](#page-363-0), [xPCClosePort](#page-272-0), [xPCReOpenPort](#page-365-0), [xPCTargetPing](#page-423-0), [xPCCloseConnection](#page-271-0), [xPCRegisterTarget](#page-366-0)

# <span id="page-363-0"></span>xPCOpenTcpIpPort

Open TCP/IP connection to Simulink Real-Time system

## **Prototype**

```
int xPCOpenTcpIpPort(const char *ipAddress, const char 
*ipPort);
```
### **Arguments**

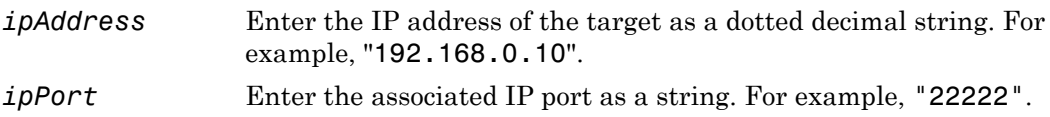

#### Return

The xPCOpenTcpIpPort function returns a nonnegative integer that you can then use as the port value for a Simulink Real-Time API function that requires it. If this operation fails, this function returns -1.

### **Description**

The xPCOpenTcpIpPort function opens a connection to the TCP/IP location specified by the IP address. It returns a nonnegative integer if it succeeds. Use this integer as the *ipPort* variable in the Simulink Real-Time API functions that require a port value. The global error number is also set, which you can get using [xPCGetLastError](#page-308-0).

## See Also

API functions [xPCClosePort](#page-272-0), [xPCReOpenPort](#page-365-0), [xPCTargetPing](#page-423-0)

# xPCReboot

Reboot target computer

## **Prototype**

void xPCReboot(int *port*);

#### **Arguments**

*port* Enter the value returned by the function [xPCOpenTcpIpPort](#page-363-0).

# **Description**

The xPCReboot function restarts the target computer. This function returns nothing. This function does not close the connection to the target computer. You should either explicitly close the port or call [xPCReOpenPort](#page-365-0) once the target computer has restarted.

# See Also

API function [xPCReOpenPort](#page-365-0)

Target object method SimulinkRealTime.target.reboot

# <span id="page-365-0"></span>xPCReOpenPort

Reopen communication channel

# **Prototype**

```
int xPCReOpenPort(int port);
```
## **Arguments**

*port* Enter the value returned by the function [xPCOpenTcpIpPort](#page-363-0).

#### Return

The xPCReOpenPort function returns 0 if it reopens a connection without detecting an error. If the function detects an error, it returns -1.

# **Description**

The xPCReOpenPort function reopens the communications channel pointed to by *port*. The difference between this function and [xPCOpenTcpIpPort](#page-363-0) is that xPCReOpenPort uses the already existing settings, while the other functions need to set up the port.

# See Also

API functions [xPCOpenTcpIpPort](#page-363-0), [xPCClosePort](#page-272-0)

## <span id="page-366-0"></span>xPCRegisterTarget

Register target with Simulink Real-Time API library

### **Prototype**

```
int xPCRegisterTarget(int commType, const char *ipAddress, 
const char *ipPort, int comPort, int baudRate);
```
#### **Arguments**

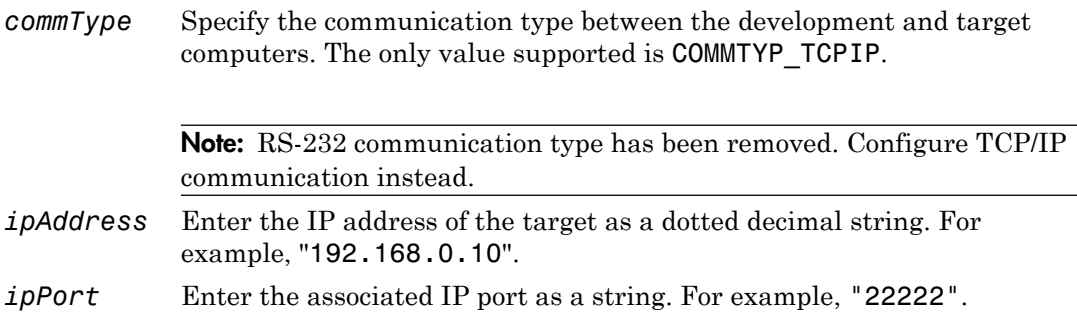

#### Return

When called with TCP/IP parameters, the function returns the port number. If the function detects an error, it returns -1.

When called with RS-232 parameters, the function returns  $-1$  and sets error status EINVCOMMTYP.

### **Description**

The xPCRegisterTarget function works similarly to [xPCOpenTcpIpPort](#page-363-0), except that it does not try to open a connection to the target computer. In other words, calling [xPCOpenTcpIpPort](#page-363-0) is equivalent to calling xPCRegisterTarget with the required parameters, followed by a call to [xPCOpenConnection](#page-362-0).

Use the constant COMMTYP\_TCPIP for *commType*. The function ignores *comPort* and *baudRate*.

# See Also

API functions [xPCDeRegisterTarget](#page-273-0), [xPCOpenTcpIpPort](#page-363-0), [xPCClosePort](#page-272-0), [xPCReOpenPort](#page-365-0), [xPCOpenConnection](#page-362-0), [xPCCloseConnection](#page-271-0), [xPCTargetPing](#page-423-0)

# <span id="page-368-0"></span>xPCRemScope

Remove scope

## Prototype

```
void xPCRemScope(int port, int scNum);
```
#### **Arguments**

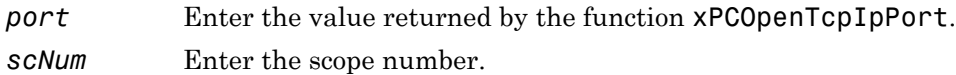

## **Description**

The xPCRemScope function removes the scope with number *scNum*. Attempting to remove a nonexistent scope causes an error. For a list of existing scopes, see [xPCGetScopes](#page-329-0). Use the [xPCGetScope](#page-326-0) function to get the scope number.

# See Also

API functions [xPCAddScope](#page-268-0), [xPCScRemSignal](#page-394-0), [xPCGetScopes](#page-329-0)

Target object method SimulinkRealTime.target.remscope

# xPCSaveParamSet

Save parameter values of real-time application

# **Prototype**

```
void xPCSaveParamSet(int port, const char *filename);
```
#### **Arguments**

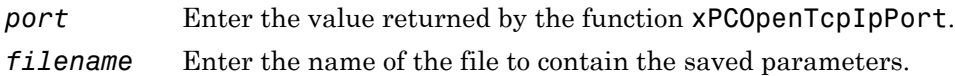

# **Description**

The xPCSaveParamSet function saves the real-time application parameter values in the file *filename*. This function saves the file on a local drive of the current target computer. You can later reload these parameters with the [xPCLoadParamSet](#page-356-0) function.

You might want to save real-time application parameter values if you change these parameter values while the application is running in Real-Time mode. Saving these values enable you to easily recreate real-time application parameter values from a number of runs.

# See Also

API function [xPCLoadParamSet](#page-356-0)

# <span id="page-370-0"></span>xPCScAddSignal

Add signal to scope

# **Prototype**

```
void xPCScAddSignal(int port, int scNum, int sigNum);
```
#### **Arguments**

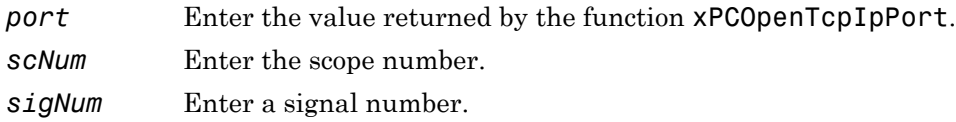

## **Description**

The xPCScAddSignal function adds the signal with number *sigNum* to the scope *scNum*. The signal should not already exist in the scope. You can use [xPCScGetSignals](#page-379-0) to get a list of the signals already present. Use the function [xPCGetScope](#page-326-0) to get the scope number. Use the [xPCGetSignalIdx](#page-332-0) function to get the signal number.

# See Also

API functions [xPCScRemSignal](#page-394-0), [xPCAddScope](#page-268-0), [xPCRemScope](#page-368-0), [xPCGetScopes](#page-329-0)

```
Scope object methods SimulinkRealTime.fileScope.addsignal,
SimulinkRealTime.hostScope.addsignal, and
SimulinkRealTime.targetScope.addsignal
```
# <span id="page-371-0"></span>xPCScGetAutoRestart

Scope autorestart status

# Prototype

long xPCScGetAutoRestart(int *port*, int *scNum*)

#### **Arguments**

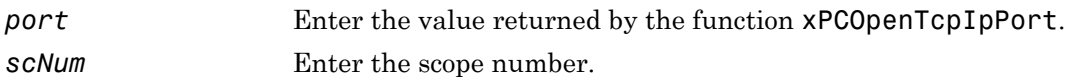

### Return

The xPCScGetAutoRestart function returns the autorestart flag value of scope *scNum*. If the function detects an error, it returns -1.

# **Description**

The xPCScGetAutoRestart function gets the autorestart flag value for scope *scNum*. Autorestart flag can be disabled (0) or enabled (1).

# See Also

API functions [xPCScSetAutoRestart](#page-395-0)

### <span id="page-372-0"></span>xPCScGetData

Copy scope data to array

### **Prototype**

```
void xPCScGetData(int port, int scNum, int signal_id, int start, 
int numsamples, int decimation, double *data);
```
#### **Arguments**

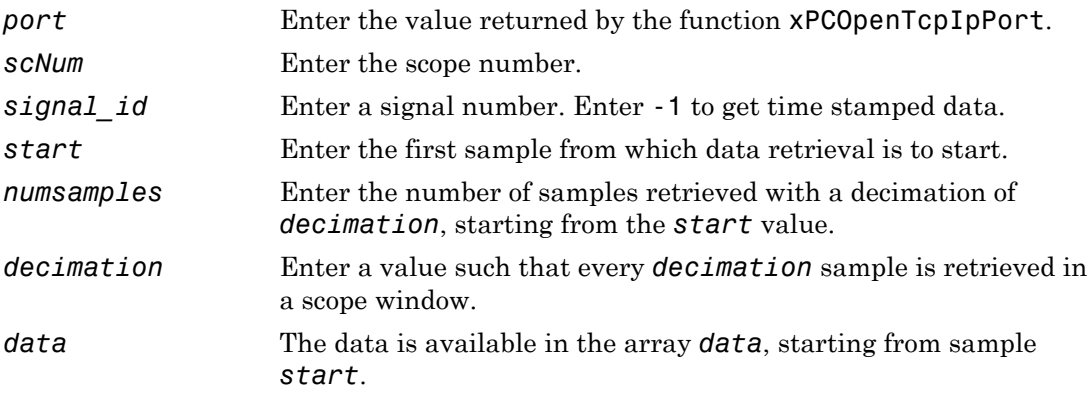

### **Description**

The xPCScGetData function gets the data used in a scope. Use this function for scopes of type SCTYPE\_HOST. The scope must be either in state "Finished" or in state "Interrupted" for the data to be retrievable. (Use the [xPCScGetState](#page-381-0) function to check the state of the scope.) The data must be retrieved one signal at a time. The calling function must allocate the space ahead of time to store the scope data. *data* must be an array of doubles, regardless of the data type of the signal to be retrieved. Use the function [xPCScGetSignals](#page-379-0) to get the list of signals in the scope for *signal\_id*. Use the function [xPCGetScope](#page-326-0) to get the scope number for *scNum*.

To get time stamped data, specify -1 for signal\_id. From the output, you can then get the number of nonzero elements.

## See Also

API functions [xPCGetScope](#page-326-0), [xPCScGetState](#page-381-0), [xPCScGetSignals](#page-379-0)

Property Data of SimulinkRealTime.hostScope

# <span id="page-374-0"></span>xPCScGetDecimation

Return decimation of scope

### **Prototype**

```
int xPCScGetDecimation(int port, int scNum);
```
#### **Arguments**

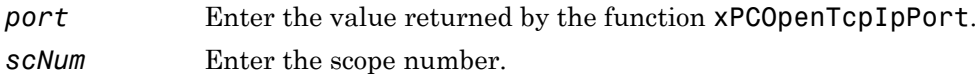

#### Return

The xPCScGetDecimation function returns the decimation of scope *scNum*. If the function detects an error, it returns -1.

## **Description**

The xPCScGetDecimation function gets the decimation of scope *scNum*. The decimation is a number, N, meaning every Nth sample is acquired in a scope window. Use the [xPCGetScope](#page-326-0) function to get the scope number.

# See Also

API function [xPCScSetDecimation](#page-396-0)

Property Decimation of SimulinkRealTime.fileScope, SimulinkRealTime.hostScope, and SimulinkRealTime.targetScope

# xPCScGetNumPrePostSamples

Get number of pre- or post-triggering samples before triggering scope

## **Prototype**

int xPCScGetNumPrePostSamples(int *port*, int *scNum*);

#### **Arguments**

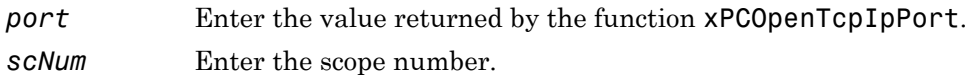

### Return

The xPCScGetNumPrePostSamples function returns the number of samples for preor posttriggering for scope *scNum*. If an error occurs, this function returns the minimum integer value (-2147483647-1).

# **Description**

The xPCScGetNumPrePostSamples function gets the number of samples for pre- or posttriggering for scope *scNum*. A negative number implies pretriggering, whereas a positive number implies posttriggering samples. Use the [xPCGetScope](#page-326-0) function to get the scope number.

# See Also

API function [xPCScSetNumPrePostSamples](#page-397-0)

Property NumPrePostSamples of SimulinkRealTime.fileScope, SimulinkRealTime.hostScope, and SimulinkRealTime.targetScope

# <span id="page-376-0"></span>xPCScGetNumSamples

Get number of samples in one data acquisition cycle

## **Prototype**

```
int xPCScGetNumSamples(int port, int scNum);
```
#### **Arguments**

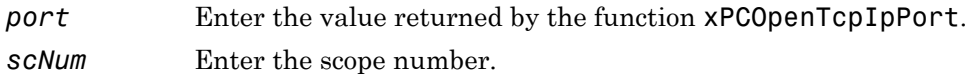

### Return

The xPCScGetNumSamples function returns the number of samples in the scope *scNum*. If the function detects an error, it returns -1.

# **Description**

The xPCScGetNumSamples function gets the number of samples in one data acquisition cycle for scope *scNum*. Use the [xPCGetScope](#page-326-0) function to get the scope number.

# See Also

API function [xPCScSetNumSamples](#page-398-0)

Property NumSamples of SimulinkRealTime.fileScope, SimulinkRealTime.hostScope, and SimulinkRealTime.targetScope

# xPCScGetNumSignals

Get number of signals in scope

# Prototype

```
int xPCScGetNumSignals(int port, int scNum);
```
## **Arguments**

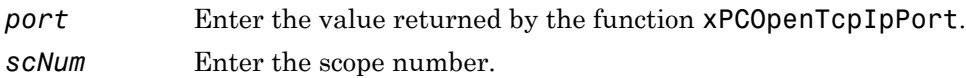

## Return

The xPCScGetNumSignals function returns the number of signals in the scope *scNum*. If the function detects an error, it returns -1.

# **Description**

The xPCScGetNumSignals function gets the number of signals in the scope *scNum*. Use the [xPCGetScope](#page-326-0) function to get the scope number.

# See Also

API function [xPCGetScope](#page-326-0)

# xPCScGetSignalList

Copy list of signals to array

## **Prototype**

```
void xPCScGetSignalList(int port, int scNum, int *data)
```
#### **Arguments**

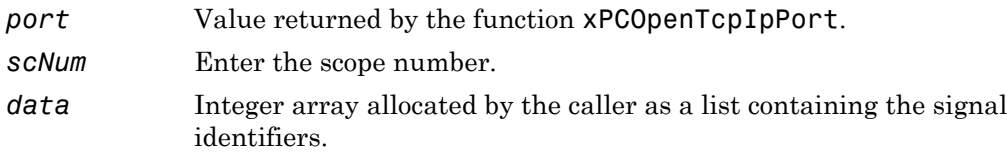

### **Description**

The xPCScGetSignals function gets the list of signals defined for scope *scNum*. The array *data* must be large enough to hold the list of signals. To query the size, use the xPCScGetNumSignals function. Use the [xPCGetScope](#page-326-0) function to get the scope number.

Note: Use the xPCScGetSignalList function instead of the xPCScGetSignals function. The xPCScGetSignals will be removed in a future release.

# <span id="page-379-0"></span>xPCScGetSignals

Copy list of signals to array

## **Prototype**

```
void xPCScGetSignals(int port, int scNum, int *data);
```
#### **Arguments**

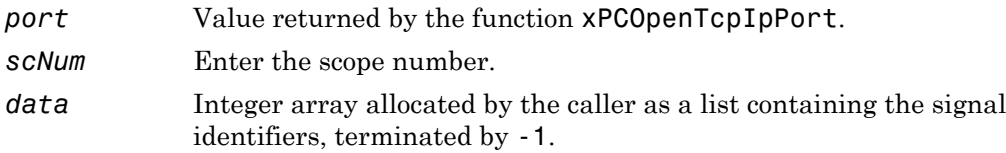

## **Description**

The xPCScGetSignals function gets the list of signals defined for scope *scNum*. You can use the constant MAX\_SIGNALS, defined in xpcapiconst.h, as the size of *data*. Use the [xPCGetScope](#page-326-0) function to get the scope number.

Note: This function will be removed in a future release. Use the xPCScGetSignalList function instead.

# See Also

API functions [xPCScGetData](#page-372-0), [xPCGetScopes](#page-329-0)

Scope object property Signals

# xPCScGetStartTime

Get start time for last data acquisition cycle

## **Prototype**

double xPCScGetStartTime(int *port*, int *scNum*);

#### **Arguments**

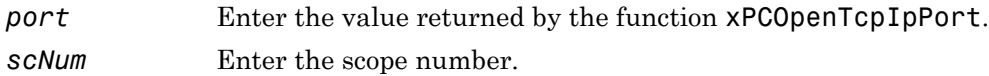

#### Return

The xPCScGetStartTime function returns the start time for the last data acquisition cycle of a scope. If the function detects an error, it returns -1.

# **Description**

The xPCScGetStartTime function gets the time at which the last data acquisition cycle for scope *scNum* started. This is only valid for scopes of type SCTYPE\_HOST. Use the [xPCGetScope](#page-326-0) function to get the scope number.

# See Also

API functions [xPCScGetNumSamples](#page-376-0), [xPCScGetDecimation](#page-374-0)

# <span id="page-381-0"></span>xPCScGetState

Get state of scope

# **Prototype**

```
int xPCScGetState(int port, int scNum);
```
### **Arguments**

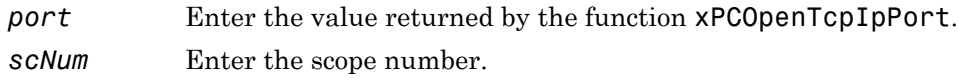

#### Return

The xPCScGetState function returns the state of scope *scNum*. If the function detects an error, it returns -1.

# **Description**

The xPCScGetState function gets the state of scope *scNum*, or -1 upon error. Use the [xPCGetScope](#page-326-0) function to get the scope number.

Constants to find the scope state, defined in xpcapiconst.h, have the following meanings:

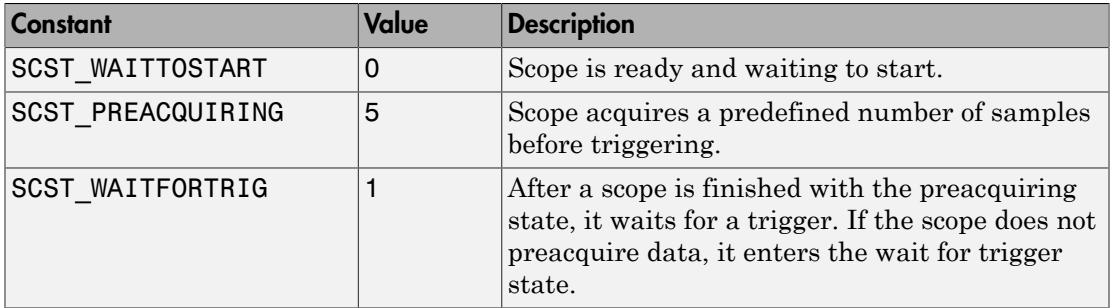

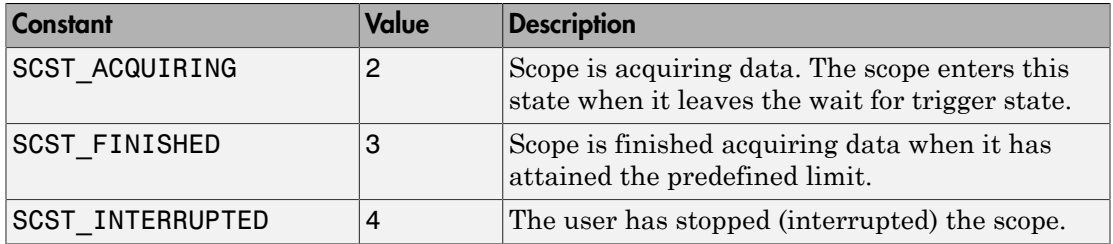

### See Also

API functions [xPCScStart](#page-410-0), [xPCScStop](#page-411-0)

Scope object property Status

# <span id="page-383-0"></span>xPCScGetTriggerLevel

Get trigger level for scope

## **Prototype**

double xPCScGetTriggerLevel(int *port*, int *scNum*);

#### **Arguments**

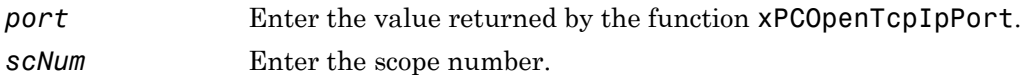

#### Return

The xPCScGetTriggerLevel function returns the scope trigger level. If the function detects an error, it returns -1.

## **Description**

The xPCScGetTriggerLevel function gets the trigger level for scope *scNum*. Use the [xPCGetScope](#page-326-0) function to get the scope number.

# See Also

API functions [xPCScSetTriggerLevel](#page-400-0), [xPCScSetTriggerSlope](#page-407-0), [xPCScGetTriggerSlope](#page-391-0), [xPCScSetTriggerSignal](#page-406-0), [xPCScGetTriggerSignal](#page-389-0), [xPCScSetTriggerScope](#page-403-0), [xPCScGetTriggerScope](#page-386-0), [xPCScSetTriggerMode](#page-401-0), [xPCScGetTriggerMode](#page-384-0)

Property TriggerLevel of SimulinkRealTime.fileScope, SimulinkRealTime.hostScope, and SimulinkRealTime.targetScope

# <span id="page-384-0"></span>xPCScGetTriggerMode

Get trigger mode for scope

## **Prototype**

int xPCScGetTriggerMode(int *port*, int *scNum*);

#### **Arguments**

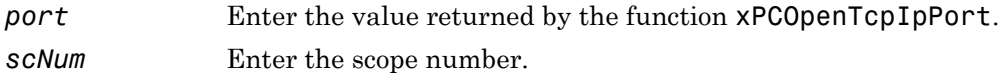

#### Return

The xPCScGetTriggerMode function returns the scope trigger mode. If the function detects an error, it returns -1.

## **Description**

The xPCScGetTriggerMode function gets the trigger mode for scope *scNum*. Use the [xPCGetScope](#page-326-0) function to get the scope number. Use the constants defined in xpcapiconst.h to interpret the trigger mode. These constants include the following:

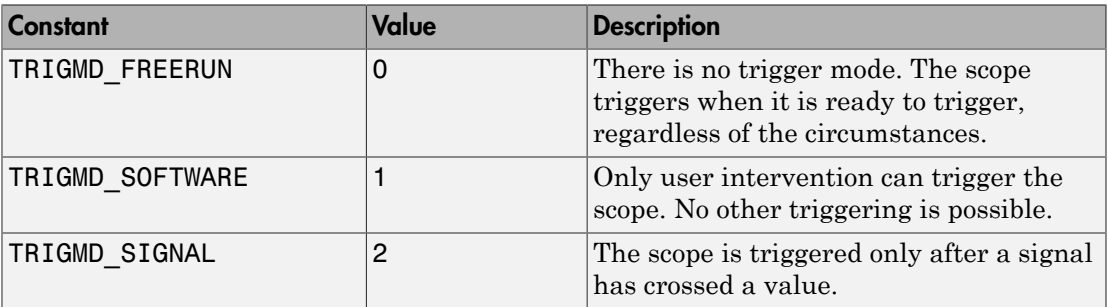

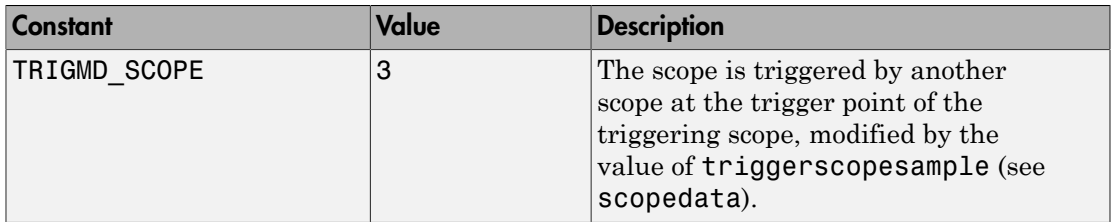

#### See Also

API functions [xPCScSetTriggerLevel](#page-400-0), [xPCScGetTriggerLevel](#page-383-0), [xPCScSetTriggerSlope](#page-407-0), [xPCScGetTriggerSlope](#page-391-0), [xPCScSetTriggerSignal](#page-406-0), [xPCScGetTriggerSignal](#page-389-0), [xPCScSetTriggerScope](#page-403-0), [xPCScGetTriggerScope](#page-386-0), [xPCScSetTriggerMode](#page-401-0)

Methods SimulinkRealTime.fileScope.trigger, SimulinkRealTime.hostScope.trigger, and SimulinkRealTime.targetScope.trigger

Property TriggerMode of SimulinkRealTime.fileScope, SimulinkRealTime.hostScope, and SimulinkRealTime.targetScope

# <span id="page-386-0"></span>xPCScGetTriggerScope

Get trigger scope

## **Prototype**

int xPCScGetTriggerScope(int *port*, int *scNum*);

#### **Arguments**

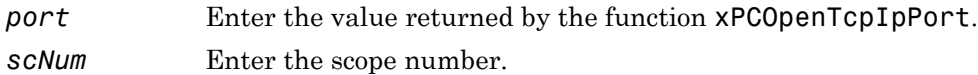

#### Return

The xPCScGetTriggerScope function returns a trigger scope. If the function detects an error, it returns -1.

## **Description**

The xPCScGetTriggerScope function gets the trigger scope for scope *scNum*. Use the [xPCGetScope](#page-326-0) function to get the scope number.

# See Also

API functions [xPCScSetTriggerLevel](#page-400-0), [xPCScGetTriggerLevel](#page-383-0), [xPCScSetTriggerSlope](#page-407-0), [xPCScGetTriggerSlope](#page-391-0), [xPCScSetTriggerSignal](#page-406-0), [xPCScGetTriggerSignal](#page-389-0), [xPCScSetTriggerMode](#page-401-0), [xPCScGetTriggerMode](#page-384-0)

Property TriggerScope of SimulinkRealTime.fileScope, SimulinkRealTime.hostScope, and SimulinkRealTime.targetScope

# xPCScGetTriggerScopeSample

Get sample number for triggering scope

## **Prototype**

int xPCScGetTriggerScopeSample(int *port*, int *scNum*);

#### **Arguments**

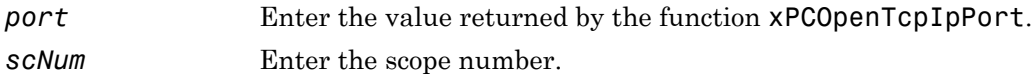

#### Return

The xPCScGetTriggerScopeSample function returns a nonnegative integer for a real sample, and -1 for the special case where triggering is at the end of the data acquisition cycle for a triggering scope. If the function detects an error, it returns INT\_MIN (-2147483647-1).

# **Description**

The xPCScGetTriggerScopeSample function gets the number of samples a triggering scope (*scNum*) acquires before starting data acquisition on a second scope. This value is a nonnegative integer for a real sample, and -1 for the special case where triggering is at the end of the data acquisition cycle for a triggering scope. Use the [xPCGetScope](#page-326-0) function to get the scope number for the trigger scope.

# See Also

API functions [xPCScSetTriggerLevel](#page-400-0), [xPCScGetTriggerLevel](#page-383-0), [xPCScSetTriggerSlope](#page-407-0), [xPCScGetTriggerSlope](#page-391-0), [xPCScSetTriggerSignal](#page-406-0), [xPCScGetTriggerSignal](#page-389-0), [xPCScSetTriggerScope](#page-403-0), [xPCScGetTriggerScope](#page-386-0), [xPCScSetTriggerMode](#page-401-0), [xPCScGetTriggerMode](#page-384-0), [xPCScSetTriggerScopeSample](#page-404-0)

Property TriggerSample of SimulinkRealTime.fileScope, SimulinkRealTime.hostScope, and SimulinkRealTime.targetScope

# <span id="page-389-0"></span>xPCScGetTriggerSignal

Get trigger signal for scope

## **Prototype**

int xPCScGetTriggerSignal(int *port*, int *scNum*);

#### **Arguments**

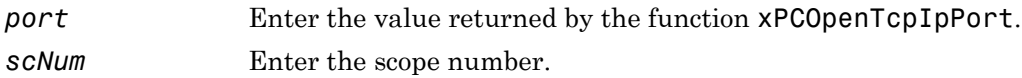

#### Return

The xPCScGetTriggerSignal function returns the scope trigger signal. If the function detects an error, it returns -1.

## **Description**

The xPCScGetTriggerSignal function gets the trigger signal for scope *scNum*. Use the [xPCGetScope](#page-326-0) function to get the scope number for the trigger scope.

# See Also

API functions [xPCScSetTriggerLevel](#page-400-0), [xPCScGetTriggerLevel](#page-383-0), [xPCScSetTriggerSlope](#page-407-0), [xPCScGetTriggerSlope](#page-391-0), [xPCScSetTriggerSignal](#page-406-0), [xPCScSetTriggerScope](#page-403-0), [xPCScGetTriggerScope](#page-386-0), [xPCScSetTriggerMode](#page-401-0), [xPCScGetTriggerMode](#page-384-0)

```
Methods SimulinkRealTime.fileScope.trigger,
SimulinkRealTime.hostScope.trigger, and
SimulinkRealTime.targetScope.trigger
```
Property TriggerSignal of SimulinkRealTime.fileScope, SimulinkRealTime.hostScope, and SimulinkRealTime.targetScope

# <span id="page-391-0"></span>xPCScGetTriggerSlope

Get trigger slope for scope

## **Prototype**

int xPCScGetTriggerSlope(int *port*, int *scNum*);

#### **Arguments**

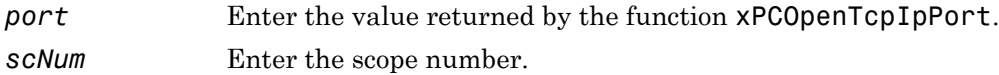

#### Return

The xPCScGetTriggerSlope function returns the scope trigger slope. If the function detects an error, it returns -1.

## **Description**

The xPCScGetTriggerSlope function gets the trigger slope of scope *scNum*. Use the [xPCGetScope](#page-326-0) function to get the scope number for the trigger scope. Use the constants defined in xpcapiconst.h to interpret the trigger slope. These constants have the following meanings:

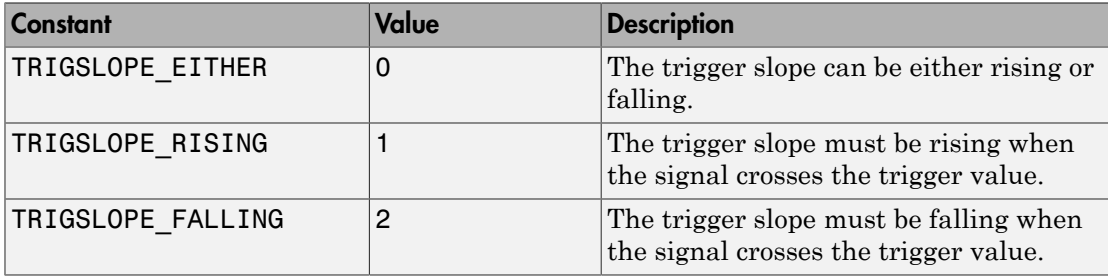

#### See Also

API functions [xPCScSetTriggerLevel](#page-400-0), [xPCScGetTriggerLevel](#page-383-0), [xPCScSetTriggerSlope](#page-407-0), [xPCScSetTriggerSignal](#page-406-0), [xPCScGetTriggerSignal](#page-389-0), [xPCScSetTriggerScope](#page-403-0), [xPCScGetTriggerScope](#page-386-0), [xPCScSetTriggerMode](#page-401-0), [xPCScGetTriggerMode](#page-384-0)

Methods SimulinkRealTime.fileScope.trigger, SimulinkRealTime.hostScope.trigger, and SimulinkRealTime.targetScope.trigger

Property TriggerSlope of SimulinkRealTime.fileScope, SimulinkRealTime.hostScope, and SimulinkRealTime.targetScope

# xPCScGetType

Get type of scope

# **Prototype**

int xPCScGetType(int *port*, int *scNum*);

### **Arguments**

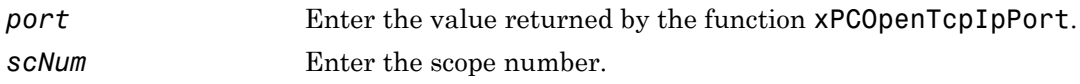

#### Return

The xPCScGetType function returns the scope type. If the function detects an error, it returns -1.

# **Description**

The xPCScGetType function gets the type (SCTYPE\_HOST for host, SCTYPE\_TARGET for target, or SCTYPE\_FILE for file) of scope *scNum*. Use the constants defined in xpcapiconst.h to interpret the return value. A scope of type SCTYPE\_HOST is displayed on the development computer while a scope of type SCTYPE\_TARGET is displayed on the target computer screen. A scope of type SCTYPE\_FILE is stored on a storage medium. Use the [xPCGetScope](#page-326-0) function to get the scope number.

# See Also

API functions [xPCAddScope](#page-268-0), [xPCRemScope](#page-368-0)

Property Type of SimulinkRealTime.fileScope, SimulinkRealTime.hostScope, and SimulinkRealTime.targetScope

# <span id="page-394-0"></span>xPCScRemSignal

Remove signal from scope

## **Prototype**

void xPCScRemSignal(int *port*, int *scNum*, int *sigNum*);

#### **Arguments**

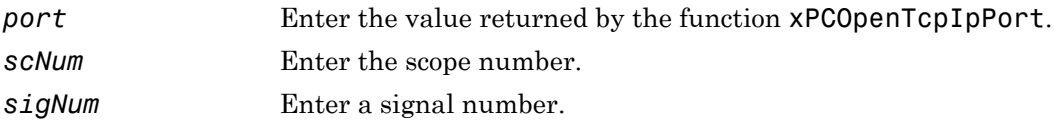

### **Description**

The xPCScRemSignal function removes a signal from the scope with number *scNum*. The scope must already exist, and signal number *sigNum* must exist in the scope. Use [xPCGetScopes](#page-329-0) to determine the existing scopes, and use [xPCScGetSignals](#page-379-0) to determine the existing signals for a scope. Use this function only when the scope is stopped. Use [xPCScGetState](#page-381-0) to check the state of the scope. Use the [xPCGetScope](#page-326-0) function to get the scope number.

# See Also

API functions [xPCScAddSignal](#page-370-0), [xPCAddScope](#page-268-0), [xPCRemScope](#page-368-0), [xPCGetScopes](#page-329-0), [xPCScGetSignals](#page-379-0), [xPCScGetState](#page-381-0)

```
Scope object methods SimulinkRealTime.fileScope.remsignal,
SimulinkRealTime.hostScope.remsignal, and
SimulinkRealTime.targetScope.remsignal
```
# <span id="page-395-0"></span>xPCScSetAutoRestart

Scope autorestart status

# Prototype

void xPCScSetAutoRestart(int *port*, int *scNum*, int *autorestart*)

#### **Arguments**

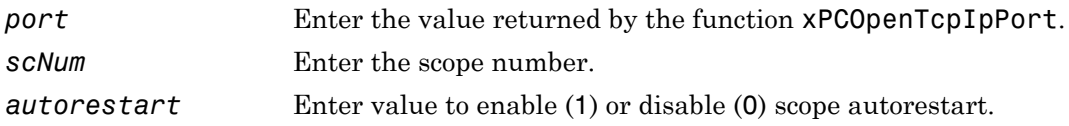

## **Description**

The xPCScSetAutoRestart function sets the autorestart flag for scope *scNum* to 0 or 1. 0 disables the flag, 1 enables it. Use this function only when the scope is stopped.

# See Also

API functions [xPCScGetAutoRestart](#page-371-0)
## xPCScSetDecimation

Set decimation of scope

### **Prototype**

void xPCScSetDecimation(int *port*, int *scNum*, int *decimation*);

#### **Arguments**

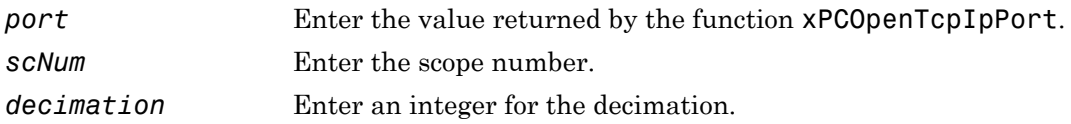

#### **Description**

The xPCScSetDecimation function sets the decimation of scope *scNum*. The decimation is a number, N, meaning every Nth sample is acquired in a scope window. Use this function only when the scope is stopped. Use [xPCScGetState](#page-381-0) to check the state of the scope. Use the [xPCGetScope](#page-326-0) function to get the scope number.

## See Also

API functions [xPCScGetDecimation](#page-374-0), [xPCScGetState](#page-381-0)

Property Decimation of SimulinkRealTime.fileScope, SimulinkRealTime.hostScope, and SimulinkRealTime.targetScope

## xPCScSetNumPrePostSamples

Set number of pre- or posttriggering samples before triggering scope

## **Prototype**

void xPCScSetNumPrePostSamples(int *port*, int *scNum*, int *prepost*);

#### **Arguments**

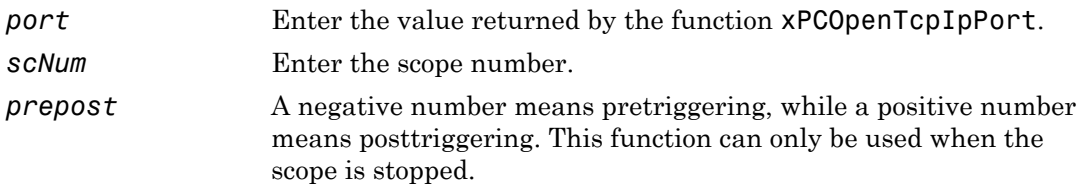

## **Description**

The xPCScSetNumPrePostSamples function sets the number of samples for pre- or posttriggering for scope *scNum* to *prepost*. Use this function only when the scope is stopped. Use [xPCScGetState](#page-381-0) to check the state of the scope. Use the [xPCGetScope](#page-326-0) function to get the scope number.

## See Also

API functions [xPCScGetNumPrePostSamples](#page-375-0), [xPCScGetState](#page-381-0)

Property NumPrePostSamples of SimulinkRealTime.fileScope, SimulinkRealTime.hostScope, and SimulinkRealTime.targetScope

## xPCScSetNumSamples

Set number of samples in one data acquisition cycle

#### **Prototype**

void xPCScSetNumSamples(int *port*, int *scNum*, int *samples*);

#### **Arguments**

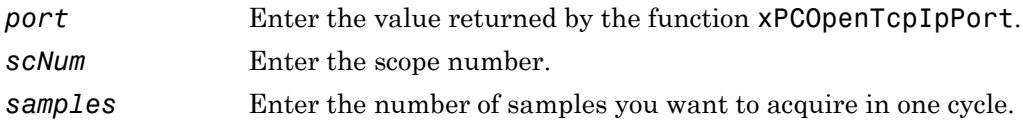

#### **Description**

The xPCScSetNumSamples function sets the number of samples for scope *scNum* to *samples*. Use this function only when the scope is stopped. Use [xPCScGetState](#page-381-0) to check the state of the scope. Use the [xPCGetScope](#page-326-0) function to get the scope number.

For file scopes, the NumSamples parameter works with the autorestart parameter.

- Autorestart is on When the scope triggers, the scope collects data into a memory buffer. A background task examines the buffer and writes data to the disk continuously, appending new data to the end of the file. When the scope reaches the number of samples that you specified, it starts collecting data again, overwriting the memory buffer. If the background task cannot keep up with data collection, data can be lost.
- Autorestart is off When the scope triggers, the scope collects data into a memory buffer up to the number of samples that you specified, and then the scope stops. A background task examines the buffer and writes data to the disk continuously, appending the new data to the end of the file.

### See Also

API functions [xPCScGetNumSamples](#page-376-0), [xPCScGetState](#page-381-0)

Property NumSamples of SimulinkRealTime.fileScope, SimulinkRealTime.hostScope, and SimulinkRealTime.targetScope

## <span id="page-400-0"></span>xPCScSetTriggerLevel

Set trigger level for scope

## **Prototype**

```
void xPCScSetTriggerLevel(int port, int scNum, double level);
```
#### **Arguments**

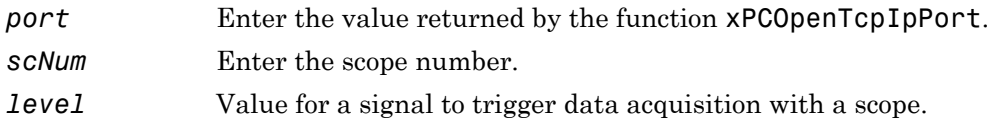

#### **Description**

The xPCScSetTriggerLevel function sets the trigger level to *level* for scope *scNum*. Use this function only when the scope is stopped. Use [xPCScGetState](#page-381-0) to check the state of the scope. Use the [xPCGetScope](#page-326-0) function to get the scope number for the trigger scope.

## See Also

API functions [xPCScGetTriggerLevel](#page-383-0), [xPCScSetTriggerSlope](#page-407-0), [xPCScGetTriggerSlope](#page-391-0), [xPCScSetTriggerSignal](#page-406-0), [xPCScGetTriggerSignal](#page-389-0), [xPCScSetTriggerScope](#page-403-0), [xPCScGetTriggerScope](#page-386-0), [xPCScSetTriggerMode](#page-401-0), [xPCScGetTriggerMode](#page-384-0), [xPCScGetState](#page-381-0)

Property TriggerLevel of SimulinkRealTime.fileScope, SimulinkRealTime.hostScope, and SimulinkRealTime.targetScope

# <span id="page-401-0"></span>xPCScSetTriggerMode

Set trigger mode of scope

## **Prototype**

```
void xPCScSetTriggerMode(int port, int scNum, int mode);
```
### **Arguments**

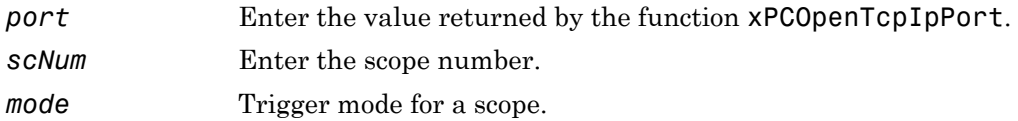

### **Description**

The xPCScSetTriggerMode function sets the trigger mode of scope *scNum* to *mode*. Use this function only when the scope is stopped. Use [xPCScGetState](#page-381-0) to check the state of the scope. Use the [xPCGetScopes](#page-329-0) function to get a list of scopes.

Use the constants defined in **xpcapiconst**. h to interpret the trigger mode:

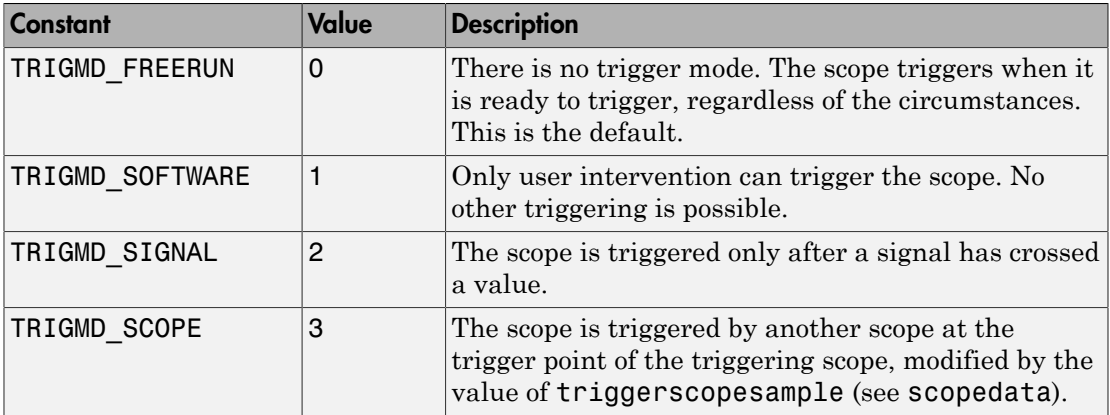

#### See Also

API functions [xPCGetScopes](#page-329-0), [xPCScSetTriggerLevel](#page-400-0), [xPCScGetTriggerLevel](#page-383-0), [xPCScSetTriggerSlope](#page-407-0), [xPCScGetTriggerSlope](#page-391-0), [xPCScSetTriggerSignal](#page-406-0), [xPCScGetTriggerSignal](#page-389-0), [xPCScSetTriggerScope](#page-403-0), [xPCScGetTriggerScope](#page-386-0), [xPCScGetTriggerMode](#page-384-0), [xPCScGetState](#page-381-0)

Methods SimulinkRealTime.fileScope.trigger, SimulinkRealTime.hostScope.trigger, and SimulinkRealTime.targetScope.trigger

Property TriggerMode of SimulinkRealTime.fileScope, SimulinkRealTime.hostScope, and SimulinkRealTime.targetScope

## <span id="page-403-0"></span>xPCScSetTriggerScope

Select scope to trigger another scope

## **Prototype**

```
void xPCScSetTriggerScope(int port, int scNum, int trigScope);
```
#### **Arguments**

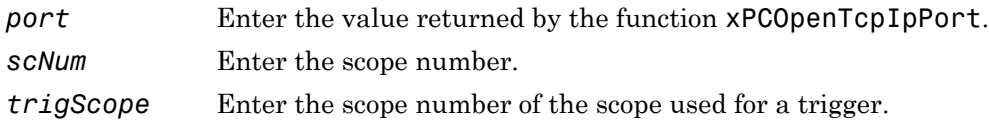

### **Description**

The xPCScSetTriggerScope function sets the trigger scope of scope *scNum* to *trigScope*. This function can only be used when the scope is stopped. Use [xPCScGetState](#page-381-0) to check the state of the scope. Use the [xPCGetScopes](#page-329-0) function to get a list of scopes.

The scope type can be SCTYPE\_HOST, SCTYPE\_TARGET, or SCTYPE\_FILE.

## See Also

API functions [xPCGetScopes](#page-329-0), [xPCScSetTriggerLevel](#page-400-0), [xPCScGetTriggerLevel](#page-383-0), [xPCScSetTriggerSlope](#page-407-0), [xPCScGetTriggerSlope](#page-391-0), [xPCScSetTriggerSignal](#page-406-0), [xPCScGetTriggerSignal](#page-389-0), [xPCScGetTriggerScope](#page-386-0), [xPCScSetTriggerMode](#page-401-0), [xPCScGetTriggerMode](#page-384-0), [xPCScGetState](#page-381-0)

Property TriggerScope of SimulinkRealTime.fileScope, SimulinkRealTime.hostScope, and SimulinkRealTime.targetScope

# xPCScSetTriggerScopeSample

Set sample number for triggering scope

## **Prototype**

```
void xPCScSetTriggerScopeSample(int port, int scNum, int 
trigScSamp);
```
#### **Arguments**

- *port* Enter the value returned by the function [xPCOpenTcpIpPort](#page-363-0). *scNum* Enter the scope number.
- *trigScSamp* Enter a nonnegative integer for the number of samples acquired by the triggering scope before starting data acquisition on a second scope.

### **Description**

The xPCScSetTriggerScopeSample function sets the number of samples (*trigScSamp*) a triggering scope acquires before it triggers a second scope (*scNum*). Use the [xPCGetScopes](#page-329-0) function to get a list of scopes.

For meaningful results, set *trigScSamp* between -1 and (*nSamp* - 1). *nSamp* is the number of samples in one data acquisition cycle for the triggering scope. If you specify too large a value, the scope is never triggered.

If you want to trigger a second scope at the end of a data acquisition cycle for the triggering scope, enter a value of -1 for *trigScSamp*.

### See Also

API functions [xPCGetScopes](#page-329-0), [xPCScSetTriggerLevel](#page-400-0), [xPCScGetTriggerLevel](#page-383-0), [xPCScSetTriggerSlope](#page-407-0), [xPCScGetTriggerSlope](#page-391-0), [xPCScSetTriggerSignal](#page-406-0),

[xPCScGetTriggerSignal](#page-389-0), [xPCScSetTriggerScope](#page-403-0), [xPCScGetTriggerScope](#page-386-0), [xPCScSetTriggerMode](#page-401-0), [xPCScGetTriggerMode](#page-384-0), [xPCScGetTriggerScopeSample](#page-387-0)

Property TriggerSample of SimulinkRealTime.fileScope, SimulinkRealTime.hostScope, and SimulinkRealTime.targetScope

## <span id="page-406-0"></span>xPCScSetTriggerSignal

Select signal to trigger scope

## **Prototype**

void xPCScSetTriggerSignal(int *port*, int *scNum*, int *trigSig*);

#### **Arguments**

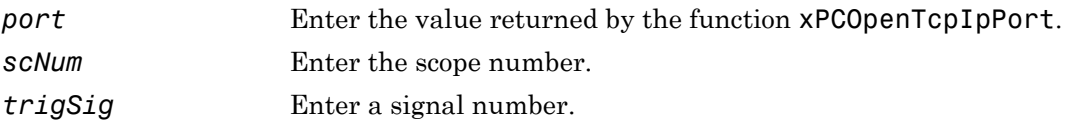

#### **Description**

The xPCScSetTriggerSignal function sets the trigger signal of scope *scNum* to *trigSig*. The trigger signal *trigSig* must be one of the signals in the scope. Use this function only when the scope is stopped. You can use [xPCScGetSignals](#page-379-0) to get the list of signals in the scope. Use [xPCScGetState](#page-381-0) to check the state of the scope. Use the [xPCGetScopes](#page-329-0) function to get a list of scopes.

## See Also

API functions [xPCGetScopes](#page-329-0), [xPCScGetState](#page-381-0), [xPCScSetTriggerLevel](#page-400-0), [xPCScGetTriggerLevel](#page-383-0), [xPCScSetTriggerSlope](#page-407-0), [xPCScGetTriggerSlope](#page-391-0), [xPCScGetTriggerSignal](#page-389-0), [xPCScSetTriggerScope](#page-403-0), [xPCScGetTriggerScope](#page-386-0), [xPCScSetTriggerMode](#page-401-0), [xPCScGetTriggerMode](#page-384-0)

Property TriggerSignal of SimulinkRealTime.fileScope, SimulinkRealTime.hostScope, and SimulinkRealTime.targetScope

# <span id="page-407-0"></span>xPCScSetTriggerSlope

Set slope of signal that triggers scope

## **Prototype**

void xPCScSetTriggerSlope(int *port*, int *scNum*, int *trigSlope*);

#### **Arguments**

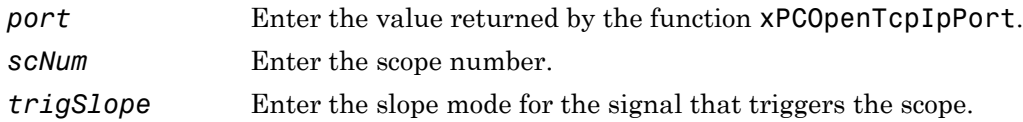

## **Description**

The xPCScSetTriggerSlope function sets the trigger slope of scope *scNum* to *trigSlope*. Use this function only when the scope is stopped. Use [xPCScGetState](#page-381-0) to check the state of the scope. Use the [xPCGetScopes](#page-329-0) function to get a list of scopes.

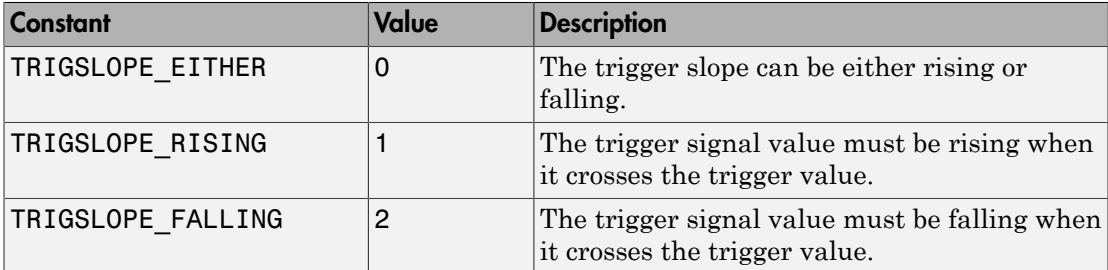

Use the constants defined in xpcapiconst.h to set the trigger slope:

#### See Also

API functions [xPCGetScopes](#page-329-0), [xPCScSetTriggerLevel](#page-400-0), [xPCScGetTriggerLevel](#page-383-0), [xPCScGetTriggerSlope](#page-391-0), [xPCScSetTriggerSignal](#page-406-0), [xPCScGetTriggerSignal](#page-389-0),

[xPCScSetTriggerScope](#page-403-0), [xPCScGetTriggerScope](#page-386-0), [xPCScSetTriggerMode](#page-401-0), [xPCScGetTriggerMode](#page-384-0), [xPCScGetState](#page-381-0)

Property TriggerSlope of SimulinkRealTime.fileScope, SimulinkRealTime.hostScope, and SimulinkRealTime.targetScope

## xPCScSoftwareTrigger

Set software trigger of scope

## **Prototype**

```
void xPCScSoftwareTrigger(int port, int scNum);
```
#### **Arguments**

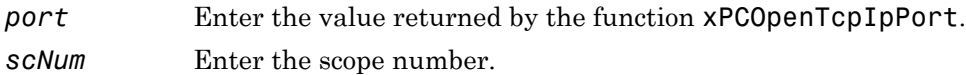

## **Description**

The xPCScSoftwareTrigger function triggers scope *scNum*. The scope must be in the state Waiting for trigger for this function to succeed. Use [xPCScGetState](#page-381-0) to check the state of the scope. Use the [xPCGetScopes](#page-329-0) function to get a list of scopes.

Regardless of the trigger mode setting, you can use xPCScSoftwareTrigger to force a trigger. In trigger mode Software, this function is the only way to trigger the scope.

## See Also

API functions [xPCGetScopes](#page-329-0), [xPCScGetState](#page-381-0), [xPCIsScFinished](#page-353-0)

```
Methods SimulinkRealTime.fileScope.trigger,
SimulinkRealTime.hostScope.trigger, and
SimulinkRealTime.targetScope.trigger
```
Property TriggerMode of SimulinkRealTime.fileScope, SimulinkRealTime.hostScope, and SimulinkRealTime.targetScope

## <span id="page-410-0"></span>xPCScStart

Start data acquisition for scope

## **Prototype**

```
void xPCScStart(int port, int scNum);
```
#### **Arguments**

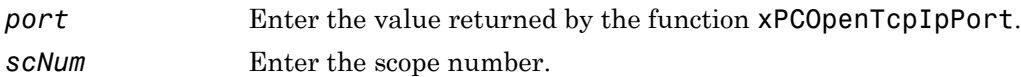

## **Description**

The xPCScStart function starts or restarts the data acquisition of scope *scNum*. If the scope does not have to preacquire samples, it enters the Waiting for Trigger state. The scope must be in state Waiting to Start, Finished, or Interrupted for this function to succeed. Call [xPCScGetState](#page-381-0) to check the state of the scope or, for host scopes that are already started, call [xPCIsScFinished](#page-353-0). Use the [xPCGetScopes](#page-329-0) function to get a list of scopes.

## See Also

API functions [xPCGetScopes](#page-329-0), [xPCScGetState](#page-381-0), [xPCScStop](#page-411-0), [xPCIsScFinished](#page-353-0)

Scope object method SimulinkRealTime.fileScope.start, SimulinkRealTime.hostScope.start, SimulinkRealTime.targetScope.start

# <span id="page-411-0"></span>xPCScStop

Stop data acquisition for scope

## **Prototype**

```
void xPCScStop(int port, int scNum);
```
#### **Arguments**

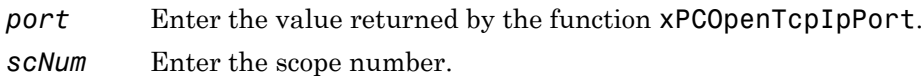

## **Description**

The xPCScStop function stops the scope *scNum*. This sets the scope to the "Interrupted" state. The scope must be running for this function to succeed. Use [xPCScGetState](#page-381-0) to determine the state of the scope. Use the [xPCGetScopes](#page-329-0) function to get a list of scopes.

## See Also

API functions [xPCGetScopes](#page-329-0), [xPCScStart](#page-410-0), [xPCScGetState](#page-381-0)

Scope object methods SimulinkRealTime.fileScope.stop, SimulinkRealTime.hostScope.stop, SimulinkRealTime.targetScope.stop

# xPCSetEcho

Turn message display on or off

## Prototype

```
void xPCSetEcho(int port, int mode);
```
#### **Arguments**

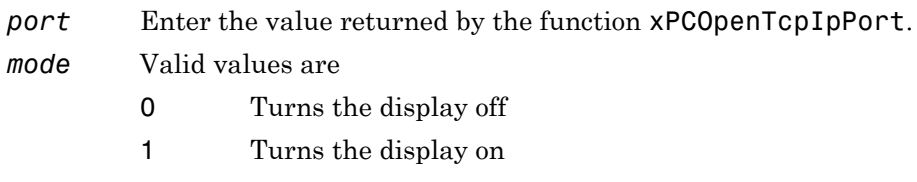

## **Description**

On the target computer screen, the xPCSetEcho function sets the message display on the target computer on or off. You can change the mode only when the real-time application is stopped. When you turn the message display off, the message screen no longer updates. Existing messages remain on the screen as they were.

## See Also

API function [xPCGetEcho](#page-305-0)

# xPCSetLastError

Set last error to specific string constant

## Prototype

```
void xPCSetLastError(int error);
```
#### **Arguments**

*error* Specify the string constant for the error.

## **Description**

The xPCSetLastError function sets the global error constant returned by [xPCGetLastError](#page-308-0) to *error*. This is useful only to set the string constant to ENOERR, indicating no error was found.

## See Also

API functions [xPCGetLastError](#page-308-0), [xPCErrorMsg](#page-274-0)

## xPCSetLoadTimeOut

Change initialization timeout value between development and target computers

### **Prototype**

```
void xPCSetLoadTimeOut(int port, int timeOut);
```
#### **Arguments**

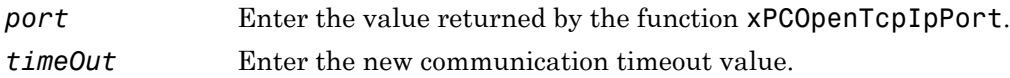

#### **Description**

The xPCSetLoadTimeOut function changes the timeout value for communication between the development and target computers. The *timeOut* value is the time a Simulink Real-Time API function waits for the communication to complete before returning. It enables you to set the number of communication attempts to be made before signaling a timeout.

For example, the function [xPCLoadApp](#page-354-0) waits to check whether the model initialization for a new real-time application is complete before returning. When a new real-time application is loaded onto the target computer, the function [xPCLoadApp](#page-354-0) waits for a certain time to check whether the model initialization is complete before returning. If the model initialization is incomplete within the allotted time, [xPCLoadApp](#page-354-0) returns a timeout error.

By default, [xPCLoadApp](#page-354-0) checks for target readiness for up to 5 seconds. However, for larger models or models requiring longer initialization (for example, models with thermocouple boards), the default might not be long enough and a spurious timeout can be generated. Other functions that communicate with the target computer will wait for *timeOut* seconds before declaring a timeout event.

## See Also

API functions [xPCGetLoadTimeOut](#page-309-0), [xPCLoadApp](#page-354-0), [xPCUnloadApp](#page-434-0)

# xPCSetLogMode

Set logging mode and increment value of scope

## Prototype

void xPCSetLogMode(int *port*, lgmode *logging\_data*);

#### **Arguments**

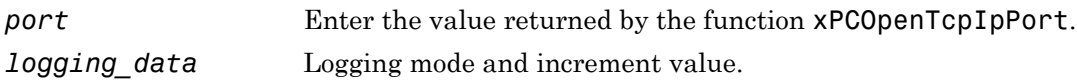

## **Description**

The xPCSetLogMode function sets the logging mode and increment to the values set in *logging\_data*. See the structure [lgmode](#page-264-0) for more details.

## See Also

API function [xPCGetLogMode](#page-311-0)

API structure [lgmode](#page-264-0)

Property LogMode of SimulinkRealTime.target

## xPCSetParam

Change value of parameter

## **Prototype**

void xPCSetParam(int *port*, int *paramIdx*, const double \**paramValue*);

### **Arguments**

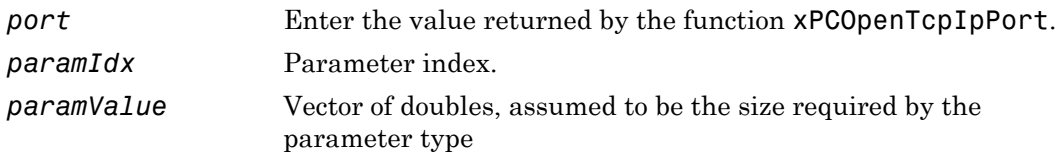

## **Description**

The xPCSetParam function sets the parameter *paramIdx* to the value in *paramValue*. For matrices, *paramValue* should be a vector representation of the matrix in columnmajor format. Although *paramValue* is a vector of doubles, the function converts the values to the expected data types (using truncation) before setting them.

## See Also

API functions [xPCGetParamDims](#page-321-0), [xPCGetParamIdx](#page-322-0), [xPCGetParam](#page-320-0)

## xPCSetSampleTime

Change real-time application sample time

## **Prototype**

```
void xPCSetSampleTime(int port, double ts);
```
#### **Arguments**

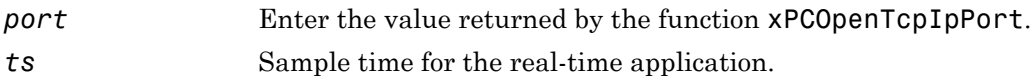

## **Description**

The xPCSetSampleTime function sets the sample time, in seconds, of the real-time application to *ts*. Use this function only when the application is stopped.

**Note:** Some blocks do not handle sample time changes at run time. If you include such blocks in your model, the software displays a warning message during model build. To avoid incorrect results, change the sample time in the original model, and then rebuild and download the model.

## See Also

API function [xPCGetSampleTime](#page-325-0)

Property SampleTime of SimulinkRealTime.target

# xPCSetScope

Set properties of scope

## **Prototype**

```
void xPCSetScope(int port, scopedata state);
```
#### **Arguments**

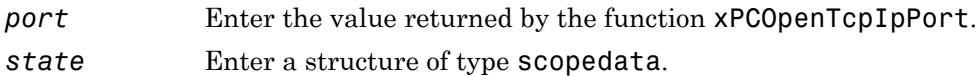

#### **Description**

**Note:** The xPCSetScope function will be removed in a future release. Use the xPCScSet*ScopePropertyName* functions to access property values instead. For example, to set the number of samples to acquire in one data acquisition cycle, use xPCScSetNumSamples.

The xPCSetScope function sets the properties of a scope using a *state* structure of type [scopedata](#page-265-0). Set the properties you want to set for the scope. You can set several properties at the same time. For convenience, call the function [xPCGetScope](#page-326-0) first to populate the structure with the current values. You can then change the desired values. Use this function only when the scope is stopped. Use [xPCScGetState](#page-381-0) to determine the state of the scope.

### See Also

API functions [xPCGetScope](#page-326-0), [xPCScGetState](#page-381-0), [scopedata](#page-265-0)

# xPCSetStopTime

Change real-time application stop time

### Prototype

```
void xPCSetStopTime(int port, double tfinal);
```
#### **Arguments**

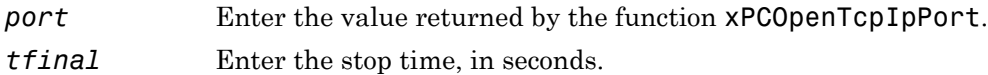

## **Description**

The xPCSetStopTime function sets the stop time of the real-time application to the value in *tfinal*. The real-time application will run for this number of seconds before stopping. Set *tfinal* to -1.0 to set the stop time to infinity.

## See Also

API function [xPCGetStopTime](#page-344-0)

Property StopTime of SimulinkRealTime.target

# <span id="page-421-0"></span>xPCStartApp

Start real-time application

## Prototype

void xPCStartApp(int *port*);

### **Arguments**

*port* Enter the value returned by the function [xPCOpenTcpIpPort](#page-363-0).

## **Description**

The xPCStartApp function starts the real-time application loaded on the target computer.

## See Also

API function [xPCStopApp](#page-422-0)

Target object method SimulinkRealTime.target.start

# <span id="page-422-0"></span>xPCStopApp

Stop real-time application

## **Prototype**

void xPCStopApp(int *port*);

#### **Arguments**

*port* Enter the value returned by the function **[xPCOpenTcpIpPort](#page-363-0)**.

## **Description**

The xPCStopApp function stops the real-time application loaded on the target computer. The real-time application remains loaded and the parameter changes you made remain intact. If you want to stop and unload an application, use [xPCUnloadApp](#page-434-0).

## See Also

API functions [xPCStartApp](#page-421-0), [xPCUnloadApp](#page-434-0)

Target object method SimulinkRealTime.target.stop

# xPCTargetPing

Ping target computer

## **Prototype**

int xPCTargetPing(int *port*);

#### **Arguments**

*port* Enter the value returned by the function [xPCOpenTcpIpPort](#page-363-0).

#### Return

The xPCTargetPing function does not return an error status. This function returns 1 if the target responds. If the target computer does not respond, the function returns 0.

## **Description**

The xPCTargetPing function pings the target computer and returns 1 or 0 depending on whether the target responds or not. This function returns an error string constant only when there is an error in the input parameter (for example, the port number is invalid or *port* is not open). Other errors, such as the inability to connect to the target, are ignored.

Note that xPCTargetPing will cause the target computer to close the TCP/IP connection. You can use [xPCOpenConnection](#page-362-0) to reconnect. You can also use this xPCTargetPing feature to close the target computer connection in the event of an aborted TCP/IP connection (for example, if the program running on your development computer has a fatal error).

## See Also

API functions [xPCOpenConnection](#page-362-0), [xPCOpenTcpIpPort](#page-363-0), [xPCClosePort](#page-272-0)

# <span id="page-424-0"></span>xPCTgScGetGrid

Get status of grid line for particular scope

## **Prototype**

```
int xPCTgScGetGrid(int port, int scNum);
```
#### **Arguments**

*port* Enter the value returned by the function [xPCOpenTcpIpPort](#page-363-0). *scNum* Enter the scope number.

#### Return

Returns the status of the grid for a scope of type SCTYPE\_TARGET. If the function detects an error, it returns -1.

## **Description**

The xPCTgScGetGrid function gets the state of the grid lines for scope *scNum* (which must be of type SCTYPE TARGET). A return value of 1 implies grid on, while 0 implies grid off. Note that when the scope mode is set to SCMODE\_NUMERICAL, the grid is not drawn even when the grid mode is set to 1.

#### Tip

- Use [xPCTgScSetMode](#page-431-0) and [xPCTgScGetMode](#page-426-0) to set and retrieve the scope mode.
- Use [xPCGetScopes](#page-329-0) to get a list of scopes.

### See Also

API functions [xPCGetScopes](#page-329-0), [xPCTgScSetGrid](#page-430-0), [xPCTgScSetViewMode](#page-432-0), [xPCTgScGetViewMode](#page-428-0), [xPCTgScSetMode](#page-431-0), [xPCTgScGetMode](#page-426-0), [xPCTgScSetYLimits](#page-433-0), [xPCTgScGetYLimits](#page-429-0)

# <span id="page-426-0"></span>xPCTgScGetMode

Get scope mode for displaying signals

## **Prototype**

int xPCTgScGetMode(int *port*, int *scNum*);

#### **Arguments**

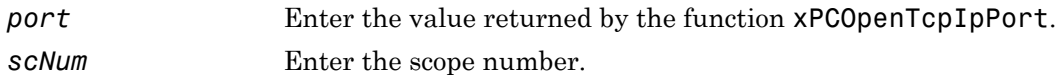

#### Return

The xPCTgScGetMode function returns the value corresponding to the scope mode. The possible values are

- $\cdot$  SCMODE NUMERICAL = 0
- $\cdot$  SCMODE REDRAW = 1
- SCMODE SLIDING = 2
- SCMODE\_ROLLING = 3

If this function detects an error, it returns -1.

### **Description**

The xPCTgScGetMode function gets the mode of scope *scNum*, which must be of type SCTYPE\_TARGET. The mode is one of SCMODE\_NUMERICAL, SCMODE\_REDRAW, and SCMODE\_SLIDING, SCMODE\_ROLLING. Use the [xPCGetScopes](#page-329-0) function to get a list of scopes.

## See Also

API functions [xPCGetScopes](#page-329-0), [xPCTgScSetGrid](#page-430-0), [xPCTgScGetGrid](#page-424-0), [xPCTgScSetViewMode](#page-432-0), [xPCTgScGetViewMode](#page-428-0), [xPCTgScSetMode](#page-431-0), [xPCTgScSetYLimits](#page-433-0), [xPCTgScGetYLimits](#page-429-0)

Property DisplayMode of SimulinkRealTime.fileScope, SimulinkRealTime.hostScope, and SimulinkRealTime.targetScope

# <span id="page-428-0"></span>xPCTgScGetViewMode

Get view mode for target computer display

## **Prototype**

```
int xPCTgScGetViewMode(int port);
```
#### **Arguments**

*port* Enter the value returned by the function [xPCOpenTcpIpPort](#page-363-0).

#### Return

0.

## **Description**

Note: xPCTgScGetViewMode has no function. It returns 0.

#### See Also

API functions [xPCGetScopes](#page-329-0), [xPCTgScSetGrid](#page-430-0), [xPCTgScGetGrid](#page-424-0), [xPCTgScSetViewMode](#page-432-0), [xPCTgScSetMode](#page-431-0), [xPCTgScGetMode](#page-426-0), [xPCTgScSetYLimits](#page-433-0), [xPCTgScGetYLimits](#page-429-0)

Property ViewMode of SimulinkRealTime.target

# <span id="page-429-0"></span>xPCTgScGetYLimits

Copy *y*-axis limits for scope to array

## **Prototype**

```
void xPCTgScGetYLimits(int port, int scNum, double *limits);
```
#### **Arguments**

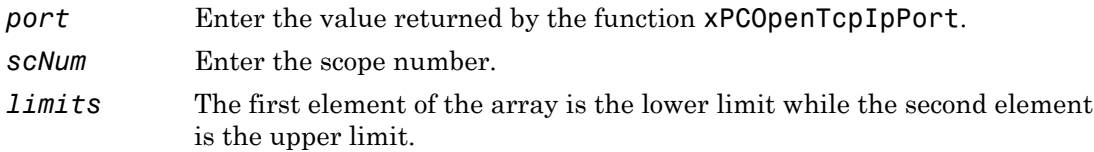

### **Description**

The xPCTgScGetYLimits function gets and copies the upper and lower limits for a scope of type SCTYPE\_TARGET and with scope number *scNum*. The limits are stored in the array *limits*. If both elements are zero, the limits are autoscaled. Use the [xPCGetScopes](#page-329-0) function to get a list of scopes.

## See Also

API functions [xPCGetScopes](#page-329-0), [xPCTgScSetGrid](#page-430-0), [xPCTgScGetGrid](#page-424-0), [xPCTgScSetViewMode](#page-432-0), [xPCTgScGetViewMode](#page-428-0), [xPCTgScSetMode](#page-431-0), [xPCTgScGetMode](#page-426-0), [xPCTgScSetYLimits](#page-433-0)

Property Ylimit of SimulinkRealTime.targetScope

# <span id="page-430-0"></span>xPCTgScSetGrid

Set grid mode for scope

## **Prototype**

void xPCTgScSetGrid(int *port*, int *scNum*, int *grid*);

#### **Arguments**

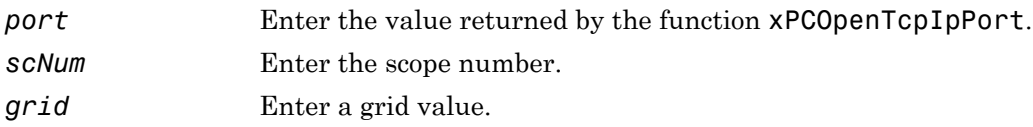

### **Description**

The xPCTgScSetGrid function sets the grid of a scope of type SCTYPE\_TARGET and scope number *scNum* to *grid*. If *grid* is 0, the grid is off. If *grid* is 1, the grid is on and grid lines are drawn on the scope window. When the drawing mode of scope *scNum* is set to SCMODE\_NUMERICAL, the grid is not drawn even when the grid mode is set to 1. Use the [xPCGetScopes](#page-329-0) function to get a list of scopes.

## See Also

API functions [xPCGetScopes](#page-329-0), [xPCTgScGetGrid](#page-424-0), [xPCTgScSetViewMode](#page-432-0), [xPCTgScGetViewMode](#page-428-0), [xPCTgScSetMode](#page-431-0), [xPCTgScGetMode](#page-426-0), [xPCTgScSetYLimits](#page-433-0), [xPCTgScGetYLimits](#page-429-0)

Scope object property Grid

# <span id="page-431-0"></span>xPCTgScSetMode

Set display mode for scope

## **Prototype**

```
void xPCTgScSetMode(int port, int scNum, int mode);
```
#### **Arguments**

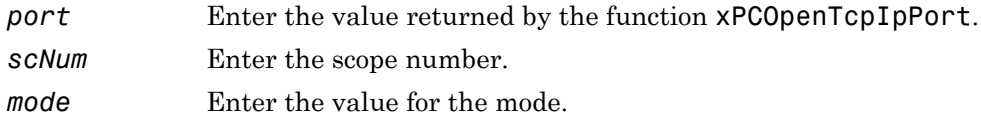

#### **Description**

The xPCTgScSetMode function sets the mode of a scope of type SCTYPE\_TARGET and scope number *scNum* to *mode*. You can use one of the following constants for *mode*:

- $\cdot$  SCMODE NUMERICAL = 0
- SCMODE REDRAW = 1
- SCMODE\_SLIDING = 2
- SCMODE ROLLING = 3

Use the [xPCGetScopes](#page-329-0) function to get a list of scopes.

### See Also

API functions [xPCGetScopes](#page-329-0), [xPCTgScSetGrid](#page-430-0), [xPCTgScGetGrid](#page-424-0), [xPCTgScSetViewMode](#page-432-0), [xPCTgScGetViewMode](#page-428-0), [xPCTgScGetMode](#page-426-0), [xPCTgScSetYLimits](#page-433-0), [xPCTgScGetYLimits](#page-429-0)

Property DisplayMode of SimulinkRealTime.targetScope
## <span id="page-432-0"></span>xPCTgScSetViewMode

Set view mode for scope

### Prototype

void xPCTgScSetViewMode(int *port*, int *scNum*);

### **Arguments**

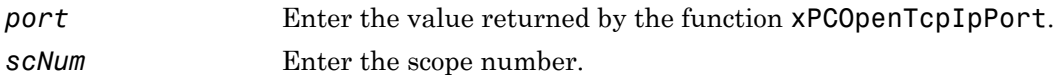

### **Description**

Note: xPCTgScSetViewMode has no function.

### See Also

API functions [xPCGetScopes](#page-329-0), [xPCTgScSetGrid](#page-430-0), [xPCTgScGetGrid](#page-424-0), [xPCTgScGetViewMode](#page-428-0), [xPCTgScSetMode](#page-431-0), [xPCTgScGetMode](#page-426-0), [xPCTgScSetYLimits](#page-433-0), [xPCTgScGetYLimits](#page-429-0)

Property ViewMode of SimulinkRealTime.target

## <span id="page-433-0"></span>xPCTgScSetYLimits

Set *y*-axis limits for scope

## **Prototype**

```
void xPCTgScSetYLimits(int port, int scNum, const double *Ylimits);
```
### **Arguments**

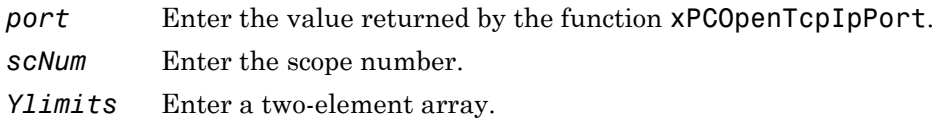

### **Description**

The xPCTgScSetYLimits function sets the *y*-axis limits for a scope with scope number *scNum* and type SCTYPE\_TARGET to the values in the double array *Ylimits*. The first element is the lower limit, and the second element is the upper limit. Set both limits to 0.0 to specify autoscaling. Use the [xPCGetScopes](#page-329-0) function to get a list of scopes.

## See Also

API functions [xPCGetScopes](#page-329-0), [xPCTgScSetGrid](#page-430-0), [xPCTgScGetGrid](#page-424-0), [xPCTgScSetViewMode](#page-432-0), [xPCTgScGetViewMode](#page-428-0), [xPCTgScSetMode](#page-431-0), [xPCTgScGetMode](#page-426-0), [xPCTgScGetYLimits](#page-429-0)

Property Ylimit of SimulinkRealTime.targetScope

## xPCUnloadApp

Unload real-time application

## **Prototype**

```
void xPCUnloadApp(int port);
```
### **Arguments**

*port* Enter the value returned by the function [xPCOpenTcpIpPort](#page-363-0).

## **Description**

The xPCUnloadApp function stops the current real-time application, removes it from the target computer memory, and resets the target computer in preparation for receiving a new real-time application. The function [xPCLoadApp](#page-354-0) calls this function before loading a new real-time application.

## See Also

API function [xPCLoadApp](#page-354-0)

Target object methods SimulinkRealTime.target.load, SimulinkRealTime.target.unload

# MATLAB API

## fc422mexcalcbits

Calculate parameter values for Fastcom 422/2-PCI board

### **Syntax**

```
[a,b] = fc422mexcalcbits(frequency)
[a,b,df] = fc422mexcalcbits(frequency)
```
## **Description**

[a,b] = fc422mexcalcbits(frequency) accepts a baud and converts this value into a vector containing values for the parameter **Clocks Bits** of the Fastcom® 422/2-PCI driver clock. These values set the phase-locked-loop parameters for the board.

[a,b,df] = fc422mexcalcbits(frequency) accepts a baud and converts this value into a vector containing the phase-locked-loop parameters for the board and the resulting baud value.

## Examples

### Clocks Bits Values

```
[a,b] = fc422mexcalcbits(30e3)
a = 2111792
b = 23
```
In the RS-232/RS-422/RS-485 Send/Receive (Composite) block parameters, **Board Setup** tab, set **Clock Bits** to [2111792 23].

#### Clocks Bits Values with Actual Result

```
[a,b,df] = fc422mexcalcbits(1.49e6)a = 3805896
b = 23
df = 1.4901e+06
```
In the RS-232/RS-422/RS-485 Send/Receive (Composite) block parameters, **Board Setup** tab, set **Clock Bits** to [3805896 23].

### Input Arguments

#### **frequency** — Baud for the board, in symbols/second

positive-valued scalar

The baud must be between 30e3 and 1.5e6. This limitation is a physical limitation of the clock circuit.

Example: 30e3

Data Types: double

### Output Arguments

**[a,b]** — Values for driver block parameter vector of scalars

a,b – Values for the driver block parameter. These values set the phase-locked-loop parameters for the board.

### **[a,b,df]** — Values for driver block parameter and resulting baud value

vector of scalars

- a,b Values for the driver block parameter. These values set the phase-locked-loop parameters for the board.
- df The actual baud value that the driver block parameter creates. The clock circuit has limited resolution and is unable to perfectly match an arbitrary frequency.

See Also RS-232/RS-422/RS-485 Send/Receive (Composite)

#### Introduced in R2014a

## macaddr

Convert string-based MAC address to vector-based address

## **Syntax**

```
macaddr(MAC_address)
```
## **Description**

macaddr(MAC address) converts a string-based MAC address to a vector-based MAC address.

## Examples

Simple

macaddr('01:23:45:67:89:ab') ans  $=$ 1 35 69 103 137 171

## Input Arguments

**MAC\_address** — MAC address to be converted

delimited string

The value is entered as a string comprised of six colon-delimited fields of two-digit hexadecimal numbers.

Example: '01:23:45:67:89:ab'

Data Types: char

### See Also

"Model-Based Ethernet Communications"

Introduced in R2014a

## profile\_slrt

Collect profiling data

## **Syntax**

```
profData = profile slrt(profileInfo)
```
### **Description**

profData = profile  $slrt(profileInfo)$  collects and displays execution profiling data from a target computer that is running a suitably configured real-time application. By default, it displays an execution profile plot and a code execution profiling report.

For a single-rate model, task execution time (TET) measures how long it takes the kernel to update the model state, propagate the new model state to the outputs, and log the model state during a sample interval. For a multirate model, TET measures how long it takes the kernel to perform those tasks for the base-rate portion only. You can plot the TET to show under what circumstances subsystems are executed and the additional CPU time required for those executions.

To configure a model for execution profiling, check the **Measure task execution time** option in the **Verification** tab of the Code Generation dialog box.

## Examples

#### Concurrent Execution Example

Profile the concurrent execution model dxpcmds6t using default settings on a multicore target computer.

Configure model dxpcmds6t for profiling. Build, download, and execute the model.

Profile the real-time application execution.

```
profileInfo.modelname = 'dxpcmds6t.mdl';
```
#### profData = profile\_slrt(profileInfo);

The Execution Profile plot shows the allocation of execution cycles across the four processors, indicated by the colored horizontal bars.

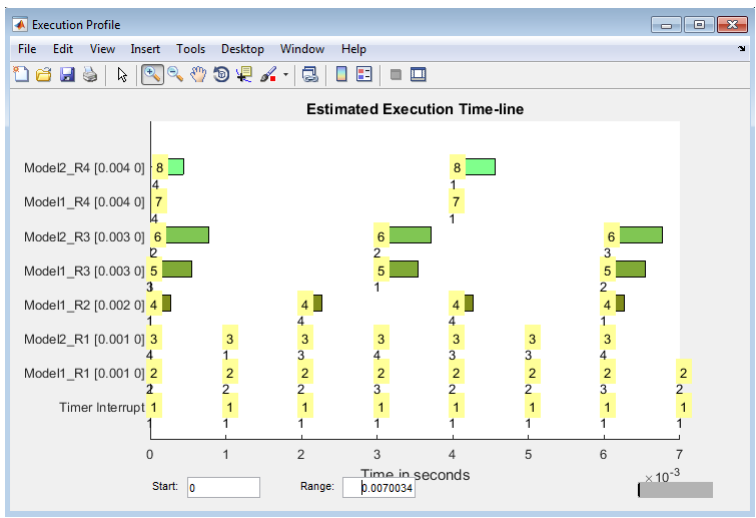

The Code Execution Profiling Report displays model execution profile results for each task.

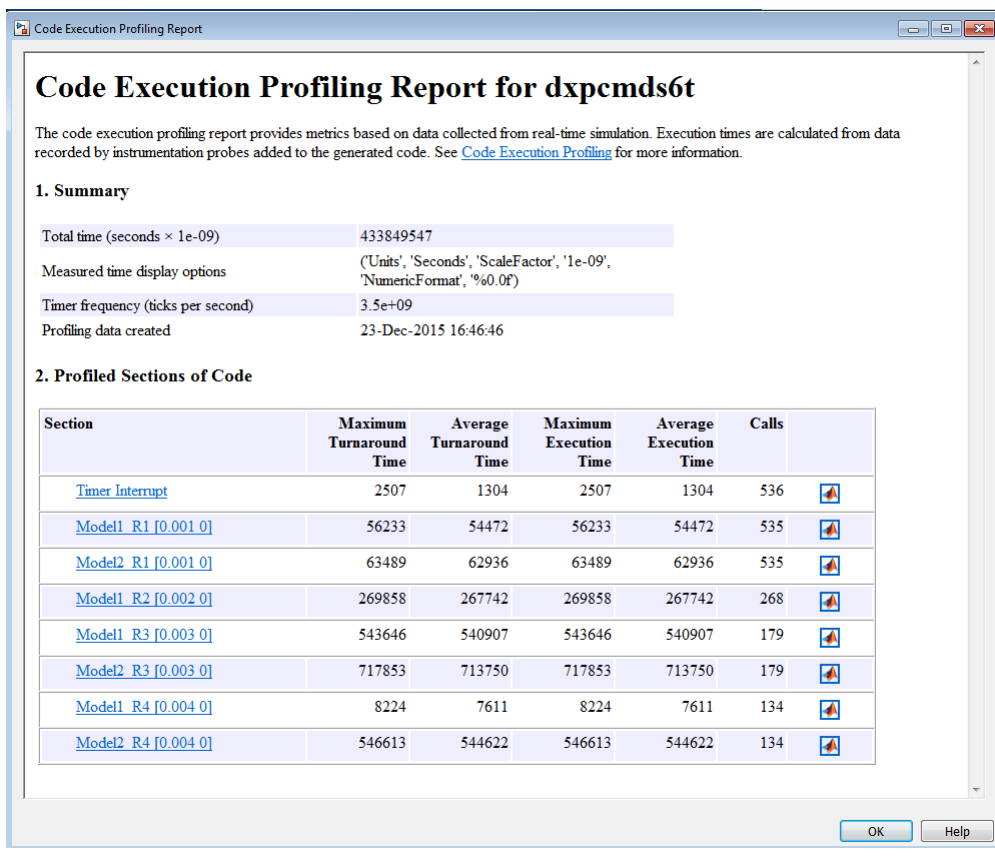

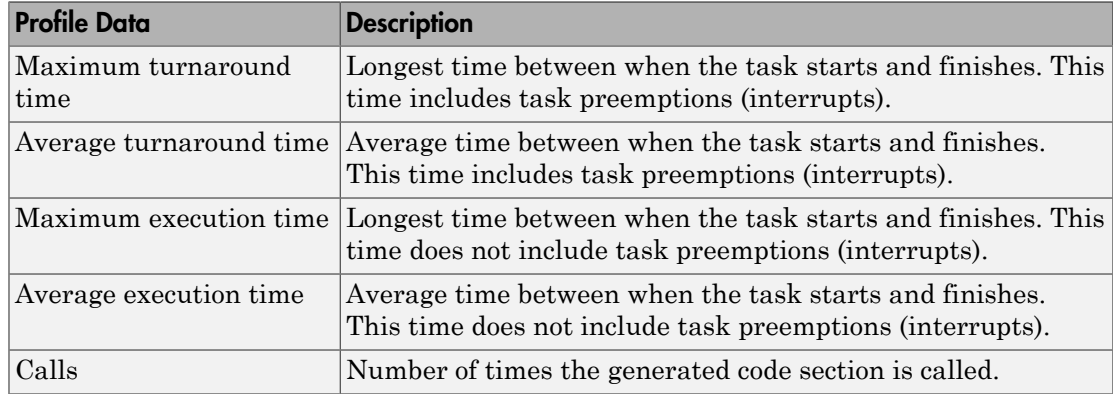

To display the profile data for the generated code section, click the **Membrane** button  $\blacksquare$  in the Coder Execution Profiling Report.

- "Configure Real-Time Application for Profiling"
- "Generate Real-Time Application Execution Profile"

### Input Arguments

### **profileInfo** — Profile configuration information

structure

Profile configuration data, consisting of the following fields:

#### **rawdataonhost** — Flag specifying whether the raw data is on development or target computer

 $0$  (default) | 1

- $\cdot$  0 The raw data file xPCTrace.csv is on the target computer. Transfer the file from the target computer to the host.
- $\cdot$  1 The raw data file xPCTrace.csv is in the current folder on the development computer.

Data Types: double

#### **modelname** — Name of the model to be profiled

*usrname*

The name can include the model file extension.

Data Types: char

#### **noplot** — Flag suppressing execution profile plot

 $0$  (default) | 1

- $\cdot$  0 Display the execution profile plot on the development computer monitor.
- $\cdot$  1 Do not display the execution profile plot on the development computer monitor.

Data Types: double

### **noreport** — Flag suppressing code execution profiling report

0 (default) | 1

- $\cdot$  0 Display the code execution profiling report on the development computer monitor.
- $\cdot$  1 Do not display the code execution profiling report on the development computer monitor.

Data Types: double

### Output Arguments

#### **profData** — Profile results data

structure

Profile results data stored in an object of type coder.profile.ExecutionTime.

### **TimerTicksPerSecond** — Number of seconds per timer tick

double

Scales the execution time tick.

#### **Sections** — Array of results data for profiled code sections

array

Each array item is an object of type coder.profile.ExecutionTimeSection.

### See Also

Sections | TimerTicksPerSecond

#### Introduced in R2014a

## slrt

Create object to manage target computer

### **Syntax**

```
target object = slrt
target object = slrt(target name)
```
### **Description**

target\_object = slrt constructs a target object representing the default target computer.

When MATLAB evaluates the return value on the development computer, it attempts to connect to the target computer. If the attempt succeeds, MATLAB prints Connected = Yes, followed by the status of the real-time application running on the target computer. If the attempt fails, MATLAB waits until the connection times out, and then prints Connected = No. To avoid the timeout delay, verify that the target computer is operational and connected to the development computer, or suppress output with a terminating semicolon.

target\_object = slrt(target\_name) constructs a target object representing the target computer designated by target\_name.

## Examples

#### Default Target Computer

Create a target object that communicates with the default target computer. Report the status of the default target computer. In this case, the target computer is connected to the development computer and is executing the loader.

```
target object = slrt
```

```
Target: TargetPC1
   Connected = Yes
```
Application = loader

#### Specific Target Computer

Create a target object that communicates with target computer TargetPC1. Report the status of the target computer. In this case, the target computer is not connected to the development computer.

```
target object = slrt('TargetPC1')
```

```
Target: TargetPC1
   Connected = No
```
### Input Arguments

### **target\_name** — Name assigned to target computer

string

Example: 'TargetPC1'

Data Types: char

### Output Arguments

#### **target\_object** — Object representing target computer SimulinkRealTime.target object

Object that represents the target computer. Before calling this function, make sure that you start the target computer with the Simulink Real-Time kernel and apply the required Ethernet link settings.

Example: tg

Data Types: struct

### See Also

SimulinkRealTime.target | Target Settings Properties

Introduced in R2014a

## slrtbench

Benchmark Simulink Real-Time models on target computer

### **Syntax**

```
slrtbench
slrtbench benchmark
slrtbench benchmark -reboot
slrtbench benchmark -cleanup
slrtbench benchmark -verbose
slrtbench benchmark -reboot -cleanup -verbose
expected results = slrtbench()
current results = slrtbench(benchmark, )
```
### **Description**

slrtbench benchmarks the real-time execution performance of real-time applications on your target computer. It compares the result to stored benchmark results from other computers.

Note: Function slrtbench will be removed in a future release. Use SimulinkRealTime.utils.minimumSampleTime or Performance Advisor instead.

Benchmark execution includes generating benchmark models, building and downloading real-time applications, searching for the minimal achievable sample time, and displaying results.

slrtbench without an argument displays representative results for benchmarks run on various target computers with various compiler versions. Display includes:

- Relative Performance Bar graph containing the target computers tested, ranked by relative performance.
- Minimal achievable sample times in µs Table containing, for each target computer tested, the minimal achievable sample time for the benchmarks, in microseconds.

• Target Information — Technical information about the target computers benchmarked.

Depending upon the value of benchmark, slrtbench benchmark produces different outputs:

- slrtbench this displays benchmark results for your target computer, compared with the representative benchmark results for other target computers:
	- Relative Performance Bar graph containing the target computers tested, ranked by relative performance.
	- Minimal achievable sample times in  $\mu s$  Table containing, for each target computer tested, the minimal achievable sample time for the benchmarks, in microseconds.
	- Target Information Technical information about the target computers benchmarked.

The entry for your target computer is highlighted.

- slrtbench benchmark displays the following information:
	- Benchmark name
	- Number of blocks
	- Model build time in seconds
	- Execution time in seconds
	- Minimal achievable sample time in microseconds.

slrtbench benchmark -reboot runs the benchmark, then restarts the target computer.

slrtbench benchmark -cleanup runs the benchmark, plots or prints benchmark results, and deletes the build files.

slrtbench benchmark -verbose prints build output, runs the benchmark, and plots or prints benchmark results.

slrtbench benchmark -reboot -cleanup -verbose prints build output, restarts the target computer, deletes build files, and plots or prints results.

You can add zero or more of these control arguments in arbitrary order.

expected results = slrtbench() returns the benchmark results for the five predefined benchmarks in a structure array.

Depending upon the value of benchmark, current\_results = slrtbench( benchmark, \_\_\_ ) returns different results:

- slrtbench('this') returns the benchmark results for the predefined benchmarks in a structure array.
- slrtbench(benchmark) returns the benchmark results for the specified model in a structure.

### Examples

#### slrtbench

Show representative benchmark results from various target computers.

Start the target computer and run confidence test.

slrttest

Display representative results on predefined benchmarks.

slrtbench

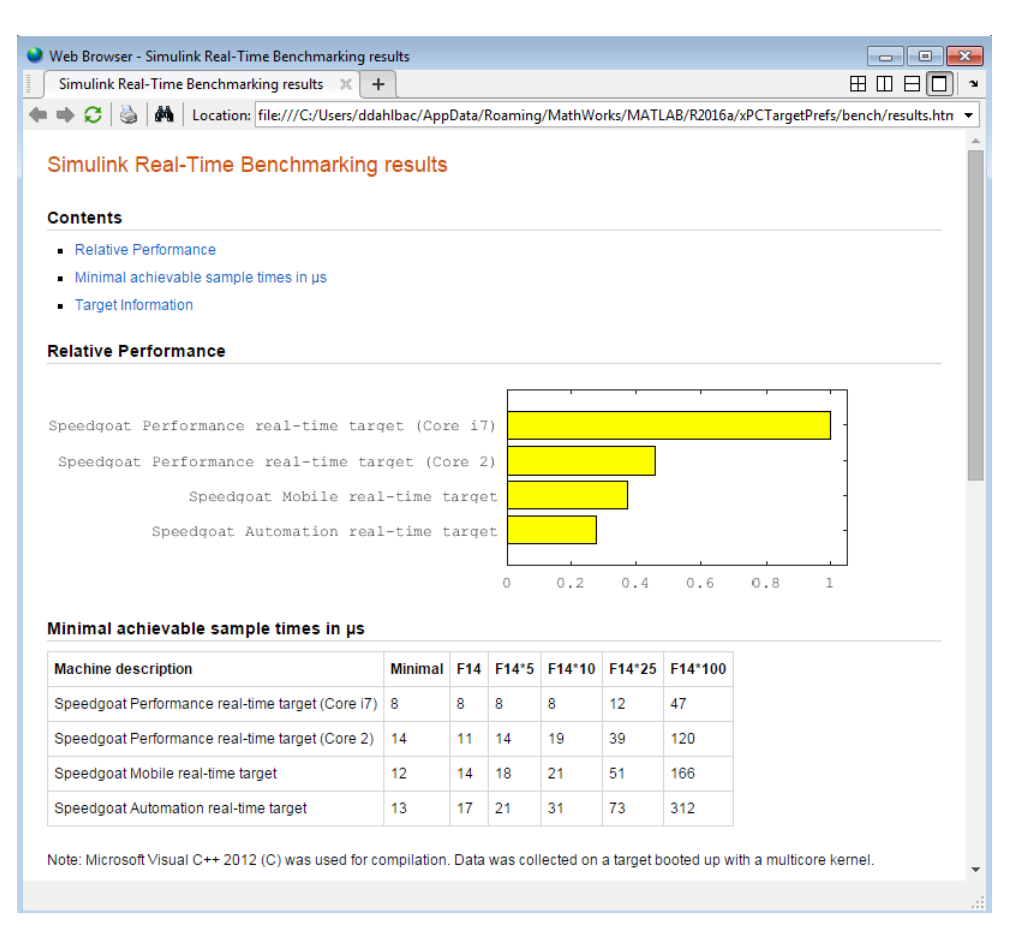

#### slrtbench this

Benchmark the target computer with the predefined benchmarks.

Start the target computer and run confidence test.

#### slrttest

Run the benchmark models and display results.

#### slrtbench this

```
Warning: XPCBENCH will be removed in a future release. Use
SimulinkRealTime.utils.minimumSampleTime instead.
```

```
### Starting Simulink Real-Time build procedure 
     for model: xpcminimal
### Successful completion of build procedure for model: xpcminimal
### Looking for target: TargetPC1
### Download model onto target: TargetPC1
### Running benchmark for model: xpcminimal
.
.
.
### Running benchmark for model: f14tmp1
.
.
.
### Running benchmark for model: f14tmp5
.
.
.
### Running benchmark for model: f14tmp10
.
.
.
### Running benchmark for model: f14tmp25
.
.
.
### Running benchmark for model: f14tmp100
```
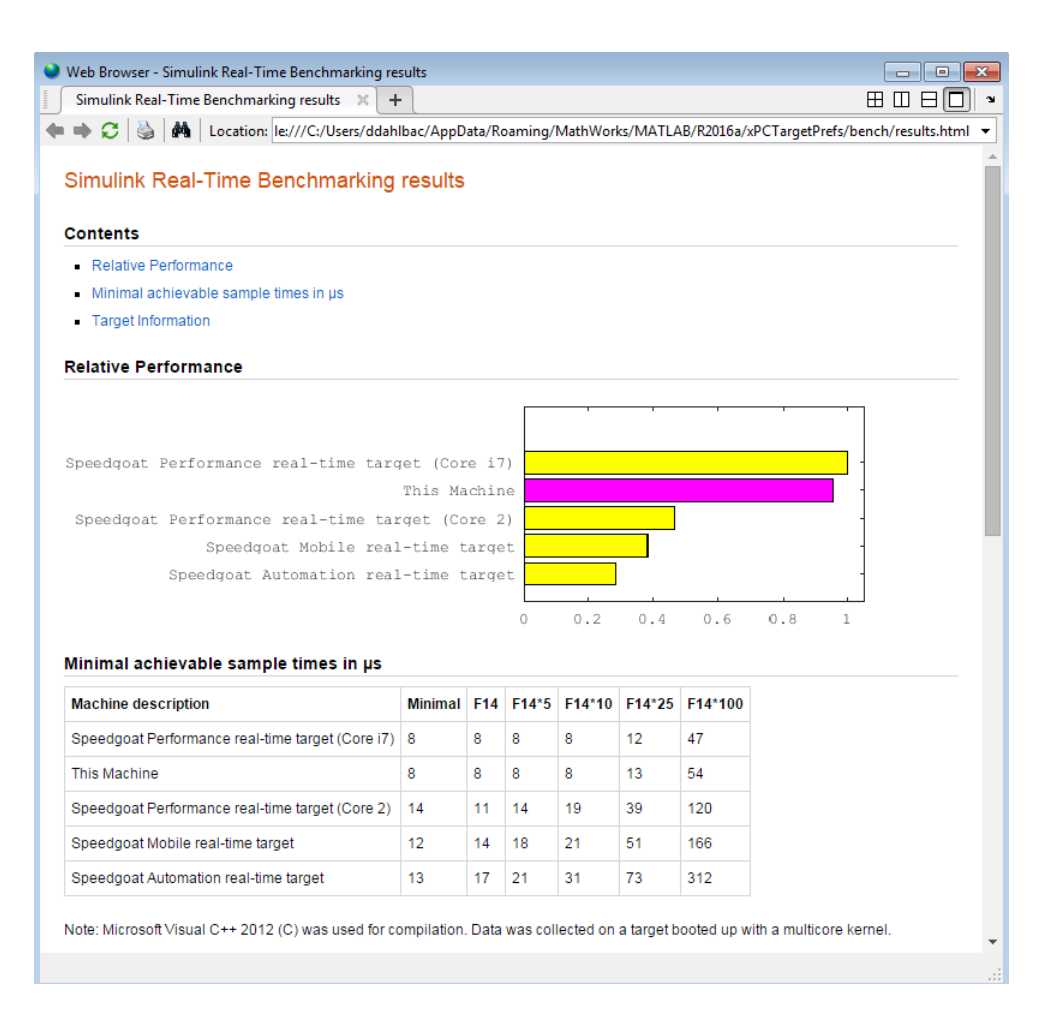

#### slrtbench this -verbose -reboot -cleanup

Benchmark the target computer with the predefined benchmarks and all control options.

Start the target computer and run confidence test.

slrttest

Run the benchmark models, restart the target computer, delete build files, and display results.

#### slrtbench this -verbose -reboot -cleanup

```
Warning: XPCBENCH will be removed in a future release. Use
SimulinkRealTime.utils.minimumSampleTime instead. 
### Starting Simulink Real-Time build procedure 
      for model: xpcminimal
### Generating code into build folder: xpcminimal xpc rtw
### Invoking Target Language Compiler on xpcminimal.rtw
.
.
.
### Successful completion of build procedure for model: 
      xpcminimal
### Looking for target: TargetPC1
### Download model onto target: TargetPC1
### Create SimulinkRealTime.target object tg
Target: TargetPC1
    Connected = Yes
.
.
.
### Running benchmark for model: xpcminimal
### Reboot target: TargetPC1........ OK.
.
.
### Running benchmark for model: f14tmp1
### Reboot target: TargetPC1........ OK.
.
.
.
### Running benchmark for model: f14tmp5
### Reboot target: TargetPC1........ OK.
.
.
.
### Running benchmark for model: f14tmp10
### Reboot target: TargetPC1........ OK.
.
.
.
### Running benchmark for model: f14tmp25
### Reboot target: TargetPC1........ OK.
.
.
```
. ### Running benchmark for model: f14tmp100 ### Reboot target: TargetPC1........ OK.

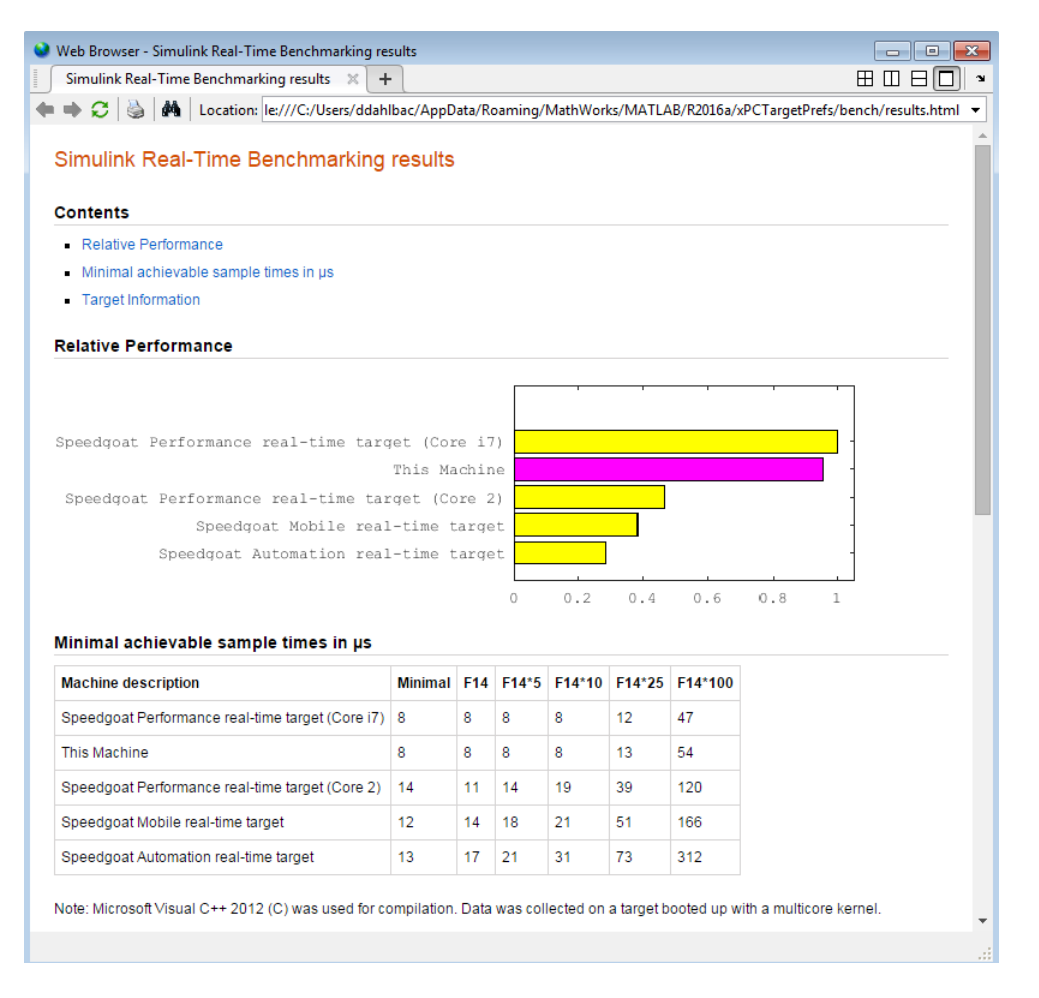

#### slrtbench xpcosc

Use model xpcosc to benchmark the target computer, and then clean up build files

Start the target computer and run confidence test.

slrttest

#### Run benchmark on xpcosc, delete build files, and print results.

#### slrtbench xpcosc

Warning: XPCBENCH will be removed in a future release. Use SimulinkRealTime.utils.minimumSampleTime instead.

### Starting Simulink Real-Time build procedure for model: xpcosc ### Successful completion of build procedure for model: xpcosc ### Looking for target: TargetPC1 ### Download model onto target: TargetPC1

### Running benchmark for model: xpcosc

Benchmark results for model: xpcosc Number of blocks in model: 10 Elapsed time for model build (sec): 13.5 Elapsed time for model benchmark (sec): 45.3 Minimal achievable sample time (microsec): 8.5

#### slrtbench xpcosc --verbose -reboot -cleanup

Use model xpcosc to benchmark the target computer with all control options.

Start the target computer and run confidence test.

#### slrttest

Run benchmark on xpcosc, restart the target computer, delete build files, and print results.

#### slrtbench xpcosc -verbose -reboot -cleanup

```
Warning: XPCBENCH will be removed in a future release. Use
SimulinkRealTime.utils.minimumSampleTime instead. 
### Starting Simulink Real-Time build procedure for model: xpcosc
### Generating code into build folder: xpcosc slrt rtw
### Invoking Target Language Compiler on xpcosc.rtw
.
.
.
### Successful completion of build procedure for model: xpcosc
### Looking for target: TargetPC1
```

```
### Download model onto target: TargetPC1
### Create SimulinkRealTime.target object tg
Target: TargetPC1
  Connected = Yes.
.
.
### Running benchmark for model: xpcosc
### Reboot target: TargetPC1........ OK
Benchmark results for model: xpcosc
Number of blocks in model: 10
Elapsed time for model build (sec): 20.0
Elapsed time for model benchmark (sec): 45.3
Minimal achievable sample time (microsec): 8.5
```
#### expected\_results = slrtbench()

Return a structure array containing benchmark results showing what to expect of various target computers.

Start the target computer and run confidence test.

slrttest

Return an array with representative results for each processor type, in arbitrary order.

```
expected\_results = slrtbench();
expected results(1)
ans = Machine: 'Speedgoat Performance real-time target (Core i7)'
BenchResults: [1x6 double]
         Desc: '% Intel(R) Core(TM) i7-3770K CPU @ 3.50GHz…'
```
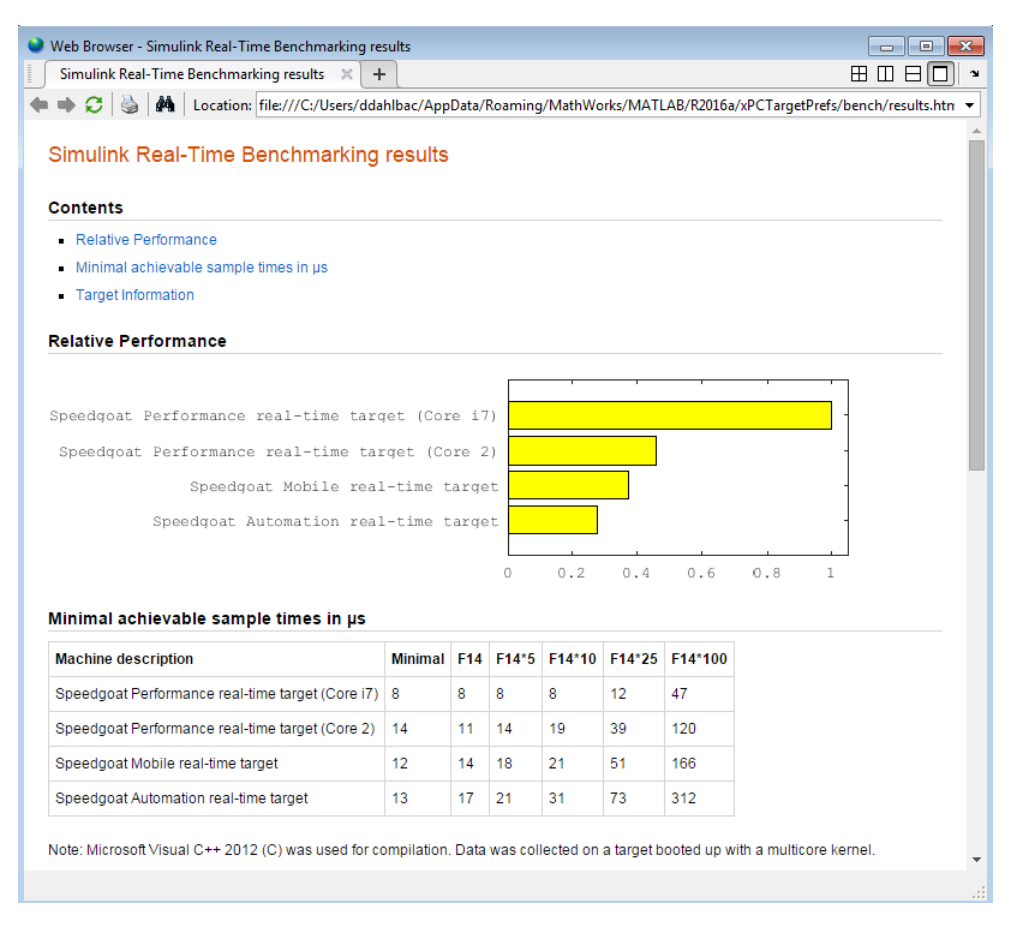

#### current\_results = slrtbench('xpcosc', '-verbose', '-reboot', '-cleanup')

Benchmark the target computer using the xpcosc model with all control options. Return a structure array with results.

Start the target computer and run confidence test.

slrttest

Build 'xpcosc', print build messages, run benchmark, restart the target computer, delete build files, and return results.

current results = slrtbench('xpcosc','-verbose','-reboot',

#### '-cleanup')

```
Warning: XPCBENCH will be removed in a future release. Use
SimulinkRealTime.utils.minimumSampleTime instead. 
### Starting Simulink Real-Time build procedure for model: xpcosc
### Generating code into build folder: xpcosc slrt rtw
### Generated code for 'xpcosc' is up to date because no 
      structural, parameter or code replacement library 
     changes were found.
.
.
.
### Successful completion of build procedure for model: xpcosc
### Looking for target: TargetPC1
### Download model onto target: TargetPC1
### Create SimulinkRealTime.target object tg
Target: TargetPC1
   Connected = Yes
.
.
.
### Running benchmark for model: xpcosc
### Reboot target: TargetPC1......... OK
Benchmark results for model: xpcosc
Number of blocks in model: 10
Elapsed time for model build (sec): 14.5
Elapsed time for model benchmark (sec): 200.5
Minimal achievable sample time (microsec): 11.9
current results = Name: 'xpcosc'
      nBlocks: 10
    BuildTime: 14.5824
     BenchTime: 45.2125
        Tsmin: 8.4844e-06
```
### Input Arguments

```
benchmark — Benchmark name or model name
this | usermdl | minimal | f14 | f14*5 | f14*10 | f14*25 | f14*100
```
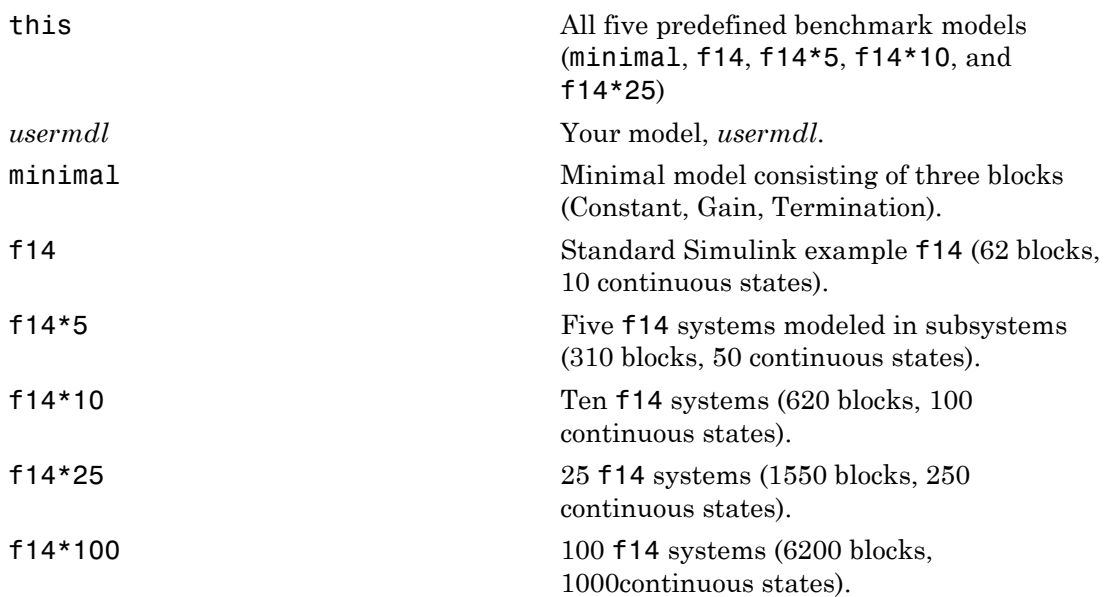

Benchmark, specified as a literal string or string variable containing one of:

When using function form, enclose literal arguments in single quotes.

Example: 'this' Example: '-reboot' Data Types: char

### Output Arguments

**expected\_results** — Results of predefined benchmarks previously run on representative target computers

struct array

Contains representative benchmark results in a structure array with element fields:

*Machine* Target computer information string containing CPU type, CPU speed, compiler

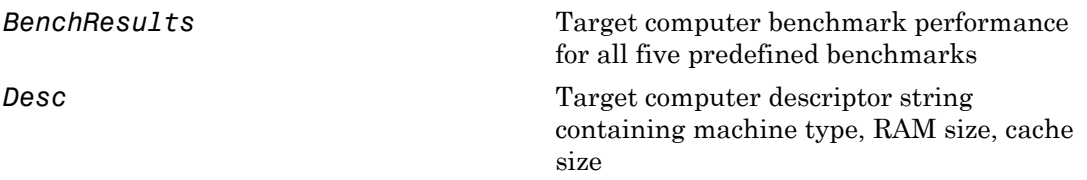

#### **current\_results** — Current results of specified benchmark

struct

Contains actual benchmark results in a structure with fields:

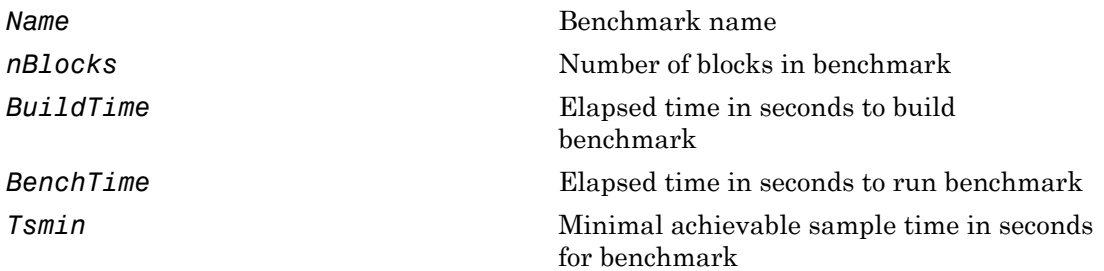

### More About

Tips

- Before you run slrtbench, you must be able to do the following:
	- Start the target computer.
	- Connect the development computer to the target computer.
	- Run the confidence test, slrttest, with no failures.
- After running slrtbench on your model and system, set your model sample time to the minimal achievable sample time value reported. Smaller sample times overload the target computer.
- The stored benchmark results were collected with **Multicore CPU support** disabled. When evaluating your system, temporarily disable this target setting using slrtexplr.
- The stored benchmark models were compiled using a sampling of the supported compilers. When evaluating your system, find the closest match to the compiler that you are using.
- Benchmark minimal does not have continuous or discrete states. It provides an indication of the target computer interrupt latencies.
- [www.mathworks.com/support/compilers/current\\_release](https://www.mathworks.com/support/compilers/current_release/)

### See Also

slrttest

Introduced in R2014a

## slrtdrivertool

Construct skeleton for custom driver

### **Syntax**

slrtdrivertool

## **Description**

slrtdrivertool opens the Simulink Real-Time Driver Authoring Tool. Using this tool, you can:

- Define the driver name.
- Specify how the sample time is defined (inherited or as a mask parameter).
- Define input and output ports.
- Define parameters and working variables.
- Generate a C file template (optional).
- Generate a block and mask dialog box (optional).
- Save and load settings.
- Build a skeleton driver.

### Examples

### Define a skeleton driver

slrtdrivertool

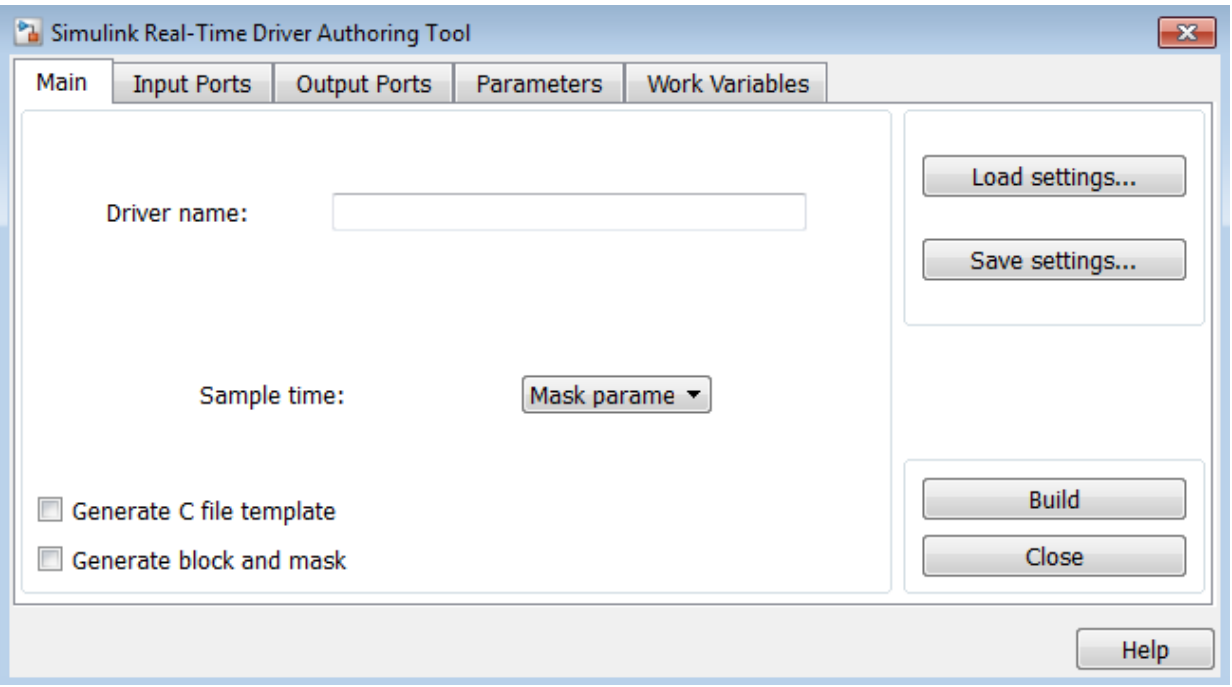

Introduced in R2014a

## slrtexplr

Configure target computer and real-time application for execution

## **Syntax**

slrtexplr

## **Description**

Typing slrtexplr at the MATLAB command prompt opens Simulink Real-Time Explorer.

From within Simulink Real-Time Explorer, you can export a session as a standalone executable that runs without MATLAB.

When you run Simulink Real-Time Explorer from within MATLAB, you have available the full capabilities of Simulink Real-Time Explorer. When you run it as a standalone executable, you have available a subset of the capabilities of Simulink Real-Time Explorer.

- Environment configuration
	- Configure and view communication parameters.
	- Configure target computer settings
	- Configure target computer startup
	- Browse target computer file system.
- Control
	- Load, run, and unload real-time applications on the target computer.
	- Connect to and disconnect from the target computer.
	- Change stop time and sample times without regenerating code.
	- Record task execution time during or after last run.
- Instrumentation
- Create graphical instrument panels for acquiring signals and tuning parameters.
- Save and load instrument panels.
- Start and stop instrument panels.
- Use instrument panels to interact with real-time applications.
- Signal acquisition
	- Create, save, and load signal groups.
	- Monitor signals.
	- Add and configure host, target, or file scopes.
	- Attach signals to or remove signals from scopes.
	- Start and stop scopes.
	- Attach signals to instruments.
- Parameter tuning
	- Create, save, and load parameter groups.
	- Display and tune parameters.
	- Attach parameters to instruments.
- Window configuration
	- Make multiple workspaces visible simultaneously.
	- Move workspaces around the window.
	- Export model configuration as a standalone executable.
	- Save and restore model configuration layouts.

When you run Simulink Real-Time Explorer as a standalone executable, it has the following restrictions:

• You cannot change the communication parameters that the interface uses to communicate with the target computer. Before you export the Simulink Real-Time Explorer configuration, configure and test the communication parameters.

To access more than one target computer, in the **Targets** window, configure a separate **Session** record for each target computer.

• For each instrument, the exporting software records the real-time application and target computer environment with which it is associated. To interact with multiple
target computers, create separate instrument panels for each separate real-time application and target computer combination.

- If you rename a target computer, update the **TargetName** parameter for each associated instrument to maintain the connection to the real-time application.
- You cannot load or unload a real-time application from the standalone executable. Before you start the executable, start the real-time application on the target computer.
- You can access only instrument panels and windows that you loaded before you exported the configuration.
- You cannot access the real-time application model hierarchy from the standalone executable.
- You can access only signals in signal groups that you loaded before you exported the configuration.
- You cannot move a signal from one signal group to another group, or create or load a new signal group.
- You can access only parameters in parameter groups that you loaded before you exported the configuration.
- You cannot move a parameter from one parameter group to another group, or create or load a new parameter group.
- You cannot save session layouts. If you close a window, you can restore the original layout using **File** > **Restore Original View**.

### Examples

### Default

Open Simulink Real-Time Explorer

slrtexplr

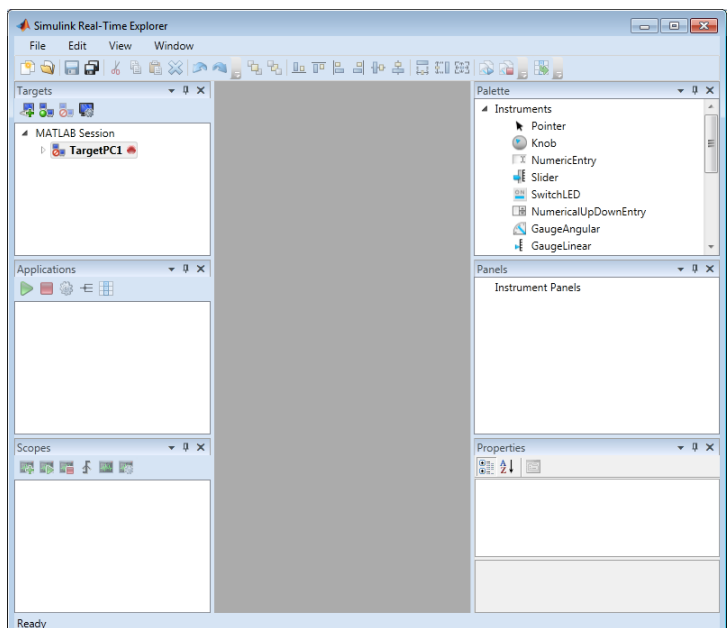

- "PCI Bus Ethernet Setup"
- "USB-to-Ethernet Setup"
- "Target Computer Settings"
- "Target Boot Methods"
- "Execute Real-Time Application Using Simulink Real-Time Explorer"
- "Monitor Signals Using Simulink Real-Time Explorer"
- "Create Target Scopes Using Simulink Real-Time Explorer"
- "Create Host Scopes Using Simulink Real-Time Explorer"
- "Create File Scopes Using Simulink Real-Time Explorer"
- "Tune Parameters Using Simulink Real-Time Explorer"

### More About

- "Instrumentation for Real-Time Applications"
- "Explorer Configuration Exported to Run Outside MATLAB"

• "Guidelines for Exporting Explorer Configuration"

# slrtgetCC

Compiler settings for development computer environment

## **Syntax**

```
slrtgetCC
type = slrtgetCC
type = slrtgetCC('Type')
location = slrtgetCC('Location')
[type,location] = slrtgetCC
slrtgetCC('supported')
slrtgetCC('installed')
[compilers] = slrtgetCC('installed')
```
## **Description**

slrtgetCC displays the compiler type and location in the Command Window.

```
type = slrtgetCC and type = slrtgetCC('Type') both return the compiler type
in type.
```

```
location = slrtgetCC('Location') returns the compiler location in location.
```
The mex -setup command sets the default compiler for Simulink Real-Time builds, provided the MEX compiler is a supported Microsoft compiler. slrtgetCC returns the result of the slrtsetCC command only, not the result of the mex command. If slrtgetCC returns an empty string as location, Simulink Real-Time is using the MEX compiler.

[type,location] = slrtgetCC returns the compiler type and its location in type and location.

slrtgetCC('supported') displays the compiler versions supported by the Simulink Real-Time environment.

slrtgetCC('installed') displays the supported compilers installed on the development computer.

[compilers] = slrtgetCC('installed') returns in a structure the supported compilers installed on the development computer.

## Examples

### Display compiler type and location

#### slrtgetCC

```
Compiler Settings:
 Type = VisualC
Location = C:\Program Files (x86)\Microsoft Visual Studio 10.0
```
### Return compiler type

type = slrtgetCC('Type')

type =

VisualC

### Return compiler location

```
location = slrtgetCC('Location')
```
location =

C:\Program Files (x86)\Microsoft Visual Studio 10.0

### Return compiler type and location

```
[type, location] = slrtgetCC
```
type =

VisualC

location =

C:\Program Files (x86)\Microsoft Visual Studio 10.0

### Display supported compilers

```
slrtgetCC('supported')
```
List of C++ Compilers supported by Simulink Real-Time:

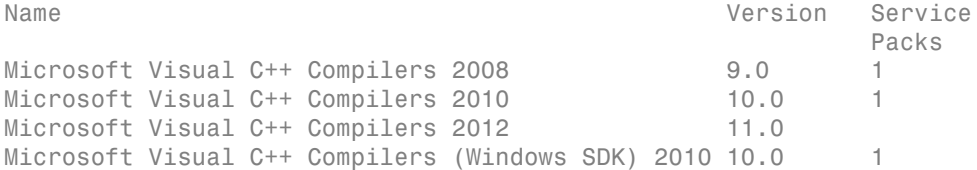

#### Display supported compilers installed

```
slrtgetCC('installed')
```
List of installed C++ Compilers: Name: Microsoft Visual C++ Compilers 2008 Professional Edition (SP1) Location: c:\Program Files (x86)\Microsoft Visual Studio 9.0

Name: Microsoft Visual C++ Compilers 2010 Professional Location: C:\Program Files (x86)\Microsoft Visual Studio 10.0

#### Return supported compilers installed

```
[compilers] = slrtgetCC('installed')
compilers(1)
compilers = 
1x2 struct array with fields:
     Type
     Name
     Location
ans = Type: 'VisualC'
         Name: 'Microsoft Visual C++ Compilers 2008 Professional 
                Edition (SP1)'
```
Location: 'c:\Program Files (x86)\Microsoft Visual Studio 9.0'

## **Output Arguments**

**type** — Type of compiler VisualC

Simulink Real-Time supports the Microsoft Visual Studio C compiler only.

**location** — Folder path to compiler on development computer string

**compilers** — Array of structures containing compiler type, name, and location array of structures

### More About

• [www.mathworks.com/support/compilers/current\\_release](https://www.mathworks.com/support/compilers/current_release/)

See Also mex | slrtsetCC

# slrtpingtarget

Test communication between development and target computers

## **Syntax**

slrtpingtarget

slrtpingtarget target computer name

## **Description**

Returns success if the Simulink Real-Time kernel is loaded and running, and communication is working between the development and target computers. Otherwise, returns failed.

slrtpingtarget without an argument returns success if the development computer and the default target computer can communicate using the settings for that target computer. Otherwise, returns failed.

slrtpingtarget target computer name returns success if the development computer can communicate with target computer target computer name using the settings for that target computer. Otherwise, returns failed.

## Examples

Check communication with default target computer

slrtpingtarget

Check communication with specified target computer

```
slrtpingtarget TargetPC1
```
## Input Arguments

**target\_computer\_name** — Name of specific target computer TargetPC1 | TargetPC2 | ...

Name property of a particular target computer environment object. The default name is TargetPC1.

When using function form, enclose the argument in single quotes ('TargetPC1').

Example: TargetPC1

Data Types: char

## slrtsetCC

Compiler settings for development computer environment

## **Syntax**

```
slrtsetCC setup
slrtsetCC 'type' 'location'
```
## **Description**

slrtsetCC setup queries the development computer for installed C compilers supported by the Simulink Real-Time environment. You can then select the C compiler.

The command mex -setup sets the default compiler for Simulink Real-Time builds, provided the MEX compiler is a supported Microsoft compiler. Use slrtsetCC('setup') only if you must specify different compilers for MEX and Simulink Real-Time.

slrtsetCC 'type' 'location' sets the compiler type and location.

To return to the default MEX compiler from a setting by slrtsetCC, type slrtsetCC 'VisualC' '', setting the compiler location to the empty string.

## Examples

### Compiler Selection

```
slrtsetCC setup
```
Select your compiler for Simulink Real-Time. [1] Microsoft Visual C++ Compilers 2008 Professional Edition (SP1) in c:\Program Files (x86)\Microsoft Visual Studio 9.0 [2] Microsoft Visual C++ Compilers 2010 Professional in C:\Program Files (x86)\Microsoft Visual Studio 10.0

[0] None Compiler:2 Verify your selection: Compiler: Microsoft Visual C++ Compilers 2010 Professional Location: C:\Program Files (x86)\Microsoft Visual Studio 10.0 Are these correct [y]/n?y Done...

### Compiler Specification

```
slrtsetCC 'VisualC',
      'C:\Program Files (x86)\Microsoft Visual Studio 10.0'
```
### Input Arguments

**type** — Type of compiler VisualC (default)

type must be VisualC, representing the Microsoft Visual Studio C compiler.

Example: 'VisualC'

Data Types: char

### **location** — Folder path to compiler on development computer

string

Data Types: char

## More About

• [www.mathworks.com/support/compilers/current\\_release](https://www.mathworks.com/support/compilers/current_release/)

### See Also

mex | slrtgetCC

## slrttest

Test Simulink Real-Time installation

## **Syntax**

```
slrttest
slrttest noreboot
slrttest target name,
```
## **Description**

slrttest is a confidence test that checks the following tasks:

- Initiate communication between the development and target computers.
- Restart the target computer to reset the target environment.
- Build a real-time application on the development computer.
- Download a real-time application to the target computer.
- Check communication between the development and target computers using commands.
- Execute a real-time application.
- Compare the results of a simulation and the real-time application run.

slrttest noreboot skips the restart test on the default target computer. Use this option if the target computer does not support software restart.

slrttest target\_name, \_\_\_ runs the tests on the target computer identified by target\_name.

# Examples

### Test default target computer

Target computer must be running and physically connected to the development computer.

#### slrttest

```
### Simulink Real-Time Test Suite 
### Host-Target interface is: TcpIp
### Test 1, Ping target computer 'TargetPC1' using 
    system ping: OK
### Test 2, Ping target computer 'TargetPC1' using 
    SLRTPINGTARGET: OK
### Test 3, Software reboot the target computer
     'TargetPC1': OK
### Test 4, Build and download a Simulink Real-Time application 
    using model slrttestmdl to target computer 'TargetPC1': OK
### Test 5, Check host-target command communications with 
     'TargetPC1': OK
### Test 6, Download a pre-built Simulink Real-Time application 
    to target computer 'TargetPC1': ... OK
### Test 7, Execute the Simulink Real-Time application 
    for 0.2s: OK
### Test 8, Upload logged data and compare with simulation 
    results: OK
### Test Suite successfully finished
```
#### Test default target computer, skipping restart test

Target computer must be running and physically connected to the development computer.

#### slrttest noreboot

#### Test specified target computer, skipping restart test

Target computer must be running and physically connected to the development computer.

```
slrttest 'TargetPC1' noreboot
```
### Input Arguments

#### **target\_name** — Specifies target name string

The target name string is case sensitive.

Example: 'TargetPC1'

## More About

• "Troubleshooting in Simulink Real-Time"

# SimulinkRealTime.addTarget

Add new Simulink Real-Time target object

## **Syntax**

SimulinkRealTime.addTarget('target\_name')

## **Description**

SimulinkRealTime.addTarget('target\_name') adds the definition for a new target computer, represented by the name 'mytarget'. It returns an object of type SimulinkRealTime.targetSettings corresponding to the new target computer.

## Examples

Add a new Simulink Real-Time target object 'TargetPC2' to the system:

```
tg = SimulinkRealTime.addTarget('TargetPC2')
```
The tg variable contains the attributes of the new target computer.

### See Also

SimulinkRealTime.getTargetSettings | SimulinkRealTime.removeTarget

# SimulinkRealTime.copyFileToHost

Copy file from target computer to development computer

## **Syntax**

```
SimulinkRealTime.copyFileToHost(file_name)
SimulinkRealTime.copyFileToHost(target_obj,file_name)
```
## **Description**

SimulinkRealTime.copyFileToHost(file\_name) copies file file\_name from the default target computer to the development computer.

SimulinkRealTime.copyFileToHost(target obj,file name) copies file file name from the target computer represented by target obj to the development computer.

## Examples

### Copy File by Name from Default Target Computer

Copy file from current folder on default target computer.

```
SimulinkRealTime.copyFileToHost('data.dat')
```
### Copy File by Full Path from Specified Target Computer

Copy file from full path location on target computer TargetPC1.

```
tg = s1rt('TargetPC1');SimulinkRealTime.copyFileToHost(tg,'c:\xpcosc\data1.dat')
```
### Input Arguments

**target\_obj** — Name of a target computer or a variable containing a target computer object string | object

If the argument is a string, it must be the name assigned to a previously configured target computer.

If the argument is a variable containing an object, it must be a SimulinkRealTime.target object representing a previously configured target computer.

```
Example: 'TargetPC1'
```
Example: tg

Data Types: char | struct

#### **file\_name** — Name of a file on the target computer

file name string | full path name string

If the argument is a file name, the file must be in the current folder on the target computer, as indicated by the function SimulinkFileSystem.pwd.

The file is transferred from the target and written with the same file name to the current folder on the development computer.

Example: 'myFile.txt' Example: 'c:\subDir\myFile.txt'

Data Types: char

### See Also

SimulinkRealTime.copyFileToTarget | SimulinkRealTime.fileSystem.cd | SimulinkRealTime.fileSystem.dir | SimulinkRealTime.fileSystem.pwd

# SimulinkRealTime.copyFileToTarget

Copy file from development computer to target computer

## **Syntax**

```
SimulinkRealTime.copyFileToTarget(file_name)
SimulinkRealTime.copyFileToTarget(target_obj,file_name)
```
## **Description**

SimulinkRealTime.copyFileToTarget(file\_name) copies file file\_name from the development computer to the default target computer.

SimulinkRealTime.copyFileToTarget(target obj,file name) copies file file name from the development computer to the target computer represented by target\_obj.

## Examples

### Copy File to Default Target Computer Top Folder

Copy file from current folder on development computer to top folder on default target computer.

SimulinkRealTime.copyFileToTarget('data.dat')

### Copy File to Specified Target Computer by Full Path

Copy file from current folder on development computer to full path location on target computer TargetPC1.

```
tg = slrt('TargetPC1');
```

```
SimulinkRealTime.copyFileToTarget(tg,'c:\xpcosc\data1.dat')
```
## Input Arguments

**target\_obj** — Name of a target computer or a variable containing a target computer object string | object

If the argument is a string, the string must contain the name assigned to a previously configured target computer.

If the argument is a variable containing an object, the object must be a SimulinkRealTime.target object representing a previously configured target computer.

```
Example: 'TargetPC1'
```
Example: tg

Data Types: char | struct

**file\_name** — Name of a file in the current folder on the development computer file name string | full path name string

The file being copied must exist in the current folder on the development computer.

If the argument is a file name, the file is copied to the current folder on the target computer, as indicated by the function SimulinkFileSystem.pwd.

If the argument is a path name, the file portion of the path name is extracted as the development computer file name. The file is copied to the location indicated by the path name. The folder must exist on the target computer.

```
Example: 'myFile.txt'
Example: 'c:\subDir\myFile.txt'
Data Types: char
```
### See Also

```
SimulinkRealTime.copyFileToHost | SimulinkRealTime.fileSystem.cd |
SimulinkRealTime.fileSystem.dir | SimulinkRealTime.fileSystem.pwd
```
## SimulinkRealTime.createBootImage

Create Simulink Real-Time boot disk or DOS Loader files

## **Syntax**

```
SimulinkRealTime.createBootImage
SimulinkRealTime.createBootImage(target_computer_name)
SimulinkRealTime.createBootImage(target_settings_object)
SimulinkRealTime.createBootImage(target_object)
```
## **Description**

SimulinkRealTime.createBootImage creates a boot image for the default target computer. The form of the boot image depends upon the value of the TargetBoot environment property.

- BootFloppy To create a boot floppy disk, the software prompts you to insert an empty formatted disk into the drive. The software writes the kernel image onto the disk and displays a summary of the creation process.
- CDBoot To create a CD or DVD boot disk, the software prompts you to insert an empty formatted CD or DVD into the drive. The software writes the kernel image onto the CD or DVD and displays a summary of the creation process.
- NetworkBoot  $-$  To create a network boot image, the software starts the network boot server process.
- DOSLoader To create DOS Loader files, the software writes kernel image and DOS Loader files into a designated location on the development computer. You can then copy the files to the target computer hard drive, to a floppy disk, or to a flash drive.
- StandAlone To create files for a standalone real-time application, you must separately compile and download a combined kernel and real-time application. SimulinkRealTime.createBootImage does not generate a standalone application.

To update the TargetBoot environment property:

```
tg = SimulinkRealTime.getTargetSettings
tg.TargetBoot = new_value
```
If you update the environment, you must update the boot image with the function SimulinkRealTime.createBootImage.

SimulinkRealTime.createBootImage(target\_computer\_name) creates a boot image for the target computer indicated by the **target** name string.

SimulinkRealTime.createBootImage(target\_settings\_object) creates a boot image for the target computer indicated by the target\_settings\_object.

SimulinkRealTime.createBootImage(target\_object) creates a boot image for the target computer indicated by target object.

## Examples

### Create Boot Image for Default Target Computer

Create boot image for default target computer.

SimulinkRealTime.createBootImage

### Create Boot Image for Named Target Computer

Create boot image for target computer 'TargetPC1'.

SimulinkRealTime.createBootImage('TargetPC1')

### Create Boot Image for Target Computer Settings Object

Create boot image for target computer represented by settings object target\_settings\_object.

```
target settings object = \dots SimulinkRealTime.getTargetSettings('TargetPC1');
SimulinkRealTime.createBootImage(target_settings_object)
```
#### Create Boot Image for Target Computer Runtime Object

Create boot image for target computer represented by runtime target object target\_object.

target object = SimulinkRealTime.target('TargetPC1');

SimulinkRealTime.createBootImage(target\_object)

- "Target Boot Methods"
- "Command-Line Target Boot Methods"

## Input Arguments

#### **target\_computer\_name** — Name of specific target computer

```
'TargetPC1' | 'TargetPC2' | ...
```
Name property of a particular target computer environment object. The default name is 'TargetPC1'.

Example: TargetPC1

Data Types: char

#### **target\_settings\_object** — Object representing settings for specific target computer object variable

Object of the type returned by SimulinkRealTime.addTarget or SimulinkRealTime.getTargetSettings that represents the settings of the target computer.

Example:

Data Types: struct

#### **target\_object** — Object representing target computer

```
SimulinkRealTime.target object
```
Object that represents the target computer. Before calling this function, make sure that you start the target computer with the Simulink Real-Time kernel and apply the required Ethernet link settings.

Example: tg

Data Types: struct

### See Also

```
SimulinkRealTime.addTarget | SimulinkRealTime.getTargetSettings |
SimulinkRealTime.target | slrt | Target Settings Properties
```
# SimulinkRealTime.getSupportInfo

Diagnostic information to troubleshoot configuration issues

## **Syntax**

```
SimulinkRealTime.getSupportInfo
SimulinkRealTime.getSupportInfo('-a')
```
## **Arguments**

'-a' Appends diagnostic information to an existing slrtinfo.txt file. If this file does not exist, this function creates the file in the current folder. Enter the argument as a string.

## **Description**

SimulinkRealTime.getSupportInfo returns diagnostic information for troubleshooting Simulink Real-Time configuration issues. This function generates and saves the information in the slrtinfo.txt file, in the current folder. If the file slinatured in the slut already exists, this function overwrites it with the new information.

SimulinkRealTime.getSupportInfo('-a') appends the diagnostic information to the slrtinfo.txt file, in the current folder. If the file slrtinfo.txt does not exist, this function creates it.

You can send the file <code>slrtinfo.txt</code> to <code>MathWorks</code>® support for evaluation and guidance. To create this file, you must have write permission for the current folder.

Caution The file slrtinfo.txt can contain information sensitive to your organization. Before sending this file to MathWorks, review the contents.

## SimulinkRealTime.getTargetSettings

Get target computer environment settings

## **Syntax**

```
SimulinkRealTime.getTargetSettings
SimulinkRealTime.getTargetSettings(target_computer_name)
settings object = SimulinkRealTime.getTargetSettings( )
```

```
SimulinkRealTime.getTargetSettings('-all')
settings object vector = SimulinkRealTime.getTargetSettings('-all')
```
## **Description**

SimulinkRealTime.getTargetSettings displays the environment settings for the default computer.

SimulinkRealTime.getTargetSettings(target\_computer\_name) displays the environment settings for a particular target computer.

settings object = SimulinkRealTime.getTargetSettings( ) returns an environment object representing a target computer.

SimulinkRealTime.getTargetSettings('-all') displays a list of environment objects representing all defined target computers.

settings\_object\_vector = SimulinkRealTime.getTargetSettings('-all') returns a vector of environment objects representing all target computers.

## Examples

### Display Settings for Default Target

Display environment settings for default target computer.

### SimulinkRealTime.getTargetSettings

Simulink Real-Time Target Settings

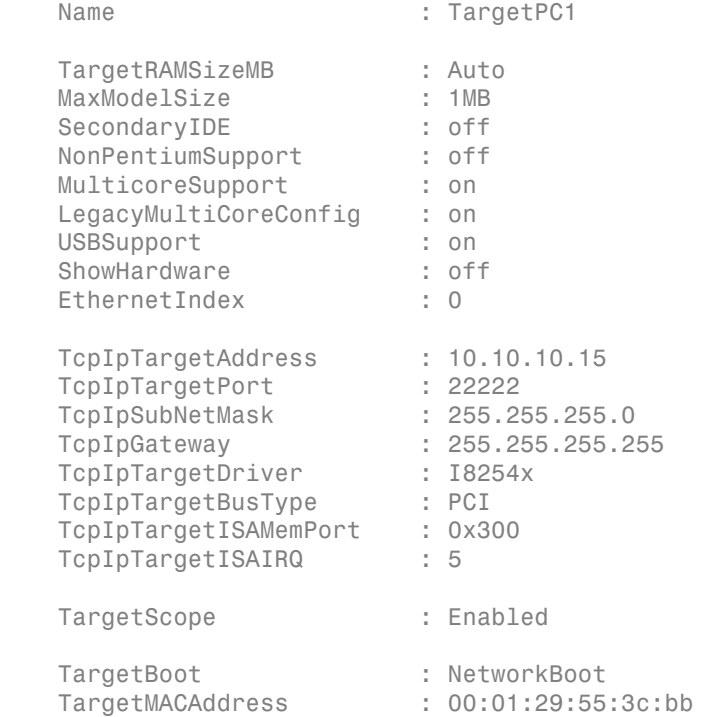

### Display Settings for Specific Target

Display environment settings for a specific target computer.

#### SimulinkRealTime.getTargetSettings('TargetPC2')

Simulink Real-Time Target Settings

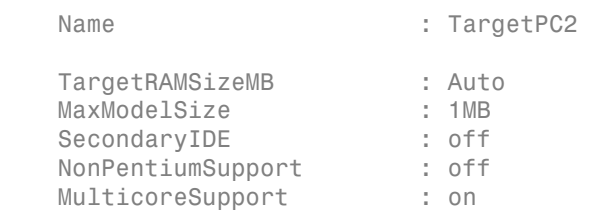

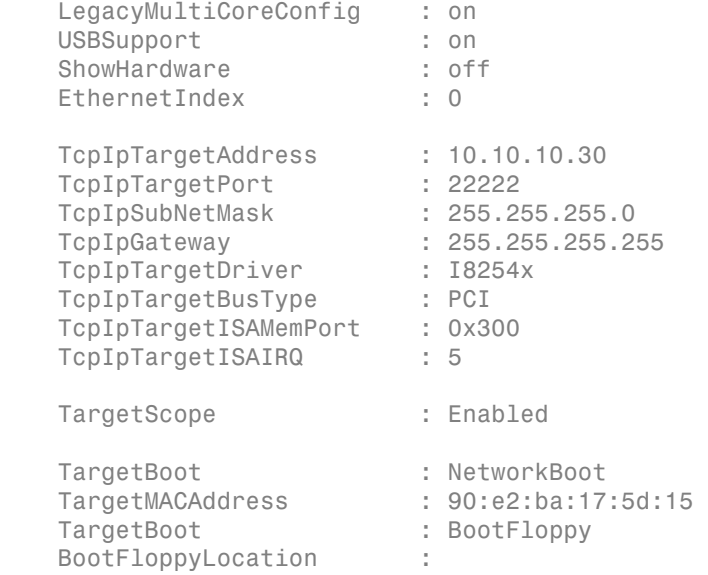

#### Display Settings for All Targets

Display environment settings for all target computers.

SimulinkRealTime.getTargetSettings('-all')

```
NumTargets: 2 
Targets : Name Communication Settings
          TargetPC1 (Default) TcpIp:10.10.10.15:22222 . . .
         TargetPC2 TcpIp:10.10.10.30:22222 . . .
Simulink Real-Time Target Settings
   Name : TargetPC1
.
.
.
   TcpIpTargetAddress : 10.10.10.15
.
.
.
   TargetBoot : NetworkBoot
```
TargetMACAddress : 00:01:29:55:3c:bb

```
Simulink Real-Time Target Settings
   Name : TargetPC2
.
.
.
   TcpIpTargetAddress : 10.10.10.30
.
.
.
   TargetBoot : NetworkBoot
    TargetMACAddress : 90:e2:ba:17:5d:15
```
### Access Settings for Specific Target

Retrieve an environment settings object for a specific target computer. Use it to access a setting.

```
settings object = SimulinkRealTime.getTargetSettings('TargetPC1');
settings_object.TcpIpTargetAddress
```
ans  $=$ 10.10.10.15

#### Access Settings for Multiple Targets

Loop through vector of environment settings objects. Print name and communication settings.

```
sov = SimulinkRealTime.getTargetSettings('-all');
ii = 1;while ii \leq length(sov)
   disp(sprintf('%s TcpIpTargetAddress is %s', ...
         sov(ii).Name, sov(ii).TcpIpTargetAddress))
ii = ii + 1;end
```

```
TargetPC1 TcpIpTargetAddress is 10.10.10.15
```
TargetPC2 TcpIpTargetAddress is 10.10.10.30

## Input Arguments

**target\_computer\_name** — Name of target computer string

The name-string of a target computer.

Example: 'TargetPC1'

Data Types: char

## Output Arguments

**settings\_object** — Settings object representing target computer SimulinkRealTime.targetSettings object

Object containing target computer environment settings.

Data Types: struct

#### **settings\_object\_vector** — Vector of settings objects representing target computers vector

Vector of objects containing target computer environment settings representing one or more target computers

Data Types: struct

# SimulinkRealTime.pingTarget

Test communication between development and target computers

## **Syntax**

```
SimulinkRealTime.pingTarget
```
SimulinkRealTime.pingTarget(target\_computer\_name)

## **Description**

Returns success if the Simulink Real-Time kernel is loaded and running, and communication is working between the development and target computers. Otherwise, returns failed.

SimulinkRealTime.pingTarget without an argument returns success if the development computer and the default target computer can communicate using the settings for the default computer. Otherwise, returns failed.

SimulinkRealTime.pingTarget(target\_computer\_name) returns success if the development computer can communicate with target computer target computer name using the settings for target computer target computer name. Otherwise, returns failed.

Enclose the argument in single quotes ('TargetPC1').

## Examples

Check communication with default target computer

SimulinkRealTime.pingTarget

### Check communication with specified target computer

```
SimulinkRealTime.pingTarget('TargetPC1')
```
## Input Arguments

**target\_computer\_name** — Name of specific target computer

'TargetPC1' | 'TargetPC2' | ...

Name property of a particular target computer environment object. The default name is 'TargetPC1'.

Example: TargetPC1

Data Types: char

# SimulinkRealTime.removeTarget

Remove environment data associated with target name

## **Syntax**

SimulinkRealTime.removeTarget('target name')

## **Description**

SimulinkRealTime.removeTarget('target\_name') removes the definitions and settings for the target computer represented by 'target\_name' from the system. The target objects associated with that target become invalid. If you remove the environment data for the default target computer, the next target object becomes the default target computer. Do not remove the environment data for the last target computer.

## Examples

Remove the environment data for 'TargetPC2' from the system:

```
SimulinkRealTime.removeTarget('TargetPC2')
```
### See Also

SimulinkRealTime.addTarget | SimulinkRealTime.getTargetSettings

## SimulinkRealTime.utils.bytes2file

Generate file for use by real-time From File block

## **Syntax**

SimulinkRealTime.utils.bytes2file(filename, var1, . . , varX)

## **Description**

SimulinkRealTime.utils.bytes2file(filename, var1, . . , varX) generates a file for use by the real-time From File block. The From File block outputs one column of variables var1, . . , varX from file filename at every time step.

Variables var1, . . , varX must be matrices in column-major format and have the same number of columns. The number of rows and the data types of the matrix elements can be different.

If the data is organized in row-major format, so that a row, not a column, refers to a time step, pass the transpose of the variable to SimulinkRealTime.utils.bytes2file. To optimize file writes, organize the data in columns.

## Examples

### Errorval and Velocity in Column-Major Format

From File outputs two variables errorval and velocity at every time step from 1 to N. Each variable is in column-major format.

Variable errorval has class 'single' and dimensions [1 x N]. Variable velocity has class 'double' and dimensions [3 x N].

SimulinkRealTime.utils.bytes2file('myfile', errorval, velocity)

Set up the real-time From File block to output 28 bytes at every sample time ( $(1 \star$ sizeof('single') + 3 \* sizeof('double'))).

#### Errorval and Velocity in Row-Major Format

From File outputs two variables errorval and velocity at every time step from 1 to N. Each variable is in row-major format.

Variable errorval has class 'single' and dimensions [N x 1]. Variable velocity has class 'double' and dimensions [N  $\times$  3].

```
SimulinkRealTime.utils.bytes2file('myfile', ...
                                    transpose(errorval), ...
                                    transpose(velocity));
```
Set up the real-time From File block to output 28 bytes at every sample time ( $(1 \star$  $sizeof('single') + 3 * sizeof('double'))$ .

### Input Arguments

**filename** — Name of the data file string

The data file contains columns of data to be output to the model.

Example: 'myfile'

Data Types: char

**var1, . . , varX** — *X* arguments, each in column-major format real and integer

The *X* arguments each provide columns of data to be output to the model.

Example: errorval, velocity

Data Types: single | double | int8 | int16 | int32 | uint8 | uint16 | uint32

See Also From File

## SimulinkRealTime.utils.createInstrumentationModel

Construct skeleton for user interface model

## **Syntax**

SimulinkRealTime.utils.createInstrumentationModel(system\_name)

## **Description**

SimulinkRealTime.utils.createInstrumentationModel(system\_name) generates a skeleton Simulink instrumentation model containing To Target and From Target blocks. The model is based on tagged block parameters and tagged signals defined in the Simulink Real-Time model used to build the real-time application.

## Examples

### Generate an interface model

SimulinkRealTime.utils.createInstrumentationModel('xpcosc')

### Input Arguments

**system\_name** — Name of system for which to create an interface model 'xpcosc'

Model must contain tagged signals or block parameters.

Data Types: char
# SimulinkRealTime.utils.getFileScopeData

Read real-time Scope file format data

# **Syntax**

```
matlab data = SimulinkRealTime.utils.getFileScopeData(slrtfile name)
matlab data = SimulinkRealTime.utils.getFileScopeData(slrtfile data)
```
## **Description**

matlab data = SimulinkRealTime.utils.getFileScopeData(slrtfile name) takes as an argument the name of a development computer file containing a vector of byte data (uint8). Before using this function, copy the file from the target computer using the SimulinkRealTime.copyFileToHost method.

matlab data = SimulinkRealTime.utils.getFileScopeData(slrtfile data) takes as an argument a MATLAB variable containing a vector of byte data (uint8). Before using this function, load the data into memory from a file on the target file system using the SimulinkRealTime.fileSystem.fread method.

# Examples

### Using **slrtfile\_name** argument to read file and plot results

Upload file 'data.dat' to the host. Read the file on the host. Plot the results.

Upload file 'data.dat' from the target computer to the development computer.

SimulinkRealTime.copyFileToHost('data.dat')

Read the file and process its data into MATLAB format.

matlab data = SimulinkRealTime.utils.getFileScopeData('data.dat');

Plot the signal data (column 1) on the Y axis against time (column 2) on the X axis.

```
plot(matlab data.data(:,2), matlab data.data(:,1))xlabel(matlab_data.signalNames(2))
ylabel(matlab_data.signalNames(1))
```
#### Using **slrtfile\_data** argument to store data, convert data to MATLAB format, and plot results

Read file 'data.dat' on the target computer from the host. Store the data in a MATLAB workspace variable. Convert the data to MATLAB format. Plot the results.

Read file 'data.dat' from the development computer using file system commands.

```
fs = SimulinkRealTime.fileSystem;
h = fopen(fs, 'data.dat');
slrtfile data = fread(fs, h);
fclose(fs,h)
```
Process data from the workspace variable into MATLAB format.

```
matlab data =
      SimulinkRealTime.utils.getFileScopeData(slrtfile_data);
```
Plot the signal data (column 1) on the Y axis against time (column 2) on the X axis.

```
plot(matlab data.data(:,2), matlab data.data(:,1))xlabel(matlab_data.signalNames(2))
ylabel(matlab_data.signalNames(1))
```
## Input Arguments

**slrtfile\_name** — Name of file from which to read real-time **Scope** file format data 'data.dat'

File must contain a vector of uint8 data.

Data Types: char

**slrtfile\_data** — Workspace variable containing real-time **Scope** file format data vector

Data Types: uint8

# Output Arguments

### **matlab\_data** — State and time data for plotting

structure

The state and time data is stored in a structure containing six fields. The key fields are numSignals, data, and signalNames.

**version** — Version code 0 (default) | double

Internal

**sector** — Sector of data file 0 (default) | double

Internal

**headersize** — Number of bytes of data file header 512 (default) | double

Internal

**numSignals** — Number of columns containing signal and time data double

If *N* signals are connected to the real-time Scope block, numSignals =  $N + 1$ .

### **data** — Columns containing signal and time data

double array

The data array contains numSignals columns. The first *N* columns represent signal state data. The last column contains the time at which the state data is captured.

The data array contains as many rows as there are data points.

### **signalNames** — Names of columns containing signal and time data

cell vector

The signalNames vector contains numSignals elements. The first *N* elements are signal names. The last element is the string Time.

### See Also

Using File System Objects | Scope | SimulinkRealTime.copyFileToHost

Introduced in R2014a

# SimulinkRealTime.utils.getTargetSystemTime

Gets the current value of the target computer system clock

# **Syntax**

```
date_vector = SimulinkRealTime.utils.getTargetSystemTime
date vector = SimulinkRealTime.utils.getTargetSystemTime(
target_object)
```
## **Description**

date\_vector = SimulinkRealTime.utils.getTargetSystemTime returns the system time of the default target computer as a date vector. The target computer must be running and in communication with the development computer.

```
date vector = SimulinkRealTime.utils.getTargetSystemTime(
target object) returns the system time of the specified target computer as a date
vector.
```
# Examples

### Get System Time of Default Target Computer

Return the system time of the default target computer as a date vector.

```
date vector = SimulinkRealTime.utils.getTargetSystemTime
```

```
date vector = Columns 1 through 4
      2015 11 4 14
  Columns 5 through 6
```
37 34

### Get System Time of Specified Target Computer

Return the system time of target computer 'TargetPC1' as a date vector.

```
target object = SimulinkRealTime.target('TargetPC1');
date\_vector = ... SimulinkRealTime.utils.getTargetSystemTime(target_object)
date vector = Columns 1 through 4
 2015 11 4 14
  Columns 5 through 6
 39 45
```
# Input Arguments

### **target\_object** — Object representing target computer

SimulinkRealTime.target object

Object that represents the target computer. Before calling this function, make sure that you start the target computer with the Simulink Real-Time kernel and apply the required Ethernet link settings.

```
Example: tg
Data Types: struct
```
# Output Arguments

#### **date\_vector** — Date and time vector datevec

Date and time as returned by the datevec function

```
Example: [2015, 11, 5, 14, 15, 0]
```
Data Types: double

### See Also

SimulinkRealTime.utils.setTargetSystemTime

Introduced in R2016a

# SimulinkRealTime.utils.minimumSampleTime

Determine the minimum sample time at which a model can run

### **Syntax**

```
minTs = SimulinkRealTime.utils.minimumSampleTime(model_name)
minTs = SimulinkRealTime.utils.minimumSampleTime(model_name, '-
cleanup')
```
# **Description**

minTs = SimulinkRealTime.utils.minimumSampleTime(model\_name) executes the model in real time on a target computer and returns the minimum sample time at which it can run.

The target computer must be running and connected to the development computer. The function builds the model and downloads it automatically to the target computer.

minTs = SimulinkRealTime.utils.minimumSampleTime(model\_name, ' cleanup') executes the model in real time on a target computer and returns the minimum sample time at which it can run.

The target computer must be running and connected to the development computer. The function builds the model and downloads it automatically to the target computer. When execution is complete, the function deletes the build files.

# Examples

### Determine Minimum Sample Time

Determines the minimum sample time of model xpcosc.

```
minTs = SimulinkRealTime.utils.minimumSampleTime('xpcosc')
minTs = 8.4727e-06
```
To avoid CPU overruns, set your model sample time to a value slightly above the lower limit, for example to 10e-6.

### Determine Minimum Sample Time and Delete Build Files

Determines the minimum sample time of model xpcosc, and then cleans up the build folder.

```
minTs = SimulinkRealTime.utils.minimumSampleTime('xpcosc', ...
         '-cleanup')
minTs = 8.4727e-06
```
To avoid CPU overruns, set your model sample time to a value slightly above the lower limit, for example to 10e-6.

- "Profiling and Optimization"
- "Improve Performance of Multirate Model"

# Input Arguments

### **model\_name** — Name of the model

string

Enclose the model name string in single quotation marks.

Example: 'xpcosc'

Data Types: char

# Output Arguments

### **minTs** — Minimum sample time

double

The minimum sample time at which the function executed the model. To avoid the overloads that random variations can cause, set your model sample time to a value slightly above the minimum sample time.

Introduced in R2016a

# SimulinkRealTime.utils.setTargetSystemTime

Sets the value of the target computer system clock

# **Syntax**

```
SimulinkRealTime.utils.setTargetSystemTime
SimulinkRealTime.utils.setTargetSystemTime(date_vector)
SimulinkRealTime.utils.setTargetSystemTime(target object, )
```
# **Description**

SimulinkRealTime.utils.setTargetSystemTime sets the default target computer system time to the current value of the development computer system time (UTC). The target computer must be running and in communication with the development computer. You do not have to use the target computer keyboard or restart the target computer.

SimulinkRealTime.utils.setTargetSystemTime(date\_vector) sets the default target computer system time to the specified value, passed as a date vector.

SimulinkRealTime.utils.setTargetSystemTime(target\_object, \_\_\_ ) sets the specified target computer system time to the specified value, passed as a date vector.

# Examples

### Set Default Target Computer System Time to Development Computer System Time

Change system time of default target computer to the development computer system time

Show original system time.

```
date vector = SimulinkRealTime.utils.getTargetSystemTime
```

```
date vector =
```
Columns 1 through 4

```
 2015 11 4 19
  Columns 5 through 6
 15 56
Change system time.
SimulinkRealTime.utils.setTargetSystemTime;
Show new system time.
date vector = SimulinkRealTime.utils.getTargetSystemTime
date_vector =
  Columns 1 through 4
 2015 11 4 19
  Columns 5 through 6
 15 57
```
### Set Default Target Computer System Time to Specified System Time

Change system time of default target computer to the specified system time

Show original system time.

```
date vector = SimulinkRealTime.utils.getTargetSystemTime
```

```
date vector = Columns 1 through 4
 2015 11 4 19
  Columns 5 through 6
 15 57
Change system time to
new_date_vector = [2015, 11, 5, 14, 15, 0];
```
SimulinkRealTime.utils.setTargetSystemTime(new\_date\_vector);

Show new system time.

```
date_vector = SimulinkRealTime.utils.getTargetSystemTime
date vector = Columns 1 through 4
       2015 11 5 14
  Columns 5 through 6
 15 0
```
#### Set Specified Target Computer System Time to Development Computer System Time

Change system time of target computer 'TargetPC1' to the development computer system time

Show original system time.

```
target_object = SimulinkRealTime.target('TargetPC1');
date vector = \dots SimulinkRealTime.utils.getTargetSystemTime(target_object)
date vector = Columns 1 through 4
       2015 11 5 14
  Columns 5 through 6
 15 0
Change system time.
SimulinkRealTime.utils.setTargetSystemTime(target_object);
```
Show new system time.

```
date vector = \dots SimulinkRealTime.utils.getTargetSystemTime(target_object)
```

```
date vector = Columns 1 through 4
 2015 11 4 19
  Columns 5 through 6
 15 57
```
## Input Arguments

### **target\_object** — Object representing target computer

SimulinkRealTime.target object

Object that represents the target computer. Before calling this function, make sure that you start the target computer with the Simulink Real-Time kernel and apply the required Ethernet link settings.

Example: tg

Data Types: struct

**date\_vector** — Date and time vector datevec

### Date and time as returned by the datevec function

```
Example: [2015, 11, 5, 14, 15, 0]
Data Types: double
```
### See Also

SimulinkRealTime.utils.getTargetSystemTime

### Introduced in R2016a

# Target Settings Properties

Store settings related to target computer

# **Description**

This object defines the settings for the target computer.

The settings define the properties of the communication link between the development and target computers and the properties of the target boot image created during the setup process.

To create a target computer settings object that is set to default values, use the syntax target object = SimulinkRealTime.addTarget(target name).

target object = SimulinkRealTime.addTarget('TargetPC1')

Simulink Real-Time Target Settings

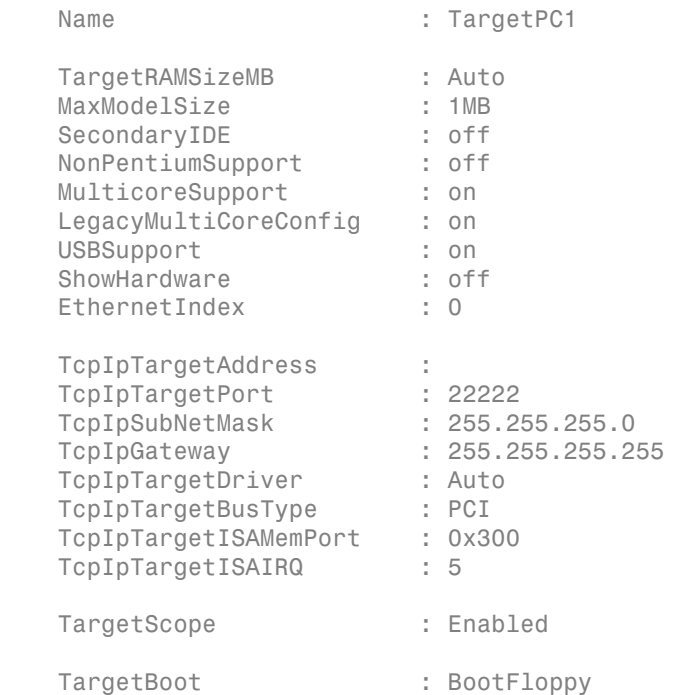

```
 BootFloppyLocation :
```
To change an existing target computer setting by assignment, use the syntax target object.property name = value.

```
target object = SimulinkRealTime.getTargetSettings('TargetPC1');
target_object.TcpIpTargetAddress = '10.10.10.15';
```
To read an existing setting, use the syntax value = target object.property name.

```
target object = SimulinkRealTime.getTargetSettings('TargetPC1');
value = target object.TcpIpTargetAddress
```
value =

```
10.10.10.15
```
To mark a target computer as the default computer, use the syntax setAsDefaultTarget(target object).

```
target object = SimulinkRealTime.getTargetSettings('TargetPC1');
setAsDefaultTarget(target object)
```
To access the target computer settings in Simulink Real-Time Explorer:

- 1 In the **Targets** pane, expand a target computer node.
- 2 In the toolbar, click the **Target Properties** button .
- 3 Expand the sections **Host-to-Target communication**, **Target settings**, or **Boot configuration**.

### Host-to-Target Communication

**TcpIpGateway** — IP address for gateway to Ethernet link '255.255.255.255' (default) | '*xxx.xxx.xxx.xxx*'

If you communicate with your target computer from within a LAN that uses gateways, and your development and target computers connect through a gateway, you must enter a value for this property.

The default value, 255.255.255.255, means that a gateway is not used to connect to the target computer. If your LAN does not use gateways, you do not need to change this property. Consult your system administrator for this value.

In the Simulink Real-Time Explorer **Gateway** box, type the IP address for your gateway.

Example:  $env$  object. TcpIpGateway =  $'192.168.1.1'$ 

#### **TcpIpSubNetMask** — Subnet mask for gateway to Ethernet link

'*xxx.xxx.xxx.xxx*'

In the Simulink Real-Time Explorer **Subnet mask** box, type the subnet mask of your LAN. Consult your system administrator for this value.

Example: env\_object.TcpIpSubNetMask = '255.255.255.0'

### **TcpIpTargetAddress** — IP address for target computer

'*xxx.xxx.xxx.xxx*'

In the Simulink Real-Time Explorer **IP address** box, type a valid IP address for your target computer. Consult your system administrator for this value.

Example: env\_object.TcpIpTargetAddress = '192.168.1.10'

#### **TcpIpTargetBusType** — Bus type for Ethernet card on target computer 'PCI' (default) | 'ISA' | 'USB'

This property determines the bus type of your target computer. You do not need to define a bus type for your development computer.

Note: Support for using ISA bus Ethernet cards to communicate between the development and target computers will be removed in a future release. Use PCI bus or USB bus Ethernet cards instead.

If TcpIpTargetBusType is set to PCI, then the properties TcpIpISAMemPort and TcpIpISAIRQ are not used for TCP/IP communication.

If you are using an ISA bus card, set TcpIpTargetBusType to ISA and enter values for TcpIpISAMemPort and TcpIpISAIRQ.

In the Simulink Real-Time Explorer **Bus type** list, select one of PCI, ISA, or USB.

Example: env\_object.TcpIpTargetBusType = 'USB'

#### **TcpIpTargetDriver** — Driver for Ethernet card on target computer

```
'Auto' (default) | '3C90x' | 'I8254x' | 'I82559' | 'NE2000' | 'NS83815'
| 'R8139' | 'R8168' | 'Rhine' | 'RTLANCE' | 'SMC91C9X' | 'USBAX772' |
'USBAX172'
```
Use the default value ('Auto') if the target computer contains only one supported Ethernet card.

Use 'USBAX772' or 'USBAX172' if you are using bus type 'USB'.

In the Simulink Real-Time Explorer **Target driver** list, select one of THREECOM\_3C90x, INTEL\_I8254x, INTEL\_I82559, NE2000, NS83815, R8139, R8168, Rhine, RTLANCE, SMC91C9X, USBAX772, USBAX172, or Auto.

```
Example: env_object.TcpIpTargetDriver = 'USBAX172'
```
**TcpIpTargetISAIRQ** — IRQ for Ethernet card on ISA bus target computer

'5' (default) | '*N*' | '15'

IRQ values run from '5' to '15', inclusive.

If you are using an ISA bus Ethernet card, you must enter a value for TcpIpISAIRQ. The value must correspond to the jumper or ROM settings on the ISA bus Ethernet card.

On your ISA bus card, assign an IRQ by moving the jumpers on the card. Set the IRQ to 5, 10, or 11. If one of these settings leads to a conflict in your target computer, choose another IRQ and make the corresponding changes to your jumper settings.

From the Simulink Real-Time Explorer **IRQ** list, select an IRQ value.

Example: env\_object.TcpIpTargetISAIRQ = '11'

### **TcpIpTargetISAMemPort** — IRQ base address for Ethernet card on ISA bus target computer 0x*NNNN*

If you are using an ISA bus Ethernet card, you must enter a value for the property TcpIpISAMemPort. The value of this property must correspond to the jumper or ROM settings on your ISA bus Ethernet card.

On your ISA bus card, assign an II/O port base address by moving the jumpers on the card. Set the I/O port base address to a value near 0x300. If one of these settings leads to a conflict in your target computer, choose another I/O port base address and make the corresponding changes to your jumper settings.

In the Simulink Real-Time Explorer **Address** box, type an I/O port base address.

Example: env\_object.TcpIpTargetISAMemPort = '0x400'

### **TcpIpTargetPort** — Ethernet port on target computer

'22222'. (default) | '*xxxxx*'

Use an Ethernet port address greater than '20000'. Values in this range are higher than the reserved area (telnet,  $ftp, \ldots$ ). This address is used only on the target computer.

You typically do not change this value from the default. Do so only if you are using the default port ('22222') for other purposes.

Example:  $env$  object. TcpIpTargetPort =  $'24000'$ 

### Target settings

### **EthernetIndex** — Index number of Ethernet card on target computer

'0' (default) | '*n*'

Unique number identifying an Ethernet card on the target computer. If the target computer has multiple Ethernet cards, you must select one of the cards for the Ethernet link. This option returns the index number of the card selected on the target computer upon starting.

The (n-1)th Ethernet card on the target computer has an index number 'n'.

Example:  $env$  object.EthernetIndex =  $'2'$ 

### **LegacyMultiCoreConfig** — Use existing multiprocessor floating pointer structure (MPFPS) in the BIOS

'on' (default) | 'off'

When this value is 'on', the kernel uses the existing multiprocessor floating pointer structure (MPFPS) in the BIOS. When this value is 'off', the kernel uses the Advanced Configuration and Power Interface (ACPI) to query the hardware boards. The kernel uses that information to construct an MPFPS structure.

Set this value to 'off' only if your multicore target computer is fully compliant with the ACPI standard.

Example: env\_object.LegacyMultiCoreConfig = 'off'

**MaxModelSize** — Maximum expected size of real-time application

'1MB' (default) | '4MB' | '16MB'

The maximum model size reserves the specified amount of memory on the target computer for the real-time application. Memory not used by the real-time application is used by the kernel and by the heap for data logging.

Selecting too high a value leaves less memory for data logging. Selecting too low a value does not reserve enough memory for the real-time application and creates an error. You can approximate the size of the real-time application by the size of the DLM file produced by the build process.

In the Simulink Real-Time Explorer **Model size** list, select one of 1 MB, 4 MB, or 16 MB.

Setting **Model size** is enabled for **Boot mode** Stand Alone only.

Example: env\_object.MaxModelSize = '4MB'

#### **MulticoreSupport** — Enable use of multicore processors

'on' (default) | 'off'

Use multicore support only for a multicore target computer.

In the Simulink Real-Time Explorer, leave the **Multicore CPU** check box selected to take advantage of these processors for background tasks. Otherwise, clear it.

Example: env\_object.MulticoreSupport = 'off'

#### **Name** — Target computer name string

'TargetPC*N*' (default) | string

When you create a new target settings object, the software assigns it a name of the form 'TargetPC*N+1*'. 'TargetPC*N*' is the previously assigned name. You can assign a new name from the Command Window.

To rename the target computer in Simulink Real-Time Explorer, right-click the target computer node in the **MATLAB Session** tree, click **Rename**, and type the new name in the **Target environment name** box.

```
Example: env_object.Name = 'NewTarget'
```
#### **NonPentiumSupport** — Target computer contains legacy processor

'off' (default) | 'on'

Set only if your target computer has a 386 or 486 compatible processor. If your target computer has a Pentium or higher compatible processor, selecting this check box slows the performance of your target computer.

If your target computer has a 386 or 486 compatible processor, select the Simulink Real-Time Explorer **Target is a 386/486** check box. Otherwise, clear it.

```
Example: env_object.NonPentiumSupport = 'on'
```
#### **SecondaryIDE** — Enable secondary IDE disk controller

'off' (default) | 'on'

Set only if you want to use disks connected to a secondary IDE controller.

To set this parameter in Simulink Real-Time Explorer, select the **Secondary IDE** check box. Otherwise, clear it.

Example:  $env$  object. SecondaryIDE =  $'$ on'

### **ShowHardware** — Display Ethernet card information for target computer

'off' (default) | 'on'

If you create a target boot kernel when ShowHardware is 'on' and start the target computer with it, the kernel displays the index, bus, slot, function, and target driver for each Ethernet card on the target monitor.

The development computer cannot communicate with the target computer after the kernel starts with ShowHardware set. When you are done gathering the information that the kernel displays, to resume normal functionality, set this property to 'off', recreate the boot image, and restart the target computer.

```
Example: env object. ShowHardware = 'on'
```
### **TargetRAMSizeMB** — Megabytes of RAM installed in target computer

```
'Auto' (default) | 'xxx'
```
Specifies the total amount of RAM, in megabytes, installed in the target computer. Target computer RAM is used for the kernel, real-time application, data logging, and other functions that use the heap.

If this property is set to 'Auto', the real-time application reads the target computer BIOS and determines the amount of memory installed in the target computer.

To allow the real-time application to determine the amount of memory in Simulink Real-Time Explorer, click **RAM size Auto**. If the real-time application cannot read the BIOS, click **Manual** and type into the **Size(MB)** box the amount of RAM, in megabytes, installed in the target computer.

The Simulink Real-Time kernel supports a maximum of 4 GB of target computer memory.

Example:  $env$  object. ShowHardware =  $'2000'$ 

### **TargetScope** — Display scope information graphically

'Enabled' (default) | 'Disabled'

When this property is set to 'Enabled', the target computer shows a graphical window display. When set to 'Disabled', the target computer shows a text-based view.

When the graphical display is present, you can use target scopes to view signal data graphically on the target display. You cannot do this when the text-based view is present.

Using Simulink Real-Time Explorer, to display scope information graphically, set the **Graphics mode** check box.

To display scope information as text, clear the **Graphics mode** check box.

To use the full features of a target scope, install a keyboard on the target computer.

Example: env object.TargetScope = 'Disabled'

#### **USBSupport** — Enable USB port on target computer

'on' (default) | 'off'

Set this property to use a USB port on the target computer, for example to connect a USB mouse.

In Simulink Real-Time Explorer, to enable a USB port, select the **USB Support** check box. Otherwise, clear it.

```
Example: env_object.USBSupport = 'off'
```
### Boot configuration

#### **BootFloppyLocation** — Drive name for creation of target boot disk

string

Set this property if you need to create a removable boot disk and the system default drive does not work.

```
Example: env_object.BootFloppyLocation='D:\'
```
### **DOSLoaderLocation** — Location of DOS Loader files to start target computers from devices other than floppy disk or CD

string

Set this property in DOS Loader mode if the default location does not work.

Example: env\_object.DOSLoaderLocation='D:\Dosloader'

**TargetBoot** — Mode of restarting target computer 'BootFloppy' (default) | 'CDBoot' | 'DOSLoader' | 'NetworkBoot' |

'StandAlone'

After making the required target settings, to create a bootable image, type SimulinkRealTime.createTargetImage.

In Simulink Real-Time Explorer, to create a bootable image for the specified boot mode, click **Create boot disk**.

Example: env\_object.TargetBoot='NetworkBoot'

**TargetMACAddress** — Target computer MAC address for network restart '*xx:xx:xx:xx:xx:xx*'

Physical target computer MAC address from which to accept start requests when starting within a dedicated network.

To update the MAC address in Simulink Real-Time Explorer, first click the **Reset** button in the **Target Properties** pane. You can then click the **Specify new MAC address** button to enter a MAC address manually in the **MAC address** box. If you do not enter a MAC address manually, the software obtains the MAC address the next time you restart the target computer.

Example: env\_object.TargetMACAddress='90:e2:ba:17:5d:15'

### See Also

SimulinkRealTime.addTarget | SimulinkRealTime.getTargetSettings | SimulinkRealTime.targetSettings.setAsDefaultTarget

### Related Examples

- "PCI Bus Ethernet Setup"
- "USB-to-Ethernet Setup"
- "Target Computer Settings"
- "Target Boot Methods"

### Introduced in R2014a

# SimulinkRealTime.targetSettings.setAsDefaultTarget

Set specific target computer environment object as default

# **Syntax**

```
setAsDefaultTarget(settings object)
```
# **Description**

setAsDefaultTarget(settings\_object) sets the specified target computer as the default target computer from the SimulinkRealTime.targetSettings class.

# Examples

Set target computer 'TargetPC1' as the default target computer:

```
settings object = SimulinkRealTime.getTargetSettings('TargetPC1');
setAsDefaultTarget(settings object)
```
Introduced in R2014a

# Using File System Objects

Manage folders and files on target computer

# **Description**

The SimulinkRealTime.fileSystem object provides access to folders and files on the target computer.

The following limitations hold:

- A maximum of eight files can be open on the target computer at the same time.
- The largest single file that you can create is 4 GB.
- A fully qualified folder name can have a maximum of 248 characters, including the drive letter, colon, and backslash.
- A fully qualified file name can have a maximum of 260 characters. The file part can have 12 characters — a maximum of eight characters for the file name, one character for the period, and a maximum of three characters for the file extension. If the file name is longer than eight characters, the software truncates it to six characters and adds '~1' to the end of the file name.

# Examples

### List Current Folder Contents on Default Target Computer

Create a file system object for the default target computer and use it to list the contents of the current folder

```
fsys = SimulinkRealTime.fileSystem;
dir(fsys)
```
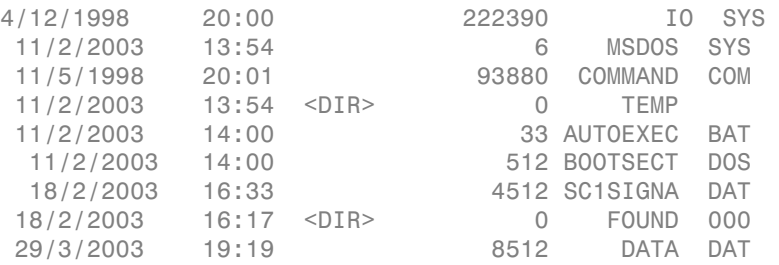

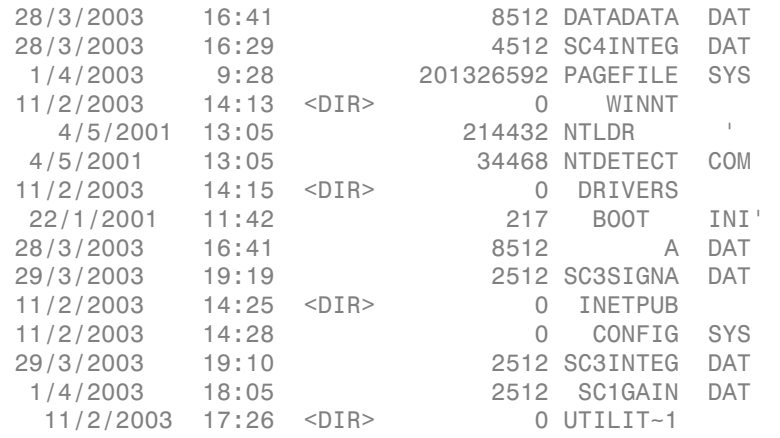

# **Object Functions**

SimulinkRealTime.fileSystem.diskinfo Target computer drive information

SimulinkRealTime.fileSystem.fclose Close target computer file SimulinkRealTime.fileSystem.fileinfo Target computer file information SimulinkRealTime.fileSystem.filetable Information about open files in target

SimulinkRealTime.fileSystem.fread Read open target computer file

SimulinkRealTime.fileSystem.getfilesize Size of file on target computer SimulinkRealTime.fileSystem.mkdir Create folder on target computer SimulinkRealTime.fileSystem.pwd Path to currently active folder on target

SimulinkRealTime.fileSystem.removefile Remove file from target computer SimulinkRealTime.fileSystem.rename Rename a file or folder in the target

SimulinkRealTime.fileSystem.cd Change folder on target computer SimulinkRealTime.fileSystem.dir List contents of current folder on target computer SimulinkRealTime.fileSystem.diskspace Return the free space and total space on the drive, in bytes computer file system SimulinkRealTime.fileSystem.fopen Open target computer file for reading and writing SimulinkRealTime.fileSystem.fwrite Write binary data to open target computer file computer computer disk drive SimulinkRealTime.fileSystem.rmdir Remove empty folder from target computer

SimulinkRealTime.fileSystem.selectdrive Select target computer drive

# Create Object

SimulinkRealTime.fileSystem

Introduced in R2014a

# SimulinkRealTime.fileSystem

Create file system object

# **Syntax**

```
filesys_object = SimulinkRealTime.fileSystem
filesys object = SimulinkRealTime.fileSystem(target object)
```
# **Description**

filesys\_object = SimulinkRealTime.fileSystem constructs and returns the file system object corresponding to the default target computer. If you have one target computer or if you designate a target computer as the default target computer in your system, use this form.

filesys\_object = SimulinkRealTime.fileSystem(target\_object) constructs and returns the file system object corresponding to the target computer that is accessible by target\_object.

# Examples

### Create File System Object for Default Target Computer

Creates a file system object for the default target computer, assumed to be TargetPC1, and returns the disk space.

```
fsys = SimulinkRealTime.fileSystem;
diskspace(fsys, 'C:\')
ans = freeDiskSpacebytes: 5.9889e+10
     totalDiskSpacebytes: 6.0005e+10
```
### Create File System Object for Named Target Computer

Creates a file system object for target computer TargetPC1 and returns the disk space.

```
tg = SimulinkRealTime.target('TargetPC1');
fsys = SimulinkRealTime.fileSystem(tg);
diskspace(fsys, 'C:\')
ans = freeDiskSpacebytes: 5.9889e+10
     totalDiskSpacebytes: 6.0005e+10
```
## Input Arguments

```
target_object — Object representing target computer
SimulinkRealTime.target object
```
Object that represents the target computer. Before calling this function, make sure that you start the target computer with the Simulink Real-Time kernel and apply the required Ethernet link settings.

Example: tg

Data Types: struct

## Output Arguments

**filesys\_object** — Object representing the target computer file system SimulinkRealTime.fileSystem object

File system object created by using the SimulinkRealTime.fileSystem creation function.

The file system object represents the target computer file system. You work with the target computer file system from the development computer by using file system methods.

Example: fsys

Data Types: struct

### See Also

Using File System Objects

Introduced in R2014a

# SimulinkRealTime.fileSystem.cd

Change folder on target computer

# **Syntax**

```
cd(filesys_object, destination_folder)
```
# **Description**

cd(filesys\_object, destination\_folder) changes the currently active folder on the target computer. Prints an error if the destination folder does not exist.

# Examples

### Change Current Folder

Using the file system object fsys, change the folder from the current one to one named 'logs'.

```
tg = slrt;fsys = SimulinkRealTime.fileSystem(tg);
cd(fsys,'logs')
```
## Input Arguments

**filesys\_object** — Object representing the target computer file system SimulinkRealTime.fileSystem object

File system object created by using the SimulinkRealTime.fileSystem creation function.

The file system object represents the target computer file system. You work with the target computer file system from the development computer by using file system methods.

Example: fsys

Data Types: struct

### destination folder - Name of the destination target computer folder string

Name of the target computer folder to make the current folder

Example: 'new\_folder'

Data Types: char

### See Also

cd | SimulinkRealTime.fileSystem.mkdir | SimulinkRealTime.fileSystem.pwd | slrt

### Introduced in R2014a

# SimulinkRealTime.fileSystem.dir

List contents of current folder on target computer

## **Syntax**

```
dir(filesys_object)
dir(filesys_object, folder_name)
dir info = dir(filesys object, \qquad )
```
# **Description**

dir(filesys\_object) lists the contents of the currently active folder on the target computer.

dir(filesys\_object, folder\_name) lists the contents of folder folder\_name on the target computer.

dir\_info = dir(filesys\_object, \_\_\_ ) returns the results in a structure array.

# Examples

### List Contents of Currently Active Folder

List the contents of the currently active folder

```
tg = slrt;fsys = SimulinkRealTime.fileSystem(tg);
dir(fsys)
 20/6/2011 15:09 <DIR> 0 FDOS 
16/11/2011 14:10 <DIR> 0 $RECYCLE BIN
30/10/2015 17:38 <DIR> 0 NWR_TMP 
 18/8/2006 3:58 45341 KERNEL SYS
 28/8/2006 18:40 66945 COMMAND COM
 28/3/2013 11:49 1604 AUTOEXEC BAT
 7/11/2011 16:55 207 FDCONFIG SYS
  7/8/2007 12:09 14509 CONFIG TEL
```
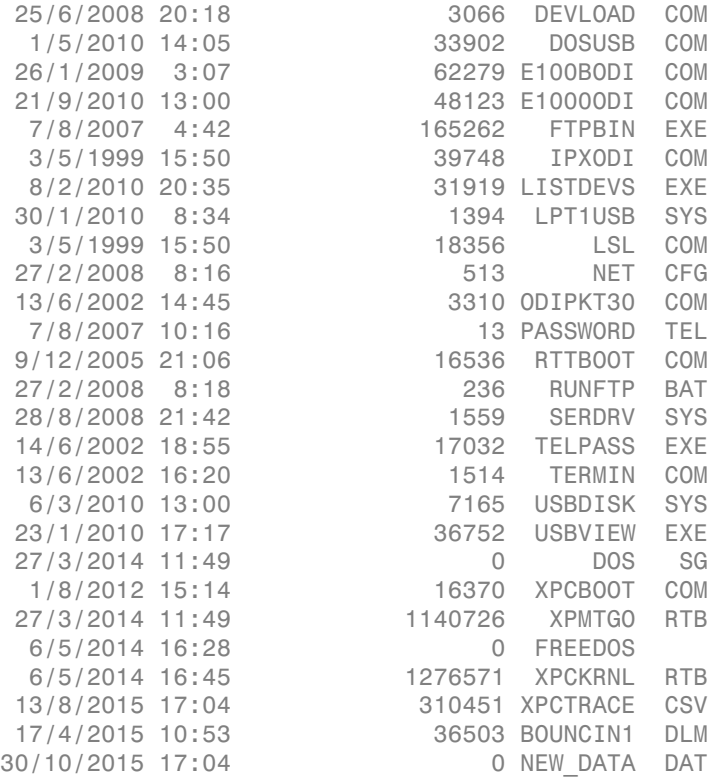

### List Contents of Specific Folder

List the contents of folder 'FDOS'

```
tg = slrt;fsys = SimulinkRealTime.fileSystem(tg);
dir(fsys, 'FDOS')
```
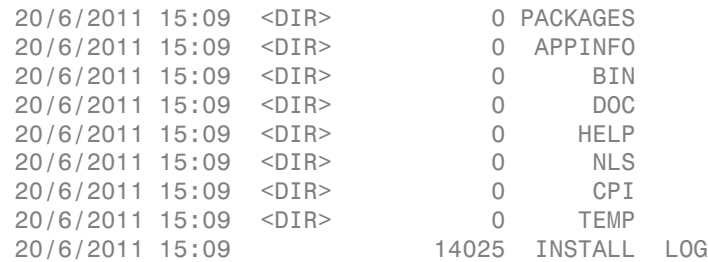

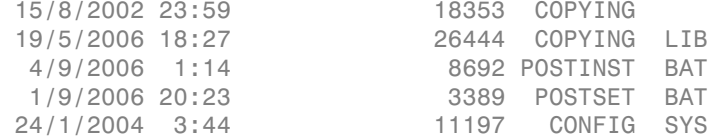

### Return Contents of Specific Folder as Structure Array

Return the contents of folder 'FDOS' as a structure array.

```
tg = slrt;fsys = SimulinkRealTime.fileSystem(tg);
dir info = dir(fsys, 'FDOS')
dir info =
1x14 struct array with fields:
     date
    time
     isdir
    bytes
     name
```
List one of the items in the array.

#### dir  $info(1)$

 $ns =$ 

```
 date: '20/6/2011'
 time: '15:09'
 isdir: 1
 bytes: 0
 name: { 'PACKAGES' ''}
```
### Input Arguments

```
filesys_object — Object representing the target computer file system
```

```
SimulinkRealTime.fileSystem object
```
File system object created by using the SimulinkRealTime.fileSystem creation function.
The file system object represents the target computer file system. You work with the target computer file system from the development computer by using file system methods.

Example: fsys

Data Types: struct

#### **folder\_name** — Name of a folder on the target computer

string

Example: new\_folder

Data Types: char

### Output Arguments

#### **dir\_info** — Structure array containing information about the file or folder being accessed struct

The array consists of the following fields:

- date The last date at which the file or folder was saved.
- time The last time at which the file or folder was saved.
- $\cdot$  isdir If 1, the item is a folder. If 0, it is not a folder.
- bytes  $-$  Size of the filer or folder, in bytes.
- name Name of an object in the folder, shown as a cell array. The name, stored in the first element of the cell array, can have up to eight characters. The threecharacter file extension is stored in the second element of the cell array.

#### See Also

dir | SimulinkRealTime.fileSystem.mkdir | SimulinkRealTime.fileSystem.rmdir

# SimulinkRealTime.fileSystem.diskinfo

Target computer drive information

### **Syntax**

```
disk info = diskinfo(filesys object, drive name)
```
### **Description**

disk\_info = diskinfo(filesys\_object, drive\_name) returns configuration information for the specified drive on the target computer.

# Examples

#### Return Configuration Information About Specified Disk

Return configuration information for the target computer  $C: \langle \text{drive}\rangle$ .

```
disk info = diskinfo(fsys, 'C:\')
```
 $disk$  info =

```
 DriveLetter: 'C'
               Label: 'FREEDOS'
           Reserved: '
        SerialNumber: -857442364
 FirstPhysicalSector: 63
             FATType: 32
            FATCount: 2
       MaxDirEntries: 0
      BytesPerSector: 512
   SectorsPerCluster: 64
       TotalClusters: 1831212
         BadClusters: 0
        FreeClusters: 1827665
               Files: 918
          FileChains: 919
```
 FreeChains: 4 LargestFreeChain: 1827659

### Input Arguments

**filesys\_object** — Object representing the target computer file system

SimulinkRealTime.fileSystem object

File system object created by using the SimulinkRealTime.fileSystem creation function.

The file system object represents the target computer file system. You work with the target computer file system from the development computer by using file system methods.

Example: fsys

Data Types: struct

**drive\_name** — Name of the drive to access string

Enclose the drive name in single quotation marks. The drive must exist in the target computer.

```
Example: 'C:\'
```
Data Types: char

### **Output Arguments**

#### **disk\_info** — Structure array containing information about target computer disk drive struct

The disk information includes the drive letter, the internal label of the drive, and the serial number of the disk. It also includes technical information about the disk that a technician can use to debug problems with the disk hardware.

#### See Also

SimulinkRealTime.fileSystem.diskspace

# SimulinkRealTime.fileSystem.diskspace

Return the free space and total space on the drive, in bytes

# **Syntax**

```
disk_space = diskspace(filesys_object, drive_name)
```
# **Description**

disk space = diskspace(filesys object, drive name) returns a structure containing the free space and total space on the drive, in bytes. If a drive with that name does not exist in the target computer, displays an error message.

# Examples

#### Display the Disk Space on the **C:\** Drive

Return the free space and total space on the  $C:\ \{$  drive in the target computer.

```
tg = slrt;
fsys = SimulinkRealTime.fileSystem(tg);
diskspace(fsys,'C:\')
ans = freeDiskSpacebytes: 5.9889e+10
     totalDiskSpacebytes: 6.0005e+10
```
# Input Arguments

```
filesys_object — Object representing the target computer file system
```

```
SimulinkRealTime.fileSystem object
```
File system object created by using the SimulinkRealTime.fileSystem creation function.

The file system object represents the target computer file system. You work with the target computer file system from the development computer by using file system methods.

Example: fsys

Data Types: struct

#### **drive\_name** — Name of the drive to access

string

Enclose the drive name in single quotation marks. The drive must exist in the target computer.

```
Example: 'C:\'
```
Data Types: char

### Output Arguments

#### **disk\_space** — Contains the free space and total space on the drive

struct

Returns a structure containing the following fields:

- freeDiskSpacebytes The number of bytes of unused space on the drive.
- totalDiskSpacebytes The total number of bytes on the drive.

#### See Also

SimulinkRealTime.fileSystem.diskinfo

# SimulinkRealTime.fileSystem.fclose

Close target computer file

# **Syntax**

```
fclose(filesys_obj,file_id)
```
#### **Arguments**

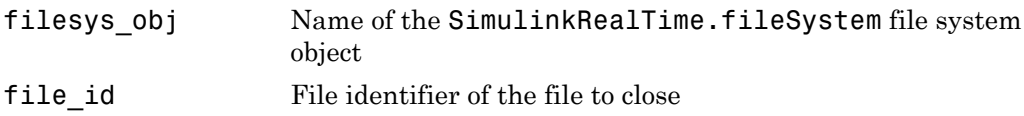

# **Description**

From the development computer,  $fclose(filesysobj,fileid)$  closes one or more open files in the target computer file system (except standard input, output, and error). The file id argument is the file identifier associated with an open file. You cannot have more than eight files open at the same time in the file system.

# Examples

Close the open file identified by the file identifier h in the file system object fsys:

```
tg = slrt;
fsys = SimulinkRealTime.fileSystem(tg);
h = fopen(fsys, 'data.dat', 'w');
fwrite(fsys, h, 'test')
fclose(fsys, h)
h = fopen(fsys, 'data.dat', 'r');
value = fread(fsys, h);
char(value)
```
#### See Also

fclose | SimulinkRealTime.fileSystem.fopen | SimulinkRealTime.fileSystem.fread | SimulinkRealTime.fileSystem.filetable | SimulinkRealTime.fileSystem.fwrite

# SimulinkRealTime.fileSystem.fileinfo

Target computer file information

# **Syntax**

return value = fileinfo(filesys obj, file id)

### **Arguments**

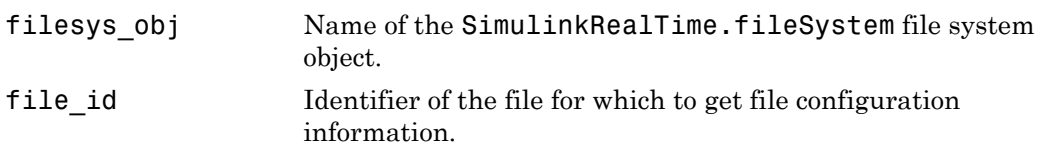

### **Description**

From the development computer, return\_value = fileinfo(filesys obj,file id) gets file configuration information for the file on the target computer associated with file\_id.

# Examples

Return file configuration information for the target computer file associated with the file identifier h in the file system object fsys:

```
tg = slrt;fsys = SimulinkRealTime.fileSystem(tg);
h = fopen(fsys, 'data.dat', 'r');fileinfo(fsys,h)
ans = FilePos: 0
          AllocatedSize: 32768
```
 ClusterChains: 1 VolumeSerialNumber: 1082284597 FulName: 'C:\data.dat'

# SimulinkRealTime.fileSystem.filetable

Information about open files in target computer file system

# **Syntax**

```
return_value = filetable(filesys_obj,file_id)
```
### **Arguments**

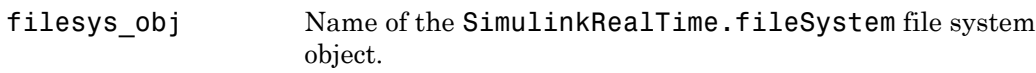

# **Description**

Method of SimulinkRealTime.fileSystem objects. From the development computer, return value = filetable(filesys obj,file id) returns a table of the open files in the target computer file system. You cannot have more than eight files open at the same time in the file system.

**Note:** Use the filetable function only to recover the lost file handle value when MATLAB exits with files still open on the target computer. The function has no other use.

# Examples

Return a table of the open files in the target computer file system for the file system object fsys:

```
ta = slrt;
fsys = SimulinkRealTime.fileSystem(tg);
filetable(fsys)
ans =
```
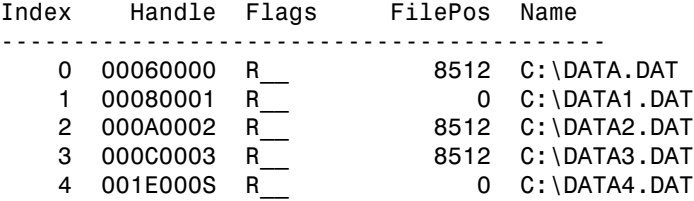

The table returns the open file handles in hexadecimal. To convert a hexadecimal handle to a handle that other SimulinkRealTime.fileSystem methods can use, use the MATLAB hex2dec function:

```
h1 = hex2dec('001E0001'))
h1 =1966081
```
To close that file, use SimulinkRealTime.fileSystem.fclose.

fclose(fsys,h1);

#### See Also

SimulinkRealTime.fileSystem.fopen | SimulinkRealTime.fileSystem.fclose | hex2dec

# SimulinkRealTime.fileSystem.fopen

Open target computer file for reading and writing

### **Syntax**

```
file id = fopen(file obj, file name)file id = fopen(file obj, file name, permission)
```
### **Arguments**

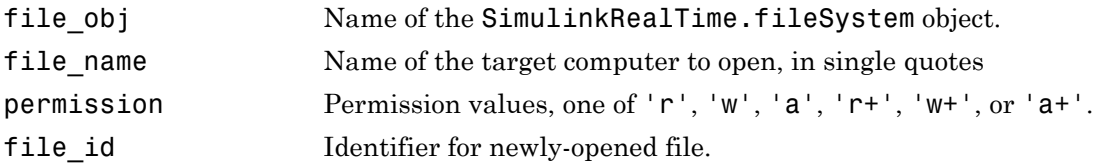

The permission values have the following meaning.:

- 'r' Open the file for reading (default). If the file does not already exist, the method does not do anything.
- 'w' Open the file for writing. If the file does not already exist, the method creates the file.
- $\cdot$  'a'  $-$  Open the file for appending to it. Initially, the file pointer is at the end of the file. If the file does not already exist, the method creates the file.
- 'r+' Open the file for reading and writing. Initially, the file pointer is at the beginning of the file. If the file does not already exist, the method does not do anything.
- $\cdot$  'w+'  $-$  Open the file for reading and writing. If the file exists, the method empties the file and places the file pointer at the beginning of the file. If the file does not already exist, the method creates the file.
- $\cdot$   $\cdot$   $a^+$  Open the file for reading and appending to the file. Initially, the file pointer is at the end of the file. If the file does not already exist, the method creates the file.

### **Description**

From the development computer, file\_id = fopen(file\_obj, file\_name) opens the specified file name on the target computer for reading binary data.

file\_id = fopen(file\_obj, file\_name, permission) opens the specified file name on the target computer for reading binary data.

You cannot have more than eight files open at the same time in the file system. This method returns the file identifier for the open file in file id. You use file id as the first argument to the other file I/O methods (such as fclose, fread, and fwrite).

There are the following limitations:

- A maximum of eight files can be open on the target computer at the same time.
- The largest single file that you can create is 4 GB.
- A fully qualified folder name can have a maximum of 248 characters, including the drive letter, colon, and backslash.
- A fully qualified file name can have a maximum of 260 characters. The file part can have 12 characters — a maximum of eight characters for the file name, one character for the period, and a maximum of three characters for the file extension. If the file name is longer than eight characters, the software truncates it to six characters and adds '~1' to the end of the file name.

### Examples

Open the file data.dat in the target computer file system object fsys and read the file using the resulting file handle:

```
ta = slrt;
fsys = SimulinkRealTime.fileSystem(tg);
h = fopen(fsys, 'data.dat')ans = 2883584
d = fread(fsys, h);
```
#### See Also

fopen | SimulinkRealTime.fileSystem.fclose | SimulinkRealTime.fileSystem.fread | SimulinkRealTime.fileSystem.fwrite

# SimulinkRealTime.fileSystem.fread

Read open target computer file

### **Syntax**

```
data = freq(file obj, file id)data = fread(file obj,file id,offset,numbytes)
```
#### **Arguments**

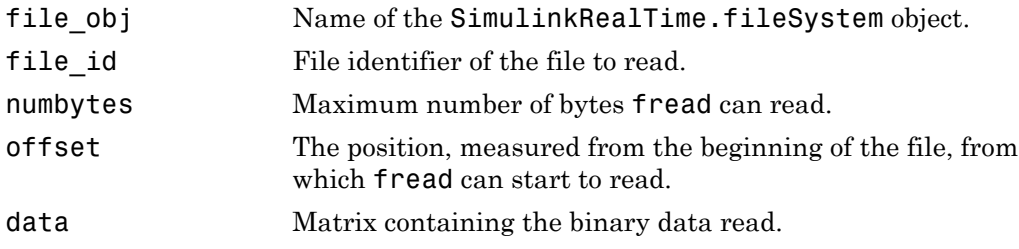

### **Description**

data = fread(file\_obj,file\_id) reads binary data from the file on the target computer and writes it into matrix data. The file id argument is the file identifier associated with an open file.

data = fread(file\_obj,file\_id,offset,numbytes) reads numbytes bytes from file id starting from position offset and writes the block into matrix data.

To get a count of the total number of bytes read into data, use the following:

```
count = length(data);
```
length(data) can be less than numbytes if that number of bytes is not available. length(data) is zero if fread is positioned at the end of the file.

# Examples

Open the file data.dat in the target computer file system object fsys and read the file using the resulting file handle:

```
tg = slrt;fsys = SimulinkRealTime.fileSystem(tg);
h = fopen(fsys,'data.dat')
d = \text{freq}(fsys, h);
```
This function reads the file data.dat and stores the contents of the file to d. This content is in the Simulink Real-Time file format.

#### See Also

```
fread | SimulinkRealTime.fileSystem.fclose
| SimulinkRealTime.fileSystem.fopen |
SimulinkRealTime.fileSystem.fwrite
```
# SimulinkRealTime.fileSystem.fwrite

Write binary data to open target computer file

# **Syntax**

```
fwrite(file_obj,file_id,data)
```
### **Arguments**

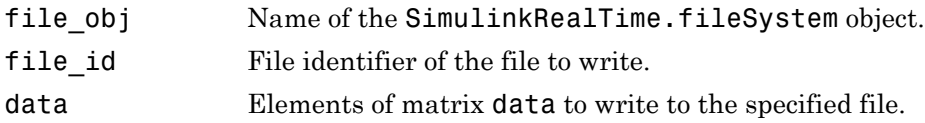

# **Description**

From the development computer, fwrite(file obj,file id,data) writes the elements of matrix data to the file identified by file\_id. The data is written to the file in column order. The file\_id argument is the file identifier associated with an open file. fwrite requires that the file be open with write permission.

# Examples

Open the file data.dat in the target computer file system object fsys and write the file using the resulting file handle:

```
tg = slrt;
fsys = SimulinkRealTime.fileSystem(tg);
h = fopen(fsys, 'data.dat', 'w');
fwrite(fsys,h,magic(5));
```
This command writes the elements of matrix magic(5) to the file handle h. This content is written in column order.

#### See Also

fwrite | SimulinkRealTime.fileSystem.fclose | SimulinkRealTime.fileSystem.fopen | SimulinkRealTime.fileSystem.fread

# SimulinkRealTime.fileSystem.getfilesize

Size of file on target computer

## **Syntax**

file size = getfilesize(file obj,file id)

### **Arguments**

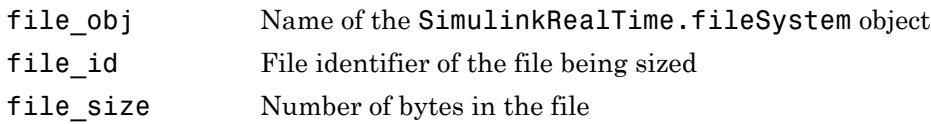

# **Description**

From the development computer, file\_size = getfilesize(file\_obj,file\_id) gets the size (in bytes) of the file identified by the file\_id file identifier on the target computer file system. Use the Simulink Real-Time file object method fopen to open the file system object.

# Examples

Get the size of the file identifier h for the file system object fsys:

```
tg = slrt;
fsys = SimulinkRealTime.fileSystem(tg);
getfilesize(fsys,h)
```
#### See Also

SimulinkRealTime.fileSystem.fopen

# SimulinkRealTime.fileSystem.mkdir

Create folder on target computer

# **Syntax**

mkdir(file obj,dir name)

### **Arguments**

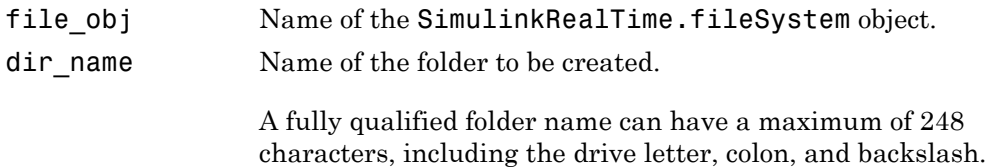

# **Description**

From the development computer,  $m$ kdir(file obj,dir name) makes a new folder in the current folder on the target computer file system.

# Examples

Create a new folder, logs, in the target computer file system object fsys:

```
tg = slrt;fsys = SimulinkRealTime.fileSystem(tg);
mkdir(fsys,'logs')
```
#### See Also

```
mkdir | SimulinkRealTime.fileSystem.dir |
SimulinkRealTime.fileSystem.pwd
```
# SimulinkRealTime.fileSystem.pwd

Path to currently active folder on target computer

### **Syntax**

```
active folder = pwd(file obj)
```
### **Arguments**

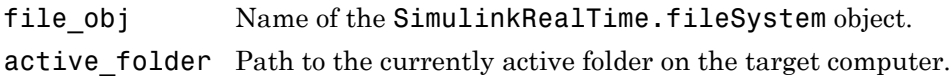

# **Description**

Called from the development computer,  $active$  folder = pwd(file obj) returns the path to the currently active folder on the target computer. Unless  $cd(fileobj,$ target\_computer\_dir) has been called, the currently active folder is the top folder of the boot drive, usually  $C:\ \$ .

# Examples

Return the currently active folder for the file system object fsys:

```
tg = slrt;fsys = SimulinkRealTime.fileSystem(tg);
pwd(fsys)
```
#### See Also

```
pwd | SimulinkRealTime.fileSystem.cd | SimulinkRealTime.fileSystem.dir
| SimulinkRealTime.fileSystem.mkdir
```
# SimulinkRealTime.fileSystem.removefile

Remove file from target computer

# **Syntax**

```
removefile(file obj, file name)
```
### **Arguments**

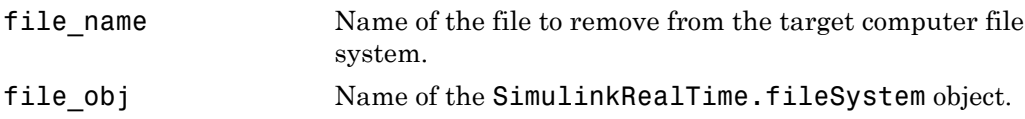

### **Description**

Called from the development computer, removefile (file obj, file name) removes a file from the target computer file system.

Note: You cannot recover this file once you remove it

# Examples

Remove the data2.dat file from the target computer file system fsys:

```
tg = slrt;fsys = SimulinkRealTime.fileSystem(tg);
removefile(fsys,'data2.dat')
```
# SimulinkRealTime.fileSystem.rename

Rename a file or folder in the target computer disk drive

### **Syntax**

```
rename(filesys object,'old name', 'new name')
```
### **Description**

rename(filesys object,'old name', 'new name') renames a file or folder in the target computer disk drive. If the file is open or does not exist, the function displays an error message.

### Examples

#### Rename a File in the Current Folder

Renames the file old\_data.dat to new\_data.dat in the current folder.

```
tg=slrt;
fsys=SimulinkRealTime.fileSystem(tg);
dir(fsys);
30/10/2015 17:29 0 OLD_DATA DAT
```
If old\_data.dat is open, close it with SimulinkRealTime.fileSystem.fclose.

```
rename(fsys, 'old data.dat', 'new data.dat');
dir(fsys);
30/10/2015 17:29 0 NEW_DATA DAT
```
#### Rename a File in a Folder

Renames the file C:\old\_temp\old\_data.dat to C:\old\_temp\new\_data.dat.

```
tg=slrt;
fsys=SimulinkRealTime.fileSystem(tg);
```

```
dir(fsys,'C:\old_temp');
30/10/2015 17:29 0 OLD_DATA DAT
```
If old\_data.dat is open, close it with SimulinkRealTime.fileSystem.fclose.

```
rename(fsys, 'C:\old_temp\old_data.dat', ...
     'C:\old_temp\new_data.dat');
dir(fsys,'C:\old_temp');
30/10/2015 17:29 0 NEW_DATA DAT
```
#### Move a File from One Folder to Another

Moves the file C:\old\_temp\new\_data.dat to C:\new\_temp\new\_data.dat by renaming the folder part of the path.

```
tg=slrt;
fsys=SimulinkRealTime.fileSystem(tg);
dir(fsys,'C:\old_temp');
30/10/2015 17:29 0 NEW_DATA DAT
```
If new\_data.dat is open, close it with SimulinkRealTime.fileSystem.fclose. If C: \new\_temp does not exist, create it by using SimulinkRealTime.fileSystem.mkdir.

```
rename(fsys, 'C:\old temp\new data.dat', ...
    'C:\new temp\new data.dat');
dir(fsys,'C:\new_temp');
30/10/2015 17:29 0 NEW_DATA DAT
```
#### Input Arguments

**filesys\_object** — Object representing the target computer file system

SimulinkRealTime.fileSystem object

File system object created by using the SimulinkRealTime.fileSystem creation function.

The file system object represents the target computer file system. You work with the target computer file system from the development computer by using file system methods.

Example: fsys

Data Types: struct

#### **old\_name** — Old name of file or folder

string

The old name of the file or folder can be a name relative to the current folder or a fully qualified path. Enclose the name in single quotation marks.

Example: 'old\_data.dat', 'C:\old\_temp\old\_data.dat'

Data Types: char

**new\_name** — New name of file or folder

string

The new name of the file or folder can be a name relative to the current folder or a fully qualified path. Enclose the name in single quotation marks. If you are moving a file to a different folder, the folder must exist.

Example: 'new\_data.dat', 'C:\new\_temp\new\_data.dat'

Data Types: char

#### See Also

SimulinkRealTime.fileSystem.dir | SimulinkRealTime.fileSystem.fclose | SimulinkRealTime.fileSystem.mkdir

# SimulinkRealTime.fileSystem.rmdir

Remove empty folder from target computer

# **Syntax**

rmdir(file\_obj,dir\_name)

### **Arguments**

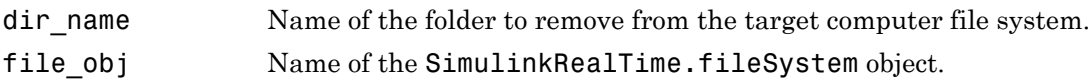

# **Description**

Called from the development computer, rmdir (file obj,dir name) removes an empty folder from the target computer file system. If the folder contains a file or folder, the function prints an error message.

Note: You cannot recover this folder once you remove it.

### Examples

Remove the data2dir.dat folder from the target computer file system fsys:

```
tg = slrt;fsys = SimulinkRealTime.fileSystem(tg);
rmdir(fsys,'data2dir.dat')
```
# SimulinkRealTime.fileSystem.selectdrive

Select target computer drive

## **Syntax**

```
selectdrive(filesys_object,drive_name)
```
### **Description**

selectdrive(filesys\_object,drive\_name) sets the currently active drive of the target computer to the specified string. If a drive with that name does not exist in the target computer, the function displays an error message.

# Examples

#### Select the **C:\** Drive

Select the  $C: \langle \rangle$  drive in the target computer.

```
tg = slrt;fsys = SimulinkRealTime.fileSystem(tg);
selectdrive(fsys,'C:\')
```
### Input Arguments

**filesys\_object** — Object representing the target computer file system SimulinkRealTime.fileSystem object

File system object created by using the SimulinkRealTime.fileSystem creation function.

The file system object represents the target computer file system. You work with the target computer file system from the development computer by using file system methods.

Example: fsys

Data Types: struct

#### **drive\_name** — Name of the drive to access

string

Enclose the drive name in single quotation marks. The drive must exist in the target computer.

Example: 'C:\'

Data Types: char

# Using Real-Time Application Objects

Represent real-time application and target computer status

# **Description**

Object represents currently loaded real-time application and target computer status.

Object provides access to methods and properties that start and stop the real-time application, read and set parameters, monitor signals, and retrieve status information about the target computer. You can also restart the target computer and load and unload the real-time application.

Function names are case sensitive. You must type the entire name. Property names are not case sensitive. You do not need to type the entire name, as long as the characters you do type are unique for the property.

Some of the object properties and functions can be invoked from the target computer command line when the real-time application has been loaded.

# Examples

#### Build and run real-time application

Build and download xpcosc, execute real-time application in external mode

Open, build, and download real-time application

```
ex model = 'xpcosc';
open_system(ex_model);
ex_scope = [ex_model '/Scope'];
open_system(ex_scope)
rtwbuild(ex_model);
tg = SimulinkRealTime.target
Target: TargetPC1
   Connected = Yes
```
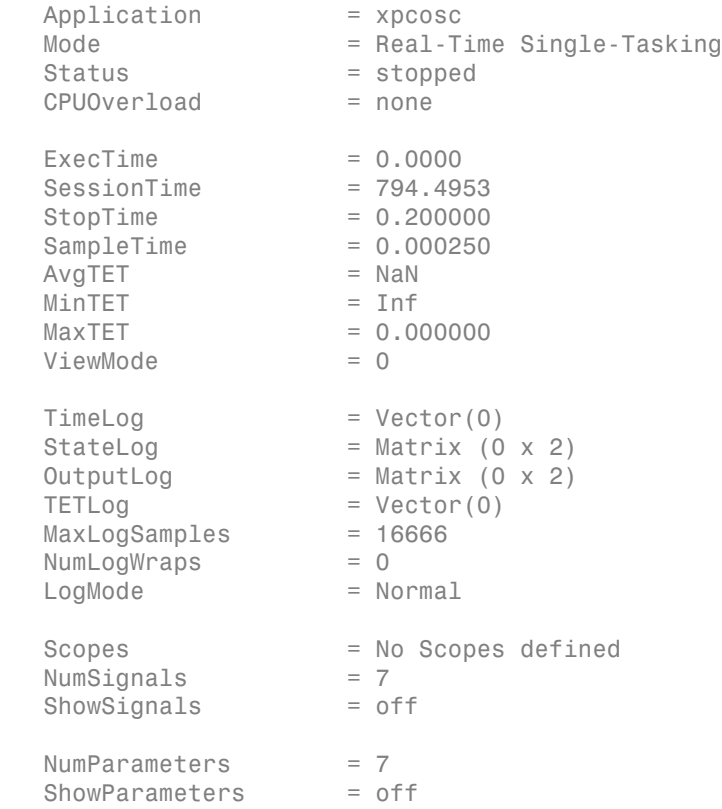

Prepare and run simulation in external mode for 10 seconds

```
tg.StopTime = 10;
set_param(ex_model,'SimulationMode','External'); 
set_param(ex_model,'SimulationCommand','Connect');
set_param(ex_model,'SimulationCommand','Start');
pause(10);
set_param(ex_model,'SimulationCommand','Stop');
set_param(ex_model,'SimulationCommand','Disconnect');
```
The output looks like this:

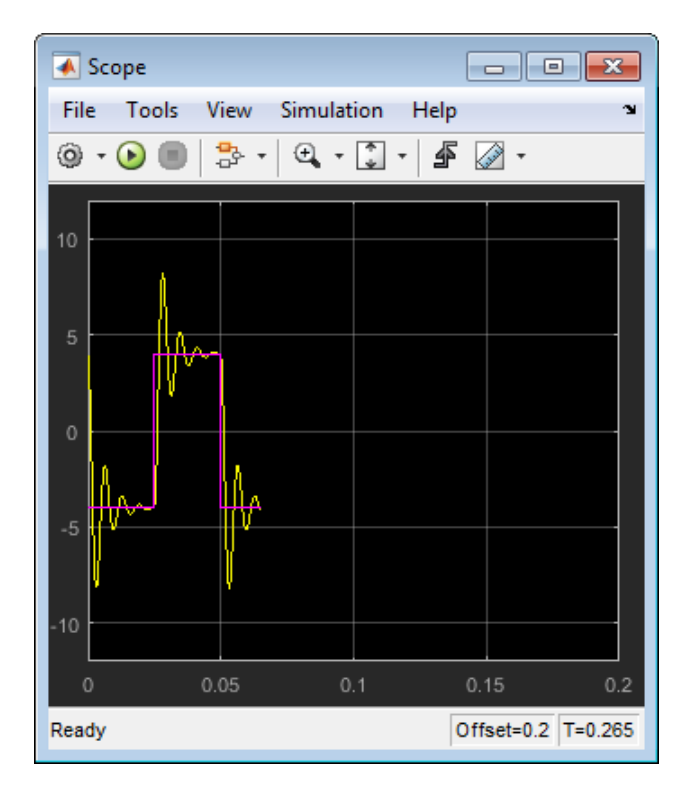

#### Unload real-time application

#### unload(tg)

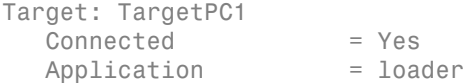

### **Properties**

Real-Time Application Properties Properties Properties of real-time application and

target computer

# Object Functions<br>SimulinkRealTime.target.ping

Test communication between development and target computers

SimulinkRealTime.target.reboot Restart target computer SimulinkRealTime.target.load Download real-time application to target SimulinkRealTime.target.unload Remove real-time application from target SimulinkRealTime.target.stop Stop execution of real-time application on SimulinkRealTime.target.addscope Create a scope of specified type SimulinkRealTime.target.getscope Return scope identified by scope number SimulinkRealTime.target.remscope Remove scope from target computer SimulinkRealTime.target.getlog Portion of output logs from target object SimulinkRealTime.target.getsignal Value of signal SimulinkRealTime. target.getsignalidsfromlabel SimulinkRealTime.target.getsignallabel Signal label for signal index SimulinkRealTime.target.getsignalname Signal name from index list SimulinkRealTime.target.getparamid Parameter index from parameter SimulinkRealTime.target.getparamname Block path and parameter name from

SimulinkRealTime.target.saveparamset Save real-time application parameter values

computer computer SimulinkRealTime.target.close Close connection between development and target computers SimulinkRealTime.target.start Start execution of real-time application on target computer target computer SimulinkRealTime.target.getsignalid Signal index from signal hierarchical name Vector of signal indices

SimulinkRealTime.target.getparam Read value of observable parameter in realtime application SimulinkRealTime.target.setparam Change value of tunable parameter in realtime application hierarchical name parameter index SimulinkRealTime.target.loadparamset Restore parameter values saved in specified file

# Create Object

SimulinkRealTime.target

#### See Also

"Target Computer Commands"

#### More About

• "Blocks Whose Outputs Depend on Inherited Sample Time"

# Real-Time Application Properties

Properties of real-time application and target computer

# **Description**

Provides access to the properties of the real-time application and the target computer.

To get the value of a readable target object property from a target object:

```
value = target object.property name
```
For example, to get the CommunicationTimeOut of the target object:

```
target object = slrt;
value = target_object.CommunicationTimeOut
```
To set the value of a writable target object property from a target object:

```
target object.property name = new value
```
For example, to set the CommunicationTimeOut of the target object:

```
target object = slrt;
target_object.CommunicationTimeOut = 10
```
At the target computer command line, you can set the target object properties stoptime, sampletime, and writable model parameters.

```
stoptime = floating point number
sampletime = floating point number
setpar parameter index = parameter value
```
#### Target Computer

```
Application — Name of real-time application
'loader' | string
```
This property is read only.

Name of real-time application running on target computer, specified as a string. This is the name of the Simulink model from which the application was built. When the target computer starts, this value is 'loader'.

#### **CommunicationTimeOut** — Communication timeout between development and target computers

5 (default) | seconds

Communication timeout between the development and target computers, specified in seconds.

#### **Connected** — Communication status between development and target computers

'No' (default) | 'Yes'

This property is read only.

Communication status between the development and target computers, specified as string.

#### **CPUoverload** — CPU status for overload

'none' (default) | 'detected'

This property is read only.

CPU status for overload, specified as string. If the real-time application requires more CPU time than the sample time of the model, the kernel changes this value from 'none' to 'detected' and stops the current run. To keep this status 'none' you must user a faster processor or specify a larger sample time.

#### **Mode** — Execution mode of the real time application

'Real-Time Singletasking' (default) | 'Real-Time Multitasking'

This property is read only.

Execution mode of the real time application on the target computer, specified as a string. The execution mode is governed by parameter settings during Simulink Coder code generation.

#### **SessionTime** — Time since kernel started running on target computer

seconds

This property is read only.
Time since the kernel started running on the target computer, specified in seconds. This time is also the elapsed time since you started the target computer.

### Real-Time Execution

#### **AvgTET** — Average task execution time

seconds

This property is read only.

Average task execution time, specified in seconds.

For a single-rate model, task execution time (TET) measures how long it takes the kernel to update the model state, propagate the new model state to the outputs, and log the model state during a sample interval. For a multirate model, TET measures how long it takes the kernel to perform those tasks for the base-rate portion only. You can plot the TET to show under what circumstances subsystems are executed and the additional CPU time required for those executions.

Task execution time is nearly constant, with minor deviations due to cache, memory access, interrupt latency, and multirate model execution.

The TET includes:

- Complete I/O latency.
- Data logging for output, state, and TET, as well as the data captured in scopes.
- Time spent executing tasks related to asynchronous interrupts while the real time task is running.
- Parameter updating latency. This latency is incurred if the **Double buffer parameter changes** parameter is set in the **Simulink Real-Time Options** node of the model Configuration Parameters dialog box.

The TET is not the only consideration in determining the minimum achievable sample time. Other considerations are:

- Time required to measure TET.
- Interrupt latency required to schedule and run one step of the model.

#### **ExecTime** — Execution time of real-time application

seconds

This property is read only.

Execution time of real-time application since your real-time application started running, specified in seconds. When the real-time application stops, the kernel displays the total execution time.

#### **MaxTET** — Maximum task execution time

seconds

This property is read only.

Maximum task execution time, specified in seconds. Corresponds to the slowest time (longest measured time) required to update model equations and post outputs.

#### **MinTET** — Minimum task execution time

seconds

This property is read only.

Minimum task execution time, specified in seconds. Corresponds to the fastest time (smallest measured time) required to update model equations and post outputs.

#### **SampleTime** — Time between samples (step size)

seconds

Time between samples (step size), in seconds, for updating the model equations and posting the outputs.

Note: Some blocks do not handle sample time changes at run time. If you include such blocks in your model, the software displays a warning message during model build. To avoid incorrect results, change the sample time in the original model, and then rebuild and download the model.

#### **Status** — Execution status of real-time application

'stopped' (default) | 'running'

This property is read only.

Execution status of real-time application, specified as string.

**StopTime** — Time when real-time application stops running seconds | 'Inf'

Time when the real-time application stops running, specified in seconds or as string. The initial value is set in the **Solver** pane of the Configuration Parameters dialog box.

When the ExecTime reaches StopTime, the application stops running. If you specify the special value 'Inf', the real-time application runs until you manually stop it or restart the target computer.

#### **TETLog** — Storage in the MATLAB workspace for task execution time vector

vector of double

This property is read only.

Storage in the MATLAB workspace for task execution time vector, specified as a vector of double.

### Signal Visualization

#### **LogMode** — Controls which data points are logged

'Normal' (default) | double

Controls which data points are logged, as specified by the keyword 'Normal' or a double.

- 'Normal' Indicates time-equidistant logging. Logs a data point at every time interval.
- Double Indicates value-equidistant logging. Logs a data point only when an output signal from the OutputLog changes by the specified difference in signal value (increment).

#### **MaxLogSamples** — Maximum number of samples for each logged signal

unsigned integer

This property is read only.

Maximum number of samples for each logged signal, specified as an unsigned integer.

#### **NumLogWraps** — Number of times the circular data logging buffer wraps

unsigned integer

This property is read only.

Number of times the circular data logging buffer wraps, specified as an unsigned integer. The buffer wraps each time the number of samples exceeds MaxLogSamples.

#### **NumSignals** — Number of observable signals

unsigned integer

This property is read only.

Number of observable signals in Simulink model, specified as an unsigned integer. Nonobservable signals are not included in this value.

#### Note:

- Signal access by signal index will be removed in a future release. Access signals by signal name instead.
- This parameter will be removed in a future release.

#### **OutputLog** — Storage in MATLAB workspace for output or Y-vector

matrix

This property is read only.

Storage in MATLAB workspace for output or Y-vector, specified as a matrix.

#### **Scopes** — List of index numbers, one per scope

vector of unsigned integer

This property is read only.

List of index numbers, one per scope, specified as a vector of unsigned integers.

#### **ShowSignals** — Flag set to display the list of signals

```
'off' (default) | 'on'
```
Flag set to view the list of signals from your Simulink model, specified as string. MATLAB displays the signal list when you display the properties for a target object.

#### **Signals** — List of observable signals

vector of structures

This property is read only.

List of observable signals, specified as a vector containing the following values for each signal:

- Index ID used to access the signal.
- Value Value of the signal.
- Type Data type of the signal.
- Block name— Hierarchical name of the Simulink block that the signal comes from.
- Label Label that you have assigned to this signal.

This list is visible only when ShowSignals is set to 'on'.

#### **StateLog** — Storage in MATLAB workspace for state or X-vector

matrix

This property is read only.

Storage in MATLAB workspace for state or X-vector, specified as a matrix.

#### **TimeLog** — Storage in the MATLAB workspace for time or T-vector

vector of double

This property is read only.

Storage in the MATLAB workspace for time or T-vector, specified as a vector of double.

### Parameter Tuning

#### **NumParameters** — Number of tunable parameters

unsigned integer

This property is read only.

Number of tunable parameters in Simulink model, specified as an unsigned integer. Nontunable (nonobservable) parameters are not included in this value.

#### Note:

- Parameter access by parameter index will be removed in a future release. Access parameters by parameter name instead.
- This parameter will be removed in a future release.

#### **Parameters** — List of tunable parameters

vector of structures

This property is read only.

List of tunable parameters, specified as a vector containing the following values for each parameter:

- Value Value of the parameter in a Simulink block. If the parameter is a structure, the value is displayed with vector brackets.
- Type Data type of the parameter.

Note: Simulink Real-Time does not support parameters of multiword data types.

- Size Size of the parameter. For example, scalar, 1-by-2 vector, or 2-by-3 matrix, structure.
- Parameter name Name of the parameter in a Simulink block.

If the parameter is a field of a structure, the name is displayed in the form structname.fieldname.

• Block name — If the parameter is a block parameter, this is the hierarchical name of the Simulink block containing the parameter. If the parameter is a model parameter, this is the empty string.

This list is visible only when ShowParameters is set to 'on'.

#### **ShowParameters** — Flag set to display the list of parameters

```
'off' (default) | 'on'
```
Flag set to view the list of parameters from your Simulink model, specified as string. MATLAB displays the parameter list when you display the properties for a target object.

### See Also

"Target Computer Commands" | Using Real-Time Application Objects | SimulinkRealTime.target.getsignalid

### More About

• "Nonobservable Signals"

• "Nonobservable Parameters"

# SimulinkRealTime.target

Create object representing real-time application on target computer

## **Syntax**

```
target_object = SimulinkRealTime.target
target_object = SimulinkRealTime.target(target_name)
```
## **Description**

target\_object = SimulinkRealTime.target constructs a target object representing the default target computer.

When MATLAB evaluates the return value on the development computer, it attempts to connect to the target computer. If the attempt succeeds, MATLAB prints Connected = Yes, followed by the status of the real-time application running on the target computer. If the attempt fails, MATLAB waits until the connection times out, and then prints Connected = No. To avoid the timeout delay, verify that the target computer is operational and connected to the development computer, or suppress output with a terminating semicolon.

target\_object = SimulinkRealTime.target(target\_name) constructs a target object representing the target computer designated by target\_name.

# Examples

#### Default Target Computer

Create a target object that communicates with the default target computer. Report the status of the default target computer. In this case, the target computer is connected to the development computer and is executing the loader.

```
target_object = SimulinkRealTime.target
```

```
Target: TargetPC1
   Connected = Yes
```
Application = loader

#### Specific Target Computer

Create a target object that communicates with target computer TargetPC1. Report the status of the target computer. In this case, the target computer is not connected to the development computer.

```
target object = SimulinkRealTime.target('TargetPC1')
```

```
Target: TargetPC1
   Connected = No
```
### Input Arguments

#### **target\_name** — Name assigned to target computer string

Example: 'TargetPC1'

Data Types: char

### Output Arguments

```
target_object — Object representing target computer
SimulinkRealTime.target object
```
Object that represents the target computer. Before calling this function, make sure that you start the target computer with the Simulink Real-Time kernel and apply the required Ethernet link settings.

Example: tg

Data Types: struct

### See Also

Using Real-Time Application Objects | Real-Time Application Properties | slrt | Target Settings Properties

# SimulinkRealTime.target.addscope

Create a scope of specified type

### **Syntax**

```
scope object = addscope(target object)
scope object = addscope(target object, scope type, scope number)
scope object vector = addscope(target object, scope type,
scope_number_vector)
```
### **Description**

scope\_object = addscope(target\_object) creates on the target computer a host scope, assigns as its scope number the next available integer in the target object property Scopes, and returns the object representing this scope.

scope object = addscope(target object, scope type, scope number) creates on the target computer a scope of the given type with the given scope number and returns the object representing this scope.

scope\_object\_vector = addscope(target\_object, scope\_type, scope number vector) creates on the target computer a set of scopes of the given type with the given scope numbers and returns a vector of objects representing these scopes.

addscope updates the target object property Scopes. If the result is not assigned to a MATLAB variable, the scope object properties are listed in the Command Window.

The Simulink Real-Time product supports 9 target scopes, 8 file scopes, and as many host scopes as the target computer resources can support. If you try to add a scope with the same index as an existing scope, the result is an error.

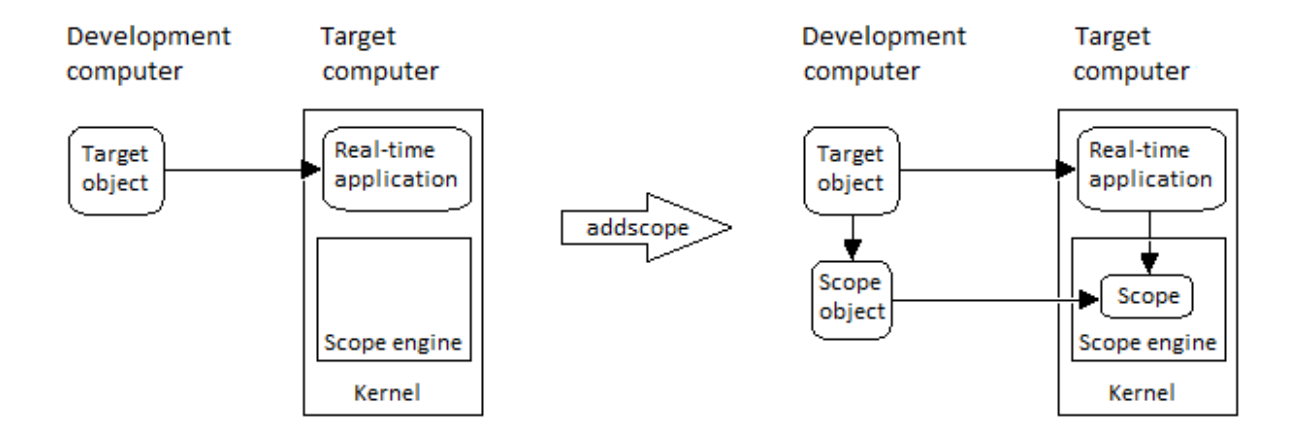

At the target computer command line, you can add a single target scope:

```
addscope
addscope scope_number
```
## Examples

#### Create default scope with default number

Create a default (host) scope with the default (next available) number and assign it to sc1

```
tg = slrt;sct = addscope(tg)sc1 =Simulink Real-Time Scope
   Application = xpcosc
  Scopeld = 1Status = Interrupted
  Type = Host
  NumSampling = 250<br>NumPrePostSamoles = 0Number of the <i>NumPrePostSampleS</i> = 0<br>Decimation = 1
  Decimation
   TriggerMode = FreeRun
```
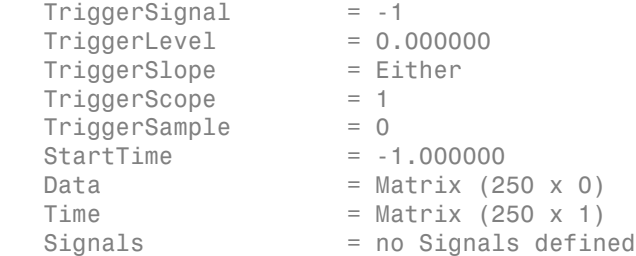

#### Create file scope number **2**

Create a file scope with number 2 and assign it to sc2.

```
tg = slrt;
sc2 = addscope(tg, 'file', 2)sc2 =Simulink Real-Time Scope
   Application = xpcosc
  Scopeld = 2Status = Interrupted
  Type = FileNumSamples = 250
  NumPrePostSamples = 0
   Decimation = 1
   TriggerMode = FreeRun
   TriggerSignal = -1 
  Triangle TriggerSlope = Either
  TriggerScope = 2 TriggerSample = 0
  FileName = unset
  WriteMode = Lazy
  WriteSize = 512AutoRestart = off
   DynamicFileName = off
  MaxWriteFileSize = 536870912
  Signals = no Signals defined
```
#### Create vector of target scopes numbers **3** and **4**

Create two target scopes 3 and 4 using a vector of scope numbers and assign the scope objects to variable scvector.

```
tg = slrt;scope object vector = addscope(tg, 'target', [3, 4])
scope object vector =Simulink Real-Time Scope
 Application = xpco ScopeId = 3
Status = Interrupted
Type = Target
  Numsamples = 250
NumPrePostSamples = 0
Decimation = 1TriggerMode = FreeRun<br/>\nTriagerSional = -1 TriggerSignal = -1 
 TriggerLevel = 0.000000 TriggerSlope = Either
  TriggsScope = 3
  TriggerSample = 0DisplayMode = Redraw (Graphical)
  YLimit = Auto
  Grid = on
  Signals = no Signals defined
Simulink Real-Time Scope
   Application = xpcosc
  Scopeld = 4Status = Interrupted
 Type = Target
  NumSampling = 250NumPrePostSamples = 0
  Decimation = 1 TriggerMode = FreeRun
  TriggerSignal = -1TriggerLevel = 0.000000 TriggerSlope = Either
  TriggerScope = 4 TriggerSample = 0
  DisplayMode = Redraw (Graphical)
  YLimit = AutoGrid = on
```
Signals = no Signals defined

### Input Arguments

#### **target\_object** — Object representing target computer

SimulinkRealTime.target object

Object that represents the target computer. Before calling this function, make sure that you start the target computer with the Simulink Real-Time kernel and apply the required Ethernet link settings.

Example: tg

Data Types: struct

**scope\_type** — Type of scope to create 'host' (default) | 'target' | 'file'

Type of scope to create, as a string. This argument is optional. The default value is 'host'.

#### **scope\_number** — New scope number

unsigned integer

New scope number. This argument is optional. The default value is the next available integer in the target object property Scopes.

If you enter the scope number for an existing scope object, the result is an error.

Example: 1

scope number vector — Vector of new scope numbers

unsigned integer vector

Vector of new scope numbers. If you enter the scope number for an existing scope object, the result is an error.

Example: [2, 3]

### Output Arguments

**scope\_object** — Object representing newly-created scope object

Object representing the newly-created scope

#### **scope\_object\_vector** — Vector of objects representing newly-created scope object

Vector containing objects representing the newly-created scope

### See Also

"Target Computer Commands" | Using Real-Time Application Objects | Real-Time Application Properties | SimulinkRealTime.target.getscope | SimulinkRealTime.target.remscope

# SimulinkRealTime.target.close

Close connection between development and target computers

## **Syntax**

```
status string = close(target object)
```
## **Description**

status\_string = close(target\_object) closes the connection between the development computer and a target computer. The target object and other associated objects are still valid, and will automatically connect to the target computer the next time they are accessed.

## Examples

#### Close Communication with Target Computer **'TargetPC1'**

Access target computer 'TargetPC1' and close the connection

Get a target object for target computer 'TargetPC1'

```
tg = SimulinkRealTime.target('TargetPC1')
```
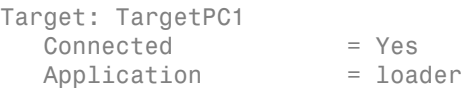

Close the connection

close(tg)

ans  $=$ 

Communication is closed

## Input Arguments

#### **target\_object** — Object representing target computer

SimulinkRealTime.target object

Object that represents the target computer. Before calling this function, make sure that you start the target computer with the Simulink Real-Time kernel and apply the required Ethernet link settings.

Example: tg

Data Types: struct

### Output Arguments

**status\_string** — Report results of attempt to close communication 'Communication is closed'

Returns literal string on every call, unless close failed.

### See Also

Using Real-Time Application Objects | Real-Time Application Properties | SimulinkRealTime.target | SimulinkRealTime.target.reboot

# SimulinkRealTime.target.getlog

Portion of output logs from target object

### **Syntax**

```
log = getlog(target_object, log_name)
log = getlog(target object, log name, first point)
log = getlog(target_object, log_name, first_point, number_samples)
log = getlog(target object, log name, first point, number samples,
decimation)
```
### **Description**

log = getlog(target object, log name) returns all the samples from a log of type log name, starting from the first point without decimation.

log = getlog(target\_object, log\_name, first\_point) returns the sample at first point from a log of type log name.

log = getlog(target\_object, log\_name, first\_point, number\_samples) returns number\_samples samples from a log of type log\_name, starting from first point without decimation.

log = getlog(target\_object, log\_name, first\_point, number\_samples, decimation) returns number samples samples from a log of type log name, starting from first point, with decimation decimation.

## Examples

#### Retrieve all values

Read the TimeLog and OutputLog samples from model xpcosc using the default settings. Plot the results.

Read TimeLog and OutputLog samples

```
tg = slrt;timelog = getlog(tg, 'TimeLog');
outputlog = getlog(tg, 'OutputLog');
```
Plot the data

plot(timelog, outputlog);

#### Retrieve **10** values starting from **5**

Read 10 samples starting from 5 of TimeLog and OutputLog

Read 5 TimeLog samples

```
tg = slrt;timelog = getlog(tg, 'TimeLog', 5, 10)
timelog =
     0.0010
     0.0013
     0.0015
     0.0018
     0.0020
     0.0023
     0.0025
     0.0027
     0.0030
     0.0033
```
#### Read 10 OutputLog samples

```
outputlog = getlog(tg, 'OutputLog', 5, 10)
outputlog =
  -1.6200 -4.0000-2.3450 -4.0000 -3.0990 -4.0000
```
 $-3.8345 -4.0000$  -4.5098 -4.0000  $-5.0907 -4.0000$  -5.5518 -4.0000  $-5.8772 - 4.0000$ -6.0606 -4.0000

```
 -6.1046 -4.0000
```
Plot the data

plot(timelog, outputlog);

#### Retrieve **10** values starting from **5** with decimation **2**

Read 10 samples at decimation 2 starting from 5 of TimeLog and OutputLog

Read 5 TimeLog samples

```
tg = slrt;timelog = getlog(tg, 'TimeLog', 5, 10, 2)timelog =
     0.0010
     0.0015
     0.0020
     0.0025
     0.0030
     0.0035
     0.0040
     0.0045
     0.0050
     0.0055
```
Read 10 OutputLog samples

outputlog = getlog(tg, 'OutputLog', 5, 10, 2)

 -1.6200 -4.0000 -3.0990 -4.0000 -4.5098 -4.0000 -5.5518 -4.0000 -6.0606 -4.0000 -6.0199 -4.0000 -5.5384 -4.0000 -4.8028 -4.0000 -4.0224 -4.0000 -3.3784 -4.0000

Plot the data

plot(timelog, outputlog);

#### Retrieve **1** value

Read 1 sample starting from sample 8 of TimeLog and OutputLog

Read 5 TimeLog samples

```
tg = slrt;timelog = getlog(tg, 'TimeLog', 8)
timelog =
     0.0018
```
Read 10 OutputLog samples

```
outputlog = getlog(tg, 'OutputLog', 8)
```
outputlog =

-3.8345 -4.0000

• "Set Configuration Parameters"

### Input Arguments

#### **target\_object** — Object representing target computer

SimulinkRealTime.target object

Object that represents the target computer. Before calling this function, make sure that you start the target computer with the Simulink Real-Time kernel and apply the required Ethernet link settings.

Example: tg

Data Types: struct

### **log\_name** — Selects information type to retrieve

'TimeLog' | 'StateLog' | 'OutputLog' | 'TETLog'

- TimeLog Time stamps for each logged value
- StateLog Discrete and continuous state of blocks
- OutputLog Value of root-level outport blocks
- TETLog Task execution times (TET)

Example: 'Timelog'

Data Types: char

#### **first\_point** — Sample from which to start retrieving data

1 (default) | positive integer

If specified without number\_samples, this parameter returns only the value at first\_point.

Example: 10

### **number\_samples** — Number of samples to retrieve

all points in log (default) | positive integer

Number of samples to retrieve starting with first point, after decimation.

Example: 10

#### **decimation** — Select every **decimation**th value

1 (default) | positive integer

1 returns all sample points. n returns every nth sample point. Must be used with first\_point and number\_samples.

Example: 2

### Output Arguments

#### **log** — User-defined MATLAB variable

matrix

Variable receives the log entries as a matrix

# SimulinkRealTime.target.getparam

Read value of observable parameter in real-time application

### **Syntax**

```
value = getparam(target object, parameter block name,
parameter_name)
value = getparam(target object, parameter name)
value = getparam(target object, parameter index)
```
## **Description**

```
value = getparam(target_object, parameter_block_name, 
parameter name) returns the value of block parameter parameter name in block
parameter_block_name.
```
value = getparam(target object, parameter name) returns the value of model parameter parameter\_name.

value = getparam(target\_object, parameter\_index) returns the value of the parameter associated with parameter index.

# Examples

#### Get Block Parameter by Parameter and Block Names

Get the value of block parameter 'Amplitude' of block 'Signal Generator'.

```
tg = slrt;getparam(tg, 'Signal Generator', 'Amplitude')
ans =
```
4

#### Get Model Parameter by Scalar Parameter Name

Get the value of model parameter 'Freq'.

```
tg = slrt;getparam(tg, 'Freq')
ans = 20
```
#### Get Model Parameter by Structure Parameter Name

Get the value of structure parameter 'oscp'.

```
tg = slrt;getparam(tg, 'oscp')
ans = G0: 1000000
     G1: 400
     G2: 1000000
```
#### Get Model Parameter by Structure Parameter Field Name

Get the value of model parameter 'oscp.G2'.

```
tg = slrt;getparam(tg, 'oscp.G2')
ans = 1000000
```
#### Get Block Parameter by Parameter Index

Get the parameter index of block parameter 'Gain' of block 'Gain', and then get its value.

```
tg = slrt;pid = getparamid(tg, 'Gain', 'Gain');
getparam(tg, pid)
```

```
ans =
```
1000000

#### Get Model Parameter by Parameter Index

Get the parameter index of model parameter 'G2', and then get its value.

```
tg = slrt;pid = getparamid(tg, '', 'G2');
getparam(tg, pid)
ans = 1000000
```
### Input Arguments

#### **target\_object** — Object representing target computer

SimulinkRealTime.target object

Object that represents the target computer. Before calling this function, make sure that you start the target computer with the Simulink Real-Time kernel and apply the required Ethernet link settings.

Example: tg

Data Types: struct

#### **parameter\_block\_name** — Hierarchical name of the originating block

string

The empty string ('') as a block name marks a model parameter, which is not associated with a particular block.

Example: 'Gain1', ''

#### **parameter\_name** — Name of the parameter

string

The parameter can designate either a block parameter or a model parameter. To be accessible via parameter name, the parameter must be observable.

Note: Simulink Real-Time does not support parameters of multiword data types.

Example: 'Gain', 'oscp.G1', 'oscp', 'G2'

**parameter\_index** — Index number of the parameter

nonnegative integer

The parameter index can mark either a block parameter or a model parameter. To be accessible via parameter index, the parameter must be observable.

Note: Parameter access by parameter index will be removed in a future release. Access parameters by parameter name instead.

Example: 0, 1

### Output Arguments

#### **value** — Value of parameter

scalar | complex | structure

Simulink Real-Time does not support parameters of multiword data types.

### More About

- "Parameter Tuning Basics"
- "Nonobservable Parameters"

### See Also

Using Real-Time Application Objects | Real-Time Application Properties | SimulinkRealTime.target.getparamid | SimulinkRealTime.target.setparam

# SimulinkRealTime.target.getparamid

Parameter index from parameter hierarchical name

### **Syntax**

```
parameter index = getparamid(target object, parameter block name,
parameter_name)
parameter index = getparamid(target object, '', parameter name)
```
## **Description**

parameter index = getparamid(target object, parameter block name, parameter name) returns the index of a block parameter in the parameter list based on the block and parameter names. Enter the names in full. The names are case-sensitive.

parameter\_index = getparamid(target\_object, '', parameter\_name) returns the index of a model parameter in the parameter list based on the parameter name. The name is case-sensitive.

For the block name argument, enter the empty string ('').

## Examples

#### Get Block Parameter by Parameter and Block Names

Get the value of block parameter 'Amplitude' of block 'Signal Generator'

```
tg = slrt;pid = getparamid(tg, 'Signal Generator', 'Amplitude');
getparam(tg, pid)
ans =
```
4

#### Get Model Parameter by Scalar Parameter Name

Get the value of model parameter 'Freq'

```
tg = slrt;pid = getparamid(tg, '', 'Freq');
getparam(tg, pid)
ans = 20
```
### Input Arguments

#### **target\_object** — Object representing target computer

SimulinkRealTime.target object

Object that represents the target computer. Before calling this function, make sure that you start the target computer with the Simulink Real-Time kernel and apply the required Ethernet link settings.

Example: tg

Data Types: struct

#### **parameter\_block\_name** — Hierarchical name of the originating block

string

The empty string ('') as a block name marks a model parameter, which is not associated with a particular block.

Example: 'Gain1', ''

#### **parameter\_name** — Name of the parameter

string

The parameter can designate either a block parameter or a model parameter. To be accessible via parameter name, the parameter must be observable.

**Note:** Simulink Real-Time does not support parameters of multiword data types.

```
Example: 'Gain', 'oscp.G1', 'oscp', 'G2'
```
## Output Arguments

**parameter\_index** — Index number of the parameter

nonnegative integer

The parameter index can mark either a block parameter or a model parameter. To be accessible via parameter index, the parameter must be observable.

**Note:** Parameter access by parameter index will be removed in a future release. Access parameters by parameter name instead.

Example: 0, 1

### More About

- "Parameter Tuning Basics"
- "Nonobservable Parameters"

### See Also

Using Real-Time Application Objects | Real-Time Application Properties | SimulinkRealTime.target.getparam | SimulinkRealTime.target.setparam

# SimulinkRealTime.target.getparamname

Block path and parameter name from parameter index

## **Syntax**

```
[block_path, parameter_name] = getparamname(target_object,
parameter_index)
```
### **Arguments**

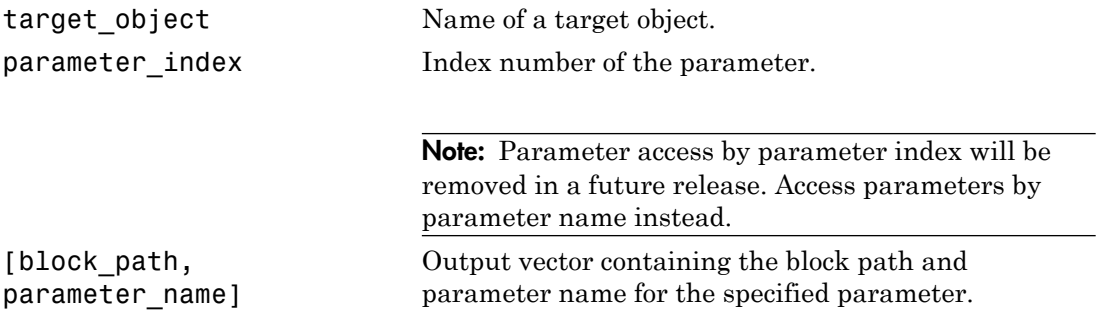

## **Description**

[block\_path, parameter\_name] = getparamname(target\_object, parameter index) returns a vector containing two strings, block path and parameter name, for the parameter specified by parameter\_index.

## Examples

Get the block path and parameter name of parameter index 5:

```
tg = slrt;
[block_path, parameter_name] = getparamname(tg,5)
block path =
```
Signal Generator parameter\_name = Amplitude

# SimulinkRealTime.target.getPCIInfo

Return information about PCI boards installed in target computer

### **Syntax**

```
getPCIInfo(target_object)
getPCIInfo(target_object,'ethernet')
getPCIInfo(target_object, 'all')
getPCIInfo(target_object, 'verbose')
pci_devices = getPCIInfo(target_object, ___ )
getPCIInfo(target_object, 'supported')
pci_devices_supported = getPCIInfo(target_object, 'supported')
```
## **Description**

getPCIInfo(target\_object) queries the target computer, represented by target\_object, for installed PCI devices other than Ethernet controllers that the Simulink Real-Time block library supports. To retrieve information about Ethernet controllers, use the 'ethernet' option.

The software displays in the Command Window information about the PCI devices that getPCIInfo found, including:

- PCI bus number
- Slot number
- Assigned IRQ number
- Vendor (manufacturer) name
- Device (board) name
- Device type
- Vendor PCI ID
- Device PCI ID
- Device release version

Before you can use this call, verify that the target computer has started under the Simulink Real-Time kernel and that the Ethernet link is working. The real-time application can be loaded or the loader can be active and waiting for input. You can check these preconditions by verifying that the function SimulinkRealTime.pingTarget returns success.

Before building the model, you can use getPCIInfo to find resources to enter into a driver block dialog box. Such resources include PCI bus number, slot number, and assigned IRQ number.

getPCIInfo(target\_object,'ethernet') queries the target computer, represented by target object, for Ethernet controllers that are installed.

getPCIInfo(target\_object, 'all') displays information about all of the PCI devices found on the target computer represented by **target** object. This information includes graphics controllers, Ethernet cards, SCSI cards, and devices that are part of the motherboard chip set (for example, PCI-to-PCI bridges).

getPCIInfo(target\_object, 'verbose') shows the information displayed by getPCIInfo(target\_object, 'all') for the target computer represented by target object, plus information about the PCI addresses that the BIOS assigns to this board.

pci devices = getPCIInfo(target object, ) queries the target computer represented by target\_object according to the additional arguments you supplied. The call returns a structure containing information about the PCI devices that the software found on the target computer.

getPCIInfo(target\_object, 'supported') displays a list of the PCI devices supported by the Simulink Real-Time block library. This call does not access the target computer, so the Ethernet link does not have to be active.

pci devices supported = getPCIInfo(target object, 'supported') returns a structure containing a list of devices supported by Simulink Real-Time. This call does not access the target computer, so the Ethernet link does not have to be active.

## Examples

#### Display Information for PCI Devices on Default Computer that the Simulink Real-Time Block Library Supports

Start the default target computer with the Simulink Real-Time kernel. Verify the connection between the development and the target computer. At the command prompt, type the command on the development computer.

#### slrtpingtarget

```
target object = slrt;
getPCIInfo(target_object)
List of installed PCI devices:
Measurement Computing PCI-DI024
      Bus 1, Slot 11, IRQ 10
      DI DO
      VendorID 0x1307, DeviceID 0x0028, 
           SubVendorID 0x1307, SubDeviceID 0x0028
      A/D Chan: 0, D/A Chan: 0, DIO Chan: 24
      Released in: R14SP2 or Earlier
.
.
.
```
#### Display Information for Ethernet Controllers on Default Computer

Start the default target computer with the Simulink Real-Time kernel. Verify the connection between the development and target computers. At the MATLAB command prompt, type the command on the development computer.

```
slrtpingtarget
```

```
target object = slrt;
getPCIInfo(target_object, 'ethernet')
List of installed PCI devices:
Intel 82541GI LF
     Bus 16, Slot 4, IRQ 10
     Ethernet controller
     VendorID 0x8086, DeviceID 0x107c, SubVendorID 0x8086,
```

```
 SubDeviceID 0x1376
 Released in: R2006b
 Notes: Intel Gigabit Ethernet series
```
#### Display Information for All PCI Devices on Default Computer

Start the default target computer with the Simulink Real-Time kernel. Verify the connection between the development and target computers. At the command prompt, type the command on the development computer.

#### slrtpingtarget

```
target object = slrt;
getPCIInfo(target_object, 'all')
List of installed PCI devices:
Intel Unknown
     Bus 0, Slot 0, IRQ 0
     Host Bridge
      VendorID 0x8086, DeviceID 0x1130, 
           SubVendorID 0x8086, SubDeviceID 0x4532
.
.
.
Measurement Computing PCI-DI024
      Bus 1, Slot 11, IRQ 10
      DI DO
      VendorID 0x1307, DeviceID 0x0028, 
           SubVendorID 0x1307, SubDeviceID 0x0028
     A/D Chan: 0, D/A Chan: 0, DIO Chan: 24
      Released in: R14SP2 or Earlier
.
.
.
```
#### Display Verbose Information for All PCI Devices on Default Computer

Start the default target computer with the Simulink Real-Time kernel. Verify the connection between the development and target computers. At the command prompt, type the command on the development computer.

```
slrtpingtarget
```

```
target object = slrt;
getPCIInfo(target_object, 'verbose')
```

```
List of installed PCI devices:
Intel Unknown
     Bus 0, Slot 0, IRQ 0
     Host Bridge
     VendorID 0x8086, DeviceID 0x1130, 
          SubVendorID 0x8086, SubDeviceID 0x4532
     BaseClass 6, SubClass 0
     BAR BaseAddress AddressSpace MemoryType PreFetchable
      0) E8000000 Memory 32-bit decoder no
.
.
.
Measurement Computing PCI-DI024
     Bus 1, Slot 11, IRQ 10
     DI DO
     VendorID 0x1307, DeviceID 0x0028, 
          SubVendorID 0x1307, SubDeviceID 0x0028
     A/D Chan: 0, D/A Chan: 0, DIO Chan: 24
     Released in: R14SP2 or Earlier
     BaseClass FF, SubClass FF
     BAR BaseAddress AddressSpace
      1) DC00 I/O
      2) DFF4 I/O
.
.
.
```
#### Return Information for PCI Devices on Default Computer that the Simulink Real-Time Block Library Supports

Start the default target computer with the Simulink Real-Time kernel. Verify the connection between the development and target computers. At the command prompt, type the command on the development computer. Display the first structure in the vector.

```
slrtpingtarget
```

```
target object = slrt;
pci devices = getPCIInfo(target object);
pci_devices(1)
ans =
```
Bus: 1
```
 Slot: 11
      VendorID: '1307'
      DeviceID: '28'
   SubVendorID: '1307'
   SubDeviceID: '28'
     BaseClass: 'FF'
      SubClass: 'FF'
     Interrupt: 10
 BaseAddresses: [1x6 struct]
    VendorName: 'Measurement Computing'
       Release: 'R14SP2 or Earlier'
         Notes: ''
    DeviceName: 'PCI-DIO24'
    DeviceType: 'DI DO'
        ADChan: '0'
        DAChan: '0'
       DIOChan: '24'
```
#### Return Information for All PCI Devices on Default Computer

Start the default target computer with the Simulink Real-Time kernel. Verify the connection between the development and target computers. At the command prompt, type the command on the development computer. Display the first structure in the vector.

```
slrtpingtarget
```

```
target object = slrt;
pci_devices = getPCIInfo(target_object, 'all');
pci_devices(1)
ans = Bus: 0
               Slot: 0
          VendorID: '8086'
          DeviceID: '1130'
       SubVendorID: '8086'
       SubDeviceID: '4532'
         BaseClass: '6'
          SubClass: '0'
         Interrupt: 0
     BaseAddresses: [1x6 struct]
        VendorName: 'Intel'
           Release: ''
```

```
 Notes: ''
 DeviceName: 'Unknown'
 DeviceType: 'Host Bridge'
     ADChan: ''
    DAChan: ''
    DIOChan: ''
```
#### Return Verbose Information for All PCI Devices Via **target\_object**

Start the default target computer with the Simulink Real-Time kernel. To get the target object, use SimulinkealTime.target. Verify the connection between the development and target computers. At the command prompt, type the command on the development computer. Display the first structure in the vector.

```
SimulinkRealTime.pingTarget('TargetPC1')
```

```
pci devices = getPCIInfo(target object, 'verbose');
pci_devices(1)
ans = Bus: 0
               Slot: 0
          VendorID: '8086'
          DeviceID: '1130'
       SubVendorID: '8086'
       SubDeviceID: '4532'
         BaseClass: '6'
          SubClass: '0'
         Interrupt: 0
     BaseAddresses: [1x6 struct]
        VendorName: 'Intel'
           Release: ''
             Notes: ''
        DeviceName: 'Unknown'
        DeviceType: 'Host Bridge'
            ADChan: ''
           DAChan: ''
           DIOChan: ''
```
#### Display Information for All PCI Devices that the Simulink Real-Time Block Library Supports

At the command prompt, type the commands on the development computer. The target computer does not have to be active.

```
target_object = SimulinkRealTime.target
getPCIInfo(target_object, 'supported')
List of supported PCI devices:
Vendor Device Type...
ADLINK PCI-6208A AO DI DO...
B&B Electronics (Quatech) DSCP-200/300 (PXI) Serial Ports...
.
.
.
Speedgoat 10321 (PMC-FPGA) AI (10321-5)...
Speedgoat IO331 (PMC-FPGA) DI DO (LVDS/LVCMOS)...
```
#### Return Information for All PCI Devices that the Simulink Real-Time Block Library Supports

At the command prompt, type the commands on the development computer. The target computer does not have to be active.

```
target object = SimulinkRealTime.target
pci devices supported = getPCIInfo(target object, 'supported');
pci_devices_supported(1)
ans = VendorID: '144A'
        DeviceID: '6208'
     SubVendorID: '-1'
     SubDeviceID: '-1'
      DeviceName: 'PCI-6208A'
      VendorName: 'ADLINK'
      DeviceType: 'AO DI DO'
          DAChan: '8'
          ADChan: '0'
         DIOChan: '4'
         Release: 'R14SP2 or Earlier'
           Notes: 'PCI-6208A features 8 current outputs w...'
```
- "Where to Find PCI Board Information"
- "Command-Line Ethernet Card Selection by Index"

### Input Arguments

#### **target\_object** — Object representing target computer

SimulinkRealTime.target object

Object that represents the target computer. Before calling this function, make sure that you start the target computer with the Simulink Real-Time kernel and apply the required Ethernet link settings.

Example: tg

Data Types: struct

### Output Arguments

#### **pci\_devices** — Information about the PCI devices in the target computer vector

The vector that getPCIInfo returns when you call it without an argument contains information only for those PCI devices that the Simulink Real-Time library blocks support.

The vectors returned by getPCIInfo with the arguments 'all' and 'verbose' contain information about all PCI devices in the target computer. The vectors are identical.

The fields in this structure are:

#### **Bus** — PCI bus where device resides

scalar

Bus and Slot uniquely identify the location of a device or bus adapter in the target computer.

#### **Slot** — PCI slot where device resides

scalar

Slot and Bus uniquely identify the location of a device or bus adapter in the target computer.

**VendorID** — Identifier for manufacturer of the device string

Hexadecimal numeric string containing the identifier that the PCI standards organization assigns to the manufacturer of this device or bus adapter.

#### **DeviceID** — Identifier for device among those manufactured by the vendor string

Hexadecimal numeric string containing the identifier that the manufacturer assigns to this device or bus adapter.

#### **SubVendorID** — Identifier for manufacturer of subsystem

string

Hexadecimal numeric string containing the identifier that the PCI standards organization assigns to the manufacturer of the entire subsystem (board).

#### **SubDeviceID** — Identifier for subsystem among those manufactured by the subvendor string

Hexadecimal numeric string containing the identifier that the manufacturer assigns to this subsystem (board).

### **BaseClass** — Standard PCI class of the device

string

Hexadecimal numeric string containing the standard PCI base classification of this device or bus adapter. BaseClass and SubClass identify the type and function of the device.

### **SubClass** — Standard PCI subclass of the device

string

Hexadecimal numeric string containing the standard PCI subclass classification of this device or bus adapter. SubClass and BaseClass identify the type and function of the device.

### **Interrupt** — IRQ used by the device

scalar

Provides the board-level interrupt that the device or bus adapter uses to trigger I/O with the target computer CPU.

#### **BaseAddresses** — Information for each Base Address Register (BAR) used by the device vector

For each BAR used that this device or bus adapter uses, the vector contains a structure with the following fields:

**AddressSpaceIndicator** — Indicates whether the address is a memory or I/O address  $0 \mid 1$ 

- 0 Memory address
- $\cdot$  1 I/O address

#### **BaseAddress** — Memory address used by the device

string

Hexadecimal string containing the base memory address that the device uses.

#### **MemoryType** — Indicates the size of the address decode, 32-bit or 64-bit  $0 \mid 1$

Not used if AddressSpaceIndicator is 1 (I/O address).

- 0 32-bit address decode
- $\cdot$  1 64-bit address decode

### **Prefetchable** — Indicates whether the memory is prefetchable

 $0 | 1$ 

Not used if AddressSpaceIndicator is 1 (I/O address).

- 0 Address is not prefetchable
- $\cdot$  1 Address is prefetchable

#### **VendorName** — Name of vendor of device

string

Identifies the vendor of the specific device or bus adapter. Set to 'Unknown' for unknown devices or bus adapters.

#### **Release** — MATLAB release version in which driver became available

string

If the Simulink Real-Time block library supports the device, it contains the MATLAB and Simulink release version in which the driver was released. Otherwise, it contains an empty vector.

### **Notes** — Additional information about the device

string

Contains additional description of the device or bus adapter.

#### **DeviceName** — Name of device

string

Identifies the specific device or bus adapter. Set to 'Unknown' for unknown devices or bus adapters.

#### **DeviceType** — Identifies the functions of the device

string

Contains abbreviations such as 'DI' (digital input) that indicate the function or functions of the device or bus adapter.

#### **ADChan** — Number of analog inputs

string

Decimal numeric string containing the number of analog inputs to the device.

#### **DAChan** — Number of analog outputs

string

Decimal numeric string containing the number of analog outputs from the device.

#### **DIOChan** — Number of digital inputs and outputs

string

Decimal numeric string containing the number of digital inputs and outputs to and from the device.

#### **pci\_devices\_supported** — Information about the PCI devices supported by the product vector

Vector of information about the devices and bus adapters that the blocks in the Simulink Real-Time block library represent.

The fields are as follows:

#### **VendorID** — Identifier for manufacturer of the device string

Hexadecimal numeric string containing the identifier that the PCI standards organization assigns to the manufacturer of this device or bus adapter.

#### **DeviceID** — Identifier for device among those manufactured by the vendor string

Hexadecimal numeric string containing the identifier that the manufacturer assigns to this device or bus adapter.

#### **SubVendorID** — Identifier for manufacturer of subsystem

string

Hexadecimal numeric string containing the identifier that the PCI standards organization assigns to the manufacturer of the entire subsystem (board).

#### **SubDeviceID** — Identifier for subsystem among those manufactured by the subvendor string

Hexadecimal numeric string containing the identifier that the manufacturer assigns to this subsystem (board).

#### **DeviceName** — Name of device

string

Identifies the specific device or bus adapter. Set to 'Unknown' for unknown devices or bus adapters.

#### **VendorName** — Name of vendor of device

string

Identifies the vendor of the specific device or bus adapter. Set to 'Unknown' for unknown devices or bus adapters.

#### **DeviceType** — Identifies the functions of the device

string

Contains abbreviations such as 'DI' (digital input) that indicate the function or functions of the device or bus adapter.

### **DAChan** — Number of analog outputs

string

Decimal numeric string containing the number of analog outputs from the device.

### **ADChan** — Number of analog inputs

string

Decimal numeric string containing the number of analog inputs to the device.

### **DIOChan** — Number of digital inputs and outputs

string

Decimal numeric string containing the number of digital inputs and outputs to and from the device.

### **Release** — MATLAB release version in which driver became available

string

If the Simulink Real-Time block library supports the device, it contains the MATLAB and Simulink release version in which the driver was released. Otherwise, it contains an empty vector.

### **Notes** — Additional information about the device

string

Contains additional description of the device or bus adapter.

## More About

• "PCI Bus I/O Devices"

### See Also

Using Real-Time Application Objects | Real-Time Application Properties

# SimulinkRealTime.target.getscope

Return scope identified by scope number

### **Syntax**

```
scope_object_vector = getscope(target_object)
scope object = getscope(target object, scope number)
scope object vector = getscope(target object, scope number vector)
```
### **Description**

scope\_object\_vector = getscope(target\_object) returns a vector containing objects representing all of the existing scopes on the target computer.

scope\_object = getscope(target\_object, scope\_number) returns the object representing an existing scope that has the given scope number.

scope\_object\_vector = getscope(target\_object, scope\_number\_vector) returns a vector containing objects representing existing scopes that have the given scope numbers.

If you try to get a nonexistent scope, the result is an error.

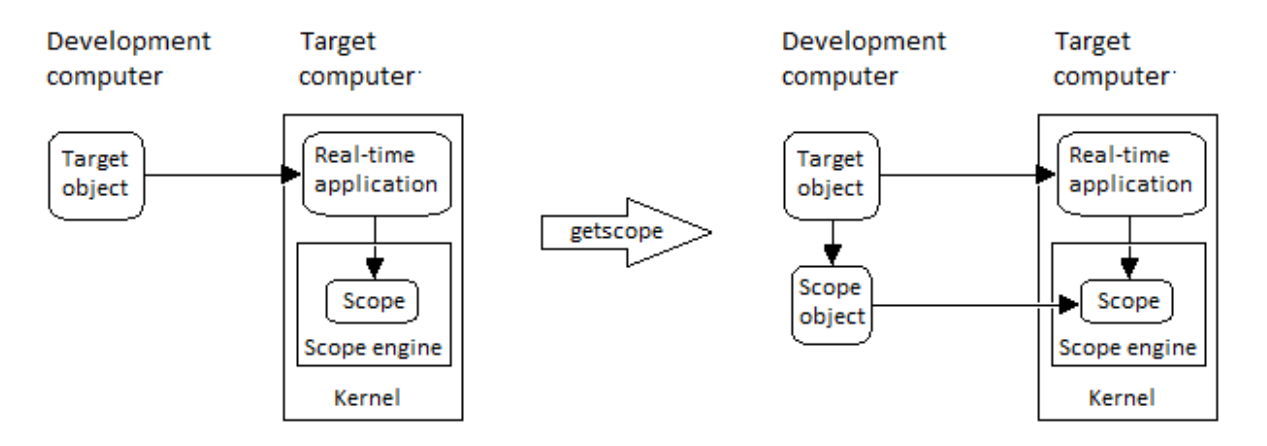

### Examples

### All scopes on the target computer

To view the properties of all scopes on the target, get a vector of scope objects.

Get all scopes on the target computer.

```
ta = slrt;
scope_object_vector = getscope(tg)
scope object vector =Simulink Real-Time Scope
 Application = xpcosc
ScopeId = 1
Status = Interrupted
 Type = Target
 NumSamples = 500
NumPrePostSamples = 0
Decimation = 1 TriggerMode = FreeRun
 TriggerSignal = 5 : Signal Generator
 TriggerLevel = 0.000000
 TriggerSlope = Either
 TriggerScope = 1
 TriggerSample = 0
 DisplayMode = Redraw (Graphical)
YLimit = Auto
Grid = on
 Signals = 5 : Signal Generator
 6 : Sum
Simulink Real-Time Scope<br>Application = xpcosc
 Application = xpcosc
Scopeld = 2Status = Interrupted
 Type = Target
 NumSamples = 250
NumPrePostSamples = 0
Decimation = 1 TriggerMode = FreeRun
 TriggerSignal = 0 : Gain
 TriggerLevel = 0.000000
   TriggerSlope = Either
```
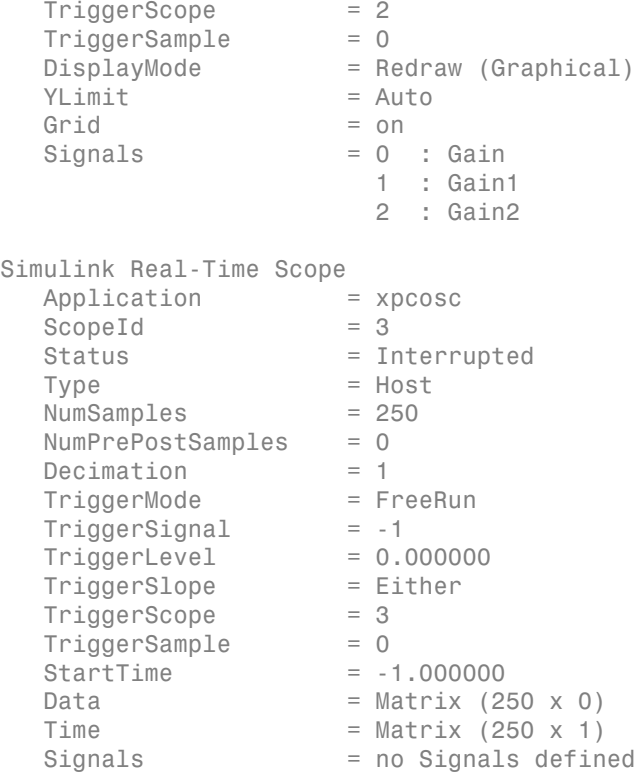

#### Change the number of samples

To change the number of samples, get a scope object, and then change the scope object property NumSamples.

Get a scope object for scope 1.

```
tg = slrt;scope\_object = getscope(tg,1)scope_object = 
Simulink Real-Time Scope
   Application = xpcosc
  Scopeld = 1Status = Interrupted
  Type = Target
```
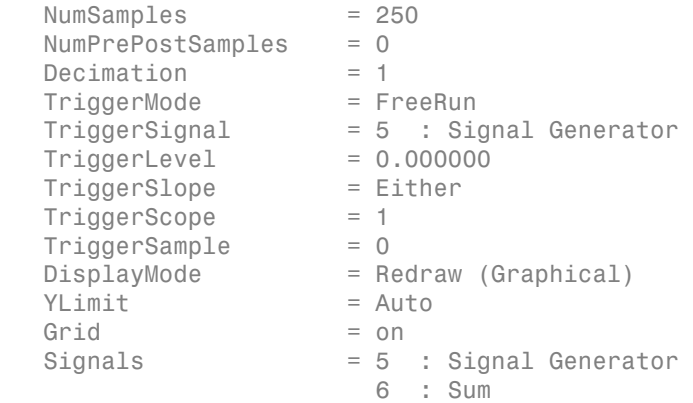

#### Update property NumSamples.

#### scope\_object.NumSamples = 500 scope  $object =$ Simulink Real-Time Scope Application = xpcosc ScopeId  $= 1$ Status = Interrupted Type = Target NumSamples = 500 NumPrePostSamples = 0  $Decimation = 1$  TriggerMode = FreeRun TriggerSignal = 5 : Signal Generator TriggerLevel = 0.000000 TriggerSlope = Either TriggerScope = 1  $TriggerSample$  = 0<br>DisplayMode = Re = Redraw (Graphical)  $YLimit = Auto$ Grid  $=$  on Signals = 5 : Signal Generator 6 : Sum

#### Vector of scope objects

To view the properties of scopes 1 and 2 on the target computer, get a vector of scope objects.

```
tg = slrt;scope object vector = getscope(tg, [1,2])
scope object vector =
Simulink Real-Time Scope
   Application = xpcosc
  Scopeld = 1Status = Interrupted
  Type = Target<br>NumSamples = 500
   NumSamples = 500
  NumPrePostSamples = 0
  Decimation = 1<br>TriggerMode = FreeRun
  TriggerMode<br>TriggerSignal
                 = 5 : Signal Generator
  TriggerLevel = 0.000000 TriggerSlope = Either
  TriggerScope = 1TriggsSample = 0
  DisplayMode = Redraw (Graphical)
  YLimit = Auto
  Grid = on
  Signals = 5 : Signal Generator
                     6 : Sum
Simulink Real-Time Scope
   Application = xpcosc
  Scopeld = 2Status = Interrupted
   Type = Target
  NumSamples
  NumPrePostSamples = 0
  Decimation = 1 TriggerMode = FreeRun
  TriggerSignal = 0 : Gain
  TriagerLevel = 0.000000 TriggerSlope = Either
  TriggerScope = 2 TriggerSample = 0
  DisplayMode = Redraw (Graphical)
  YLimit = AutoGrid = on<br>Signals = 0
                 = 0 : Gain
                    1 : Gain1
```

```
 2 : Gain2
```
• "Application and Driver Scripts"

### Input Arguments

#### **target\_object** — Object representing target computer

SimulinkRealTime.target object

Object that represents the target computer. Before calling this function, make sure that you start the target computer with the Simulink Real-Time kernel and apply the required Ethernet link settings.

Example: tg

Data Types: struct

#### **scope\_number** — New scope number

unsigned integer

New scope number. This argument is optional. The default value is the next available integer in the target object property Scopes.

If you enter the scope number for an existing scope object, the result is an error.

Example: 1

#### **scope\_number\_vector** — Vector of new scope numbers

unsigned integer vector

Vector of new scope numbers. If you enter the scope number for an existing scope object, the result is an error.

Example: [2, 3]

### Output Arguments

#### **scope\_object** — Object representing an existing scope object

Object representing an existing scope

#### **scope\_object\_vector** — Vector of objects representing an existing scope object

Vector containing objects representing an existing scope

### See Also

Using Real-Time Application Objects | Real-Time Application Properties | SimulinkRealTime.target.addscope | SimulinkRealTime.target.remscope

# SimulinkRealTime.target.getsignal

Value of signal

### **Syntax**

```
signal value = getsignal(target object, signal name)
signal value = getsignal(target object, signal index)
```
### **Description**

signal value = getsignal(target\_object, signal\_name) returns the value of signal signal\_name at the time the request is made. The value is not time-stamped. Successive calls to this function will not necessarily return successive signal values.

signal\_value = getsignal(target\_object, signal\_index) returns the value of the signal associated with signal\_index at the time the request is made. The value is not time-stamped. Successive calls to this function will not necessarily return successive signal values.

### Examples

### Get Value of Signal by Name

Get the value of signal 'Gain1'.

```
getsignal(tg, 'Gain1')
```

```
ans =
```
-3.3869e+006

### Get Value of Signal by Signal Index

Get the signal index of signal 'Gain1', and then get its value.

 $tg = slrt;$ 

```
sid = getsignalid(tg, 'Gain1');
getsignal(tg, sid)
ans =-3.3869e+006
```
### Input Arguments

```
target_object — Object representing target computer
```
SimulinkRealTime.target object

Object that represents the target computer. Before calling this function, make sure that you start the target computer with the Simulink Real-Time kernel and apply the required Ethernet link settings.

Example: tg

Data Types: struct

#### **signal\_name** — Hierarchical name of signal from model

string

Simulink Real-Time constructs signal names in two ways:

- For blocks with a single signal, signal name is the same as the block name.
- For blocks with multiple signals, Simulink Real-Time constructs signal name by appending ' /s1', ' /s2', . . , ' /s*N*' to the block name.

Example: 'Gain2', 'Feedback/Gain1', 'Byte Packing /s2'

#### **signal\_index** — Index number of the signal

nonnegative integer

To be accessible via signal index, the signal must be observable.

**Note:** Signal access by signal index will be removed in a future release. Access signals by signal name instead.

Example: 0, 1

## **Output Arguments**

**signal\_value** — Value of signal

number | string

Virtual and bus signals, optimized signals, and signals of complex data types are not observable.

## More About

• "Nonobservable Signals"

### See Also

Using Real-Time Application Objects | Real-Time Application Properties | SimulinkRealTime.target.getsignalid

# SimulinkRealTime.target.getsignalid

Signal index from signal hierarchical name

### **Syntax**

```
signal index = getsignalid(target object, signal name)
```
### **Description**

signal\_index = getsignalid(target\_object, signal\_name) returns the index of a signal from the signal list, based on the path to the signal name. Enter the names in full. The names are case sensitive.

### Examples

### Top-Level Block with Single Output

Get signal index for single output of block Gain1.

```
ta = slrt;
getsignalid(tg, 'Gain1')
ans =6
```
### Lower-Level Block with Single Output

Get signal index for single output of block Feedback/Gain1.

```
tg = slrt;getsignalid(tg, 'Feedback/Gain1')
ans =
```
6

### Top-Level Block with Multiple Outputs

Get signal index for output signal 2 of block Byte Packing.

```
tg = slrt;signal index = getsignalid(tg, 'Byte Packing /s2')
signal index = 1
```
### Input Arguments

### **target\_object** — Object representing target computer

SimulinkRealTime.target object

Object that represents the target computer. Before calling this function, make sure that you start the target computer with the Simulink Real-Time kernel and apply the required Ethernet link settings.

Example: tg

Data Types: struct

### **signal\_name** — Hierarchical name of signal from model

string

Simulink Real-Time constructs signal names in two ways:

- For blocks with a single signal, signal\_name is the same as the block name.
- For blocks with multiple signals, Simulink Real-Time constructs signal name by appending ' /s1', ' /s2', . . , ' /s*N*' to the block name.

Example: 'Gain2', 'Feedback/Gain1', 'Byte Packing /s2'

## Output Arguments

**signal\_index** — Index number of the signal nonnegative integer

To be accessible via signal index, the signal must be observable.

Note: Signal access by signal index will be removed in a future release. Access signals by signal name instead.

Example: 0, 1

### More About

• "Nonobservable Signals"

### See Also

Using Real-Time Application Objects | Real-Time Application Properties | SimulinkRealTime.target.getsignal

# SimulinkRealTime.target.getsignalidsfromlabel

Vector of signal indices

### **Syntax**

index\_vector = getsignalidsfromlabel(target\_object, signal\_label)

### **Arguments**

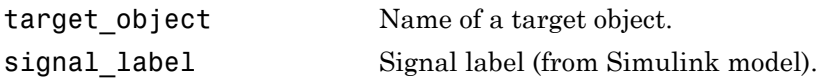

### **Description**

index vector = getsignalidsfromlabel(target object, signal label) returns a vector of one or more signal indices that are associated with the labeled signal, signal\_label.

Note: Signal access by signal index will be removed in a future release. Access signals by signal name instead.

You must have labeled the signal for which you request the index using the Simulink **Signal name** parameter. You must have applied a unique label. That is, only one signal has the label signal label.

The Simulink Real-Time software refers to Simulink signal names as signal labels.

## Examples

Get the vector of signal indices for a signal labeled Gain:

 $tg = slrt;$ 

```
getsignalidsfromlabel(tg, 'xpcoscGain')
ans =0
```
### More About

• "Signal Properties Controls"

### See Also

SimulinkRealTime.target.getsignallabel

# SimulinkRealTime.target.getsignallabel

Signal label for signal index

## **Syntax**

```
signal label = getsignallabel(target object, signal index)
```
### **Arguments**

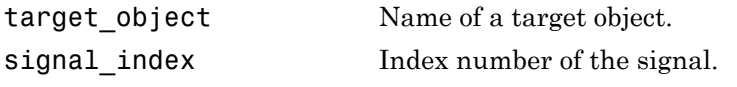

Note: Signal access by signal index will be removed in a future release. Access signals by signal name instead.

## **Description**

signal\_label = getsignallabel(target\_object, signal\_index) returns the signal label for the specified signal index, signal index.

You must have labeled the signal for which you request the index using the Simulink **Signal name** parameter. The Simulink Real-Time software refers to Simulink signal names as signal labels.

## Examples

Get the signal label for signal index 0:

```
ta = slrt;
getsignallabel(tg, 0)
ans =
```
xpcoscGain

### More About

• "Signal Properties Controls"

### See Also

SimulinkRealTime.target.getsignalidsfromlabel

# SimulinkRealTime.target.getsignalname

Signal name from index list

### **Syntax**

```
signal name = getsignalname(target object, signal index)
```
### **Arguments**

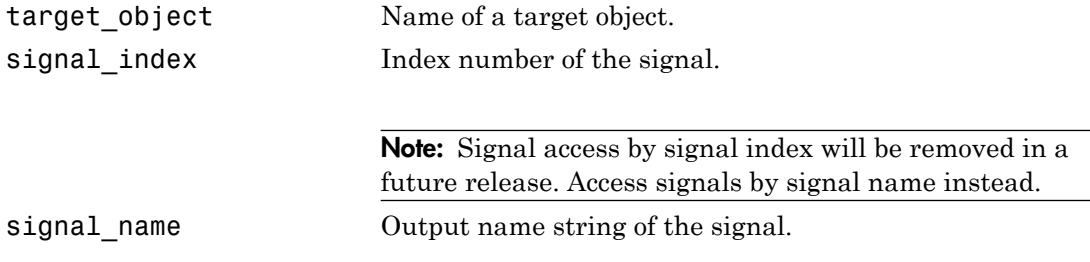

### **Description**

signal name = getsignalname(target object, signal index) returns one string from the index list for the specified signal index.

The signal name refers to the block path of the block whose output is the specified signal. The software consru8cts the name according to the following rules:

- If the block in question has more than one output port,  $\gamma$   $\mathsf{pn}$  is appended to the signal name, where n is the port number (starting at 1).
- If the output port in question is not a scalar, '/sn' is appended to the signal name, where n is the index of signal **signal** index within the vector or matrix. For this purpose, the signals are flattened to one dimension. For example, a 2 x 2 matrix will be represented by signals /s1, /s2, /s3, /s4.

These rules result in the following function behavior for block Subsystem/path/to/ block:

- If the block has only one output port and the port is a scalar port, the function returns Subsystem/path/to/block.
- If the block has one output port, the port is a vector port, and signal index refers to the second element within that vector, the function returns Subsystem/path/to/ block/s2.
- If the block has three output ports, the second output port outputs a vector, and signal index refers to the seventh element within that vector, the function returns Subsystem/path/to/block/p2/s7.
- If the block has three output ports, the second port outputs a scalar, and signal\_index refers to the output from the second port, the function returns Subsystem/path/to/block/p2.

### Examples

Get the signal name of signal index 2:

```
tg = slrt;
signame = getsignalname(tg,2)sigName =
Gain2
```
# SimulinkRealTime.target.load

Download real-time application to target computer

## **Syntax**

```
target_object = load(target_object,real_time_application)
```
### **Description**

target object = load(target object,real time application) loads the application real time application onto the target computer represented by target\_object.

The call returns target\_object, updated with the new state of the target.

### Examples

### Load **xpcosc**

Load the real-time application xpcosc into target computer TargetPC1, represented by target object tg. Start the application.

Get the target object.

```
tg = SimulinkRealTime.target('TargetPC1')
```

```
Simulink Real-Time Object
```
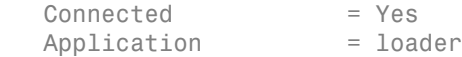

Load the real-time application.

load(tg, 'xpcosc')

Simulink Real-Time Object

Connected = Yes

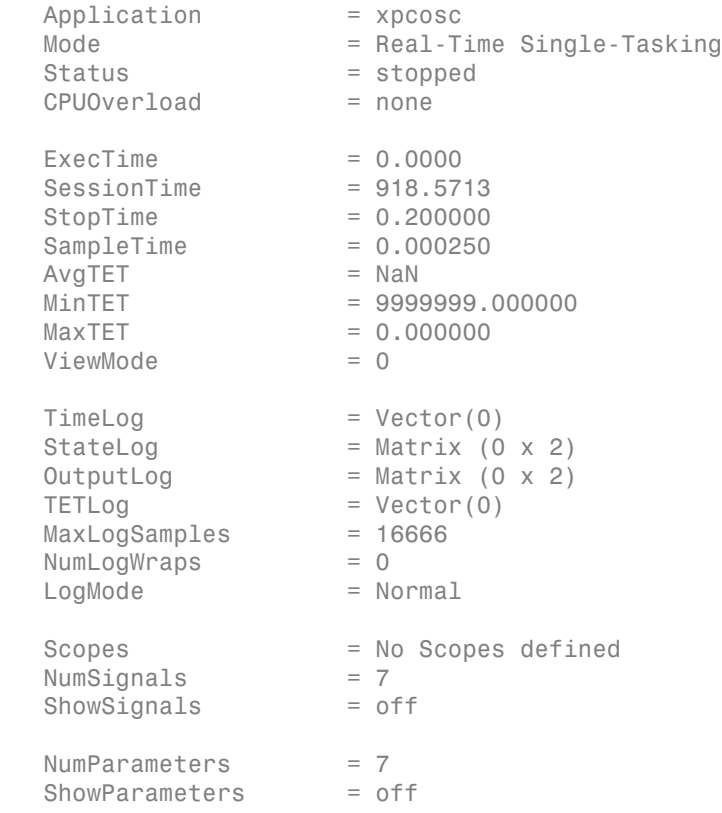

Start the application.

start(tg)

• "Application and Driver Scripts"

### Input Arguments

#### **target\_object** — Object representing target computer

SimulinkRealTime.target object

Object that represents the target computer. Before calling this function, make sure that you start the target computer with the Simulink Real-Time kernel and apply the required Ethernet link settings.

Example: tg

Data Types: struct

### **real\_time\_application** — Name of real-time application

string

Name of the real-time application, without file extension. real\_time\_application can also contain the absolute path to the real-time application, without file extension.

You must build the application in the working folder on the development computer. By default, after the Simulink Coder build process is complete, the Simulink Real-Time software calls SimulinkRealTime.target.load. If a real-time application was previously loaded, before downloading the new real-time application, SimulinkRealTime.target.load unloads the old real-time application.

If you are running the real-time application in Standalone mode, a call to SimulinkRealTime.target.load has no effect. To load a new application, rebuild the standalone application files with the new application and transfer the updated files to the target computer using SimulinkRealTime.fileSystem. Then, restart the target computer with the new standalone application.

Data Types: char

### See Also

Using Real-Time Application Objects | Real-Time Application Properties | SimulinkRealTime.target.unload

# SimulinkRealTime.target.loadparamset

Restore parameter values saved in specified file

### **Syntax**

```
loadparamset(target_object, 'filename')
```
## **Description**

loadparamset(target\_object, 'filename') restores the real-time application parameter values saved in the file filename. Save this file on a local drive of the target computer. You must have a parameter file from a previous run of the SimulinkRealTime.target.saveparamset method.

The functions saveparamset and loadparamset save or load only block parameters. You cannot use these functions to save or load parameters defined only in the model workspace.

## Examples

### Load Saved Parameters for Model **xpcosc**

Load xpcosc parameters from a file named 'xpcosc\_params.dat'

```
tg = slrt;loadparamset(tg, 'xpcosc_param.dat')
```
### Input Arguments

### **target\_object** — Object representing target computer

SimulinkRealTime.target object

Object that represents the target computer. Before calling this function, make sure that you start the target computer with the Simulink Real-Time kernel and apply the required Ethernet link settings.

Example: tg

Data Types: struct

### **filename** — Name of a file in the target computer file system

string

In single quotation marks, enter the name of the file that contains the saved parameters.

Example: 'xpcosc\_params.dat'

Data Types: char

### See Also

SimulinkRealTime.target.saveparamset

# SimulinkRealTime.target.ping

Test communication between development and target computers

### **Syntax**

```
status_value = ping(target_object)
```
# **Description**

status value = ping(target object) tests whether the development computer and the target computer represented by target\_object can communicate using the settings stored in target object.

# Examples

Check communication with default target computer

```
target object = slrt;
ping(target_object)
ans =success
```
Check communication with specified target computer, not started

```
target object = slrt('TargetPC1');
ping(target_object)
ans =failed
```
## Input Arguments

```
target_object — Object representing target computer
SimulinkRealTime.target object
```
Object that represents the target computer. Before calling this function, make sure that you start the target computer with the Simulink Real-Time kernel and apply the required Ethernet link settings.

Example: tg Data Types: struct

## Output Arguments

**status\_value** — Reports if the kernel is loaded and communication is working 'success' | 'failed'

Simulink Real-Time kernel is loaded and running, and communication is working between the development and target computers.

### See Also

Using Real-Time Application Objects | Real-Time Application Properties | SimulinkRealTime.target.reboot

# SimulinkRealTime.target.reboot

Restart target computer

### **Syntax**

reboot(target\_object)

## **Description**

reboot(target\_object) restarts the target computer. If a target boot disk is still present, reboot reloads the Simulink Real-Time kernel.

At the target computer command line, you can use the corresponding command:

reboot

## Examples

### Reboot Target Computer **'TargetPC1'**

Get a target object and restart the target computer that it represents

Get target object for target computer 'TargetPC1'

```
tg = SimulinkRealTime.target('TargetPC1')
```

```
Target: TargetPC1
   Connected = Yes
  Application = loader
```
Restart target computer.

reboot(tg)

### Input Arguments

```
target_object — Object representing target computer
SimulinkRealTime.target object
```
Object that represents the target computer. Before calling this function, make sure that you start the target computer with the Simulink Real-Time kernel and apply the required Ethernet link settings.

Example: tg

Data Types: struct

### See Also

"Target Computer Commands" | Using Real-Time Application Objects | Real-Time Application Properties | SimulinkRealTime.target.load | SimulinkRealTime.target.unload

# SimulinkRealTime.target.remscope

Remove scope from target computer

## **Syntax**

```
remscope(target_object)
remscope(target object, scope number)
remscope(target object, scope number vector)
```
## **Description**

remscope(target\_object) deletes all scopes from the target computer.

remscope(target\_object, scope\_number) deletes the scope represented by scope number from the target computer.

remscope(target object, scope number vector) deletes the scopes represented by the scope numbers listed in scope\_number\_vector from the target computer.

The method remscope has no return value. remscope does not delete the scope object that represents the scope on the development computer.

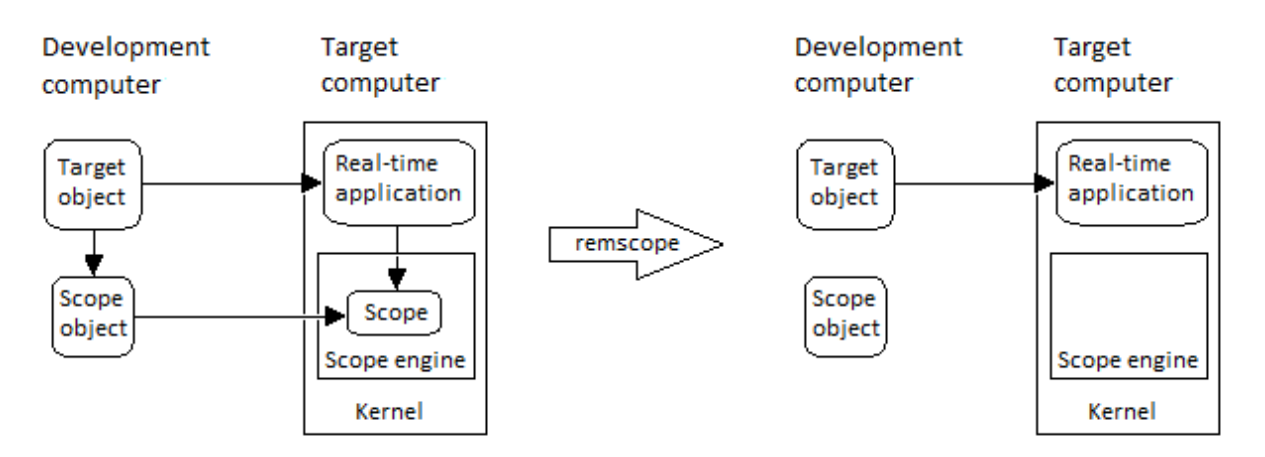

You can permanently remove only a scope that is added with the method addscope. This scope is outside the model. If you remove a scope that a scope block added inside the model, a subsequent run of that model recreates the scope.

At the target computer command line, you can remove one scope or all scopes:

```
remscope scope_number
remscope all
```
### Examples

Remove all scopes

tg = slrt; remscope(tg)

#### Remove one scope

 $tg = slrt;$ remscope(tg,1)

#### Remove vector of two scopes

tg = slrt; remscope(tg,[1 2])

### Input Arguments

#### **target\_object** — Object representing target computer

SimulinkRealTime.target object

Object that represents the target computer. Before calling this function, make sure that you start the target computer with the Simulink Real-Time kernel and apply the required Ethernet link settings.

Example: tg

Data Types: struct

**scope\_number** — New scope number unsigned integer

New scope number. This argument is optional. The default value is the next available integer in the target object property Scopes.

If you enter the scope number for an existing scope object, the result is an error.

Example: 1

#### **scope\_number\_vector** — Vector of new scope numbers

```
unsigned integer vector
```
Vector of new scope numbers. If you enter the scope number for an existing scope object, the result is an error.

```
Example: [2, 3]
```
### See Also

"Target Computer Commands" | Using Real-Time Application Objects | Real-Time Application Properties | SimulinkRealTime.target.addscope | SimulinkRealTime.target.getscope

# SimulinkRealTime.target.saveparamset

Save real-time application parameter values

## **Syntax**

```
saveparamset(target object, 'filename')
```
### **Description**

saveparamset(target\_object, 'filename') saves the real-time application parameter values in the file filename. This method saves the file on a local drive of the target computer  $(C \setminus$  by default). You can later reload these parameters with the loadparamset function.

Save real-time application parameter values if you change these parameter values while the application is running in real time. Saving these values enables you to recreate easily real-time application parameter values from several application runs.

The functions saveparamset and loadparamset save or load only block parameters. You cannot use these functions to save or load parameters defined only in the model workspace.

## Examples

### Save Parameters for Model **xpcosc**

Save xpcosc parameters to a file named 'xpcosc\_params.dat'

```
tg = slrt;
saveparamset(tg, 'xpcosc_param.dat')
```
## Input Arguments

```
target_object — Object representing target computer
SimulinkRealTime.target object
```
Object that represents the target computer. Before calling this function, make sure that you start the target computer with the Simulink Real-Time kernel and apply the required Ethernet link settings.

Example: tg

Data Types: struct

### **filename** — Name of a file in the target computer file system

string

In single quotation marks, enter the name of the file to receive the saved parameters.

Example: 'xpcosc\_params.dat'

Data Types: char

### See Also

SimulinkRealTime.target.loadparamset

# SimulinkRealTime.target.setparam

Change value of tunable parameter in real-time application

### **Syntax**

```
setparam(target object, parameter block name, parameter name,
parameter_value)
setparam(target object, parameter name, parameter value)
setparam(target object, parameter index, parameter value)
setparam(target object, parameter index vec, param value cell array)
history struct = setparam(target object, \qquad )
```
## **Description**

setparam(target\_object, parameter\_block\_name, parameter\_name, parameter value) sets the value of a block parameter to a new value. Specify the block parameter by block name and parameter name.

setparam(target\_object, parameter\_name, parameter\_value) sets the value of the model parameter to a new value. Specify the model parameter by parameter name.

setparam(target\_object, parameter\_index, parameter\_value) sets the value of the block or model parameter to a new value. Specify the parameter by parameter index.

setparam(target\_object, parameter\_index\_vec, param\_value\_cell\_array) sets the value of the target parameter to a new value. Specify the parameter by a vector of parameter indexes and the new value as a cell array.

history struct = setparam(target object,  $\qquad$  ) sets the value of the target parameter to a new value as specified by the parameters. This method returns a structure that stores the parameter specification, previous parameter values, and new parameter values.

## Examples

#### Set Block Parameter by Parameter and Block Names

Set the value of block parameter 'Amplitude' of block 'Signal Generator' to 5.

```
tg = slrt;setparam(tg, 'Signal Generator', 'Amplitude', 5)
```
#### Sweep Block Parameter Values

Sweep the value of block parameter 'Amplitude' of block 'Signal Generator' by steps of 2.

```
tg = slrt;for i = 1 : 3 setparam(tg, 'Signal Generator', 'Amplitude', (i*2))
end
```
#### Set Model Parameter by Scalar Parameter Name

Set the value of model parameter 'Freq' to 30.

 $ta = slrt$ ; setparam(tg, 'Freq', 30)

#### Set Model Parameter by Structure Parameter Field Name

Set the value of model parameter 'oscp.G2' to 10000000.

```
tg = slrt;setparam(tg, 'oscp.G2',10000000)
```
#### Set Block Parameter by Parameter and Block Names and Return History

Set the value of block parameter 'Amplitude' of block 'Signal Generator' to 5.

```
tg = slrt;history struct = setparam(tg, 'Signal Generator', 'Amplitude', 5)
history struct = Source: {'Signal Generator' 'Amplitude'}
    OldValues: 4
```
NewValues: 5

#### Set Model Parameter by Scalar Parameter Name and Return History

Set the value of model parameter 'Freq' to 30.

```
tg = slrt;history struct = setparam(tg, 'Freq', 30)
history struct = Source: {'Freq'}
     OldValues: 20
     NewValues: 30
```
#### Set Model Parameter by Structure Parameter Field Name and Return History

Set the value of model parameter 'oscp.G2' to 10000000.

```
tg = slrt;history struct = setparam(tg, 'oscp.G2',10000000)
history_struct = 
        Source: {'oscp'}
     OldValues: [1x1 struct]
     NewValues: 10000000
```
#### Set Block Parameter Value by Parameter Index

Get the signal index of block parameter 'Gain' of block 'Gain1', and then set the parameter value to 10000000.

```
ta = slrt;
pid = getparamid(tg, 'Gain1', 'Gain');
setparam(tg, pid, 10000000)
```
#### Set Model Parameter Value by Parameter Index

Get the signal index of model parameter 'G2', and then set the parameter value to 10000000.

```
ta = slrt;
pid = getparamid(tg, '', 'G2');
```
setparam(tg, pid,10000000)

#### Simultaneously Set Block Parameter Values for Multiple Parameters

Get the signal indexes of block parameters 'Gain' of blocks 'Gain1' and 'Gain2', and then set the parameter values to 10000000 and 400 respectively.

```
tg = slrt;
pid1 = getparamid(tg, 'Gain1', 'Gain');
pid2 = getparamid(tg, 'Gain2', 'Gain');
setparam(tg, [pid1, pid2], {10000000, 400})
```
### Input Arguments

**target\_object** — Object representing target computer SimulinkRealTime.target object

Object that represents the target computer. Before calling this function, make sure that you start the target computer with the Simulink Real-Time kernel and apply the required Ethernet link settings.

Example: tg

Data Types: struct

#### **parameter\_block\_name** — Hierarchical name of the originating block string

The empty string ('') as a block name marks a model parameter, which is not associated with a particular block.

Example: 'Gain1', ''

#### **parameter\_name** — Name of the parameter

string

The parameter can designate either a block parameter or a model parameter. To be accessible via parameter name, the parameter must be observable.

Note: Simulink Real-Time does not support parameters of multiword data types.

Example: 'Gain', 'oscp.G1', 'oscp', 'G2'

#### **parameter\_index** — Index number of the parameter

nonnegative integer

The parameter index can mark either a block parameter or a model parameter. To be accessible via parameter index, the parameter must be observable.

Note: Parameter access by parameter index will be removed in a future release. Access parameters by parameter name instead.

Example: 0, 1

**parameter\_value** — New parameter value number | string | complex | structure

New value with data type as required by parameter.

Example: 1

#### **parameter\_index\_vec** — Vector of parameter index numbers

vector

Parameter indexes returned by SimulinkRealTime.target.getparamid

Example: [1,2,3]

#### **param\_value\_cell\_array** — New parameter values

cell array

New values with data types as required by parameter. The cell array must contain the same number of values as the parameter index vector.

```
Example: {1,2,3}
```
### Output Arguments

**history\_struct** — Structure containing changed parameters, old values, and new values structure

Structure containing the following fields:

- Source Reference to parameters being changed, in the same format as the input argument or arguments. If the input arguments are name strings, Source contains name strings. If the input argument is a parameter index or vector of parameter indexes, Source contains a parameter index or a vector of parameter indexes.
- OldValues Values held by parameter or parameters before change.
- NewValues Values held by parameter or parameters before change.

```
Example:
Source: {'Signal Generator' 'Amplitude'}
OldValues: 4
NewValues: 5
Data Types: struct
```
### More About

- "Parameter Tuning Basics"
- "Nonobservable Parameters"

### See Also

Using Real-Time Application Objects | Real-Time Application Properties | SimulinkRealTime.target.getparam | SimulinkRealTime.target.getparamid

# SimulinkRealTime.target.start

Start execution of real-time application on target computer

## **Syntax**

start(target\_object)

## **Description**

start(target\_object) starts execution of the real-time application represented by the target object. Before using this method, you must create and load the real-time application on the target computer. If a real-time application is running, this command has no effect.

At the target computer command line, you can use the corresponding command:

start

### Examples

### Start real-time application **tg**

Start the real-time application represented by the target object tg

```
tg = slrt;
start(tg)
```
## Input Arguments

### **target\_object** — Object representing target computer

SimulinkRealTime.target object

Object that represents the target computer. Before calling this function, make sure that you start the target computer with the Simulink Real-Time kernel and apply the required Ethernet link settings.

Example: tg

Data Types: struct

### See Also

"Target Computer Commands" | Using Real-Time Application Objects | Real-Time Application Properties | SimulinkRealTime.target.stop

# SimulinkRealTime.target.stop

Stop execution of real-time application on target computer

## **Syntax**

stop(target\_object)

## **Description**

stop(target object) stops execution of the real-time application represented by the target object. Before using this method, you must create and load the real-time application on the target computer. If a real-time application is not running, this command has no effect.

At the target computer command line, you can use the corresponding command:

stop

## Examples

### Stop real-time application **tg**

Stop the real-time application represented by the target object tg

```
tg = slrt;
stop(tg)
```
## Input Arguments

### **target\_object** — Object representing target computer

SimulinkRealTime.target object

Object that represents the target computer. Before calling this function, make sure that you start the target computer with the Simulink Real-Time kernel and apply the required Ethernet link settings.

Example: tg

Data Types: struct

### See Also

"Target Computer Commands" | Using Real-Time Application Objects | Real-Time Application Properties | SimulinkRealTime.target.start

# SimulinkRealTime.target.unload

Remove real-time application from target computer

## **Syntax**

```
unload(target_object)
```
## **Description**

unload(target\_object) removes the loaded real-time application from the target computer. The kernel goes into loader mode and is ready to download new real-time application from the development computer.

If you are running the real-time application in Stand Alone mode, this command has no effect. To unload and reload a new standalone real-time application, you must rebuild the standalone application with the new model, and then restart the target computer with the updated standalone application.

# Examples

### Unload Real-Time Application

Unload the real-time application represented by the target object tg.

Unload the real-time application.

```
tg = slrt;unload(tg);
Target: TargetPC1
  Connected = Yes
  Application = loader
```
## Input Arguments

```
target_object — Object representing target computer
SimulinkRealTime.target object
```
Object that represents the target computer. Before calling this function, make sure that you start the target computer with the Simulink Real-Time kernel and apply the required Ethernet link settings.

Example: tg

Data Types: struct

### See Also

Using Real-Time Application Objects | Real-Time Application Properties | SimulinkRealTime.target.load | SimulinkRealTime.target.reboot

# SimulinkRealTime.target.viewTargetScreen

Open real-time window on development computer

### **Syntax**

```
viewTargetScreen(target_object)
```
### **Description**

viewTargetScreen(target\_object) opens a Simulink Real-Time display window for target\_object.

The behavior of this function depends on the value for the environment property TargetScope:

• TargetScope enabled (graphics display) — The function uploads a single image of the target computer screen to the display window. The display is not continually updated because the target computer produces a higher data volume when its graphics card is in VGA mode.

To request a screen update, right-click in the display window and then select **Update Simulink Real-Time Target Screen**.

To save the screen image to a file, right-click in the display window, and then select **Save as image**.

• TargetScope disabled (text display) — The function transfers text output once every second to the development computer and displays it in the window.

To save the text output to a file, right-click in the display window, and then select **Save as text file**.

## Examples

#### View Screen for Default Target Computer

Get target object for default computer, open window display with target computer screen

 $tg = slrt;$ viewTargetScreen(tg)

### View Screen for Target Computer **'TargetPC1'**

Get target object for 'TargetPC1', open window display with target computer screen

```
tg = s1rt('TargetPC1');viewTargetScreen(tg)
```
### Input Arguments

```
target_object — Object representing target computer
SimulinkRealTime.target object
```
Object that represents the target computer. Before calling this function, make sure that you start the target computer with the Simulink Real-Time kernel and apply the required Ethernet link settings.

Example: tg Data Types: struct

# SimulinkRealTime.fileScope

Control and access properties of file scopes

## **Description**

The scope gets a data package from the kernel and stores the data in a file on the target computer file system. Depending on the setting of WriteMode, the file size is or is not continuously updated. You can transfer the data to another computer for examination or plotting.

The NumSamples parameter works with the autorestart setting.

- Autorestart is on When the scope triggers, the scope collects data into a memory buffer. A background task examines the buffer and writes data to the disk continuously, appending new data to the end of the file. When the scope reaches the number of samples that you specified, it starts collecting data again, overwriting the memory buffer. If the background task cannot keep up with data collection, data can be lost.
- Autorestart is off When the scope triggers, the scope collects data into a memory buffer up to the number of samples that you specified, and then the scope stops. A background task examines the buffer and writes data to the disk continuously, appending the new data to the end of the file.

There are the following limitations:

- A maximum of eight files can be open on the target computer at the same time.
- The largest single file that you can create is 4 GB.
- A fully qualified folder name can have a maximum of 248 characters, including the drive letter, colon, and backslash.
- A fully qualified file name can have a maximum of 260 characters. The file part can have 12 characters — a maximum of eight characters for the file name, one character for the period, and a maximum of three characters for the file extension. If the file name is longer than eight characters, the software truncates it to six characters and adds '~1' to the end of the file name.

### **Methods**

The methods in the following table apply to file, host, and target scopes.

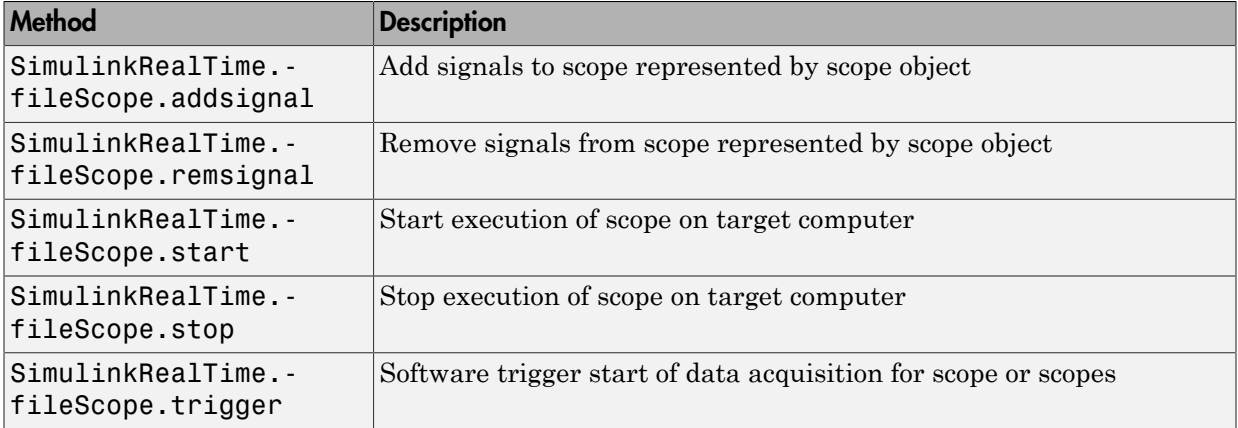

### **Properties**

Scope object properties let you select signals to acquire, set triggering modes, and access signal information from the real-time application.

To get the value of a readable scope object property from a scope object:

```
scope object = getscope(target object, scope number);
value = scope object.scope object property
```
For example, to get the Decimation of scope 3:

```
scope object = getscope(tg, 3);
value = scope_object.Decimation
```
To set the value of a writable scope property from a scope object:

```
scope object = getscope(target object, scope number);
scope object.scope object property = new value
```
For example, to set the Decimation of scope 3:

```
scope object = getscope(tg, 3);
scope object.Decimation = 10
```
Not all properties are user-writable. For example, property Type is not writable after you have created the scope.

### Common Scope Properties

The properties in the following table apply to file, host, and target scopes.

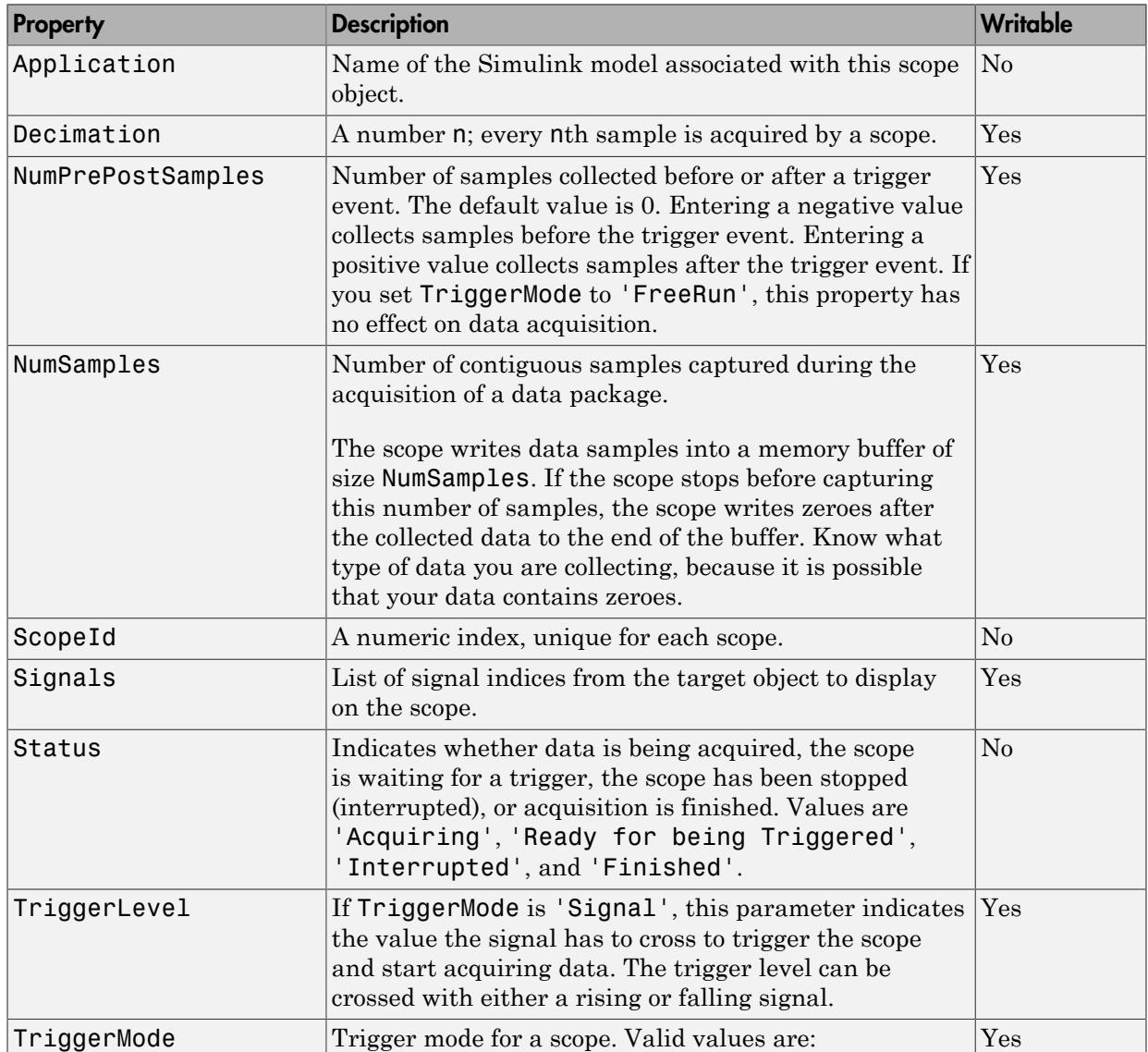

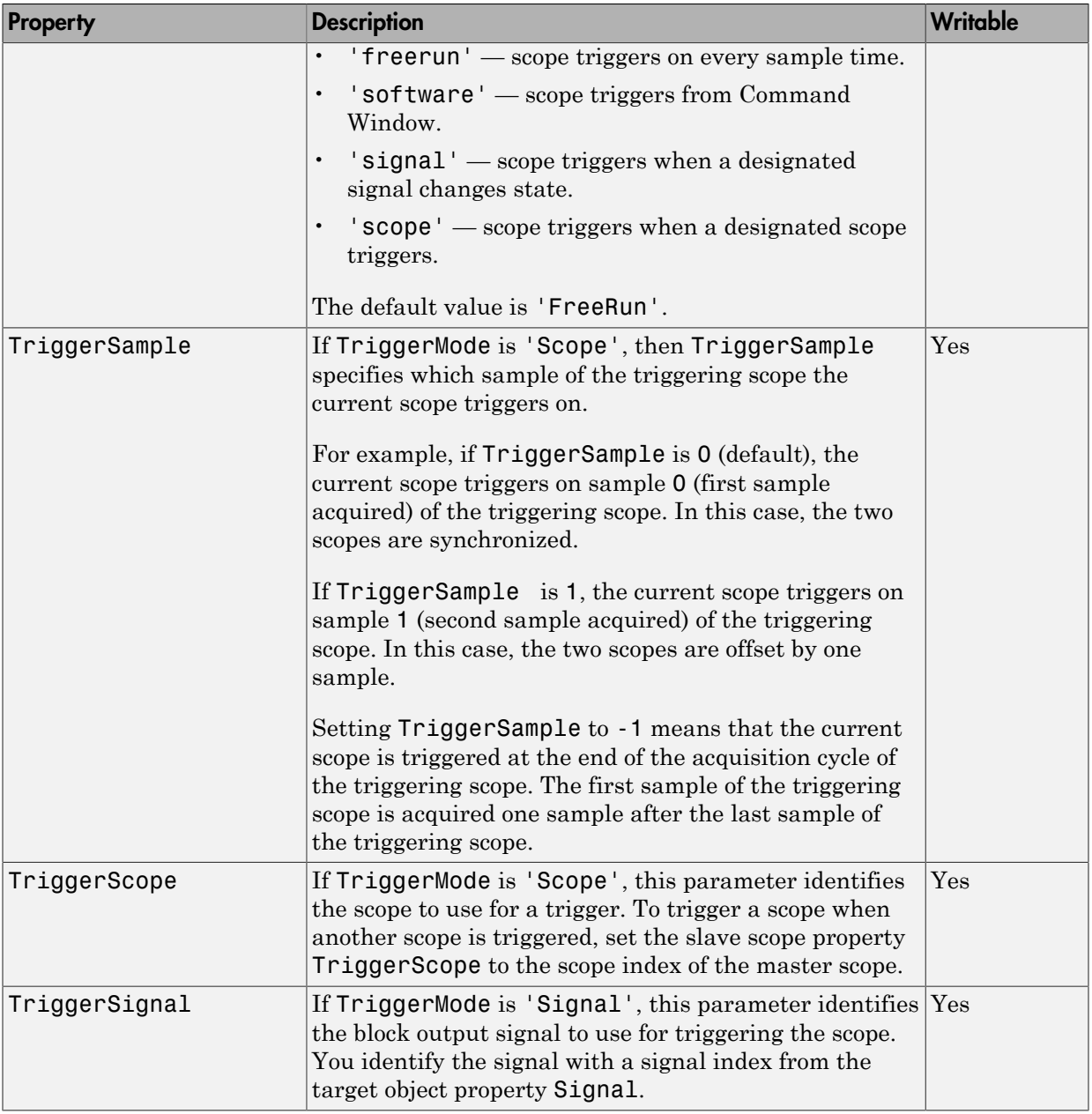

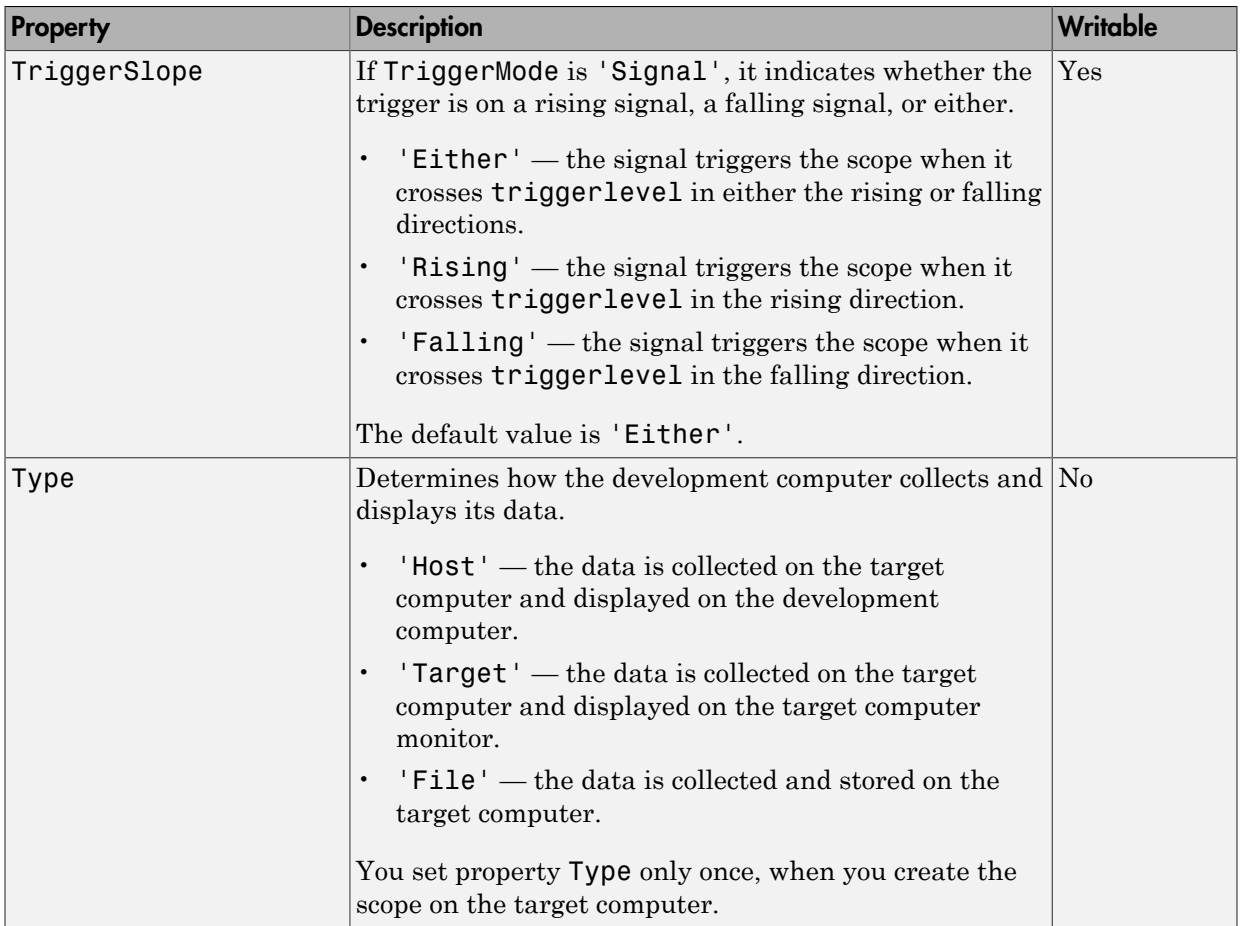

### File Scope Properties

The properties in the following table apply only to file scopes.

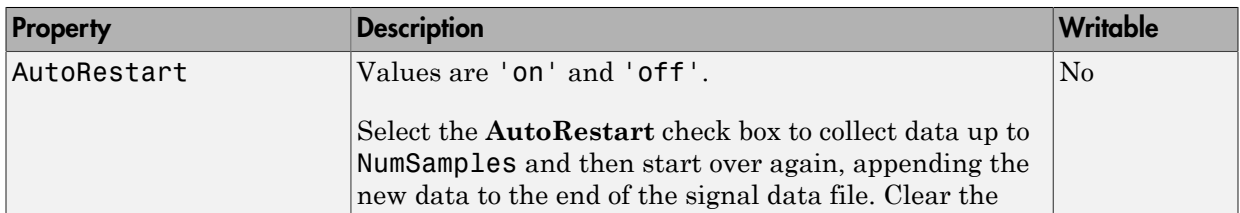

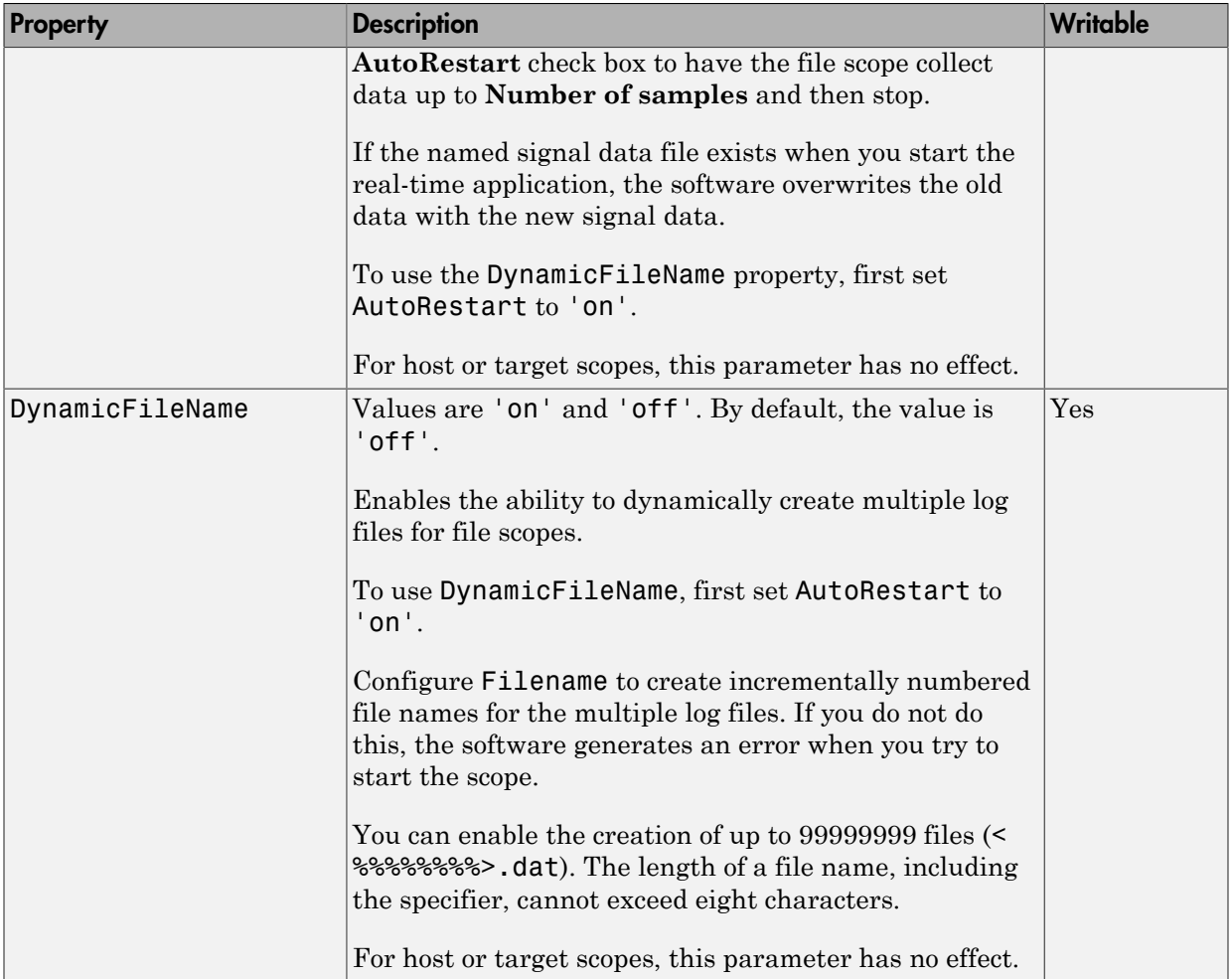

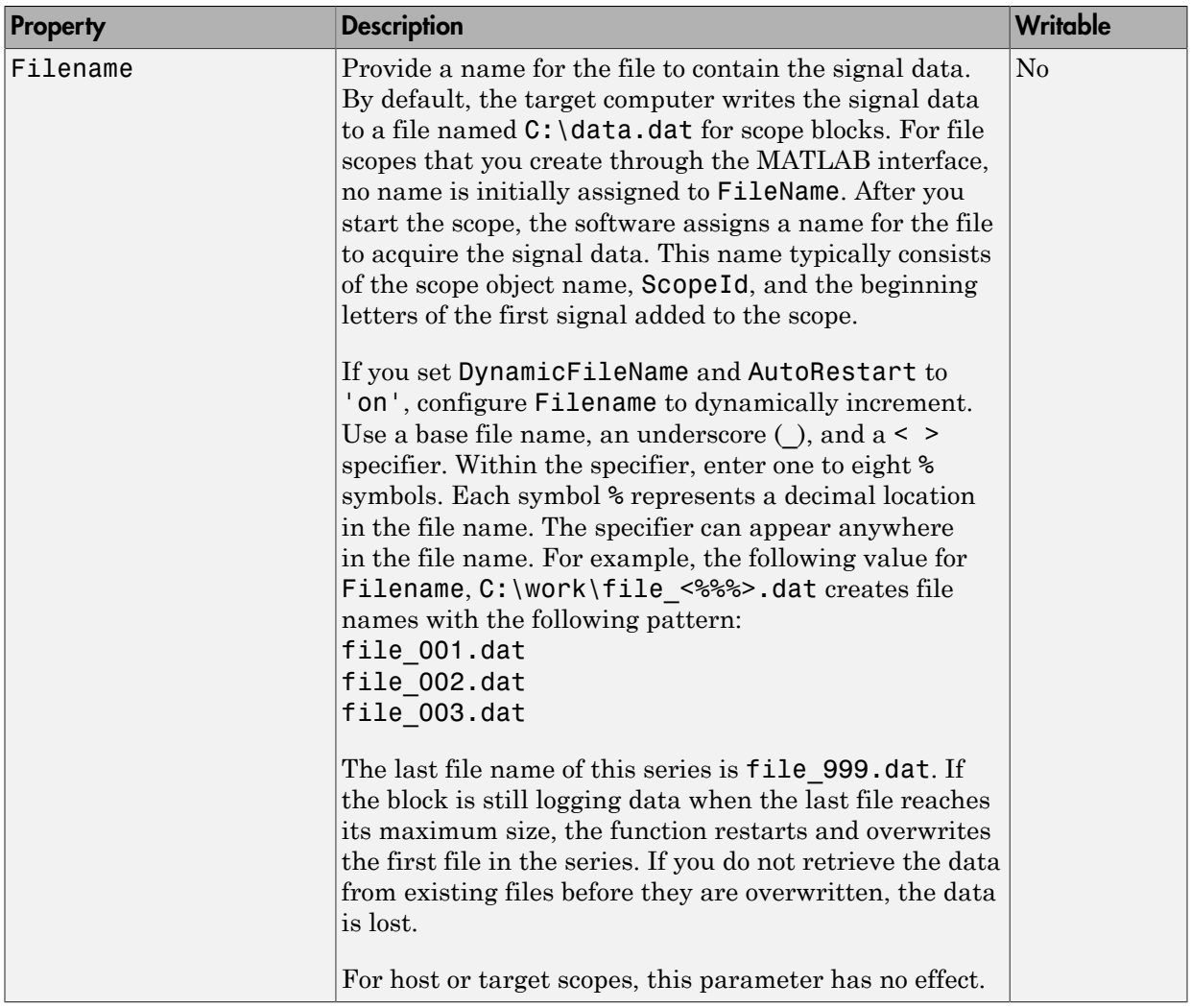

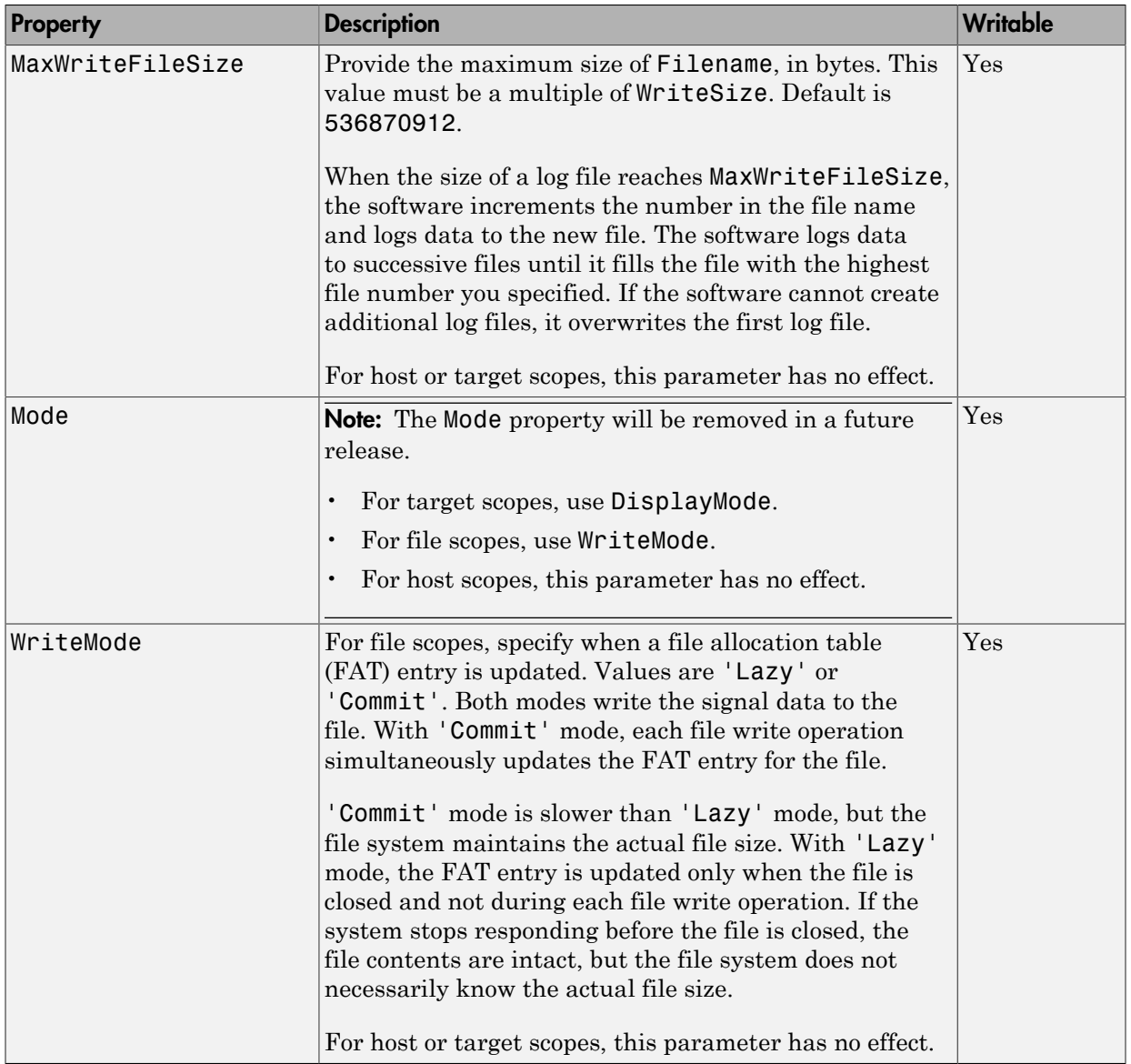

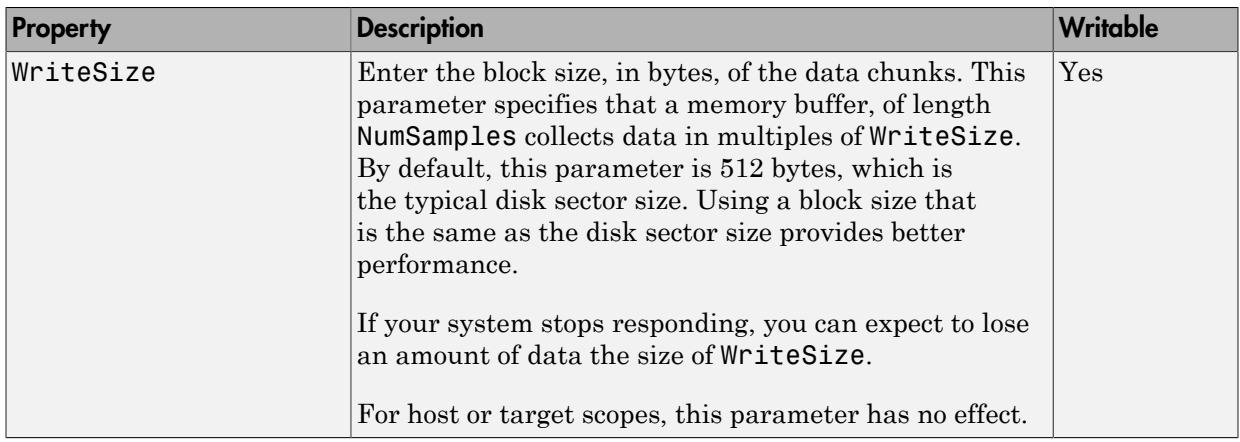

### Related Examples

• "File Scope Usage"

# SimulinkRealTime.fileScope.addsignal

Add signals to file scope represented by scope object

## **Syntax**

```
addsignal(scope_object_vector, signal_index_vector)
```
### **Arguments**

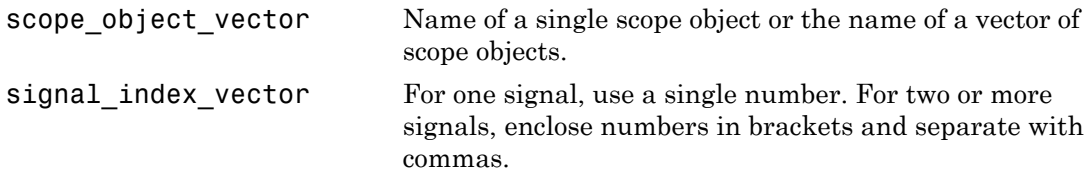

## **Description**

addsignal(scope\_object\_vector, signal\_index\_vector) adds signals to a scope object. The signals must be specified by their indices, which you can retrieve using the target object method SimulinkRealTime.target.getsignalid. If scope object vector has two or more scope objects, the same signals are assigned to each scope.

Before you can add a signal to a scope, you must stop the scope.

At the target computer command line, you can add multiple signals to the scope:

```
addsignal scope_index = signal_index, signal_index, . . .
```
## Examples

The following examples use model xpcosc.

Add signals Integrator1 and Signal Generator to scope object sc1.

```
tg = slrt;sct = addresscope(tg, 'file', 1);s0 = getsignalid(tg,'Signal Generator');
s1 = getsignalid(tg,'Integrator1');addsignal(sc1,[s0,s1]);
```
The scope object property Signals is updated to include the added signals. Type sc1 to display the properties and values for scope sc1.

## More About

• "File Scope Usage"

### See Also

```
"Target Computer Commands" | SimulinkRealTime.fileScope.remsignal |
SimulinkRealTime.target.addscope |
SimulinkRealTime.target.getsignalid
```
# SimulinkRealTime.fileScope.remsignal

Remove signals from file scope represented by scope object

### **Syntax**

```
remsignal(scope_object)
remsignal(scope object, signal index vector)
```
### **Arguments**

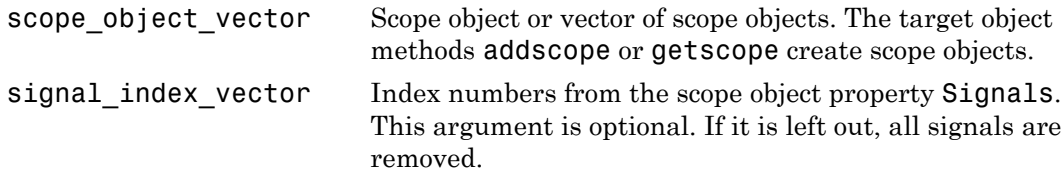

## **Description**

remsignal(scope\_object) removes all signals from a scope object.

remsignal(scope\_object, signal\_index\_vector) removes signals from a scope object. The signals must be specified by their indices, which you can retrieve using the target object method getsignalid. If scope\_object is a vector containing two or more scope objects, the same signals are removed from each scope.

Before you can remove a signal from a scope, you must stop the scope.

At the target computer command line, you can remove multiple signals from the scope:

```
remsignal scope index = signal index, signal index, \ldots
```
signal index is optional. If it is left out, all signals are removed.

### Examples

The following examples use model xpcosc.

Remove all signals from the scope represented by the scope object sc1:

```
tg = slrt;sc1 = getscope(tg,1);remsignal(sc1)
```
Remove signals Integrator1 and Signal Generator from the scope on the target computer:

```
tg = slrt;sc1 = getscope(tg,1);s0 = getsignalid(tg,'Signal Generator');
s1 = getsignalid(tg,'Integrator1');remsignal(sc1,[s0,s1])
```
### More About

• "File Scope Usage"

### See Also

"Target Computer Commands" | SimulinkRealTime.fileScope.addsignal | SimulinkRealTime.target.getsignalid | SimulinkRealTime.target.remscope

# SimulinkRealTime.fileScope.start

Start execution of file scope on target computer

### **Syntax**

```
start(scope_object)
start(scope_object_vector)
start([scope_object1, scope_object2, . . ., scope_objectN])
```
### **Arguments**

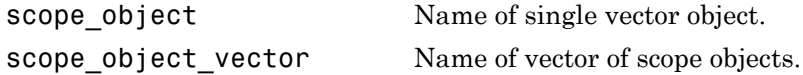

## **Description**

start(scope\_object) starts a scope on the target computer represented by a scope object on the development computer. This method might not start data acquisition, which depends on the trigger settings.

Before using this method, you must create a scope. To create a scope, use the target object method addscope or add Simulink Real-Time scope blocks to your Simulink model.

```
Alternative syntaxes are start(scope_object_vector)and
start([scope_object1, scope_object2, . . ., scope_objectN]).
```
At the target computer command line, you can use the corresponding command:

```
startscope scope_index
startscope all
```
## Examples

Start one scope with the scope object sc1:

```
tg = slrt;sc1 = getscope(tg,1)start(sc1)
Start two scopes, 1 and 2:
tg = slrt;somescopes = getscope(tg,[1,2])start(somescopes)
or
tg = slrt;sc1 = getscope(tg,1)sc2 = getscope(tg,2)start([sc1,sc2])
Start all scopes:
```
 $tg = slrt;$ allscopes = getscope(tg) start(allscopes)

## More About

• "File Scope Usage"

### See Also

"Target Computer Commands" | SimulinkRealTime.fileScope.stop | SimulinkRealTime.target.getscope | SimulinkRealTime.target.start

# SimulinkRealTime.fileScope.stop

Stop execution of file scope on target computer

### **Syntax**

```
stop(scope_object)
stop(scope object vector)
stop([scope_object1, scope_object2, . . ., scope_objectN])
```
### **Arguments**

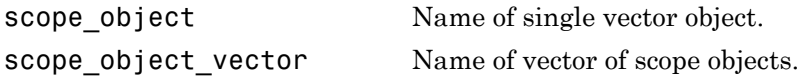

## **Description**

stop(scope\_object) stops a scope on the target computer represented by a scope object on the development computer.

```
Alternative syntaxes are stop(scope_object_vector) and stop([scope_object1,
scope_object2, . . ., scope_objectN]).
```
At the target computer command line, you can use the corresponding command:

```
stopscope scope_index
stopscope all
```
## Examples

Stop one scope with the scope object sc1:

```
tg = slrt;
sc1 = getscope(tg,1)stop(sc1)
```
```
Stop two scopes, 1 and 2:
ta = slrt;
somescopes = getscope(tg,[1,2])
stop(somescopes)
or
tg = slrt;sc1 = getscope(tg,1)sc2 = getscope(tg,2)stop([sc1,sc2])
Stop all scopes:
tg = slrt;
```
 $allscopes = getscope(tg)$ stop(allscopes)

## More About

• "File Scope Usage"

### See Also

"Target Computer Commands" | SimulinkRealTime.fileScope.start | SimulinkRealTime.target.getscope | SimulinkRealTime.target.stop

# SimulinkRealTime.fileScope.trigger

Software-trigger start of data acquisition for file scope

## **Syntax**

trigger(scope\_object\_vector)

## **Arguments**

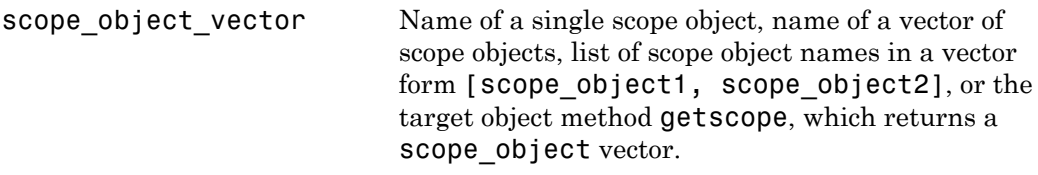

## **Description**

trigger (scope object vector) triggers the scope represented by the scope object to acquire the number of data points in the scope object property NumSamples.

If the scope object property TriggerMode has a value of 'Software', this function is the only way to trigger the scope. However, this function can be used on any scope, regardless of trigger mode setting. For example, if a scope is signal triggered and did not trigger because the triggering criteria were not met, this function can be used to force the scope to trigger.

## Examples

Using model xpcosc, set a single file scope to software trigger, trigger the acquisition of one set of samples, read the file, and plot the data on the host.

```
tg = slrt;
tg.StopTime = Inf
sct = addresscope(tg, 'file', 1);
```

```
sc1.FileName = 'data.dat';
addsignal(sc1, 4)
sc1.TriggerMode = 'software';
start(tg)
start(sc1)
trigger(sc1)
pause(0.5)
stop(sc1)
stop(tg)
fsys = SimulinkRealTime.fileSystem(tg);
hdl = fopen(fsys,'data.dat');
ddata = \text{freq}(fsys, hd1);fclose(fsys, hdl);
mdata = SimulinkRealTime.utils.getFileScopeData(ddata);
plot(mdata.data(:,2),mdata.data(:,1))
```
## More About

• "File Scope Usage"

# SimulinkRealTime.hostScope

Control and access properties of host scopes

## **Description**

The kernel acquires a data package and sends it to the scope. The scope waits for an upload command from the development computer and uploads the data. The development computer displays the data using a scope viewer or other MATLAB functions.

### **Methods**

The methods in the following table apply to file, host, and target scopes.

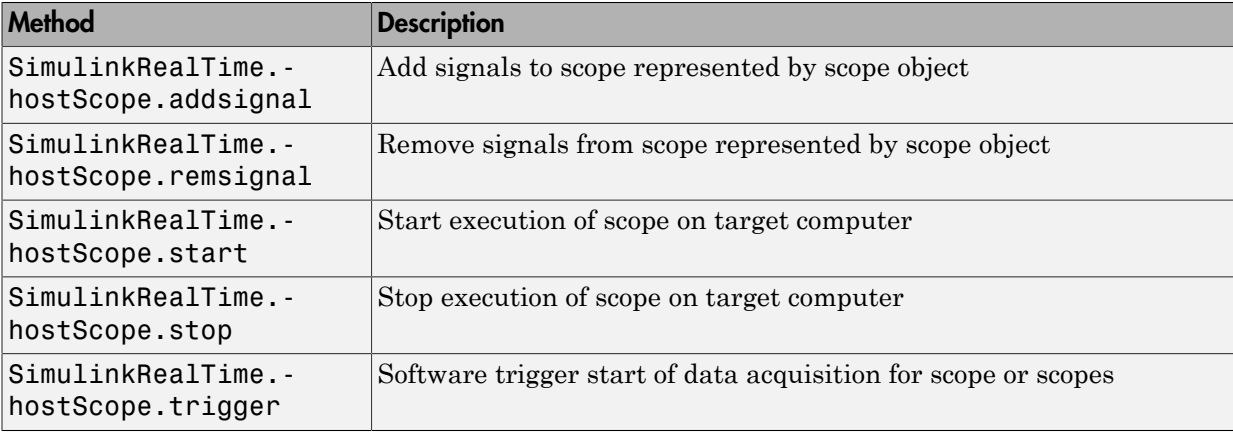

### **Properties**

Scope object properties let you select signals to acquire, set triggering modes, and access signal information from the real-time application.

To get the value of a readable scope object property from a scope object:

scope object = getscope(target object, scope number); value = scope\_object.scope\_object\_property

For example, to get the Decimation of scope 3:

```
scope object = getscope(tg, 3);
value = scope object.Decimation
```
To set the value of a writable scope property from a scope object:

```
scope_object = getscope(target_object, scope_number);
score-object.scope_object_property = new_value
```
For example, to set the Decimation of scope 3:

```
scope object = getscope(tg, 3);
scope_object.Decimation = 10
```
Not all properties are user-writable. For example, property Type is not writable after you have created the scope.

#### Common Scope Properties

The properties in the following table apply to file, host, and target scopes.

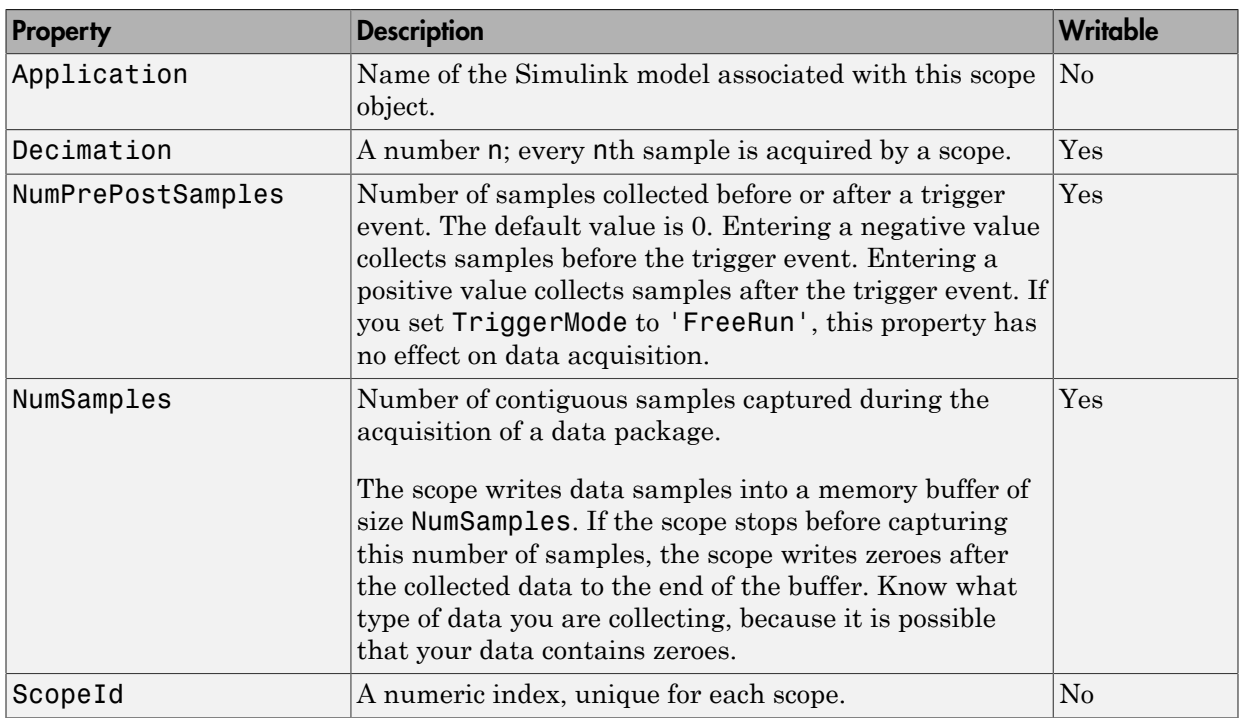

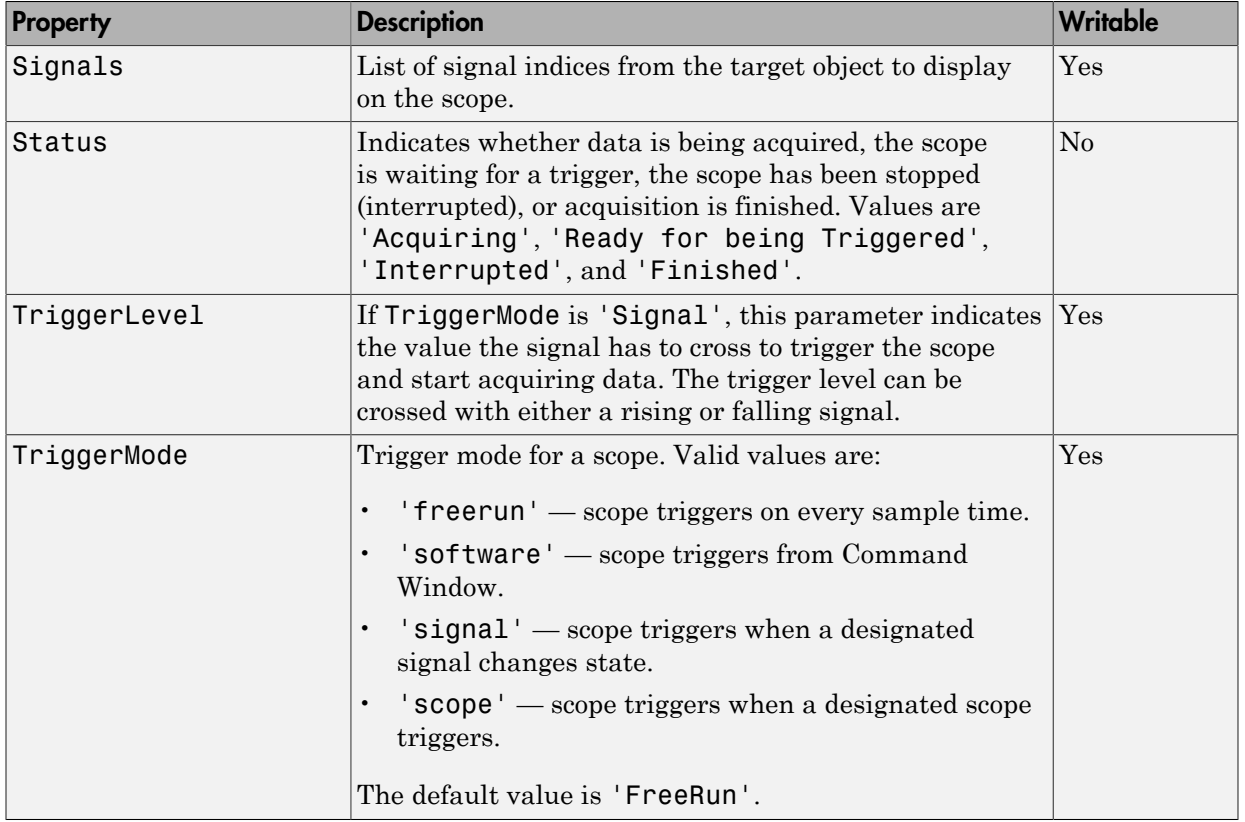

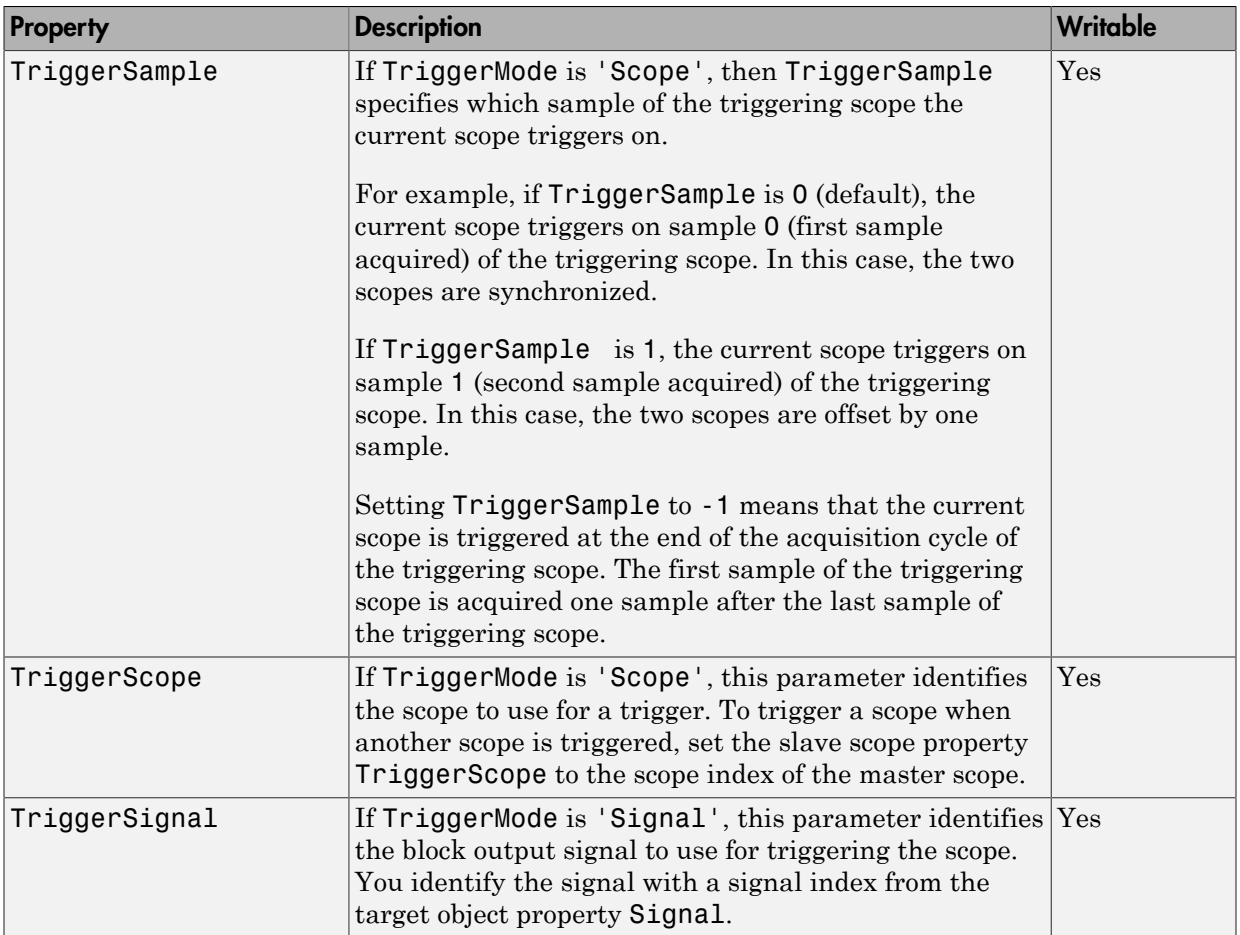

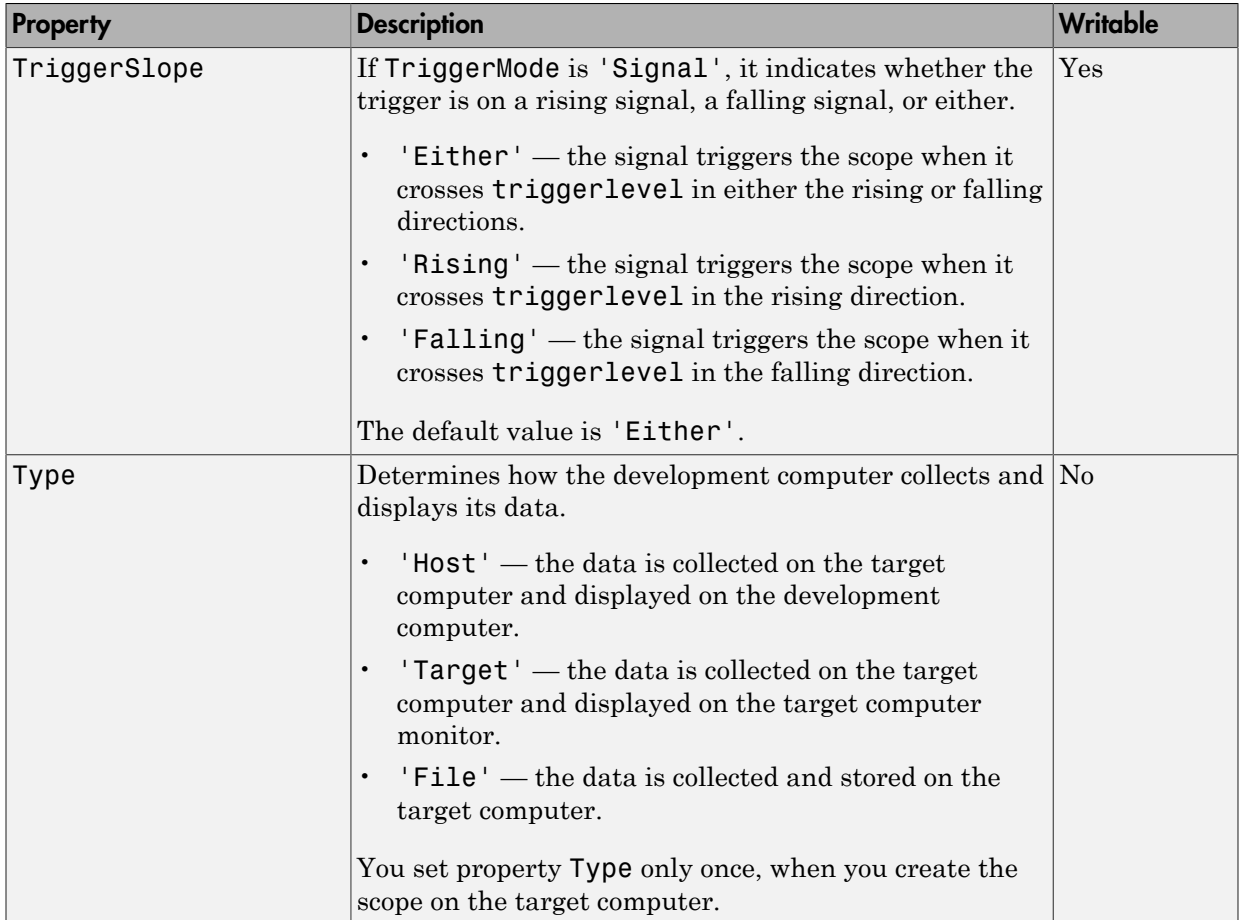

#### Host Scope Properties

The properties in the following table apply only to host scopes.

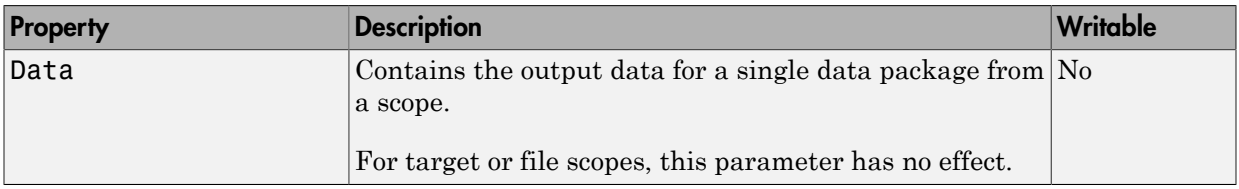

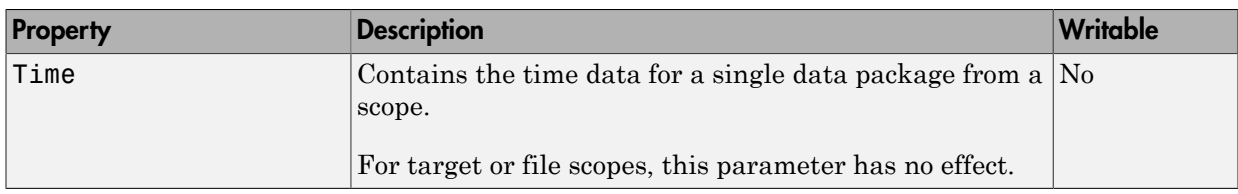

### Related Examples

• "Host Scope Usage"

# SimulinkRealTime.hostScope.addsignal

Add signals to host scope represented by scope object

## **Syntax**

```
addsignal(scope_object_vector, signal_index_vector)
```
## **Arguments**

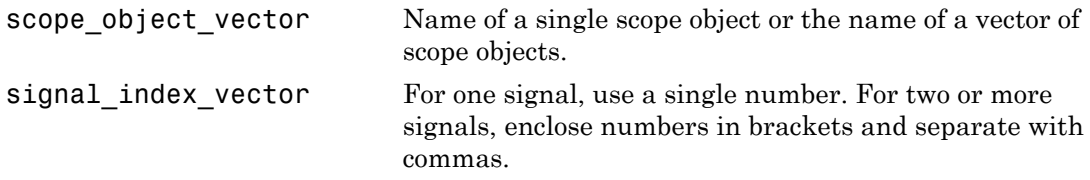

## **Description**

addsignal(scope\_object\_vector, signal\_index\_vector) adds signals to a scope object. The signals must be specified by their indices, which you can retrieve using the target object method SimulinkRealTime.target.getsignalid. If scope object vector has two or more scope objects, the same signals are assigned to each scope.

Before you can add a signal to a scope, you must stop the scope.

At the target computer command line, you can add multiple signals to the scope:

```
addsignal scope_index = signal_index, signal_index, . . .
```
## Examples

The following examples use model xpcosc.

Add signals Integrator1 and Signal Generator to scope object sc1.

```
tg = slrt;sct = addresscope(tg, 'host', 1);s0 = getsignalid(tg,'Signal Generator');
s1 = getsignalid(tg,'Integrator1');addsignal(sc1,[s0,s1]);
```
The scope object property Signals is updated to include the added signals. Type sc1 to display the properties and values for scope sc1.

## More About

• "Host Scope Usage"

### See Also

```
"Target Computer Commands" | SimulinkRealTime.hostScope.remsignal |
SimulinkRealTime.target.addscope |
SimulinkRealTime.target.getsignalid
```
# SimulinkRealTime.hostScope.remsignal

Remove signals from host scope represented by scope object

## **Syntax**

```
remsignal(scope_object)
remsignal(scope object, signal index vector)
```
### **Arguments**

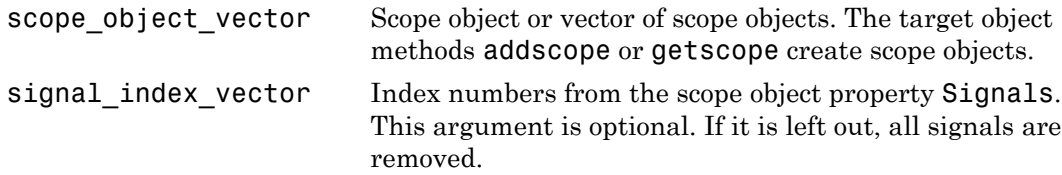

## **Description**

remsignal(scope\_object) removes all signals from a scope object.

remsignal(scope\_object, signal\_index\_vector) removes signals from a scope object. The signals must be specified by their indices, which you can retrieve using the target object method getsignalid. If scope\_object is a vector containing two or more scope objects, the same signals are removed from each scope.

Before you can remove a signal from a scope, you must stop the scope.

At the target computer command line, you can remove multiple signals from the scope:

```
remsignal scope index = signal index, signal index, \ldots
```
signal index is optional. If it is left out, all signals are removed.

## Examples

The following examples use model xpcosc.

Remove all signals from the scope represented by the scope object sc1:

```
tg = slrt;sct = getscope(tg,1);remsignal(sc1)
```
Remove signals Integrator1 and Signal Generator from the scope on the target computer:

```
tg = slrt;sc1 = getscope(tg,1);s0 = getsignalid(tg,'Signal Generator');
s1 = getsignalid(tg,'Integrator1');remsignal(sc1,[s0,s1])
```
## More About

• "Host Scope Usage"

### See Also

"Target Computer Commands" | SimulinkRealTime.hostScope.addsignal | SimulinkRealTime.target.getsignalid | SimulinkRealTime.target.remscope

# SimulinkRealTime.hostScope.start

Start execution of host scope on target computer

## **Syntax**

```
start(scope_object)
start(scope_object_vector)
start([scope_object1, scope_object2, . . ., scope_objectN])
```
## **Arguments**

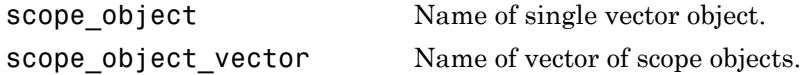

## **Description**

start(scope\_object) starts a scope on the target computer represented by a scope object on the development computer. This method might not start data acquisition, which depends on the trigger settings.

Before using this method, you must create a scope. To create a scope, use the target object method addscope or add Simulink Real-Time scope blocks to your Simulink model.

```
Alternative syntaxes are start(scope_object_vector)and
start([scope_object1, scope_object2, . . ., scope_objectN]).
```
At the target computer command line, you can use the corresponding command:

```
startscope scope_index
startscope all
```
## Examples

Start one scope with the scope object sc1:

```
tg = slrt;sc1 = getscope(tg,1)start(sc1)
Start two scopes, 1 and 2:
tg = slrt;somescopes = getscope(tg,[1,2])start(somescopes)
or
tg = slrt;sc1 = getscope(tg,1)sc2 = getscope(tg,2)start([sc1,sc2])
Start all scopes:
```
 $tg = slrt;$ allscopes = getscope(tg) start(allscopes)

## More About

• "Host Scope Usage"

### See Also

"Target Computer Commands" | SimulinkRealTime.hostScope.stop | SimulinkRealTime.target.getscope | SimulinkRealTime.target.start

# SimulinkRealTime.hostScope.stop

Stop execution of host scope on target computer

## **Syntax**

```
stop(scope_object)
stop(scope object vector)
stop([scope_object1, scope_object2, . . ., scope_objectN])
```
### **Arguments**

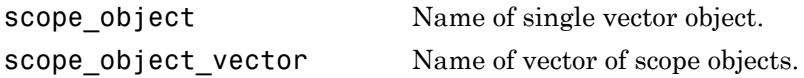

## **Description**

stop(scope\_object) stops a scope on the target computer represented by a scope object on the development computer.

```
Alternative syntaxes are stop(scope_object_vector) and stop([scope_object1,
scope_object2, . . ., scope_objectN]).
```
At the target computer command line, you can use the corresponding command:

```
stopscope scope_index
stopscope all
```
## Examples

Stop one scope with the scope object sc1:

```
tg = slrt;
sc1 = getscope(tg,1)stop(sc1)
```

```
Stop two scopes, 1 and 2:
ta = slrt;
somescopes = getscope(tg,[1,2])
stop(somescopes)
or
tg = slrt;sc1 = getscope(tg,1)sc2 = getscope(tg,2)stop([sc1,sc2])
Stop all scopes:
tg = slrt;
```
 $allscopes = getscope(tg)$ stop(allscopes)

## More About

• "Host Scope Usage"

### See Also

"Target Computer Commands" | SimulinkRealTime.hostScope.start | SimulinkRealTime.target.getscope | SimulinkRealTime.target.start

# SimulinkRealTime.hostScope.trigger

Software-trigger start of data acquisition for host scope

## **Syntax**

trigger(scope\_object\_vector)

## **Arguments**

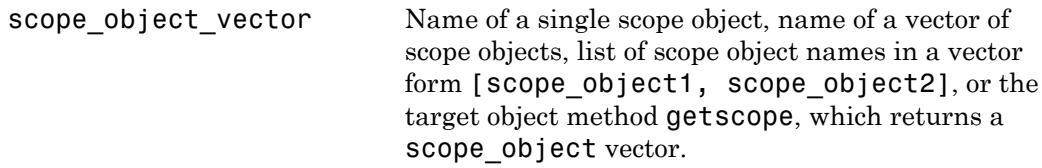

## **Description**

trigger(scope\_object\_vector) triggers the scope represented by the scope object to acquire the number of data points in the scope object property NumSamples.

If the scope object property TriggerMode has a value of 'Software', this function is the only way to trigger the scope. However, this function can be used on any scope, regardless of trigger mode setting. For example, if a scope is signal triggered and did not trigger because the triggering criteria were not met, this function can be used to force the scope to trigger.

## Examples

Using model xpcosc, set a single host scope to software trigger, trigger the acquisition of one set of samples, and plot the data on the host from the scope object properties scope\_object.Time and scope\_object.Data.

tg = slrt;

```
tg.StopTime = Inf;
sct = addresscope(tg, 'host', 1);addsignal(sc1, 4)
sc1.TriggerMode = 'software';
start(tg)
start(sc1)
trigger(sc1)
pause(0.5)
plot(sc1.Time, sc1.Data)
stop(sc1)
stop(tg)
```
### More About

• "Host Scope Usage"

# SimulinkRealTime.targetScope

Control and access properties of target scopes

## **Description**

The kernel acquires a data package and the scope displays the data on the target computer screen. Depending on the setting of DisplayMode, the data is displayed numerically or graphically by a redrawing, sliding, and rolling display.

### **Methods**

The methods in the following table apply to file, host, and target scopes.

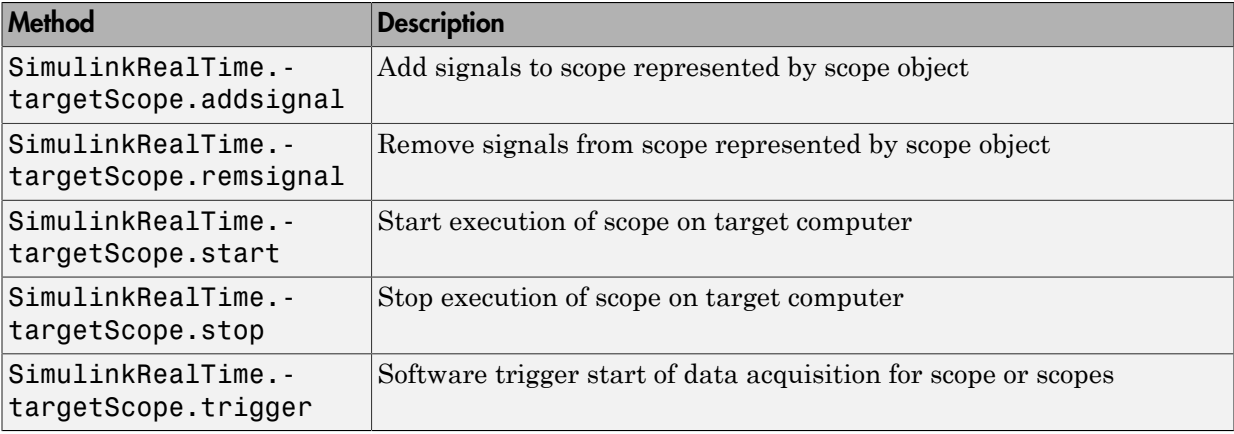

### **Properties**

Scope object properties let you select signals to acquire, set triggering modes, and access signal information from the real-time application.

To get the value of a readable scope object property from a scope object:

scope object = getscope(target object, scope number); value = scope\_object.scope\_object\_property

For example, to get the Decimation of scope 3:

```
scope object = getscope(tg, 3);value = scope object.Decimation
```
To set the value of a writable scope property from a scope object:

```
scope_object = getscope(target_object, scope_number);
scope object.scope object property = new value
```
For example, to set the Decimation of scope 3:

```
scope object = getscope(tg, 3);
scope_object.Decimation = 10
```
Not all properties are user-writable. For example, property Type is not writable after you have created the scope.

#### Common Scope Properties

The properties in the following table apply to file, host, and target scopes.

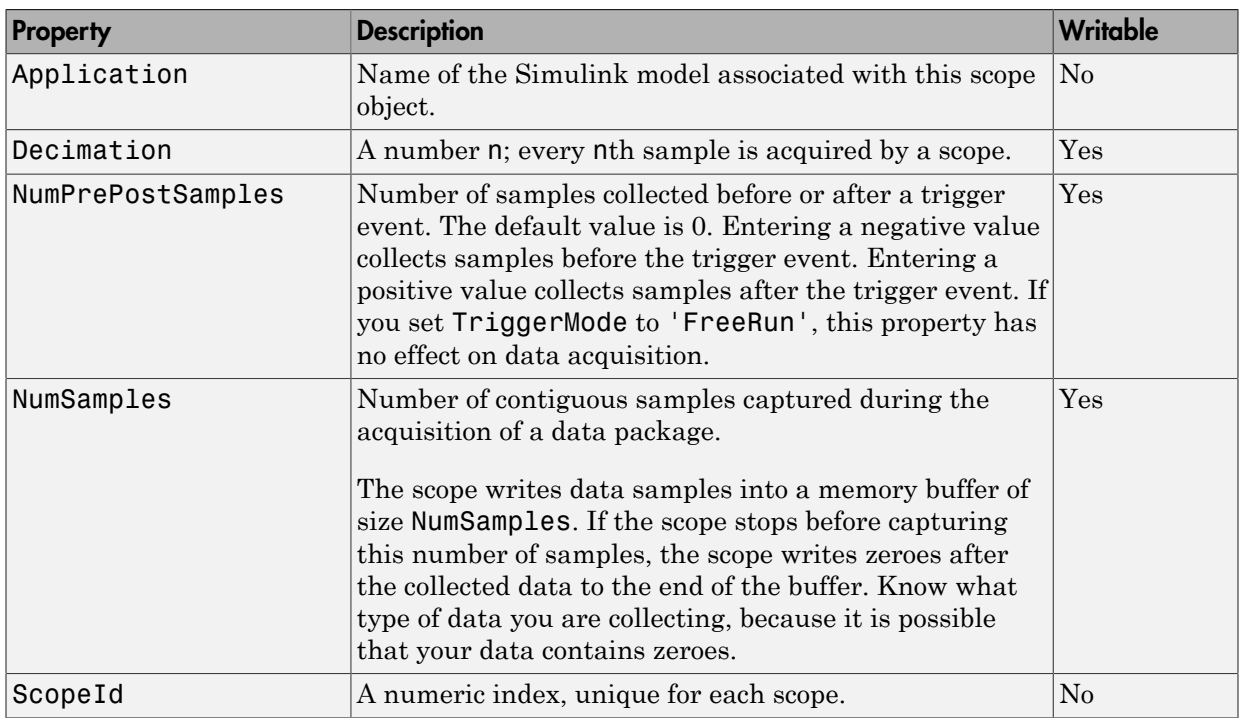

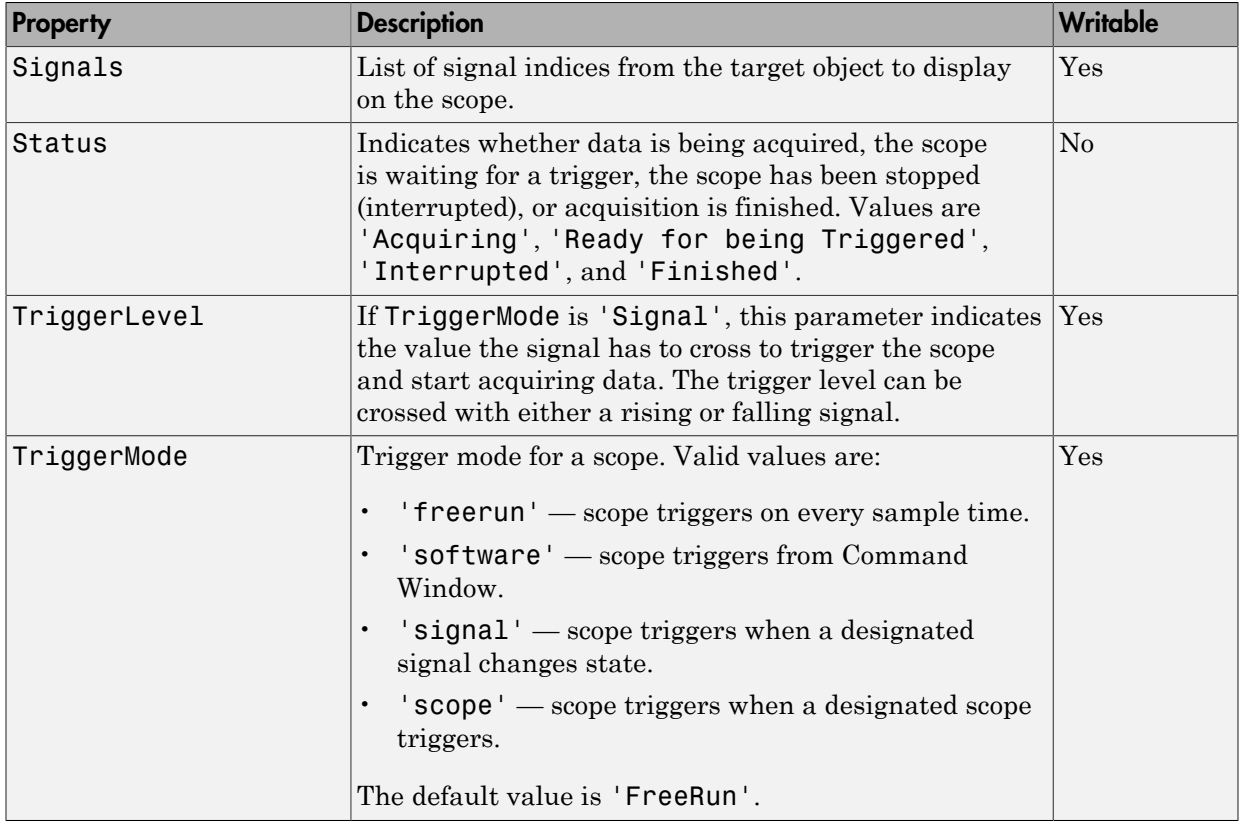

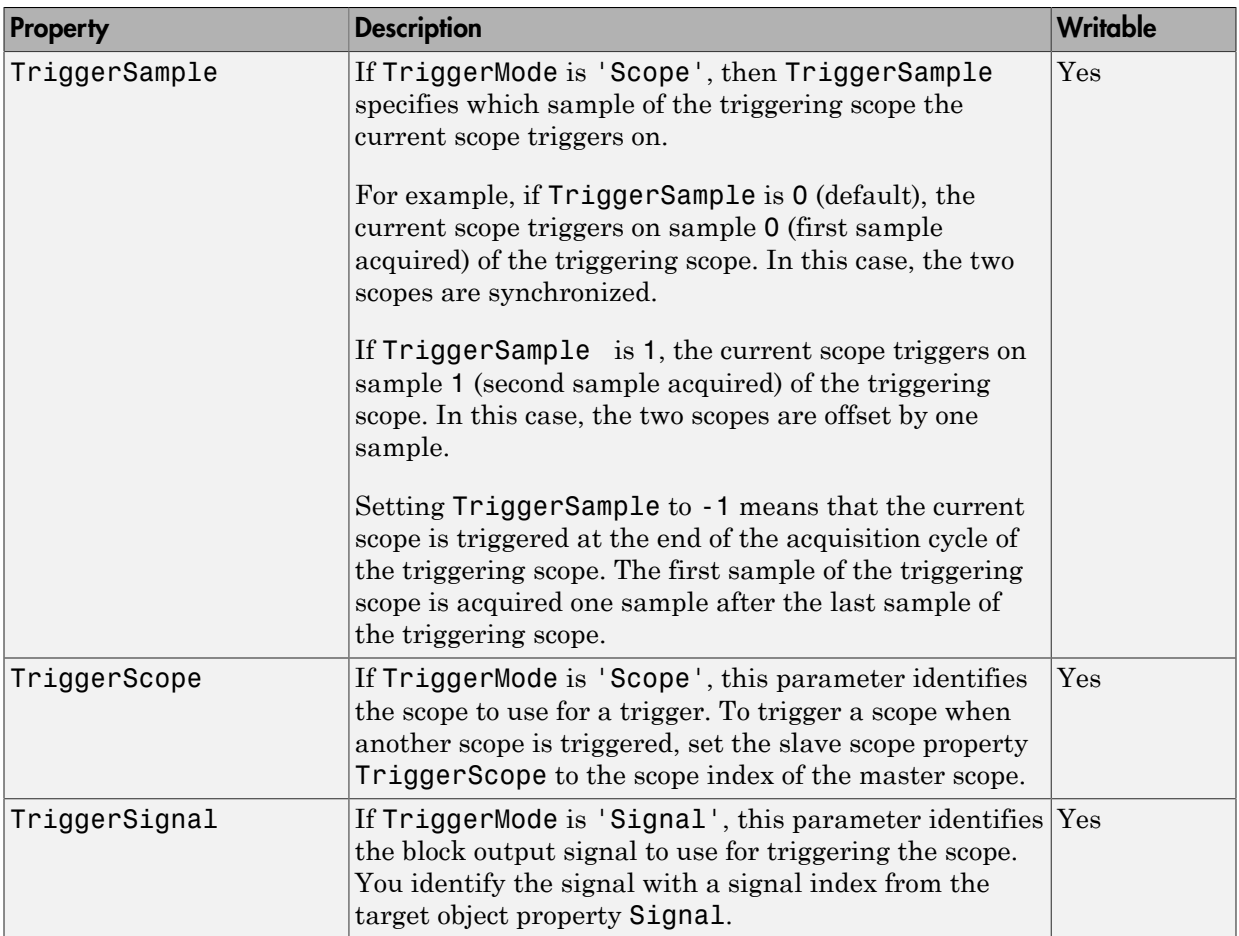

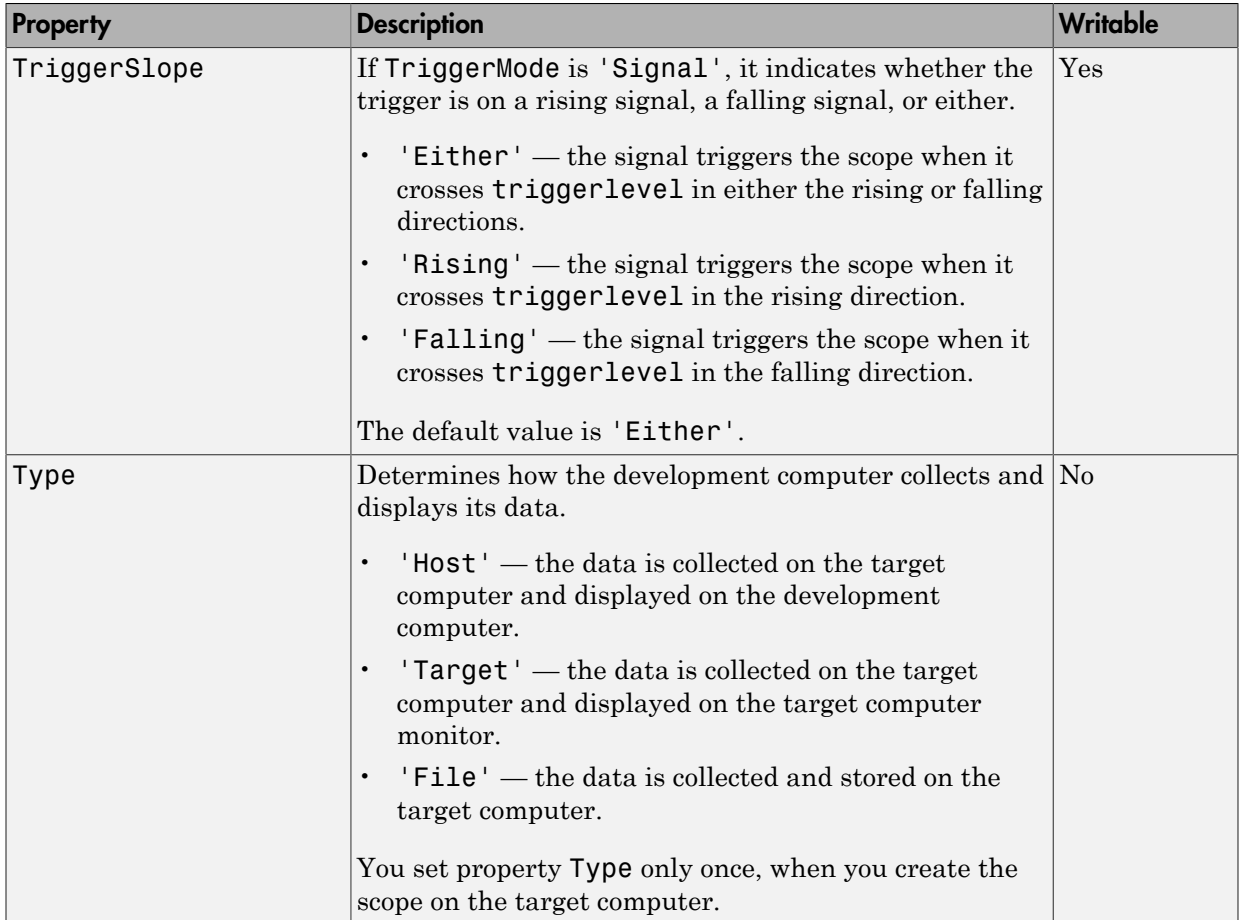

#### Target Scope Properties

The properties in the following table apply only to target scopes.

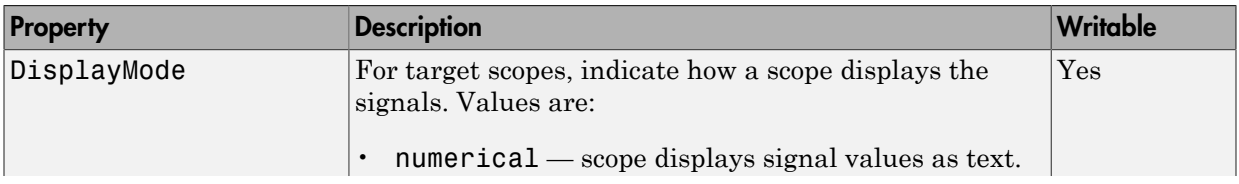

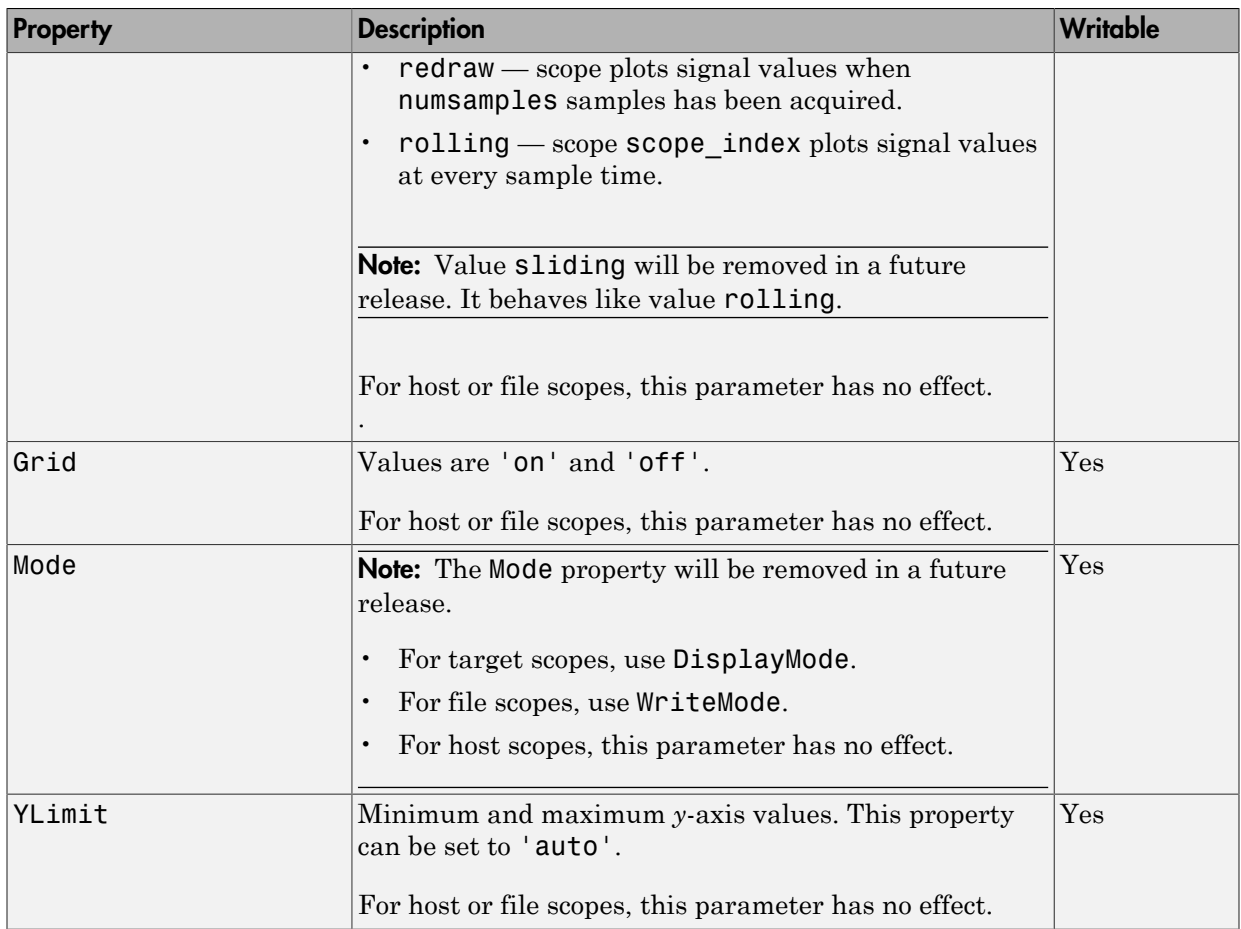

### Related Examples

• "Target Scope Usage"

# SimulinkRealTime.targetScope.addsignal

Add signals to target scope represented by scope object

## **Syntax**

```
addsignal(scope_object_vector, signal_index_vector)
```
## **Arguments**

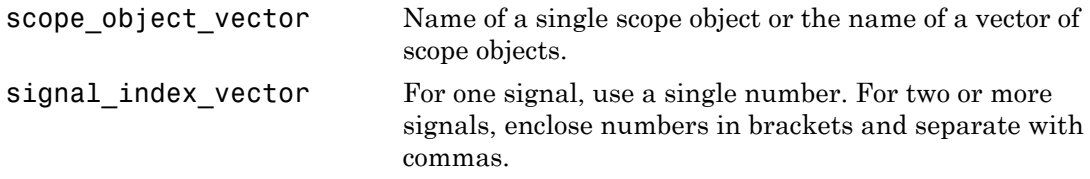

## **Description**

addsignal(scope\_object\_vector, signal\_index\_vector) adds signals to a scope object. The signals must be specified by their indices, which you can retrieve using the target object method SimulinkRealTime.target.getsignalid. If scope object vector has two or more scope objects, the same signals are assigned to each scope.

Before you can add a signal to a scope, you must stop the scope.

At the target computer command line, you can add multiple signals to the scope:

```
addsignal scope_index = signal_index, signal_index, . . .
```
## Examples

The following examples use model xpcosc.

Add signals Integrator1 and Signal Generator to scope object sc1.

```
tg = slrt;sct = addresscope(tg, 'target', 1);s0 = getsignalid(tg,'Signal Generator');
s1 = getsignalid(tg,'Integrator1');
addsignal(sc1,[s0,s1]);
```
The scope object property Signals is updated to include the added signals. Type sc1 to display the properties and values for scope sc1.

## More About

• "Target Scope Usage"

### See Also

```
"Target Computer Commands" | SimulinkRealTime.target.addscope
| SimulinkRealTime.target.getsignalid |
SimulinkRealTime.targetScope.remsignal
```
# SimulinkRealTime.targetScope.remsignal

Remove signals from target scope represented by scope object

## **Syntax**

```
remsignal(scope_object)
remsignal(scope object, signal index vector)
```
### **Arguments**

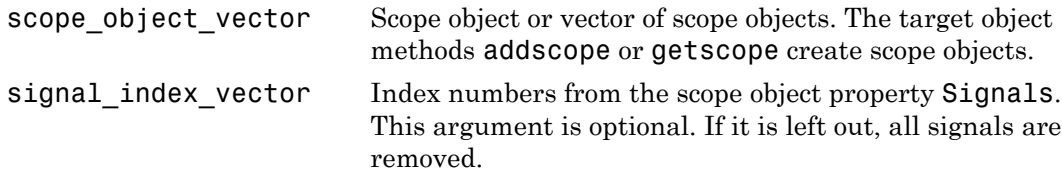

## **Description**

remsignal(scope\_object) removes all signals from a scope object.

remsignal(scope\_object, signal\_index\_vector) removes signals from a scope object. The signals must be specified by their indices, which you can retrieve using the target object method getsignalid. If scope\_object is a vector containing two or more scope objects, the same signals are removed from each scope.

Before you can remove a signal from a scope, you must stop the scope.

At the target computer command line, you can remove multiple signals from the scope:

```
remsignal scope index = signal index, signal index, \ldots
```
signal index is optional. If it is left out, all signals are removed.

## Examples

The following examples use model xpcosc.

Remove all signals from the scope represented by the scope object sc1.

```
tg = slrt;sc1 = getscope(tg,1);remsignal(sc1)
```
Remove signals Integrator1 and Signal Generator from the scope on the target computer.

```
tg = slrt;sc1 = getscope(tg,1);s0 = getsignalid(tg,'Signal Generator');
s1 = getsignalid(tg,'Integrator1');remsignal(sc1,[s0,s1])
```
### More About

• "Target Scope Usage"

#### See Also

"Target Computer Commands" | SimulinkRealTime.target.getsignalid | SimulinkRealTime.target.remscope | SimulinkRealTime.targetScope.addsignal

# SimulinkRealTime.targetScope.start

Start execution of target scope on target computer

## **Syntax**

```
start(scope_object)
start(scope_object_vector)
start([scope_object1, scope_object2, . . ., scope_objectN])
```
## **Arguments**

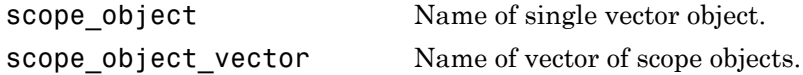

## **Description**

start(scope\_object) starts a scope on the target computer represented by a scope object on the development computer. This method might not start data acquisition, which depends on the trigger settings.

Before using this method, you must create a scope. To create a scope, use the target object method addscope or add Simulink Real-Time scope blocks to your Simulink model.

```
Alternative syntaxes are start(scope_object_vector)and
start([scope_object1, scope_object2, . . ., scope_objectN]).
```
At the target computer command line, you can use the corresponding command:

```
startscope scope_index
startscope all
```
## Examples

Start one scope with the scope object sc1.

```
tg = slrt;sc1 = getscope(tg,1)start(sc1)
Start two scopes, 1 and 2.
tg = slrt;somescopes = getscope(tg,[1,2])start(somescopes)
or
tg = slrt;sc1 = getscope(tg,1)sc2 = getscope(tg,2)start([sc1,sc2])
Start all scopes:
```
 $tg = slrt;$ allscopes = getscope(tg) start(allscopes)

## More About

• "Target Scope Usage"

### See Also

"Target Computer Commands" | SimulinkRealTime.target.getscope | SimulinkRealTime.target.start | SimulinkRealTime.targetScope.stop

# SimulinkRealTime.targetScope.stop

Stop execution of target scope on target computer

## **Syntax**

```
stop(scope_object)
stop(scope object vector)
stop([scope_object1, scope_object2, . . ., scope_objectN])
```
### **Arguments**

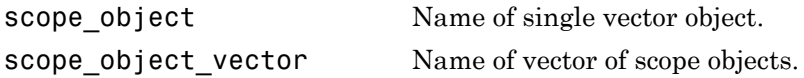

## **Description**

stop(scope\_object) stops a scope on the target computer represented by a scope object on the development computer.

```
Alternative syntaxes are stop(scope_object_vector) and stop([scope_object1,
scope_object2, . . ., scope_objectN]).
```
At the target computer command line, you can use the corresponding command:

```
stopscope scope_index
stopscope all
```
## Examples

Stop one scope with the scope object sc1.

```
tg = slrt;
sc1 = getscope(tg,1)stop(sc1)
```

```
Stop two scopes, 1 and 2.
ta = slrt;
somescopes = getscope(tg,[1,2])
stop(somescopes)
or
tg = slrt;sc1 = getscope(tg,1)sc2 = getscope(tg,2)stop([sc1,sc2])
Stop all scopes:
tg = slrt;
```
 $allscopes = getscope(tg)$ stop(allscopes)

### More About

• "Target Scope Usage"

### See Also

"Target Computer Commands" | SimulinkRealTime.target.getscope | SimulinkRealTime.target.start | SimulinkRealTime.targetScope.start

# SimulinkRealTime.targetScope.trigger

Software-trigger start of data acquisition for target scope

## **Syntax**

trigger(scope\_object\_vector)

## **Arguments**

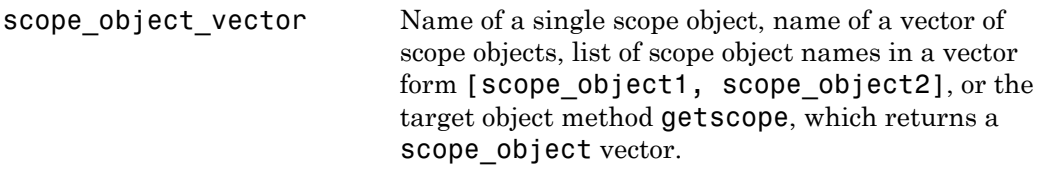

## **Description**

trigger (scope object vector) triggers the scope represented by the scope object to acquire the number of data points in the scope object property NumSamples.

If the scope object property TriggerMode has a value of 'Software', this function is the only way to trigger the scope. However, this function can be used on any scope, regardless of trigger mode setting. For example, if a scope is signal triggered and did not trigger because the triggering criteria were not met, this function can be used to force the scope to trigger.

## Examples

Using model xpcosc, set a single target scope to software trigger, trigger the acquisition of one set of samples, and display the data on the target display.

```
tg = slrt;
tg.StopTime = Inf;
sct = addresscope(tg, 'target', 1);
```

```
addsignal(sc1, 4)
sc1.TriggerMode = 'software';
start(tg)
start(sc1)
trigger(sc1)
pause(0.5)
stop(sc1)
stop(tg)
```
### More About

• "Target Scope Usage"